# Oracle® Banking Accounts Cloud Service

**Accounts User Guide** 

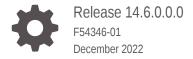

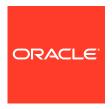

Oracle Banking Accounts Cloud Service Accounts User Guide, Release 14.6.0.0.0

F54346-01

Copyright © 2022, Oracle and/or its affiliates.

This software and related documentation are provided under a license agreement containing restrictions on use and disclosure and are protected by intellectual property laws. Except as expressly permitted in your license agreement or allowed by law, you may not use, copy, reproduce, translate, broadcast, modify, license, transmit, distribute, exhibit, perform, publish, or display any part, in any form, or by any means. Reverse engineering, disassembly, or decompilation of this software, unless required by law for interoperability, is prohibited.

The information contained herein is subject to change without notice and is not warranted to be error-free. If you find any errors, please report them to us in writing.

If this is software, software documentation, data (as defined in the Federal Acquisition Regulation), or related documentation that is delivered to the U.S. Government or anyone licensing it on behalf of the U.S. Government, then the following notice is applicable:

U.S. GOVERNMENT END USERS: Oracle programs (including any operating system, integrated software, any programs embedded, installed, or activated on delivered hardware, and modifications of such programs) and Oracle computer documentation or other Oracle data delivered to or accessed by U.S. Government end users are "commercial computer software," "commercial computer software documentation," or "limited rights data" pursuant to the applicable Federal Acquisition Regulation and agency-specific supplemental regulations. As such, the use, reproduction, duplication, release, display, disclosure, modification, preparation of derivative works, and/or adaptation of i) Oracle programs (including any operating system, integrated software, any programs embedded, installed, or activated on delivered hardware, and modifications of such programs), ii) Oracle computer documentation and/or iii) other Oracle data, is subject to the rights and limitations specified in the license contained in the applicable contract. The terms governing the U.S. Government's use of Oracle cloud services are defined by the applicable contract for such services. No other rights are granted to the U.S. Government.

This software or hardware is developed for general use in a variety of information management applications. It is not developed or intended for use in any inherently dangerous applications, including applications that may create a risk of personal injury. If you use this software or hardware in dangerous applications, then you shall be responsible to take all appropriate fail-safe, backup, redundancy, and other measures to ensure its safe use. Oracle Corporation and its affiliates disclaim any liability for any damages caused by use of this software or hardware in dangerous applications.

Oracle®, Java, and MySQL are registered trademarks of Oracle and/or its affiliates. Other names may be trademarks of their respective owners.

Intel and Intel Inside are trademarks or registered trademarks of Intel Corporation. All SPARC trademarks are used under license and are trademarks or registered trademarks of SPARC International, Inc. AMD, Epyc, and the AMD logo are trademarks or registered trademarks of Advanced Micro Devices. UNIX is a registered trademark of The Open Group.

This software or hardware and documentation may provide access to or information about content, products, and services from third parties. Oracle Corporation and its affiliates are not responsible for and expressly disclaim all warranties of any kind with respect to third-party content, products, and services unless otherwise set forth in an applicable agreement between you and Oracle. Oracle Corporation and its affiliates will not be responsible for any loss, costs, or damages incurred due to your access to or use of third-party content, products, or services, except as set forth in an applicable agreement between you and Oracle.

# Contents

## Preface

| 1 | Configu | rations |
|---|---------|---------|
| _ |         |         |

| 1.1 Account Category               | 1-2  |
|------------------------------------|------|
| 1.1.1 Create Account Category      | 1-2  |
| 1.1.2 View Account Category        | 1-3  |
| 1.2 Account Class                  | 1-4  |
| 1.2.1 Create Account Class         | 1-5  |
| 1.2.2 View Account Class           | 1-17 |
| 1.3 Bank Parameters                | 1-18 |
| 1.3.1 Configure Bank Parameters    | 1-18 |
| 1.3.2 View Bank Parameters         | 1-22 |
| 1.4 Branch Parameters              | 1-23 |
| 1.4.1 Configure Branch Parameters  | 1-24 |
| 1.4.2 View Branch Parameters       | 1-29 |
| 1.5 Business Process               | 1-30 |
| 1.5.1 Create Business Process      | 1-31 |
| 1.5.2 View Business Process        | 1-39 |
| L.6 Customer GL                    | 1-40 |
| 1.6.1 Create Customer GL           | 1-40 |
| 1.6.2 View Customer GL             | 1-41 |
| 1.7 IBAN Maintenance               | 1-42 |
| 1.7.1 Create IBAN Maintenance      | 1-43 |
| 1.7.2 View IBAN Maintenance        | 1-44 |
| 1.8 Overrides Configuration        | 1-45 |
| 1.8.1 View Overrides Configuration | 1-46 |
| 1.9 Queue Maintenance              | 1-47 |
| 1.9.1 Create Queue Maintenance     | 1-48 |
| 1.9.2 View Queue Maintenance       | 1-49 |
| 1.10 Revaluation Setup             | 1-50 |
| 1.10.1 Create Revaluation Setup    | 1-51 |
| 1.10.2 View Revaluation Setup      | 1-53 |

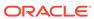

| 1.11 Source Code                    | 1            | -54 |
|-------------------------------------|--------------|-----|
| 1.11.1 Configure Source Code        | 1            | -54 |
| 1.11.2 View Source Code             | 1            | -56 |
| 1.12 Status Code                    | 1            | -57 |
| 1.12.1 Create Status Code           | 1            | -57 |
| 1.12.2 View Status Code             | 1            | -58 |
| 1.13 Transaction Code               | 1            | -59 |
| 1.13.1 Configure Transaction Cod    | e 1          | -60 |
| 1.13.2 View Transaction Code        | 1-           | -62 |
| Operations                          |              |     |
| 2.1 Services                        |              | 2-1 |
| 2.1.1 Account Creation for Existing | g Customer   | 2-2 |
| 2.1.1.1 Create Account              |              | 2-3 |
| 2.1.2 Account Creation for New C    | ustomer 2-   | -10 |
| 2.1.2.1 Create Account for Ne       | w Customer 2 | -10 |
| 2.1.3 Account Amendment             | 2-           | -13 |
| 2.1.3.1 Account Amendment S         | Search 2-    | -13 |
| 2.1.4 Account Closure               | 2-           | -14 |
| 2.1.4.1 Account Closure Sear        | ch 2-        | -15 |
| 2.1.5 Account Statement             | 2-           | -16 |
| 2.1.5.1 Request an Account S        | statement 2- | -16 |
| 2.1.6 Cheque Book                   | 2            | -18 |
| 2.1.6.1 Cheque Book Reques          | t 2          | -18 |
| 2.1.6.2 Cheque Book Status U        | Jpdate 2     | -19 |
| 2.1.7 Account Address               | 2            | -21 |
| 2.1.7.1 Update Account Addre        | ess 2        | -21 |
| 2.1.8 Account Limits                | 2            | -22 |
| 2.1.8.1 Update Account Limits       | 2            | -23 |
| 2.2 Transactions                    | 2            | -24 |
| 2.2.1 Journal Transactions          | 2            | -24 |
| 2.2.1.1 Create Journal Transa       | ictions 2    | -25 |
| 2.2.1.2 View Journal Transact       | cions 2      | -26 |
| 2.2.2 Legal Block                   | 2            | -27 |
| 2.2.2.1 Create Legal Block          | 2            | -28 |
| 2.2.2.2 Amend Legal Block           | 2            | -29 |
| 2.2.2.3 Close Legal Block           | 2            | -30 |
| 2.2.3 Stop Payments                 | 2            | -32 |
| 2.2.3.1 Create Stop Payments        | 2            | -33 |
| 2.2.3.2 Amend Stop Payment          | s 2          | -34 |
|                                     |              |     |

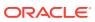

| 2.2.3.3 Clos     | se Stop Payments | 2-35 |
|------------------|------------------|------|
| 2.2.4 Referral C | Queue            | 2-36 |
| 2.2.4.1 Viev     | w Referral Queue | 2-37 |
| 2.2.5 Uncollecte | ed Funds         | 2-39 |
| 2.2.5.1 Mar      | nual Release     | 2-39 |
| 2.3 Enquiries    |                  | 2-40 |
| 2.3.1 Account S  | Search           | 2-41 |
| 2.3.2 Accounting | ng Enquiry       | 2-42 |
| 2.3.3 ECA Enqu   | uiry             | 2-43 |
| Functional Activ | vity Codes       |      |
| Error Codes and  | d Messages       |      |
| Index            |                  |      |

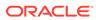

# **Preface**

#### Introduction

The **Accounts User Guide** is designed to help you quickly get acquainted with the features and functionality of Oracle Banking Accounts Cloud Service. It provides an overview to the product and takes you through the steps involved in the creation and the maintenance of Accounts.

#### **Audience**

This user guide is intended for the following end Users / User Roles in a Bank:

Table 1 User Roles

| User Role                                | Function                                       |
|------------------------------------------|------------------------------------------------|
| Back office clerk                        | Input functions for contracts                  |
| Back office managers/officers            | Authorization functions                        |
| Product Managers                         | Product definition and authorization           |
| End of Day operators                     | Processing during End of Day/ Beginning of Day |
| Financial Controller/Product<br>Managers | Generation of reports                          |

#### **Acronyms and Abbreviations**

The list of the acronyms and abbreviations that are used in this guide are as follows:

Table 2 Abbreviations

| Abbreviation | Definition                        |
|--------------|-----------------------------------|
| DDA          | Demand Deposit Accounts           |
| KYC          | Know Your Customer                |
| EAC          | External Account Check            |
| ECA          | External Credit Approval          |
| LOV          | List of Values                    |
| EOD          | End of Day                        |
| IBAN         | International Bank Account Number |
| BBAN         | Basic Bank Account Number         |

#### **List of Topics**

This guide is organized as follows:

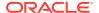

Table 3 List of Topics

| Topics                    | Description                                                                                                    |
|---------------------------|----------------------------------------------------------------------------------------------------|
| Configurations            | This topic provides information about all the available user configurations in Oracle Banking Accounts Cloud Service. It also provides information about creating and viewing the data segments and their maintenance. |
| Operations                | This topic provides information about the operations which allows the user to interact with the system for Services, Transactions, Enquiries and so on.                                                                |
| Functional Activity Codes | This topic provides information about the functional activity codes which are used in Oracle Banking Accounts Cloud Service.                                                                                           |
| Error Codes and Messages  | This topic provides information about the error codes and messages which you confront in Oracle Banking Accounts Cloud Service.                                                                                        |

## Symbols and Icons

The following buttons are used in the screens:

Table 4 Symbols and Icons - Common

| Function       |
|----------------|
| Minimize       |
|                |
|                |
| Maximize       |
|                |
|                |
| Close          |
|                |
|                |
| Perform Search |
|                |
|                |
|                |

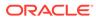

Table 4 (Cont.) Symbols and Icons - Common

| Symbol/Icon   | Function                        |
|---------------|---------------------------------|
|               | Open a list                     |
| •             |                                 |
|               |                                 |
|               | Add a new record                |
| 8             |                                 |
|               |                                 |
|               | Navigate to the first record    |
| K             |                                 |
| 1             |                                 |
|               | Novigate to the last record     |
|               | Navigate to the last record     |
| <b>&gt;</b> I |                                 |
|               |                                 |
|               | Navigate to the previous record |
| •             |                                 |
|               |                                 |
|               | Navigate to the next record     |
| •             |                                 |
|               |                                 |
|               | Grid view                       |
| 00            |                                 |
| 88            |                                 |
|               | List view                       |
|               |                                 |
| =             |                                 |
|               | Defrech                         |
|               | Refresh                         |
| C             |                                 |
|               |                                 |

Table 4 (Cont.) Symbols and Icons - Common

| Symbol/Icon | Function                                                 |
|-------------|----------------------------------------------------------|
| +           | Click this icon to add a new row.                        |
|             | Click this icon to delete a row, which is already added. |
|             | Calendar                                                 |
| <b>\$</b>   | Alerts                                                   |

Table 5 Symbols and Icons – Audit Details

| Symbol/Icon | Function                      |
|-------------|-------------------------------|
| 00          | A user                        |
|             | Date and time                 |
| 芭           |                               |
| •           | Unauthorized or Closed status |
| <b>Ø</b>    | Authorized or Open status     |
| •           | Rejected status               |

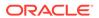

Table 6 Symbols and Icons - Widget

| Symbol/Icon | Function            |
|-------------|---------------------|
| 6           | Open status         |
|             | Unauthorized status |
| <b>⊕</b>    | Closed status       |
|             | Authorized status   |
| Ľ×.         | Rejected status     |
|             | Modification Number |

#### **Basic Actions**

This topic describes about basic actions of the screens that contain buttons to perform the basic actions.

**Table 7 Basic Actions** 

| Action    | Description                                                                                                    |
|-----------|----------------------------------------------------------------------------------------------------|
| Approve   | Used to approve the initiated report.                                                                                    |
|           | This button is displayed, once the user clicks <b>Authorize</b> .                                                        |
| Audit     | Used to view the maker details, checker details and report status.                                                       |
| Authorize | Used to authorize the report created.                                                                                    |
|           | A maker of the screen is not allowed to authorize the report. Only a checker can authorize a report, created by a maker. |

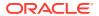

Table 7 (Cont.) Basic Actions

| Action               | Description                                                                                                    |  |
|----------------------|----------------------------------------------------------------------------------------------------|--|
| Reject               | Used to reject the report created.                                                                                                    |  |
|                      | A maker of the screen is not allowed to authorize the report. Only a                                                                                                    |  |
|                      | checker can reject a report, created by a maker.                                                                                                    |  |
| Close                | Used to close a record.                                                                                                    |  |
|                      | This action is available only when a record is created.                                                                                                    |  |
| Confirm              | Used to confirm the performed action.                                                                                                    |  |
| Cancel               | Used to cancel the performed action.                                                                                                    |  |
| Compare              | Used to view the comparison through the field values of old record and the current record.                                                                                                    |  |
|                      | This button is displayed in the widget, once the user clicks <b>Authorize</b> .                                                                                                    |  |
| Collapse All         | Used to hide the details in the sections.                                                                                                    |  |
|                      | This button is displayed, once the user clicks <b>Compare</b> .                                                                                                    |  |
| Expand All           | Used to expand and view all the details in the sections. This button is displayed, once the user clicks <b>Compare</b> .                                                                                     |  |
| New                  | Used to add a new record. When the user clicks <b>New</b> , the system displays a new record enabling to specify the required data.  Note:  The fields, which are marked as <b>Required</b> , are mandatory. |  |
| ок                   | Used to confirm the details in the screen.                                                                                                    |  |
| Save                 | Used to save the details entered or selected in the screen.                                                                                                    |  |
| View                 | Used to view the report details in a particular modification stage.                                                                                                    |  |
|                      | This button is displayed in the widget, once the user clicks <b>Authorize</b> . This option is also displayed in the Tile menu.                                                                              |  |
| View Difference only | Used to view a comparison through the field element values of old record and the current record, which has undergone changes.                                                                                |  |
|                      | This button is displayed, once the user clicks <b>Compare</b> .                                                                                                    |  |
| Unlock               | Used to update the details of an existing record.                                                                                                    |  |
|                      | System displays an existing record in editable mode.                                                                                                    |  |

#### **Related Documents**

The related documents are as follows:

- Getting Started User Guide
- Oracle Banking Common Core User Guide
- Security Management System User Guide

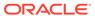

#### **Screenshot Disclaimer**

Sample information used in the interface or documents are dummy, it does not exist in real world, and it is for reference purpose only.

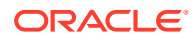

1

# Configurations

This topic contains the following **Configurations** as subtopics:

#### Account Category

**Account Category** is a logical grouping of account classes which is used in business process definition.

#### Account Class

You can classify the customer accounts of the bank into different groups and assign each group an identifying code.

#### Bank Parameters

You can maintain **Bank Parameters** using **Configure**. The details that you maintain in the Bank Parameters are applicable to all branches of the Bank.

#### Branch Parameters

The user can define any special configuration at the **Branch** level that will supersede the configuration at **Bank** level.

#### Business Process

The **Business Process** configuration helps the user to build a desired workflow by defining the stages for the product origination, the respective data segments, checklists, documents required and advice generation for the stages.

#### Customer GL

**Customer GLs** reflect the balances in the customer account.

#### • IBAN Maintenance

**International Bank Account Number** (IBAN) allows you to identify bank accounts across national borders.

#### Overrides Configuration

The system displays only the **Error Codes** that are maintained for the Source Code value - **ALL**.

#### Oueue Maintenance

Errors that have occurred while processing the ECA / EA are mapped to different categories like Account validation exceptions, Balance exceptions, Limit exceptions and so on.

#### Revaluation Setup

**Revaluation** is a process where the balance in each foreign currency account is revalued. The revaluation setup is required to perform the necessary maintenance(s) in running the revaluation process.

#### Source Code

A **Source** uniquely defines the origin of a transaction.

#### Status Code

You can assign different status codes to an account class, which will be applicable to all the accounts under it.

#### Transaction Code

**Transaction codes** are associated with accounting entries for the transactions and are used to uniquely identify the transactions.

# 1.1 Account Category

**Account Category** is a logical grouping of account classes which is used in business process definition.

The grouping of account classes helps to lay down business rules and set functional fields at higher level. This option allows the user to create and view the different account categories.

This topic contains the following subtopics:

- Create Account Category
   This topic describes the systematic instructions to create account category.
- View Account Category
   This topic describes the systematic instructions to view the list of configured account categories.

## 1.1.1 Create Account Category

This topic describes the systematic instructions to create account category.

Specify User Name and Password, and login to Home screen.

- From Home screen, under Menu, click Corporate DDA.
  - The Corporate DDA pane displays.
- 2. Under Corporate DDA, click Configurations.
  - The **Configurations** pane displays.
- 3. Under Configurations, select Account Category and click Create.
  - The Create screen displays.
- 4. Alternatively, you can search the configuration via Menu Item Search field. Specify the configuration name Account Category and select Corporate DDA-->Configurations-->Account Category-->Create.

The Create screen displays.

Figure 1-1 Create Account Category

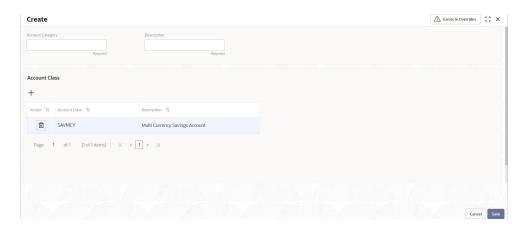

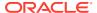

5. Specify the fields on **Create** screen.

For more information on fields, refer to the field description table below.

Table 1-1 Create Account Category - Field Description

| Field            | Description                                                                                                    |  |
|------------------|----------------------------------------------------------------------------------------------------|--|
| Account Category | Specify the account category name to be maintained.                                                                |  |
| Description      | Specify the description for the account category.                                                                  |  |
| Account Class    |                                                                                                    |  |
| +                | Click plus sign (+) to add an account class. A new row is added with the below fields.  Account Class  Description |  |

6. Click Save to save the details or click Cancel to exit the screen without saving.

# 1.1.2 View Account Category

This topic describes the systematic instructions to view the list of configured account categories.

Specify User Name and Password, and login to Home screen.

- 1. From Home screen, under Menu, click Corporate DDA.
  - The Corporate DDA pane displays.
- 2. Under Corporate DDA, click Configurations.
  - The **Configurations** pane displays.
- 3. Under Configurations, select Account Category and click View.
  - The View screen displays.
- Alternatively, you can search the configuration via Menu Item Search field. Specify the configuration name Account Category and select Corporate DDA-->Configurations-->Account Category-->View.

The View screen displays.

Figure 1-2 View Account Category

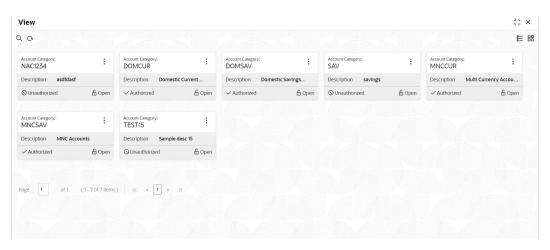

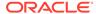

For more information on fields, refer to the field description table below.

Table 1-2 View Account Category - Field Description

| Field            | Description                                |
|------------------|--------------------------------------------|
| Account Category | Displays the category name.                |
| Description      | Displays the description for the category. |
| Status           | Displays the status of the record.         |

Click the menu icon on the tile to perform the following actions.

- **Unlock** the maintenance parameter to make amendments.
- Close the parameter maintenance.
- **View** the details of that parameter maintenance.
- Authorize the parameter maintenance depending on user rights.
- **Search** for a particular parameter by clicking the search icon at the left corner of the section.
- Change views by selecting the option from the right corner of the section. The two view options available are **tile** view and **list** view.
- Click Audit to view the Maker, Checker, Status and Modification No.
- Select the **Error & Overrides** option to view all existing errors or warnings on the page.

## 1.2 Account Class

You can classify the customer accounts of the bank into different groups and assign each group an identifying code.

For example, you may define a group called *CORCUR* for corporate current accounts, *CORMCU* for corporate multicurrency current accounts, *INDLSB* to represent local currency savings account held by individuals.

Each group is referred to as an **Account Class** and is maintained in the **Account Class** screen. For each class, you also define certain common fields applicable to the accounts in this class, such as, the General Ledger lines to which the accounts in this class report to, facilities granted to the account holders (cheque book, ATM, limits and so on).

Account class definition and various features of an account class are captured across the following sub-screens covered as subtopics.

- Basic Details
- Features
- Preferences
- Limits
- Interest
- MIS Details
- GL Reporting Details

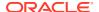

- Statement Preferences
- Status Rule Definition

This topic contains the following subtopics:

Create Account Class

This topic describes the systematic instructions to create account class. The maintenance screen allows the user to configure account class parameters.

View Account Class

This topic describes the systematic instructions to view the list of configured account classes.

### 1.2.1 Create Account Class

This topic describes the systematic instructions to create account class. The maintenance screen allows the user to configure account class parameters.

Specify User Name and Password, and login to Home screen.

1. From Home screen, under Menu, click Corporate DDA.

The Corporate DDA pane displays.

2. Under Corporate DDA, click Configurations.

The **Configurations** pane displays.

3. Under Configurations, select Account Class and click Create.

The Create screen displays.

4. Alternatively, you can search the configuration via Menu Item Search field. Specify the configuration name Account Class and select Corporate DDA--->Configurations--->Account Class--->Create.

The Create screen displays.

Figure 1-3 Create Account Class - Basic Details

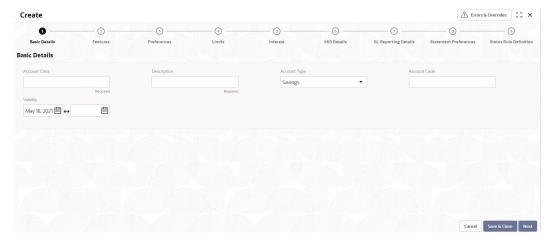

5. Specify the fields on the Basic Details tab.

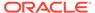

**Table 1-3 Basic Details - Field Description** 

| Field         | Description                                                                                                    |
|---------------|----------------------------------------------------------------------------------------------------|
| Account Class | Specify the account class name to be maintained. This indicates the class code or template code. This is used for creation of accounts.                                                                                                    |
| Description   | Specify the description for the account class.                                                                                                    |
| Account Type  | Specify the type of the account. The different types of accounts are:                                                                                                    |
| Account Code  | As per your bank's requirement, you can choose to classify account classes into different account codes. The bank can decide the way the account classes are to be assigned to different account codes. An account code can consist of a maximum of four characters. |
|               | An account class or an account code can be part of the customer account mask.                                                                                                    |
|               | If the customer account mask consists of an account code, the value in this field is replaced in the account number.                                                                                                    |
| Validity      | Specify the validity period of the account class by specifying the start date and the end date. End date is optional.                                                                                                    |

6. After specifying, click **Next**.

The **Features** tab displays.

Figure 1-4 Create Account Class - Features

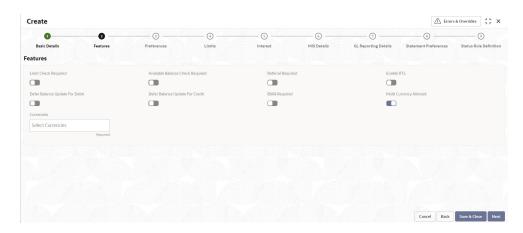

**7.** Specify the fields on **Features** tab.

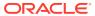

Table 1-4 Features - Field Description

| Field                            | Description                                                                                                    |
|----------------------------------|----------------------------------------------------------------------------------------------------|
| Limit Check Required             | Select to indicate that the limit check for sufficient availability of funds in the account is made for the accounts belonging to this account class.  The default value is <i>No</i> .                                                                                                    |
| Available Balance Check Required | Select this box to enable the system to check for the available funds before posting a debit entry to a customer account.  The default value is <i>No</i> .                                                                                                    |
| Referral Required                | Select to indicate whether a referral check should be performed on accounts belonging to the account class. Consequently, the system checks the available balance (not the current balance) while performing the referral checks for all transactions involving the account. If an account transaction results in the account moving to overdraft, the account and transaction details will be sent to the Referral Queue.  The default value is <i>No</i> . |
| Enable RTL                       | Select to enable Real time liquidity for the account. The following feature cannot be enabled for the account class at the same time: (Defer the Balance Update for Debit or Defer the Balance Update for Credit) and Real Time Liquidity. The default value is No.                                                                                                    |
| Defer Balance Update For Debit   | Select to defer the balance update. If 'Defer the Balance Update for Debit' is selected, then the balance after debit transactions will be updated during EOD. The default value is <i>No</i> .                                                                                                    |
| Defer Balance Update For Credit  | Select to defer the balance update for credit transactions. If 'Defer the Balance Update For Credit' is selected, then the balance after credit transactions will be updated during EOD. The default value is <i>No</i> .                                                                                                    |
| IBAN Required                    | Select if IBAN is required for the account class. The default value is <i>No</i> .                                                                                                    |
| Multi Currency Allowed           | Multicurrency account is a single account which when created can transact in multiple preselected currencies when the respective currency accounts are created. The default value is <i>No.</i>                                                                                                    |
| Currencies                       | The permitted currencies for a multicurrency account class can be defined here. This field is displayed only when <b>Multicurrency Allowed</b> is set to Yes.                                                                                                    |

8. After specifying, click **Next**.

The **Preferences** tab displays.

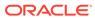

Figure 1-5 Create Account Class - Preferences

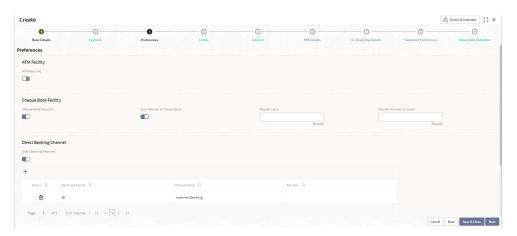

9. Specify the fields on **Preferences** tab.

Table 1-5 Preferences - Field Description

| Field                       | Description                                                                                                    |  |
|-----------------------------|----------------------------------------------------------------------------------------------------|--|
| ATM Facility                |                                                                                                    |  |
| ATM Required                | Select this check box if you need to avail the ATM facility for the accounts belonging to that account class. The default value is <i>No</i> .                                           |  |
| Cheque Book Facility        |                                                                                                    |  |
| Cheque Book Required        | Specify whether cheque book is required or not for the account under the account class. When it is cleared, the preference is disabled for the account. The default value is <i>No</i> . |  |
| Auto Reorder of Cheque Book | Specify whether cheque book should be replenished automatically when cheque leaves are getting exhausted. This check box appears only if Cheque Book Required is set to Yes.             |  |
| Reorder Level               | Specify the threshold for auto reorder of cheque book.                                                                                                    |  |
| Reorder Number of Leaves    | Specify the number of leaves to be issued with the cheque book.                                                                                                    |  |
| Direct Banking Channel      |                                                                                                    |  |

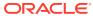

Table 1-5 (Cont.) Preferences - Field Description

| Field                   | Description                                                                                                    |
|-------------------------|----------------------------------------------------------------------------------------------------|
| Direct Banking Required | This field indicates whether direct banking is required for accounts under the account class.  Default value is No.  When enabled (Yes), a window appears with the following options.  Click plus sign (+) to add a direct banking channel. A new row is added with the below fields —  * Banking Channel - Banking channels maintained in 'Static Type Maintenance', are listed here as permissible channels for the account class. Channels include Internet Banking, Interactive Voice Response, Mobile, ATM, Credit Card and so on.  * Channel Name - This field indicates the name of the banking channel. For example, ATM is the banking channel name for Automated Teller Machine.  * Remarks - Captures remarks for the channel. |

**10.** After specifying, click **Next**.

The **Limits** tab displays.

Figure 1-6 Create Account Class - Limits

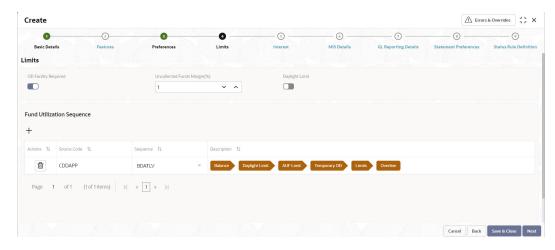

11. Specify the fields on Limits tab.

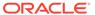

Table 1-6 Limits - Field Description

| Field                              | Description                                                                                                    |
|------------------------------------|----------------------------------------------------------------------------------------------------|
| OD Facility Required               | Select this check box to specify if Overdraft facility can be availed by accounts belonging to this account class.  The default value is <i>No</i> .                                                                                                    |
| Set OD Facility Required to Yes to | display all the below Fields.                                                                                                    |
| Uncollected Funds Margin(%)        | Specify the margin in percentage terms that will be held on the uncollected funds while offering AUF limit to account. AUF margin should be between 0 to 100.                                                                                                    |
|                                    | Note:  Decimal up to 2 digits is allowed.                                                                                                    |
|                                    |                                                                                                    |
| Daylight Limit                     | Select to indicate if Daylight limit is allowed for this account class. Limit is primarily meant for intraday consumption and is the limit up to which an overdraft is allowed for the business day. The daylight limit will be added to temporary overdraft to calculate the available balance if EOD is not in progress. Daylight limit is not considered during EOD. The default value is <i>No</i> . |

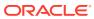

Table 1-6 (Cont.) Limits - Field Description

| Field                     | Description                                                                                                    |
|---------------------------|----------------------------------------------------------------------------------------------------|
| Fund Utilization Sequence | Users can select the fund utilization sequence for accounts.  Click plus sign (+) to add a sequence. A new row is added with the below fields.  Source Code – This field indicates the source through which the transaction can be sent for an account.  Sequence – Only two values are available, BDOATL and BDOATLV. Sequence Remarks  B (Balance) - Balance refers to clear balance available for debits at account.  D (Daylight Limit) - Daylight Limit is primarily meant for intraday consumption. Only one active limit is allowed at any point of time.  O (Overdraft Limit) - OD Limit Applies to account level OD limits. Multiple limits of this category can be active simultaneously.  A - AUF Limit granted against uncollected funds available in the account. Only one active limit allowed at any point of time.  T (Temporary) - Temporary OD granted at the account.  L (Local) - Local Limit Facility refers to local facility. Limits captured under Line Linkage Details section under  V - Overline refers to the overline utilization.  Description |
|                           | 20001111011                                                                                                    |

#### **12.** After specifying, click **Next**.

#### The **Interest** tab displays.

To calculate interest for an account, you must apply an interest product code on the account. To recall, every interest product code that you create is linked to an interest rule. The logic to calculate interest is built into an interest rule. When you apply an interest product code on the account, interest for the account will be calculated according to the interest rule definition.

For the account for which you are defining special conditions choose the product(s) that you wish to apply. To recall, you can define a Special Condition for an account only if the account class of the account has a General Condition defined for the product. Thus, the pick-list from where you select the product for which you want to define a Special Condition will contain products that satisfy one of the following conditions:

- a General Condition has been defined for the product and account class combination
- the product has been defined as a special conditions only product

The interest rule that is linked to the product(s) will determine the interest that is applied on the account. You may want to apply more than one interest product code on an account. For example, you may want to pay credit interest on the credit balance maintained in a current account and levy a debit interest if the account lapses into a debit

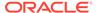

balance. In order to achieve this, you would have to apply two product codes (one defined for credit interest and another defined for debit interest). In this screen, you can choose the interest product codes that you want to apply on the account.

Figure 1-7 Create Account Class - Interest

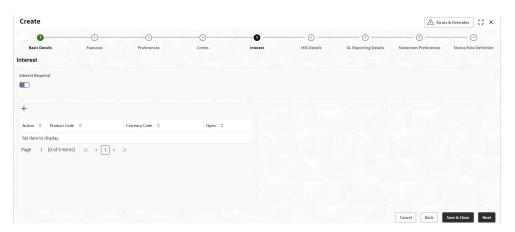

**13.** Specify the fields on **Interest** tab.

For more information on fields, refer to the field description table below.

Table 1-7 Interest - Field Description

| Field    | Description                                                                                                    |
|----------|----------------------------------------------------------------------------------------------------|
| Interest | Select this check box to indicate that the interest is applicable for the accounts with this account class. The default value is <i>No</i> . |
|          | Set Interest to Yes to display all the below Fields.                                                                                         |
| + button | Click plus sign (+) to add a sequence. A new row is added with the below fields.  • Product Code – It indicates the product.                 |
|          | Currency Code - It indicates the product's currency.                                                                                         |
|          | <ul> <li>Open – Select this check box to change the status of the Product Code to open.</li> <li>Default = No.</li> </ul>                    |

**14.** After specifying, click **Next**.

The MIS Details tab displays.

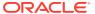

Figure 1-8 Create Account Class - MIS Details

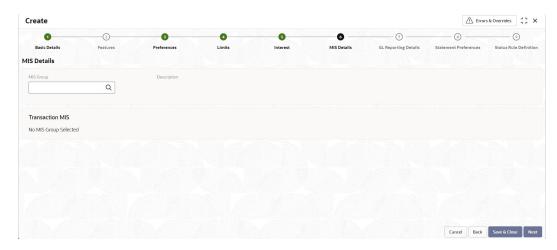

**15.** Specify the fields on **MIS Details** tab.

For more information on fields, refer to the field description table below.

Table 1-8 MIS Details - Field Description

| Field                            | Description                                                                                                    |  |
|----------------------------------|----------------------------------------------------------------------------------------------------|--|
| MIS Group                        | Specify the MIS group associated with the Account Class.                                                                                              |  |
| Description                      | Specify the description. This is auto populated.                                                                                                    |  |
| Transaction MIS                  |                                                                                                    |  |
| <mis group=""> Name</mis>        | Specify the transaction MIS to be associated. Click the search icon to open the MIS Class Code window. Select and click to add the code in the field. |  |
| <mis group=""> Description</mis> | This field is auto populated.                                                                                                    |  |

16. After specifying, click Next.

The GL Reporting Details tab displays.

Figure 1-9 Create Account Class - GL Reporting Details

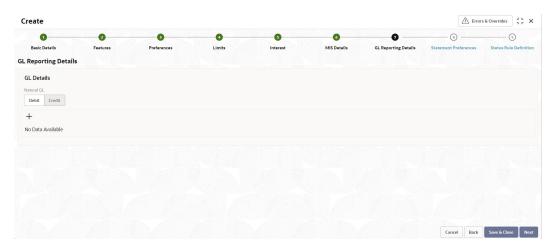

17. Specify the fields on GL Reporting Details tab.

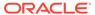

For more information on fields, refer to the field description table below.

Table 1-9 GL Reporting Details - Field Description

| Field        | Description                                                                                                    |  |
|--------------|----------------------------------------------------------------------------------------------------|--|
| GL Details   |                                                                                                    |  |
| Natural GL   | The following values are available –  Credit  Debit                                                                                                    |  |
| + button     | Click plus sign (+) to add an entry. The <b>Add GL Lines</b> window appears.                                                                                    |  |
| Add GL Lines |                                                                                                    |  |
| Status       | Specify the status. Click the search icon to open the <b>Status</b> window. Select from the list of status associated and click to add the status in the field. |  |
| Description  | This field is auto populated.                                                                                                    |  |
| Credit GL    | Specify the GL to which the account balance should belong. Click the search icon to open the <b>Credit GL</b> window. Select and click to add the entry.        |  |
| Debit GL     | Specify the GL to which the account balance should belong. Click the search icon to open the <b>Debit GL</b> window. Select and click to add the entry.         |  |

18. After specifying, click Next.

The **Statement Preferences** tab displays.

Figure 1-10 Create Account Class - Statement Preferences

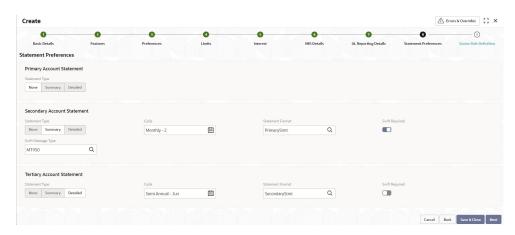

19. Specify the fields on **Statement Preferences** tab.

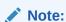

The fields for **Primary Account Statement**, **Secondary Account Statement** and **Tertiary Account Statement** are the same.

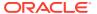

Table 1-10 Statement Preferences - Field Description

| Field              | Description                                                                                                    |
|--------------------|----------------------------------------------------------------------------------------------------|
| Statement Type     | Description  Specify the type of statement. The values are -  None Summary Detailed When the statement type is None, the Cycle and On are not captured.                                                                                       |
| Cycle              | Specify the value for the cycle. The values are -     Daily     Weekly     Fortnightly     Monthly     Quarterly     Semi Annual     Annual                                                                                                   |
| Statement Format   | Specify the format in which the account statement should be generated. The list displays advices maintained in Common Core advice maintenance. This field is available only when <b>Statement Type</b> is <i>Summary</i> or <i>Detailed</i> . |
| Swift Required     | This check box indicates whether statement in swift format is required or not. Default value is <i>No</i> . This field is available only when <b>Statement Type</b> is <i>Summary</i> or <i>Detailed</i> .                                    |
| Swift Message Type | This field indicates the swift message type that should be generated. The list displays the swift message type from Type of Type service.  This field is available only when <b>Swift Required</b> is set to Yes.                             |

#### Validations -

When the Cycle is selected as -

- **Monthly** the list of values (LOV) displays values from 1 to 31. This shows the day of the month for statement generation.
- Weekly the LOV displays values from Sunday to Saturday.
- Fortnightly the LOV displays values Sunday to Saturday.
- Quarterly the LOV displays months January to December.
- Semi Annual the LOV displays months January to December.
- Annual the LOV displays months January to December.
- 20. After specifying, click Next.

The **Status Rule Definition** tab displays.

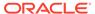

Figure 1-11 Create Account Class - Status Rule Definition

21. Specify the fields on Status Rule Definition tab.

Table 1-11 Status Rule Definition - Field Description

| Field                   | Description                                                                                                    |  |
|-------------------------|----------------------------------------------------------------------------------------------------|--|
| Automatic Status Change | Select this box to indicate if the account status change must be performed automatically for accounts under this account class.                                                                                                    |  |
| Dormancy Days           | Specify the number of days for Dormancy.                                                                                                    |  |
| Dormancy Parameters     | Specify the parameter by selecting any of the below values from the drop-down list.  Credit - If you perform any credit transaction, the dormant check box will be cleared automatically.  Debit - If you perform any debit transaction, the dormant check box will be cleared automatically.  Any - If you perform any credit/debit transaction, the dormant check box will be cleared automatically.  Manual - The dormant check box must be cleared manually from "Account Amendment". |  |
| Rule Definition         | Click plus sign (+) to add a rule definition. This field appears only if <b>Automatic Status Change</b> is enabled.                                                                                                    |  |
| Add Rule Definition     |                                                                                                    |  |
| Status                  | Specify the status code for which the rule is defined. Click the search icon to open the <b>Status</b> window. Select from the list and click to add the status in the field.                                                                                                    |  |
| Sequence Number         | Specify the status sequence number. This field is auto populated based on the status.                                                                                                    |  |
| Rule ID                 | Specify the Rule ID to be associated for the status. Click the search icon to open the <b>Rule Id</b> window. Select and click to add the Id in the field.                                                                                                    |  |
| Rule Preview            | Preview the defined rules in this field. This field is non-editable.                                                                                                    |  |

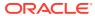

22. After specifying, click **Save & Close** to complete the steps or click **Cancel** to exit without saving.

## 1.2.2 View Account Class

This topic describes the systematic instructions to view the list of configured account classes.

Specify User Name and Password, and login to Home screen.

1. From Home screen, under Menu, click Corporate DDA.

The **Corporate DDA** pane displays.

2. Under Corporate DDA, click Configurations.

The **Configurations** pane displays.

3. Under Configurations, select Account Class and click View.

The View screen displays.

 Alternatively, you can search the configuration via Menu Item Search field. Specify the configuration name Account Class and select Corporate DDA-->Configurations-->Account Class-->View.

The View screen displays.

Figure 1-12 View Account Class

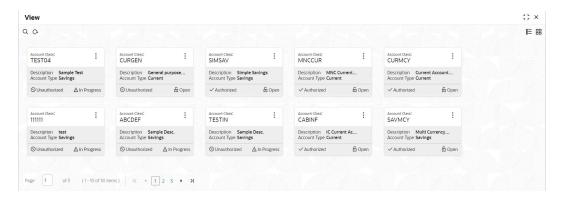

For more information on fields, refer to the field description table below.

Table 1-12 View Account Class - Field Description

| Field         | Description                            |
|---------------|----------------------------------------|
| Account Class | Displays the class name.               |
| Description   | Displays the description of the class. |
| Account Type  | Displays the type of account.          |
| Status        | Displays the status of the record.     |

Click the menu icon on the tile to perform the following actions.

- Unlock the maintenance parameter to make amendments.
- Close the parameter maintenance.

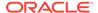

- View the details of that parameter maintenance.
- Authorize the parameter maintenance depending on user rights.
- Search for a particular parameter by clicking the search icon at the left corner of the section.
- Change views by selecting the option from the right corner of the section. The two view options available are **tile** view and **list** view.
- Click Audit to view the Maker, Checker, Status and Modification No.
- Select the Error & Overrides option to view all existing errors or warnings on the page.

# 1.3 Bank Parameters

You can maintain **Bank Parameters** using **Configure**. The details that you maintain in the Bank Parameters are applicable to all branches of the Bank.

For example, the account number structure that you define in this screen will be a common format for customer accounts across all branches of your bank. However, if any specific handling for a parameter is to be performed for a branch, it can be achieved by maintaining the parameter at a branch level.

This topic contains the following subtopics:

- Configure Bank Parameters
   This topic describes the systematic instructions to configure Bank Parameters.
- View Bank Parameters
   This topic describes the systematic instructions to view the list of configured bank parameters.

## 1.3.1 Configure Bank Parameters

This topic describes the systematic instructions to configure Bank Parameters.

Specify User Name and Password, and login to Home screen.

- From Home screen, under Menu, click Corporate DDA.
   The Corporate DDA pane displays.
  - The corporate BBN pane displays.
- 2. Under Corporate DDA, click Configurations.
- 3. Under Configurations, select Bank Parameters and click Configure.
  - The **Configure** screen displays.

The **Configurations** pane displays.

Alternatively, you can search the configuration via Menu Item Search field.
 Specify the configuration name Bank Parameters and select Corporate DDA-->Configurations-->Bank Parameters-->Configure.

The **Configure** screen displays.

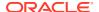

Figure 1-13 Configure Bank Parameters details

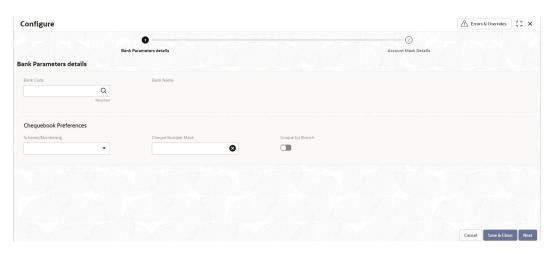

5. Specify the fields on **Bank Parameters details** tab.

Table 1-13 Bank Parameters details - Field Description

| Field                   | Description                                                                                                    |
|-------------------------|----------------------------------------------------------------------------------------------------|
| Bank Code               | Specify the bank code which uniquely identifies your bank.                                                                                                    |
| Bank Name               | Specify the detailed name of the bank and this field is auto populated on selection of the bank code.                                                                                                    |
| Cheque book Preferences |                                                                                                    |
| Scheme/Numbering        | The drop-down list displays the below two options.  • Automatic                                                                                                    |
|                         | User Input                                                                                                    |
|                         | If you select <b>User Input</b> , you can draw up numbering conventions and assign numbers to the cheque that are issued.                                                                                                    |
| Cheque Number Mask      | Specify the cheque number mask to be used by the bank. You can define numeric cheque mask as a series of <b>N</b> or an alphanumeric mask containing alphabets <b>A</b> and numbers <b>N</b> . Click the field to open the <b>Add Mask</b> window. Select the <b>Cheque Mask Fields</b> from the given list and click <b>Add</b> to add the Cheque Number Mask. |
|                         | Note:  Alphanumeric Cheque Mask is issued to the account only when the cheque generation is manual.                                                                                                    |
|                         |                                                                                                    |

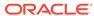

Table 1-13 (Cont.) Bank Parameters details - Field Description

| Field             | Description                                                                                                    |
|-------------------|----------------------------------------------------------------------------------------------------|
| Unique for Branch | Specify whether cheque number should be unique at branch level or not.  For cheque numbers that are generated, you can choose to make cheque numbers unique across the branches of your bank.                                                                    |
|                   | If you indicate that cheque numbers are unique at the Branch level, no two accounts can be issued with the same cheque number. If you indicate that cheque numbers are not unique at the Branch level, same cheque number can be issued to one or more accounts. |
|                   | The user must enable this field to be set to the Bank Parameter.                                                                                                    |

#### **Cheque Mask**

**Table 1-14 Cheque Mask** 

| Field    | Mask Character | Mask Length  |
|----------|----------------|--------------|
| Alphabet | A              | 2            |
| Number   | N              | User defined |

#### Validations:

- While defining an alpha numeric cheque mask, the alphanumeric character should always precede the numeric characters. For example: AANNNN, A being alpha numeric character and N being numeric character.
- When you enter the cheque mask field, the screen is refreshed with valid characters and options for cheque.
- 6. Specify the fields and click Next.

The Account Mask Details tab displays.

Figure 1-14 Configure Account Mask Details

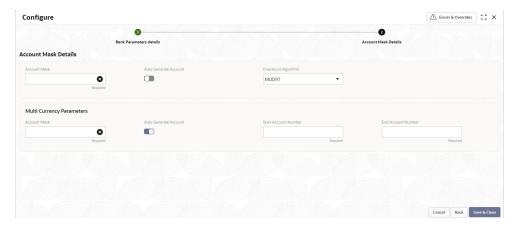

7. Specify the fields on Account Mask Details tab.

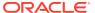

Table 1-15 Account Mask Details - Field Description

| Field                 | Description                                                                                                    |  |
|-----------------------|----------------------------------------------------------------------------------------------------|--|
| Account Mask          | This drop-down list displays the account mask value. The list of values is –  L - Account class T - Account code a - Alphabet B - Branch code D - Check digit  C - Customer number n - Numeric value                                                                                                    |  |
| Auto Generate Account | Select this check box to generate the account number automatically.  An account, if automatically generated can contain either only numbers or a combination of branch code and numbers.  Note:  This flag will be 'automatic' - if the Auto Generate Account flag is Yes and 'manual' - if Auto Generate Account flag is No. |  |
| Checksum Algorithm    | This drop-down list displays the checksum algorithm to be used for the account. The following items are available in the list.  Modulo 10  Modulo 11  Modulo 97  Note:  Mod 97 supports only Numeric mask.                                                                                                    |  |
| Start Account Number  | This field appears if the <b>Auto Generate Account</b> is enabled. This indicates the start account number.                                                                                                    |  |
| End Account Number    | This field appears if the <b>Auto Generate Account</b> is enabled. This indicates the end account number.                                                                                                    |  |

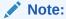

These fields are repeated for **Multicurrency Parameters**.

#### **Account Mask**

When you open the **Account Mask** field, the left panel displays the list of elements that are part of the account mask. When you click and select from the left panel, the fields pop

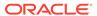

up. In the field where 'n' characters or numbers are allowed, a text box appears where you can enter the number of times that value has to repeat. Click **Add** to populate the values in the account mask screen.

The following characters are supported in **Account Mask**.

**Table 1-16 Account Mask** 

| Field                      | Mask Character | Mask Length  |
|----------------------------|----------------|--------------|
| Account Class              | L              | 6            |
| Account Code               | Т              | 4            |
| Alphabet (User Input)      | а              | User defined |
| Branch Code                | В              | 3            |
| Check Digit                | D              | 2            |
| <b>Currency Code</b>       | \$             | 3            |
| <b>Customer Number</b>     | С              | 9            |
| Numeric Value (User Input) | n              | User defined |

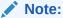

Where the maximum length is not provided, there is no restriction on the number of characters. However, the overall length cannot exceed a maximum of **20** characters inclusive of the check digit.

8. Click Save & Close to complete the steps. Or, click Cancel to exit without saving.

## 1.3.2 View Bank Parameters

This topic describes the systematic instructions to view the list of configured bank parameters.

Specify User Name and Password, and login to Home screen.

- 1. From Home screen, under Menu, click Corporate DDA.
  - The Corporate DDA pane displays.
- 2. Under Corporate DDA, click Configurations.
  - The **Configurations** tab displays.
- 3. Under Configurations, select Bank Parameters and click View.
  - The View screen displays.
- 4. Alternatively, you can search the configuration via Menu Item Search field. Specify the configuration name Bank Parameters and select Corporate DDA->Configurations-->Bank Parameters-->View.

The **View** screen displays.

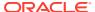

Figure 1-15 View Bank Parameters

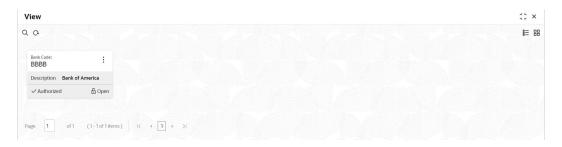

For more information on fields, refer to the field description table below.

Table 1-17 View Bank Parameters - Field Description

| Field       | Description                        |
|-------------|------------------------------------|
| Bank Code   | Displays the bank code.            |
| Description | Displays the name for the bank.    |
| Status      | Displays the status of the record. |

Click the menu icon on the tile to perform the following actions.

- Unlock the maintenance parameter to make amendments.
- Close the parameter maintenance.
- View the details of that parameter maintenance.
- Authorize the parameter maintenance depending on user rights.
- Search for a particular parameter by clicking the search icon at the left corner of the section.
- Change views by selecting the option from the right corner of the section. The two
  view options available are tile view and list view.
- Click Audit to view the Maker, Checker, Status and Modification No.
- Select the Error & Overrides option to view all existing errors or warnings on the page.

# 1.4 Branch Parameters

The user can define any special configuration at the **Branch** level that will supersede the configuration at **Bank** level.

For example, if account mask configuration at the Branch level is *<bbbLLLLLnnnnnnnn>* and if account mask at the Bank level is *<bbbLLLLLnnnnnnnn>*, then the accounts for the branch will be generated with the mask *<bbbLLLLLnnnnnnnn>*.

This topic contains the following subtopics:

Configure Branch Parameters
 This topic describes the systematic instructions to configure branch parameters.

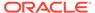

View Branch Parameters

This topic describes the systematic instructions to view the list of configured branch parameters.

# 1.4.1 Configure Branch Parameters

This topic describes the systematic instructions to configure branch parameters.

Specify **User Name** and **Password**, and login to **Home screen**.

1. From Home screen, under Menu, click Corporate DDA.

The Corporate DDA pane displays.

2. Under Corporate DDA, click Configurations.

The **Configurations** pane displays.

3. Under Configurations, select Branch Parameters and click Configure.

The Configure screen displays.

4. Alternatively, you can search the configuration via Menu Item Search field. Specify the configuration name Branch Parameters and select Corporate DDA-->Configurations-->Branch Parameters-->Configure.

The Configure screen displays.

Figure 1-16 Configure Branch Parameter Details

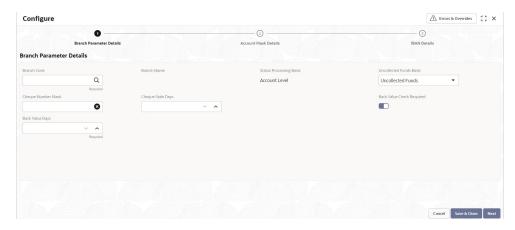

5. Specify the fields on **Configure Branch Parameter Details** screen.

Table 1-18 Branch Parameter Details - Field Description

| Field                   | Description                                                                                                    |
|-------------------------|----------------------------------------------------------------------------------------------------|
| Branch Code             | Specify the branch code.                                                                                                    |
| Branch Name             | Specify the description for the branch.                                                                                                    |
| Status Processing Basis | The status processing occurs at Account Level → 'A' (Default). The status of each account is assigned according to the status processing parameters that are operative for that account. |

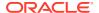

Table 1-18 (Cont.) Branch Parameter Details - Field Description

| Field                     | Description                                                                                                    |  |
|---------------------------|----------------------------------------------------------------------------------------------------|--|
| Uncollected Funds Basis   | Specify how the system enforces the allowable amount of uncollected funds (on an account) that can be withdrawn within a business day. For each customer account, you designate a limit on the amount of uncollected funds that can be withdrawn (the Uncollected Funds Limit). You can also indicate whether, for a given business day, the system should consider the uncollected funds that are allowed to be withdrawn as:                                                                                                    |  |
|                           | <ul> <li>The funds scheduled to be released on the current date (today), OR,</li> <li>The total uncollected funds available against the account subject to the Uncollected Funds Limit.</li> <li>The following details are displayed in the drop-down list –</li> <li>Uncollected Funds → 'U' (Default) - If you select this option, an amount up to or less than the uncollected funds limit defined for the account, is allowed to be withdrawn by the account, on any business day.</li> <li>Uncollected Funds available same Day → 'A' - If you select this option, the funds allowed to be withdrawn against uncollected funds on any business day are the funds scheduled to be</li> </ul> |  |
| Cheque Number Mask        | released on the current date (today).  Specify the mask of the cheque number. The system checks for cheque mask maintenance at the Bank                                                                                                    |  |
| Cheque Stale Days         | level if it is not maintained at the Branch level.  Specify the number of days after which the cheque must be considered stale.                                                                                                    |  |
| Back Value Check Required | Specify whether a check is to be performed for back-valued transaction. The default value is <i>No</i> .                                                                                                    |  |
| Back Value Days           | Specify the number of days up to which back-valued transactions can be allowed. This field is enabled when <b>Back Value Check Required</b> is set to Yes.                                                                                                    |  |

**6.** After specifying the information in the fields, click **Next**.

The **Account Mask Details** tab displays.

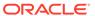

Figure 1-17 Configure Account Mask Details

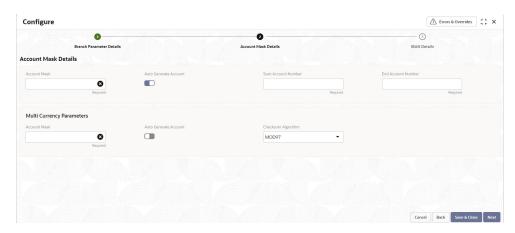

7. Specify the fields on Account Mask Details tab.

For more information on fields, refer to the field description table below.

Table 1-19 Account Mask Details - Field Description

| Field                 | Description                                                                                                    |
|-----------------------|----------------------------------------------------------------------------------------------------|
| Account Mask          | This drop-down list displays the account mask value. The list of values is – L - Account class T - Account code a - Alphabet B - Branch code D - Check digit \$ - Currency code C - Customer number n - Numeric value                                                                                       |
| Auto Generate Account | Select this check box to generate the account number automatically.  The customer account mask for this contains only number or combination of Branch Code and number.  Note:  This flag will be 'automatic' - if the Auto Generate Account flag is Yes and 'manual' - if Auto Generate Account flag is No. |

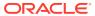

Table 1-19 (Cont.) Account Mask Details - Field Description

| Field                | Description                                                                                                    |  |
|----------------------|----------------------------------------------------------------------------------------------------|--|
| Checksum Algorithm   | This drop-down list displays the checksum algorithm to be used for the account. The following items are available in the list.  Modulo 10  Modulo 11  Modulo 97 |  |
|                      | Note:  Mod 97 supports only Numeric mask.                                                                                                    |  |
| Start Account Number | This field appears if the <b>Auto Generate Account</b> is enabled. This indicates the start account number.                                                     |  |
| End Account Number   | This field appears if the <b>Auto Generate Account</b> is enabled. This indicates the end account number.                                                       |  |

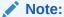

These fields are repeated for **Multicurrency Parameters**.

#### **Account Mask**

When you open the **Account Mask** field, the left panel displays the list of elements that are part of the account mask. When you click and select from the left panel, the fields pop up. In the field where 'n' characters or numbers are allowed, a text box appears where you can enter the number of times that value has to repeat. Click **Add** to populate the values in the account mask screen.

The following characters are supported in **Account Mask**.

**Table 1-20 Account Mask** 

| Field                      | Mask Character | Mask Length  |
|----------------------------|----------------|--------------|
| Account Class              | L              | 6            |
| Account Code               | Т              | 4            |
| Alphabet (User Input)      | а              | User defined |
| Branch Code                | В              | 3            |
| Check Digit                | D              | 2            |
| Currency Code              | \$             | 3            |
| Customer Number            | С              | 9            |
| Numeric Value (User Input) | n              | User defined |

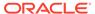

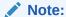

Where the maximum length is not provided, there is no restriction on the number of characters. However, the overall length cannot exceed a maximum of **20** characters inclusive of the check digit.

8. After specifying the information in the fields, click **Next**.

The IBAN Details tab displays.

Figure 1-18 Configure IBAN Details

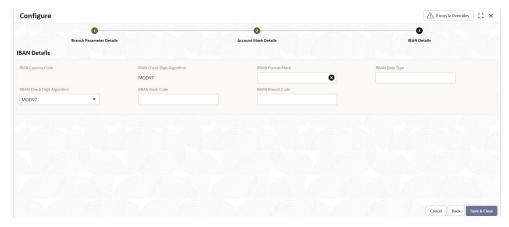

 Specify the fields on IBAN Details tab. International Bank Account Number (IBAN) allows you to identify bank accounts across national borders. The IBAN comprises of the country code, check digits followed by a country specific Basic Bank Account Number (BBAN).

For more information on fields, refer to the field description table below.

Table 1-21 IBAN Details - Field Description

| Field                      | Description                                                                                                    |
|----------------------------|----------------------------------------------------------------------------------------------------|
| IBAN Country Code          | The system defaults the country code of the branch. The maximum allowed characters for IBAN country code are 2. IBAN Country Code is mandatory.   |
| IBAN Check Digit Algorithm | The system defaults <b>MOD97</b> as IBAN check digit algorithm.                                                                                   |
| BBAN Format Mask           | Specify the mask for BBAN. Refer to the table below.                                                                                              |
| BBAN Data Type             | Specify the data type of the BBAN mask characters. It can have only <b>a</b> (alphabet), <b>n</b> (number) and <b>c</b> (alphanumeric) as values. |
| BBAN Check Digit Algorithm | Select the BBAN check digit algorithm from the drop-down list. The elements are as listed below –  • MOD10  • MOD11  • MOD97                      |
| BBAN Bank Code             | Specify the BBAN bank code which will be replaced for bank code in the BBAN account mask.                                                         |

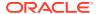

Table 1-21 (Cont.) IBAN Details - Field Description

| Field            | Description                                                                                   |
|------------------|-----------------------------------------------------------------------------------------------|
| BBAN Branch Code | Specify the BBAN branch code which will be replaced for branch code in the BBAN account mask. |

#### **BBAN Format Mask**

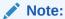

The maximum characters allowed for BBAN account mask is 30.

**Table 1-22 BBAN Format Mask** 

| Field                     | Character | Mask Length                 |
|---------------------------|-----------|-----------------------------|
| Account Number            | Z         | User defined                |
| Account Type              | Т         | User defined                |
| BBAN Bank Code            | b         | User defined                |
| BBAN Branch Code          | s         | User defined                |
| Check Digit               | d         | User defined                |
| National Identifier       | i         | User defined                |
| Number of Account Holders | h         | The value is defaulted to 1 |

10. Click Save & Close to complete the steps. Or, click Cancel to exit without saving.

## 1.4.2 View Branch Parameters

This topic describes the systematic instructions to view the list of configured branch parameters.

Specify User Name and Password, and login to Home screen.

1. From Home screen, under Menu, click Corporate DDA.

The Corporate DDA pane displays.

2. Under Corporate DDA, click Configurations.

The **Configurations** pane displays.

3. Under Configurations, select Branch Parameters and click View.

The View screen displays.

4. Alternatively, you can search the configuration via Menu Item Search field. Specify the configuration name Branch Parameters and select Corporate DDA-->Configurations-->Branch Parameters-->View.

The View screen displays.

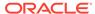

Figure 1-19 View Branch Parameters

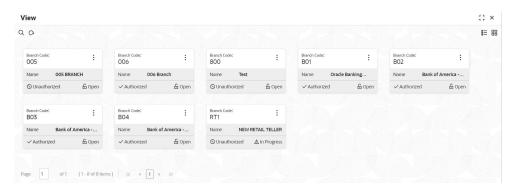

For more information on fields, refer to the field description table below.

Table 1-23 View Branch Parameters - Field Description

| Field       | Description                        |
|-------------|------------------------------------|
| Branch Code | Displays the branch code.          |
| Name        | Displays the name of the branch.   |
| Status      | Displays the status of the record. |

Click the menu icon on the tile to perform the following actions.

- Unlock the maintenance parameter to make amendments.
- Close the parameter maintenance.
- **View** the details of that parameter maintenance.
- Authorize the parameter maintenance depending on user rights.
- Search for a particular parameter by clicking the search icon at the left corner of the section.
- Change views by selecting the option from the right corner of the section. The
  two view options available are tile view and list view.
- Click Audit to view the Maker, Checker, Status and Modification No.
- Select the Error & Overrides option to view all existing errors or warnings on the page.

# 1.5 Business Process

The **Business Process** configuration helps the user to build a desired workflow by defining the stages for the product origination, the respective data segments, checklists, documents required and advice generation for the stages.

A business process can be defined as a set of activities and tasks that, once completed, will accomplish the distinct origination processes. The business process must involve clearly defined inputs and a single output.

The business process definition will determine the different stages which are required for a given combination of the process code, life cycle and business product code. The

workflow management of these stages and the relevant stage movements are defined in Workflow Orchestrator to help us orchestrate the micro-services based process-flow and ensure seamless transition of the process across various stages in that given order. The Workflow Orchestrator process will drive the workflow from one stage to another based on the process outcomes at the respective stages and subject to fulfilling of the mandatory data capture, confirmation on the mandatory checklist items and submission of mandatory documents at the respective stages. The stages defined in the business process can be dynamically assigned to different user profiles or roles.

During product origination, the system picks the business process run-time and initiates the workflow based on the configuration.

The prerequisites to configure a Business Process are as explained below:

- Lifecycle Lifecycle represents the lifecycle of the process for which the Business
  Process is created. These are factory shipped codes and currently support lifecycle for
  product types such as Savings Account and Current Account. The list of lifecycle
  codes is available in Lifecycle Codes.
- **Process Code** Process Code defines the various stages relevant for the Business Process workflow. Process Code configuration allows you to define the business process flow that needs to be mapped for the business product and lifecycle code combination in the Business Process configuration.

This topic contains the following subtopics:

- Create Business Process
   This topic describes the systematic instructions to create a business process.
- View Business Process
   This topic describes the systematic instructions to view the list of available business processes.

#### 1.5.1 Create Business Process

This topic describes the systematic instructions to create a business process.

Specify User Name and Password, and login to Home screen.

- 1. From Home screen, under Menu, click Corporate DDA.
  - The Corporate DDA pane displays.
- 2. Under Corporate DDA, click Configurations.
  - The **Configurations** pane displays.
- 3. Under Configurations, select Business Process and click Create.
  - The Create screen displays.
- Alternatively, you can search the configuration via Menu Item Search field. Specify the configuration name Business Process and select Corporate DDA-->Configurations-->Business Process-->Create.

The **Create** screen displays.

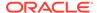

Figure 1-20 Create Business Process Basic Details

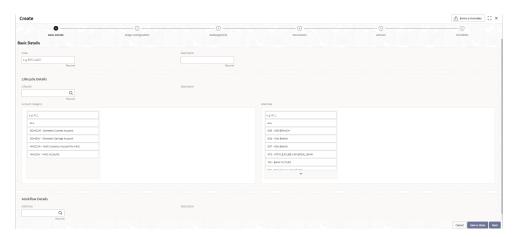

5. Specify the fields on **Basic Details** screen.

For more information on fields, refer to the field description table below.

Table 1-24 Basic Details - Field Description

| Field             | Description                                                                                                    |  |
|-------------------|----------------------------------------------------------------------------------------------------|--|
| Code              | Specify the business process code of the account to be maintained.  • Business Product Code - Specify the business product code. |  |
|                   | Note:  The length of business product code is 6 characters. Alphanumeric and alphabets should be in capital.                     |  |
|                   | Business Product Name - Specify the business product name.                                                                       |  |
| Description       | Specify the description for the business process.                                                                                |  |
| Lifecycle Details |                                                                                                    |  |
| Lifecycle         | Click the search icon in the field to open the <b>Lifecycle</b> window. Select from the list, click to add the code.             |  |
| Description       | Displays the description of the selected lifecycle.                                                                              |  |
| Account Category  | Click <b>Add</b> to add any account category from the list.                                                                      |  |
| Branches          | Click <b>Add</b> to add branches from the list.                                                                                  |  |
| Workflow Details  |                                                                                                    |  |
| Definition        | Click the search icon in the field to open the <b>Definition</b> window. Select from the list, click to add the definition.      |  |
| Description       | Specify the description of the selected definition. This field is auto-populated.                                                |  |

**6.** After specifying, click **Next**.

The **Stage Configuration** tab displays.

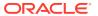

Basic Details

Stage Configuration

Description

Description

Description

Description

Description

Description

Description

Description

Description

Description

Description

Description

Description

Description

Description

Description

Description

Description

Description

Description

Outck Initiation

Description

Outck Initiation

Description

Outck Initiation

Description

Outck Initiation

Description

Outck Initiation

Description

Outck Initiation

Description

Outck Initiation

Description

Outck Initiation

Description

Outck Initiation

Description

Outck Initiation

Description

Outck Initiation

Figure 1-21 Create Business Process Stage Configuration

7. Specify the fields on the **Stage Configuration** tab.

For more information on fields, refer to the field description table below.

**Table 1-25 Stage Configuration - Field Description** 

| Field                        | Description                                                                                                    |
|------------------------------|----------------------------------------------------------------------------------------------------|
| <b>Business Process Code</b> | This field is auto populated from the <b>Basic Details</b> screen.                                                        |
| Description                  | This field is auto populated from the <b>Basic Details</b> screen.                                                        |
| Workflow Definition          | This field is auto populated from the <b>Basic Details</b> screen.                                                        |
| _                            | a process code is displayed here. This configuration allows ch of the stages of the Product Origination workflow:         |
| Manual Stage                 | Specify and configure the manual stages. Click and select each stage and configure the <b>Functional Activity Codes</b> . |
| System Tasks                 | Specify the system tasks. Click and select each task and configure the <b>Service Endpoint</b> .                          |
| Description                  | This field is auto populated.                                                                                             |

**8.** After specifying, click **Next**.

The **Datasegments** tab displays. A **Datasegment**, as the name suggests is an individual block of data. Bringing in data segments allows to break down a huge process into smaller units, which are easier to update, maintain and process. Business Process consists of such several data segments that makes up the stage. Business Process Definition enables the user to perform the following:

- Add 'n' number of data segments to each stage.
- Set the data segment as mandatory or non-mandatory.

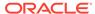

- Set the data segment as editable or non-editable.
- Control the sequence order of the data segments.
- Select the stage.

Figure 1-22 Create Business Process Datasegments

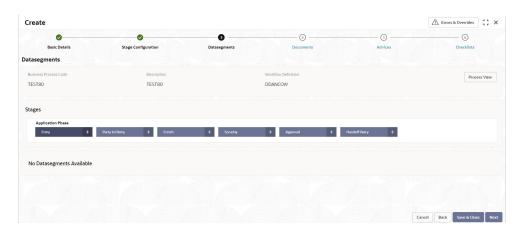

9. Specify the fields on the **Datasegments** tab.

For more information on fields, refer to the field description table below.

Table 1-26 Datasegments - Field Description

| Field                 | Description                                                        |
|-----------------------|--------------------------------------------------------------------|
| Business Process Code | This field is auto populated from the <b>Basic Details</b> screen. |
| Description           | This field is auto populated from the <b>Basic Details</b> screen. |
| Workflow Definition   | This field is auto populated from the <b>Basic Details</b> screen. |
| Stages                |                                                                    |

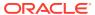

Table 1-26 (Cont.) Datasegments - Field Description

| Field             | Description                                                                                                    |
|-------------------|----------------------------------------------------------------------------------------------------|
| Application Phase | Specify and configure each stage in this section. Click the plus sign (+) to open the Add Datasegments window and select from the list to configure for each phase. The list of data segments in Account Creation is as follows –                                                                                                    |
|                   | <ul> <li>Account Address</li> <li>Account Basic Details</li> <li>Account Features</li> <li>Account MIS</li> <li>Account Preferences</li> <li>Account Signatory</li> <li>Account Status</li> <li>Approval</li> <li>Back Office Errors</li> <li>Cheque Book</li> <li>GL Reporting Details</li> <li>Interest Details</li> <li>Legal Block</li> <li>Limits</li> <li>Multi Currency Account</li> <li>New Customer Onboarding</li> <li>Statement Preferences</li> <li>Stop Payments</li> <li>Transaction Journal Entry  <ul> <li>Under Settings</li> <li>configure the data segment by defining it as mandatory / non-mandatory or editable / non-editable for that stage.</li> </ul> </li> </ul> |
|                   | <ul> <li>Under Preview Datasegment, view and edit the information related to that data segment as shown below.</li> <li>Under Account Group, groups appear as configured.</li> <li>Under Branch Codes, codes appear as configured.</li> </ul>                                                                                                    |

**10.** After specifying, click **Next**.

The **Documents** tab displays.

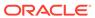

Figure 1-23 Create Business Process Documents

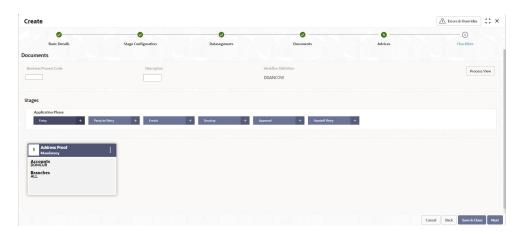

**11.** Specify the fields on the **Documents** tab. Select the stage and click Document tab to define the specific documentation requirement for different stages.

For more information on fields, refer to the field description table below.

**Table 1-27 Documents - Field Description** 

| Business Process Code  This field is auto populated from the Basic Description  This field is auto populated from the Basic Descreen.  Workflow Definition  This field is auto populated from the Basic Descreen.  This field is auto populated from the Basic Descreen.                                                                                                    | etails            |
|----------------------------------------------------------------------------------------------------|-------------------|
| screen.  Workflow Definition This field is auto populated from the Basic Definition                                                                                                    |                   |
|                                                                                                    | etails            |
| ·                                                                                                    |                   |
| Stages                                                                                                    |                   |
| Specify and configure each stage in this section Click the plus sign (+) to open the Link Document window and select from the list to configure for phase.  • Under Settings, define it as mandatory / mandatory for that stage.  • Under Account Group, configure the accounts groups for that stage.  • Under Branch Codes, edit from the list of the configure the list of the configure the account groups for that stage. | or each non count |

**12.** After specifying, click **Next**.

The **Advices** tab displays.

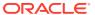

Figure 1-24 Create Business Process Advices

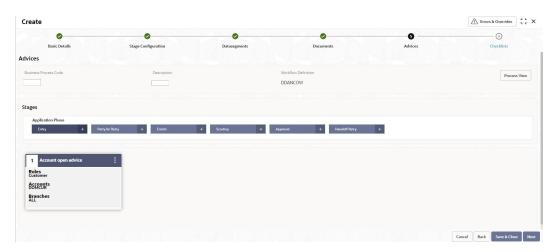

**13.** Select the stage and specify the fields on **Advices** tab. Advices are official letter of notices detailing an action taken or to be taken on a stated date by the bank.

For more information on fields, refer to the field description table below.

Table 1-28 Advices - Field Description

| Field                 | Description                                                                                                    |  |  |
|-----------------------|----------------------------------------------------------------------------------------------------|--|--|
| Business Process Code | This field is auto populated from the <b>Basic Details</b> screen.                                                                                                    |  |  |
| Description           | This field is auto populated from the <b>Basic Details</b> screen.                                                                                                    |  |  |
| Workflow Definition   | This field is auto populated from the <b>Basic Details</b> screen.                                                                                                    |  |  |
| Stages                | Stages                                                                                                    |  |  |
| Application Phase     | Specify and configure each stage in this section. Click the plus sign (+) to open the Link Advices window and select from the list to configure for each phase.  • Under Settings, define it as <i>intra advices</i> or <i>not</i> and you can also assign the <i>role</i> for that advice, for example, <i>Customer</i> as shown below.  • Under Account Group, configure the account groups |  |  |
|                       | for that stage.                                                                                                    |  |  |
|                       | • Under <b>Branch Codes</b> , edit from the list of branches.                                                                                                    |  |  |

**14.** After specifying, click **Next**.

The **Checklists** tab displays.

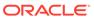

Easic Details

Stage Configuration

Datasegments

Decomments

Advices

Checklists

Decomments

Decomments

Advices

Checklists

Decomments

Decomments

Decomments

Advices

Checklists

Decomments

Decomments

Advices

Checklists

Decomments

Decomments

Advices

Checklists

Decomments

Decomments

Advices

Checklists

Decomments

Advices

Checklists

Decomments

Advices

Checklists

Decomments

Advices

Checklists

Decomments

Advices

Checklists

Decomments

Advices

Checklists

Decomments

Advices

Checklists

Decomments

Advices

Checklists

Decomments

Advices

Checklists

Decomments

Advices

Checklists

Decomments

Advices

Checklists

Decomments

Advices

Checklists

Decomments

Advices

Checklists

Decomments

Advices

Checklists

Decomments

Advices

Checklists

Decomments

Advices

Checklists

Decomments

Advices

Checklists

Decomments

Advices

Checklists

Decomments

Advices

Checklists

Decomments

Advices

Checklists

Decomments

Advices

Checklists

Decomments

Advices

Checklists

Decomments

Advices

Checklists

Decomments

Advices

Checklists

Decomments

Advices

Checklists

Decomments

Advices

Checklists

Decomments

Advices

Checklists

Decomments

Advices

Checklists

Decomments

Advices

Checklists

Decomments

Advices

Checklists

Decomments

Advices

Checklists

Decomments

Advices

Checklists

Decomments

Advices

Checklists

Decomments

Advices

Checklists

Decomments

Advices

Checklists

Decomments

Advices

Checklists

Decomments

Advices

Checklists

Decomments

Advices

Checklists

Decomments

Advices

Checklists

Decomments

Advices

Checklists

Decomments

Advices

Checklists

Decomments

Advices

Checklists

Decomments

Advices

Checklists

Decomments

Advices

Checklists

Decomments

Advices

Checklists

Decomments

Advices

Checklists

Decomments

Advices

Checklists

Decomments

Advices

Checklists

Decomments

Advices

Checklists

Decomments

Advices

Checklists

Decomments

Advices

Checklists

Decomments

Decomments

Advices

Checklists

Decomments

Advices

Checklists

Figure 1-25 Create Business Process Checklists

**15.** Select the stage and specify the fields on the **Checklists** tab. The checklists are distinct and lists the mandatory checkpoints by the bank to its users to adhere to during the origination processes.

For more information on fields, refer to the field description table below.

Table 1-29 Checklists - Field Description

| Field                 | Description                                                                                                    |
|-----------------------|----------------------------------------------------------------------------------------------------|
| Business Process Code | This field is auto populated from the <b>Basic Details</b> screen.                                                                                                    |
| Description           | This field is auto populated from the <b>Basic Details</b> screen.                                                                                                    |
| Workflow Definition   | This field is auto populated from the <b>Basic Details</b> screen.                                                                                                    |
| Stages                |                                                                                                    |
| Application Phase     | Specify and configure each stage in this section. Click the plus sign (+) to open the Add Checklists window and add to the list to configure checklists for each phase.  • Enter any name in the field and click Add.  - Under Settings, define it as mandatory / non mandatory.  - Under Account Group, configure the account groups for that stage.  - Under Branch Codes, edit from the list of branches. |

16. Click Save & Close to complete steps or click Cancel to exit without saving.

At this point, the status of business process is unauthorized. User with supervisor access has to approve the business process. Once approved, status of the business process changes from unauthorized to authorized and is activated for usage in other processes.

17. Also, click Process View to view the Business Process flowchart.

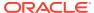

#### 1.5.2 View Business Process

This topic describes the systematic instructions to view the list of available business processes.

Specify User Name and Password, and login to Home screen.

1. From Home screen, under Menu, click Corporate DDA.

The Corporate DDA pane displays.

2. Under Corporate DDA, click Configurations.

The **Configurations** pane displays.

3. Under Configurations, select Business Process and click View.

The View screen displays.

 Alternatively, you can search the configuration via Menu Item Search field. Specify the configuration name Business Process and select Corporate DDA-->Configurations-->Business Process-->View.

The View screen displays.

Figure 1-26 View Business Process

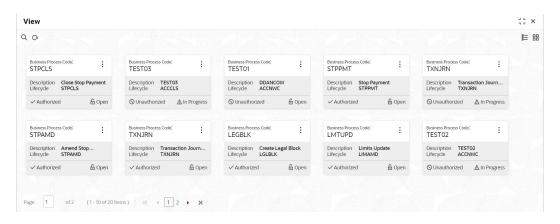

Table 1-30 View Business Process - Field Description

| Field                 | Description                                             |
|-----------------------|---------------------------------------------------------|
| Business Process Code | Displays the business process code.                     |
| Description           | Displays the description for the business process code. |
| Lifecycle             | Displays the lifecycle code.                            |
| Status                | Displays the status of the record.                      |

Click the menu icon on the tile to perform the following actions.

- Unlock the maintenance parameter to make amendments.
- Close the parameter maintenance.
- View the details of that parameter maintenance.

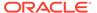

- Authorize the parameter maintenance depending on user rights.
- Search for a particular parameter by clicking the search icon at the left corner
  of the section.
- Change views by selecting the option from the right corner of the section. The two view options available are **tile** view and **list** view.
- Click Audit to view the Maker, Checker, Status and Modification No.
- Select the Error & Overrides option to view all existing errors or warnings on the page.

### 1.6 Customer GL

Customer GLs reflect the balances in the customer account.

This topic contains the following subtopics:

- Create Customer GL
   This topic describes the systematic instructions to create customer GLs.
- View Customer GL
   This topic describes the systematic instructions to view the list of configured customer GLs.

#### 1.6.1 Create Customer GL

This topic describes the systematic instructions to create customer GLs.

Specify User Name and Password, and login to Home screen.

- 1. From Home screen, under Menu, click Corporate DDA.
  - The Corporate DDA pane displays.
- 2. Under Corporate DDA, click Configurations.
  - The **Configurations** pane displays.
- 3. Under Configurations, select Customer GL and click Create.
  - The Create screen displays.
- Alternatively, you can search the configuration via Menu Item Search field.
   Specify the configuration name Customer GL and select Corporate DDA-->Configurations-->Customer GL-->Create.

The Create screen displays.

Figure 1-27 Create Customer GL

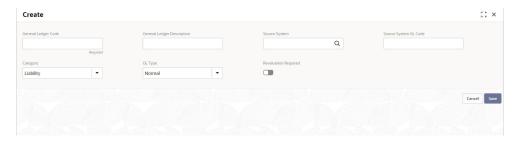

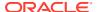

5. Specify the fields on **Create** screen.

For more information on fields, refer to the field description table below.

Table 1-31 Create Customer GL - Field Description

| Field                      | Description                                                                                      |
|----------------------------|--------------------------------------------------------------------------------------------------|
| General Ledger Code        | Specify the general ledger code.                                                                 |
| General Ledger Description | Specify the description for the general ledger code.                                             |
| Source System              | Click the search icon and enter the source system.                                               |
| Source System GL Code      | Specify the GL code of the source system.                                                        |
| Category                   | Specify whether the GL is an Asset or a Liability GL.                                            |
| GL Type                    | Specify the <b>GL Type</b> from the drop-down list.  Nostro → 1  Normal → 6 (Default)            |
| Revaluation Required       | Specify whether revaluation is required for customer GLs or not. The default value is <i>No.</i> |

**6.** Enter all the required information and click **Save** to complete the steps. Or, click **Cancel** to exit without saving.

#### 1.6.2 View Customer GL

This topic describes the systematic instructions to view the list of configured customer GLs.

Specify User Name and Password, and login to Home screen.

1. From Home screen, under Menu, click Corporate DDA.

The Corporate DDA pane displays.

2. Under Corporate DDA, click Configurations.

The Configurations pane displays.

3. Under Configurations, select Customer GL and click View.

The View screen displays.

4. Alternatively, you can search the configuration via Menu Item Search field. Specify the configuration name Customer GL and select Corporate DDA-->Configurations-->Customer GL-->View.

The View screen displays.

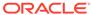

Figure 1-28 View Customer GL

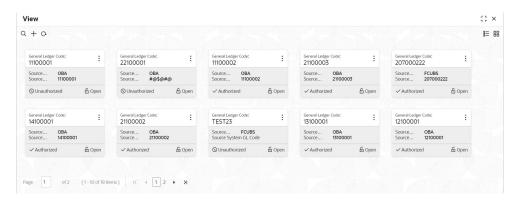

For more information on fields, refer to the field description table below.

Table 1-32 View Customer GL - Field Description

| Field                 | Description                         |
|-----------------------|-------------------------------------|
| General Ledger Code   | Displays the GL Code.               |
| Source System         | Displays the Source System name.    |
| Source System GL Code | Displays the Source System GL Code. |
| Status                | Displays the status of the record.  |

Click the menu icon on the tile to perform the following actions.

- Unlock the maintenance parameter to make amendments.
- Close the parameter maintenance.
- View the details of that parameter maintenance.
- Authorize the parameter maintenance depending on user rights.
- **Search** for a particular parameter by clicking the search icon at the left corner of the section.
- Change views by selecting the option from the right corner of the section. The
  two view options available are tile view and list view.
- Click Audit to view the Maker, Checker, Status and Modification No.
- Select the Error & Overrides option to view all existing errors or warnings on the page.

## 1.7 IBAN Maintenance

**International Bank Account Number** (IBAN) allows you to identify bank accounts across national borders.

This topic contains the following subtopics:

Create IBAN Maintenance
 This topic describes the systematic instructions to create IBAN Maintenance.

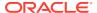

View IBAN Maintenance

This topic describes the systematic instructions to view the list of maintenance's.

#### 1.7.1 Create IBAN Maintenance

This topic describes the systematic instructions to create **IBAN Maintenance**.

Specify User Name and Password, and login to Home screen.

1. From Home screen, under Menu, click Corporate DDA.

The **Corporate DDA** pane displays.

2. Under Corporate DDA, click Configurations.

The **Configurations** pane displays.

3. Under Configurations, select IBAN Maintenance and click Create.

The Create screen displays.

4. Alternatively, you can search the configuration via Menu Item Search field. Specify the configuration name IBAN Maintenance and select Corporate DDA-->Configurations-->IBAN Maintenance-->Create.

The Create screen displays.

Figure 1-29 Create IBAN Maintenance

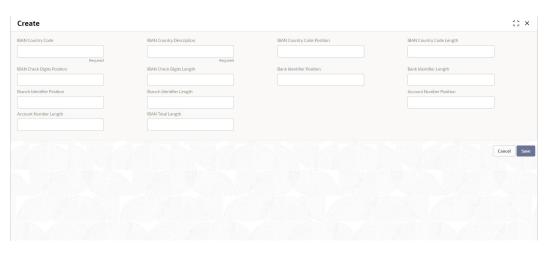

Specify the fields on Create screen.

For more information on fields, refer to the field description table below.

Table 1-33 Create IBAN Maintenance - Field Description

| Field                      | Description                                                                                          |
|----------------------------|----------------------------------------------------------------------------------------------------|
| IBAN Country Code          | Specify the country code of the IBAN account. The maximum number of characters allowed is <b>2</b> . |
| IBAN Country Description   | Specify the country description for the country code from the country maintenance.                   |
| IBAN Country Code Position | Specify the start position of the country code in the IBAN account number.                           |

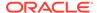

Table 1-33 (Cont.) Create IBAN Maintenance - Field Description

| Field                      | Description                                                                                                    |
|----------------------------|----------------------------------------------------------------------------------------------------|
| IBAN Country Code Length   | Specify the total length or the number of characters of the country code in the IBAN account number. The default length is <b>2</b> . |
| IBAN Check Digits Position | Specify the start position of the check digit of the country code in the IBAN account number.                                         |
| IBAN Check Digits Length   | Specify the total length of the check digit of the country code in the IBAN account number.                                           |
| Bank Identifier Position   | Specify the start position of the bank identifier in the IBAN account number.                                                         |
| Bank Identifier Length     | Specify the total length of the bank identifier in the IBAN account number.                                                           |
| Branch Identifier Position | Specify the start position of the branch identifier in the IBAN account number.                                                       |
| Branch Identifier Length   | Specify the total length of the branch identifier in the IBAN account number.                                                         |
| Account Number Position    | Specify the start position of the account number in the IBAN account number.                                                          |
| Account Number Length      | Specify the total length of the account number in the IBAN account number.                                                            |
| IBAN Total Length          | Specify the total length of the IBAN account number.                                                                                  |

**6.** Enter all the required information and click **Save** to complete the steps. Or, click **Cancel** to exit without saving.

### 1.7.2 View IBAN Maintenance

This topic describes the systematic instructions to view the list of maintenance's.

Specify User Name and Password, and login to Home screen.

- 1. From Home screen, under Menu, click Corporate DDA.
  - The Corporate DDA pane displays.
- 2. Under Corporate DDA, click Configurations.
  - The **Configurations** pane displays.
- 3. Under Configurations, select IBAN Maintenance and click View.
  - The View screen displays.
- 4. Alternatively, you can search the configuration via Menu Item Search field. Specify the configuration name IBAN Maintenance and select Corporate DDA-->Configurations-->IBAN Maintenance-->View.

The View screen displays.

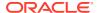

Figure 1-30 View IBAN Maintenance

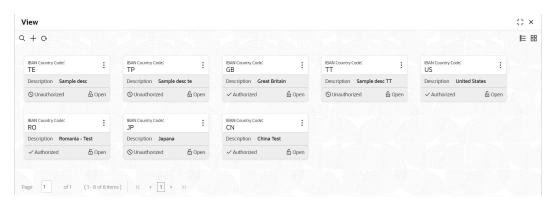

For more information on fields, refer to the field description table below.

Table 1-34 View IBAN Maintenance - Field Description

| Field             | Description                                            |
|-------------------|--------------------------------------------------------|
| IBAN Country Code | Displays the country code of the IBAN account.         |
| Description       | Displays the country description for the country code. |
| Status            | Displays the status of the record.                     |

Click the menu icon on the tile to perform the following actions.

- Unlock the maintenance parameter to make amendments.
- Close the parameter maintenance.
- View the details of that parameter maintenance.
- Authorize the parameter maintenance depending on user rights.
- **Search** for a particular parameter by clicking the search icon at the left corner of the section.
- Change views by selecting the option from the right corner of the section. The two
  view options available are tile view and list view.
- Click Audit to view the Maker, Checker, Status and Modification No.
- Select the Error & Overrides option to view all existing errors or warnings on the page.

# 1.8 Overrides Configuration

The system displays only the **Error Codes** that are maintained for the Source Code value - **ALL**.

This topic contains the following subtopics:

View Overrides Configuration
 This topic describes the systematic instructions to view the list of configurations.

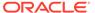

## 1.8.1 View Overrides Configuration

This topic describes the systematic instructions to view the list of configurations.

Specify User Name and Password, and login to Home screen.

- From Home screen, under Menu, click Corporate DDA.
   The Corporate DDA pane displays.
- 2. Under Corporate DDA, click Configurations.
  - The **Configurations** pane displays.
- 3. Under Configurations, select Overrides Configuration and click View.
  - The View screen displays.
- 4. Alternatively, you can search the configuration via Menu Item Search field. Specify the configuration name Overrides Configuration and select Corporate DDA-->Configurations-->Overrides Configuration-->View.

The View screen displays.

Figure 1-31 View Overrides Configuration

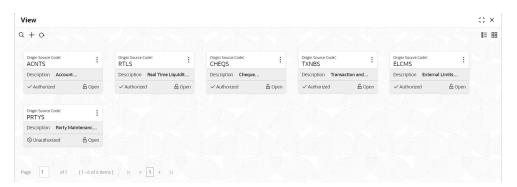

- Click View / Unlock / Close on each tile to expand and view or unlock or to close the tile respectively.
  - a. If you click **View**, the below screen displays.

Figure 1-32 View Overrides Configuration - View

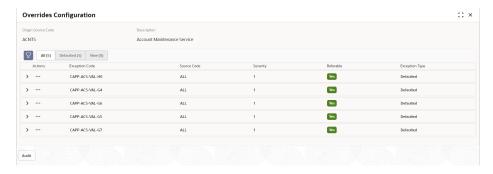

b. Under Actions, click View to display the Add Exception Code window.

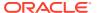

c. Click **Unlock** to open and edit each record. The available fields that can be edited are **Severity**, **Language Code** and **Exception Description**.

For more information on fields, refer to the field description table below.

**Table 1-35** View Overrides Configuration - Field Description

| Field              | Description                                                                                                    |
|--------------------|----------------------------------------------------------------------------------------------------|
| Origin Source Code | Displays the origin source of the error code.                                                                                                    |
| Description        | Displays the description of the selected origin source code.                                                                                                    |
| Status             | Displays the status of the record.                                                                                                    |
| Exception Code     | Displays the exception code.                                                                                                    |
| Source Code        | Displays the source code.                                                                                                    |
| Severity           | Displays the severity. The value is between 1 and 10, where 1 is minimum and 10 is maximum severity. Assign a new severity for the source code by unlocking each tile. |
| Referable          | Displays if the error can be marked for Referral or not.                                                                                                    |
| Exception Type     | Displays the exception type.                                                                                                    |

Click the menu icon on the tile to perform the following actions.

- **Unlock** the maintenance parameter to make amendments.
- Close the parameter maintenance.
- View the details of that parameter maintenance.
- Authorize the parameter maintenance depending on user rights.
- Search for a particular parameter by clicking the search icon at the left corner of the section.
- Change views by selecting the option from the right corner of the section. The two view options available are **tile** view and **list** view.
- Click Audit to view the Maker, Checker, Status and Modification No.
- Select the Error & Overrides option to view all existing errors or warnings on the page.

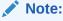

Click the Audit button to check for balances.

# 1.9 Queue Maintenance

Errors that have occurred while processing the ECA / EA are mapped to different categories like Account validation exceptions, Balance exceptions, Limit exceptions and so on.

The purpose of the maintenance is to 'associate' or 'categorize' each error code into one of the exception queues as required, so that, it can be subject to 'approval processing' as per the severity level and also every queue can be manually configured to have a single or multiple level of approvals.

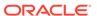

Note:

A multiple level of approvals can be sequential or parallel.

Error codes that are not mapped to a queue, at the time of processing, the system picks up the default queue.

Note:

An error code can be part of only one exception queue.

This topic contains the following subtopics:

- Create Queue Maintenance
   This topic describes the systematic instructions to create queue maintenance (referral queue).
- View Queue Maintenance
   This topic describes the systematic instructions to view the list of configured maintenance's.

### 1.9.1 Create Queue Maintenance

This topic describes the systematic instructions to create queue maintenance (referral queue).

Specify User Name and Password, and login to Home screen.

- 1. From Home screen, under Menu, click Corporate DDA.
  - The Corporate DDA pane displays.
- 2. Under Corporate DDA, click Configurations.
  - The **Configurations** pane displays.
- 3. Under Configurations, select Queue Maintenance and click Create.
  - The Create screen displays.
- 4. Alternatively, you can search the configuration via Menu Item Search field. Specify the configuration name Queue Maintenance and select Corporate DDA-->Configurations-->Queue Maintenance-->Create.

The Create screen displays.

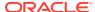

Figure 1-33 Create Queue Maintenance

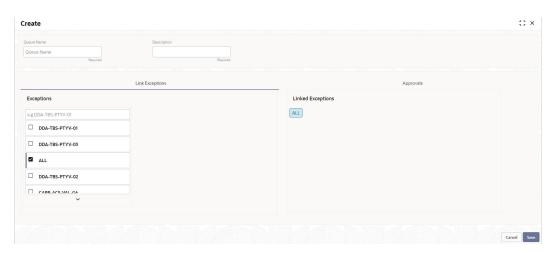

5. Specify the fields on Create screen.

For more information on fields, refer to the field description table below.

Table 1-36 Create Queue Maintenance - Field Description

| Field           | Description                                                                                                   |
|-----------------|----------------------------------------------------------------------------------------------------|
| Queue Name      | Specify the queue name. For example, balance_exception_queue, account_validation_queue.                       |
| Description     | Specify the description of the queue.                                                                         |
| Link Exceptions | Specify the exceptions from the list and link it to the queue.                                                |
| Approvals       | Displays all the linked exceptions and allows you to set single or multiple levels of approvals to the queue. |

**6.** Enter all the details and click **Save** to complete the steps. Or, click **Cancel** to exit without saving.

## 1.9.2 View Queue Maintenance

This topic describes the systematic instructions to view the list of configured maintenance's.

Specify User Name and Password, and login to Home screen.

1. From Home screen, under Menu, click Corporate DDA.

The **Corporate DDA** pane displays.

2. Under Corporate DDA, click Configurations.

The **Configurations** pane displays.

3. Under Configurations, select Queue Maintenance and click View.

The View screen displays.

 Alternatively, you can search the configuration via Menu Item Search field. Specify the configuration name Queue Maintenance and select Corporate DDA-->Configurations-->Queue Maintenance-->View.

The View screen displays.

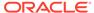

Figure 1-34 View Queue Maintenance

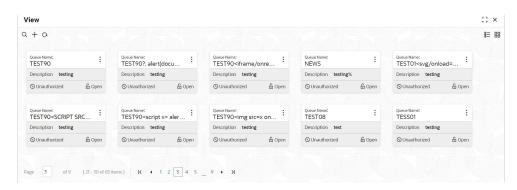

For more information on fields, refer to the field description table below.

**Table 1-37 View Queue Maintenance - Field Description** 

| Field       | Description                            |
|-------------|----------------------------------------|
| Queue Name  | Displays the name of the queue.        |
| Description | Displays the description of the queue. |
| Status      | Displays the status of the record.     |

Click the menu icon on the tile to perform the following actions.

- Unlock the maintenance parameter to make amendments.
- Close the parameter maintenance.
- **View** the details of that parameter maintenance.
- Authorize the parameter maintenance depending on user rights.
- Search for a particular parameter by clicking the search icon at the left corner of the section.
- Change views by selecting the option from the right corner of the section. The
  two view options available are tile view and list view.
- Click Audit to view the Maker, Checker, Status and Modification No.
- Select the Error & Overrides option to view all existing errors or warnings on the page.

# 1.10 Revaluation Setup

**Revaluation** is a process where the balance in each foreign currency account is revalued. The revaluation setup is required to perform the necessary maintenance(s) in running the revaluation process.

This topic contains the following subtopics:

Create Revaluation Setup
 This topic describes the systematic instructions to create revaluation setup.

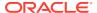

View Revaluation Setup

This topic describes the systematic instructions to view the list of configured revaluation setup.

### 1.10.1 Create Revaluation Setup

This topic describes the systematic instructions to create revaluation setup.

Specify **User Name** and **Password**, and login to **Home screen**.

1. From Home screen, under Menu, click Corporate DDA.

The Corporate DDA pane displays.

2. Under Corporate DDA, click Configurations.

The **Configurations** pane displays.

3. Under Configurations, click Revaluation Setup. Under Revaluation Setup, click Create.

The Create screen displays.

 Alternatively, you can search the configuration via Menu Item Search field. Specify the configuration name Revaluation Setup and select Corporate DDA-->Configurations-->Revaluation Setup-->Create.

The Create screen displays.

Figure 1-35 Create Revaluation Setup

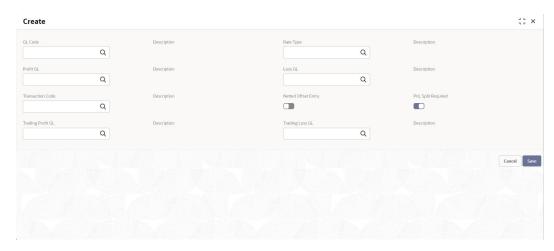

5. Specify the fields on **Create** screen.

For more information on fields, refer to the field description table below.

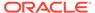

Table 1-38 Create Revaluation Setup - Field Description

| Field               | Description                                                                                                    |
|---------------------|----------------------------------------------------------------------------------------------------|
| GL Code             | Specify the GL code that needs revaluation. It displays the open GLs from customer GL maintenance screen where 'revaluation required' is set to Yes.  Click the search icon to open the GL Code window. Select from the list and click to add the code.                                                                                                    |
| Description         | The description of the <b>GL code</b> is auto populated.                                                                                                    |
| Rate Type           | Specify the rate type used for revaluation. Click the search icon to open the <b>Rate Type</b> window. Select from the list and click to add the type.                                                                                                    |
| Description         | The description of the <b>Rate Type</b> is auto populated.                                                                                                    |
| Profit GL           | Specify the GL where the revaluation profit should be booked.                                                                                                    |
| Description         | The description of the <b>Profit GL</b> is auto populated.                                                                                                    |
| Loss GL             | Specify the GL where the revaluation loss should be booked.                                                                                                    |
| Description         | The description of the <b>Loss GL</b> is auto populated.                                                                                                    |
| Transaction Code    | Specify the transaction code used to post revaluation entries. The list displays all the valid values maintained in the system.                                                                                                    |
| Description         | The description of the <b>Transaction Code</b> is auto populated.                                                                                                    |
| Netted Offset Entry | Specify if the revaluation offset entries for this GL should be netted or not. The default value is No.                                                                                                    |
| PnL Split Required  | <ul> <li>Specify whether PnL split is required or not.         You can choose to break-up the revaluation profit/loss for the GL you are defining into -         <ul> <li>Trading P&amp;L – P&amp;L due to revaluation of foreign currency transactions during the day.</li> </ul> </li> <li>Revaluation P&amp;L – P&amp;L due to revaluation of opening balances (balances without current day's turnover).         <ul> <li>This is used in revaluation processing.</li> <li>The default value is No.</li> </ul> </li> </ul> |
| Trading Profit GL   | Specify the GL to be used for posting trading profit. This field appears only when <b>PnL Split Required</b> is enabled.                                                                                                    |
| Description         | The description of the <b>Trading Profit GL</b> is auto populated.                                                                                                    |
| Trading Loss GL     | Specify the GL to be used for posting trading loss. This field appears only when <b>PnL Split Required</b> is enabled.                                                                                                    |
| Description         | The description of the <b>Trading Loss GL</b> is auto populated.                                                                                                    |

**6.** Enter all the required information and click **Save** to complete the steps. Or, click **Cancel** to close the details without saving.

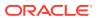

## 1.10.2 View Revaluation Setup

This topic describes the systematic instructions to view the list of configured revaluation setup.

Specify User Name and Password, and login to Home screen.

1. From Home screen, under Menu, click Corporate DDA.

The Corporate DDA pane displays.

2. Under Corporate DDA, click Configurations.

The **Configurations** pane displays.

3. Under Configurations, select Revaluation Setup and click View.

The View screen displays.

 Alternatively, you can search the configuration via Menu Item Search field. Specify the configuration name Revaluation Setup and select Corporate DDA-->Configurations-->Revaluation Setup-->View.

The View screen displays.

Figure 1-36 View Revaluation Setup

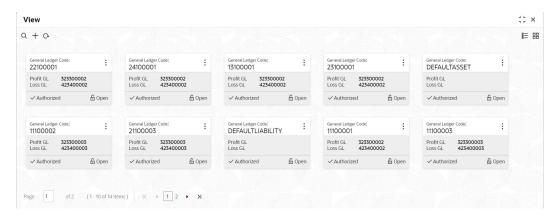

For more information on fields, refer to the field description table below.

Table 1-39 View Revaluation Setup - Field Description

| Field               | Description                                                  |
|---------------------|--------------------------------------------------------------|
| General Ledger Code | Displays the GL Code.                                        |
| Profit GL           | Displays the GL where the revaluation profit will be booked. |
| Loss GL             | Displays the GL where the revaluation loss will be booked.   |
| Status              | Displays the status of the record.                           |

Click the menu icon on the tile to perform the following actions.

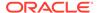

- Unlock the maintenance parameter to make amendments.
- Close the parameter maintenance.
- View the details of that parameter maintenance.
- Authorize the parameter maintenance depending on user rights.
- Search for a particular parameter by clicking the search icon at the left corner
  of the section.
- Change views by selecting the option from the right corner of the section. The two view options available are **tile** view and **list** view.
- Click Audit to view the Maker, Checker, Status and Modification No.
- Select the **Error & Overrides** option to view all existing errors or warnings on the page.

#### 1.11 Source Code

A **Source** uniquely defines the origin of a transaction.

This topic contains the following subtopics:

- Configure Source Code
   This topic describes the systematic instructions to configure source code.
- View Source Code
   This topic describes the systematic instructions to view the list of configured codes.

### 1.11.1 Configure Source Code

This topic describes the systematic instructions to configure source code.

Specify **User Name** and **Password**, and login to **Home screen**.

- 1. From Home screen, under Menu, click Corporate DDA.
  - The Corporate DDA pane displays.
- 2. Under Corporate DDA, click Configurations.
  - The **Configurations** pane displays.
- 3. Under Configurations, select Source Code and click Configure.
  - The Configure screen displays.
- Alternatively, you can search the configuration via Menu Item Search field. Specify the configuration name Source Code and select Corporate DDA-->Configurations-->Source Code-->Configure.

The **Configure** screen displays.

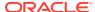

Figure 1-37 Configure Source Code

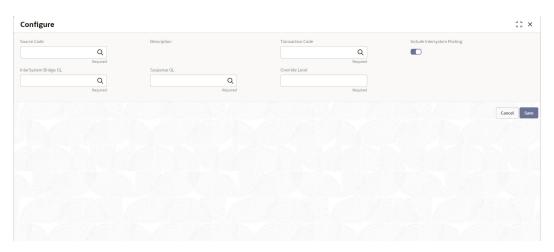

**5.** Specify the fields on **Configure** screen.

For more information on fields, refer to the field description table below.

**Table 1-40 Configure Source Code - Field Description** 

| Field                       | Description                                                                                                    |
|-----------------------------|----------------------------------------------------------------------------------------------------|
| Source Code                 | Specify the source code. Click the search icon to open the <b>Source Code</b> window. Select and click to add the code in the field.                        |
| Description                 | Specify the description for the Source Code. This field is auto populated.                                                                                  |
| Transaction Code            | Specify the default transaction code. Click the search icon to open the <b>Transaction Code</b> window. Select and click to add the code in the field.      |
| Include InterSystem Posting | Specify if <b>Include InterSystem Posting</b> is required or not. The default value is Yes.                                                                 |
| InterSystem Bridge GL       | Specify any Internal GL as an InterSystem Bridge GL for the specific source code. This field is required only if Include InterSystem Posting is set to Yes. |
| Suspense GL                 | Specify the GL to which suspense posting should be performed.                                                                                               |
| Override Level              | Specify the default override level for account related validations.                                                                                         |

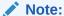

When transaction code and override level are not sent as part of EA / ECA request, the system applies the default transaction codes and override level for the source that is maintained in this screen. Hence, it is mandatory to configure the DDA source preferences.

**6.** Enter all details and click **Save** to complete the steps. Or, click **Cancel** to exit without saving.

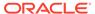

#### 1.11.2 View Source Code

This topic describes the systematic instructions to view the list of configured codes.

Specify User Name and Password, and login to Home screen.

1. From Home screen, under Menu, click Corporate DDA.

The Corporate DDA pane displays.

2. Under Corporate DDA, click Configurations.

The **Configurations** pane displays.

3. Under Configurations, select Source Code and click View.

The View screen displays.

4. Alternatively, you can search the configuration via Menu Item Search field. Specify the configuration name Source Code and select Corporate DDA-->Configurations-->Source Code-->View.

The View screen displays.

Figure 1-38 View Source Code

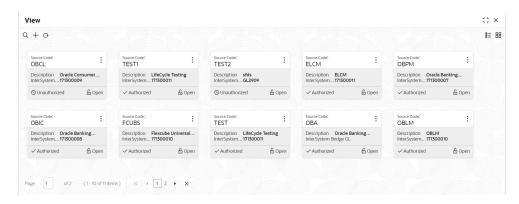

For more information on fields, refer to the field description table below.

Table 1-41 View Source Code - Field Description

| Field                 | Description                                                                        |
|-----------------------|------------------------------------------------------------------------------------|
| Source Code           | Displays the Source Code.                                                          |
| Description           | Displays the description of the source.                                            |
| InterSystem Bridge GL | Displays the Internal GL as an InterSystem Bridge GL for the specific source code. |
| Status                | Displays the status of the record.                                                 |

Click the menu icon on the tile to perform the following actions.

- Unlock the maintenance parameter to make amendments.
- Close the parameter maintenance.

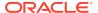

- View the details of that parameter maintenance.
- Authorize the parameter maintenance depending on user rights.
- Search for a particular parameter by clicking the search icon at the left corner of the section.
- Change views by selecting the option from the right corner of the section. The two view options available are **tile** view and **list** view.
- Click Audit to view the Maker, Checker, Status and Modification No.
- Select the Error & Overrides option to view all existing errors or warnings on the page.

### 1.12 Status Code

You can assign different status codes to an account class, which will be applicable to all the accounts under it.

The accounts will move from one status to another based on the number of days it has remained in the previous status. The system maintains the different statuses applicable to the accounts for which the account class is being defined. This would be used to track NPAs on current and savings accounts.

This topic contains the following subtopics:

- Create Status Code
   This topic describes the systematic instructions to create status code.
- View Status Code
   This topic describes the systematic instructions to view the list of configured codes.

#### 1.12.1 Create Status Code

This topic describes the systematic instructions to create status code.

Specify User Name and Password, and login to Home screen.

- 1. From Home screen, under Menu, click Corporate DDA.
  - The Corporate DDA pane displays.
- 2. Under Corporate DDA, click Configurations.
  - The **Configurations** pane displays.
- 3. Under Configurations, select Status Code and click Create.
  - The **Create** screen displays.
- Alternatively, you can search the configuration via Menu Item Search field. Specify the configuration name Status Code and select Corporate DDA-->Configurations-->Status Code-->Create.

The Create screen displays.

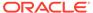

Figure 1-39 Create Status Code

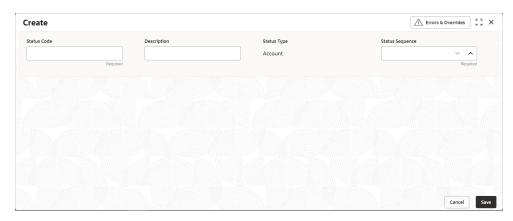

5. Specify the fields on **Create** screen.

For more information on fields, refer to the field description table below.

Table 1-42 Create Status Code - Field Description

| Field           | Description                                                                                |
|-----------------|--------------------------------------------------------------------------------------------|
| Status Code     | Specify the status code. The length is maximum of 4 characters.                            |
| Description     | Specify the description for the Status Code.                                               |
| Status Type     | This is a read-only field and the value is 'Account'.                                      |
| Status Sequence | Specify the sequence of the status code which is unique. The values are between 1 and 9999 |

Enter all details and click Save to complete the steps. Or, click Cancel to exit without saving.

### 1.12.2 View Status Code

This topic describes the systematic instructions to view the list of configured codes.

Specify **User Name** and **Password**, and login to **Home screen**.

1. From Home screen, under Menu, click Corporate DDA.

The **Corporate DDA** pane displays.

2. Under Corporate DDA, click Configurations.

The **Configurations** pane displays.

3. Under Configurations, select Status Code and click View.

The View screen displays.

4. Alternatively, you can search the configuration via Menu Item Search field. Specify the configuration name Status Code and select Corporate DDA-->Configurations-->Status Code-->View.

The View screen displays.

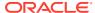

Figure 1-40 View Status Code

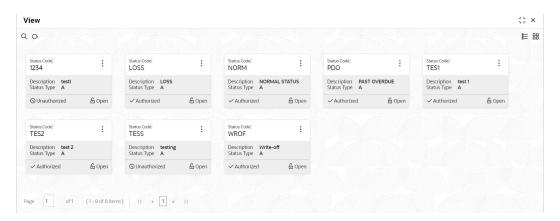

For more information on fields, refer to the field description table below.

Table 1-43 View Status Code - Field Description

| Field       | Description                                  |
|-------------|----------------------------------------------|
| Status Code | Displays the Status Code.                    |
| Description | Displays the description of the Status Code. |
| Status Type | Displays the Status Type A.                  |
| Status      | Displays the status of the record.           |

Click the menu icon on the tile to perform the following actions.

- Unlock the maintenance parameter to make amendments.
- Close the parameter maintenance.
- View the details of that parameter maintenance.
- Authorize the parameter maintenance depending on user rights.
- Search for a particular parameter by clicking the search icon at the left corner of the section.
- Change views by selecting the option from the right corner of the section. The two
  view options available are tile view and list view.
- Click Audit to view the Maker, Checker, Status and Modification No.
- Select the Error & Overrides option to view all existing errors or warnings on the page.

## 1.13 Transaction Code

**Transaction codes** are associated with accounting entries for the transactions and are used to uniquely identify the transactions.

This topic contains the following subtopics:

Configure Transaction Code
 This topic describes the systematic instructions to configure transaction code.

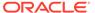

View Transaction Code

This topic describes the systematic instructions to view the list of configured codes.

## 1.13.1 Configure Transaction Code

This topic describes the systematic instructions to configure transaction code.

Specify **User Name** and **Password**, and login to **Home screen**.

1. From Home screen, under Menu, click Corporate DDA.

The Corporate DDA pane displays.

2. Under Corporate DDA, click Configurations.

The **Configurations** pane displays.

3. Under Configurations, select Transaction Code and click Configure.

The Configure screen displays.

4. Alternatively, you can search the configuration via Menu Item Search field. Specify the configuration name Transaction Code and select Corporate DDA-->Configurations-->Transaction Code-->Configure.

The Configure screen displays.

Figure 1-41 Configure Transaction Code

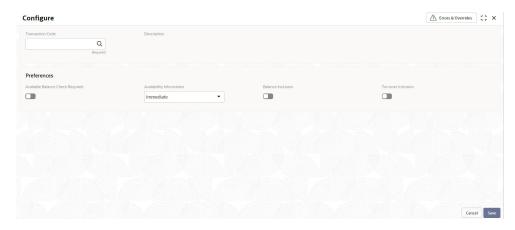

5. Specify the fields on **Configure** screen.

For more information on fields, refer to the field description table below.

**Table 1-44 Configure Transaction Code - Field Description** 

| Field            | Description                                                                                                    |
|------------------|----------------------------------------------------------------------------------------------------|
| Transaction Code | Specify the transaction code for which maintenance needs to be done. Click the search icon to open the <b>Transaction Code</b> window. Select and click to add the code in the field. |
| Description      | Based on the Transaction Code selected, the information is auto-populated.                                                                                                    |

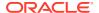

Table 1-44 (Cont.) Configure Transaction Code - Field Description

| Field                               | Description                                                                                                    |
|-------------------------------------|----------------------------------------------------------------------------------------------------|
|                                     | Description                                                                                                    |
| Preferences                         | Consist wheather available belones about most be                                                                                                    |
| Available Balance Check<br>Required | Specify whether available balance check must be performed as part of transaction posting or not. The values are either Yes or No.                                                                                                    |
| Availability Information            | <ul> <li>Specify a value from the drop-down list. The values are -</li> <li>Immediate → I (Default) - This indicates the future value dated credit transaction will be available immediately for usage.</li> <li>On Value Date → V - This indicates the future value dated credit transaction will be available on the value date for usage.</li> <li>After 'N' Days → A - This indicates the future value dated credit transactions will be available after "N" days from the value date.</li> </ul> |
| Days                                | Specify the number of working days from the value date.                                                                                                    |
|                                     | Note:  This field is enabled only if the Availability Information is selected as After 'N' Days.                                                                                                    |
| Auto Release                        | Select the toggle to enable/disable the auto release of the uncollected amount. The values are either Yes or No.  If Auto Release toggle is enabled, the uncollected amount on transactions posted using the transaction code will be released automatically for withdrawal on the value date or after "n" days from the value date.  If Auto Release toggle is disabled, the user needs to manually release the uncollected amount for withdrawal.                                                   |
|                                     | Note:  This field is enabled only if the Availability Information is selected as Value Date or After 'N' Days.                                                                                                    |
| Balance Inclusion                   | Specify whether the transaction must be considered for IC computation. The default value is <i>No</i> .                                                                                                    |
| Turnover Inclusion                  | Specify whether the transaction must be considered for turnover during IC computation. The default value is <i>No</i> .                                                                                                    |

**6.** Enter all details and click **Save** to complete the steps. Or, click **Cancel** to exit without saving.

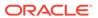

### 1.13.2 View Transaction Code

This topic describes the systematic instructions to view the list of configured codes.

Specify User Name and Password, and login to Home screen.

1. From Home screen, under Menu, click Corporate DDA.

The Corporate DDA pane displays.

2. Under Corporate DDA, click Configurations.

The **Configurations** pane displays.

3. Under Configurations, select Transaction Code and click View.

The View screen displays.

4. Alternatively, you can search the configuration via Menu Item Search field. Specify the configuration name Transaction Code and select Corporate DDA-->Configurations-->Transaction Code-->View.

The View screen displays.

Figure 1-42 View Transaction Code

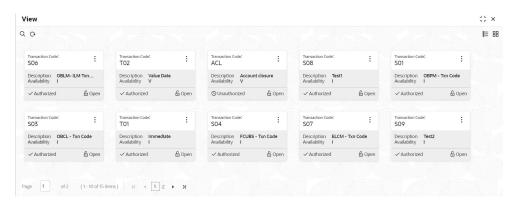

Table 1-45 View Transaction Code - Field Description

| Field                    | Description                                                                                |
|--------------------------|--------------------------------------------------------------------------------------------|
| Transaction Code         | Displays the Transaction Code.                                                             |
| Description              | Displays the description of the transaction code.                                          |
| Availability Information | Displays the value A, V or I.                                                              |
| Authorization Status     | Displays the authorization status of the record.  • Authorized  • Rejected  • Unauthorized |
| Status                   | Displays the status of the record.  Open Closed                                            |

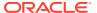

Click the menu icon on the tile to perform the following actions.

- Unlock the maintenance parameter to make amendments.
- **Close** the parameter maintenance.
- View the details of that parameter maintenance.
- Authorize the parameter maintenance depending on user rights.
- **Search** for a particular parameter by clicking the search icon at the left corner of the section.
- Change views by selecting the option from the right corner of the section. The two view options available are **tile** view and **list** view.
- Click **Audit** to view the Maker, Checker, Status and Modification No.
- Select the Error & Overrides option to view all existing errors or warnings on the page.

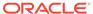

2

# **Operations**

This topic contains the following **Operations** as subtopics:

- Services
- Transactions
- Enquiries

The **Enquiries** option allows the user to search an account, enquire the account statement and ECA enquiry.

### 2.1 Services

This topic provides information about the various **Service** options available as listed below.

#### Account Creation for Existing Customer

Each account that you define is identified with an account number. The Account Number can be combination of the CIF Number, the Account Class, Currency, and any other alphabet/s or number/s of the account or currency as defined.

Account Creation for New Customer

The **Account Creation for New Customer** option allows the user to create an account for a new customer.

Account Amendment

As part of **Services**, the **Account Amendment** option allows the user to amend an existing customer account.

Account Closure

**Account Closure** is a process executed when closing an account.

Account Statement

The **Account Statement Request** option allows the user to request and generate an account statement based on a given date range or selected period on the account holder's request.

Cheque Book

The **Cheque Book** option allows the user to request for a cheque book and also to update the status in a cheque book.

Account Address

The **Account Address Update** option allows the user to update the address for an existing account. This topic describes the information to update the address of an accounts.

Account Limits

Limits that are attached to an account can be modified and the new limits can be attached to an account using this option.

# 2.1.1 Account Creation for Existing Customer

Each account that you define is identified with an account number. The Account Number can be combination of the CIF Number, the Account Class, Currency, and any other alphabet/s or number/s of the account or currency as defined.

For an account number, you also need to define other parameters like: the account category; the primary currency in which transactions can be passed to this account; the customer's name; and so on.

Every account created or modified needs to be authorized to become effective. Whenever a new customer account is created or an existing record is modified, the system generates a notification message on the record authorization.

Account Number - You can indicate the account number of the customer. One customer can have any number of accounts. The structure of the account number is defined in the customer account mask maintained in the Account Parameters subscreen of the Branch-wide parameters screen. The account number can be a combination of the account class, customer code (CIF Number), serial number or currency as defined in the customer account mask. The last constituent of the account number is always a system generated check digit (it could be alphabetical or numeric depending upon the mask defined). You cannot alter the relative position of the constituents of customer account (as defined in the mask) while maintaining actual customer accounts.

**Customer Number** - To create an account, you need to input the CIF number of the customer for whom the account is to be created. The adjoining option list displays all the valid customer codes. You can select the appropriate one.

If the CIF number is a part of the account mask, the specified CIF should be as part of the account number as per the length of CIF in the mask. If you have included the CIF Number of the customer as part of the Account Mask, the system automatically defaults the CIF code of the customer in the respective field. You can modify this code.

However, while defining the Account Mask in the Bank Parameters screen, if you have specified that the CIF Number should not be a part of the account mask you will have to specify the customer code manually. A list of all the valid customer codes is displayed in the available option list. You can select the appropriate.

**Customer Name** - The name of the customer is displayed based on the CIF ID that you have mentioned in 'Customer Number' field.

**Primary Currency** - You have to identify the currency of the customer account. A list of all the currencies maintained in the system will be displayed in the available list. You can select the currency of transaction for the respective account.

This topic contains the following subtopics:

Create Account

This topic describes the systematic instructions to create an account for an existing customer.

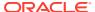

### 2.1.1.1 Create Account

This topic describes the systematic instructions to create an account for an existing customer.

Specify **User Name** and **Password**, and login to **Home screen**.

1. From Home screen, under Menu, click Corporate DDA.

The Corporate DDA pane displays.

2. Under Corporate DDA, click Operations.

The **Operations** pane displays.

3. Under Operations, click Services.

The **Services** pane displays.

4. Under Services, click Account Creation.

The **Account Creation** screen displays.

 Alternatively, you can search the configuration via Menu Item Search field. Specify the operation name Account Creation and select Corporate DDA-->Operations-->Services-->Account Creation.

The **Account Creation** screen displays.

Figure 2-1 Account Creation for Existing Customer

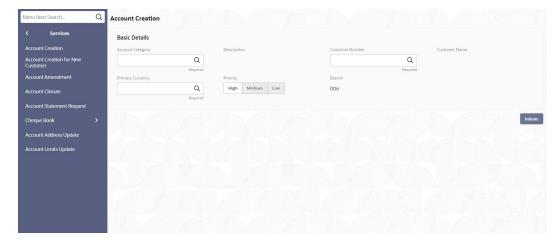

6. Specify the fields on the screen.

Table 2-1 Account Creation - Field Description

| Field            | Description                                                                                                    |
|------------------|----------------------------------------------------------------------------------------------------|
| Account Category | Specify the account category name from the list.                                                                                                    |
| Description      | Specify the description for the account category.                                                                                                    |
| Customer Number  | Specify the CIF number of the customer to whom the account is to be created. A list of valid customer codes is displayed. CIF number can be part of the account mask. |

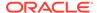

Table 2-1 (Cont.) Account Creation - Field Description

| Field            | Description                                                                                                    |
|------------------|----------------------------------------------------------------------------------------------------|
| Customer Name    | This field displays the customer's name.                                                                                                    |
| Primary Currency | Specify the currency of the customer account. A list of all the currencies maintained in the system is displayed from which the currency can be selected. It denotes the currency in which the account can transact. |
| Priority         | Specify the priority from the options –  High Medium Low                                                                                                    |
| Branch           | This field displays the branch code of the account.                                                                                                    |

#### 7. Click Initiate.

The data segment screens, which are manually configured and listed in the left tab are as displayed below.

#### a. Account Basic Details

Figure 2-2 Account Creation - Basic Details

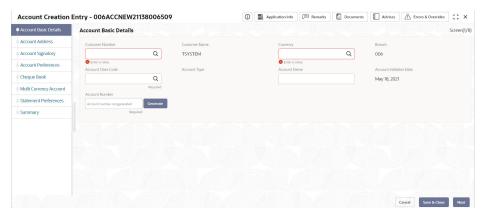

#### b. Account Address

Figure 2-3 Account Address

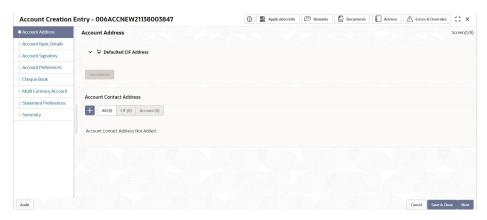

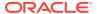

#### c. Account Signatory

Figure 2-4 Account Creation - Account Signatory

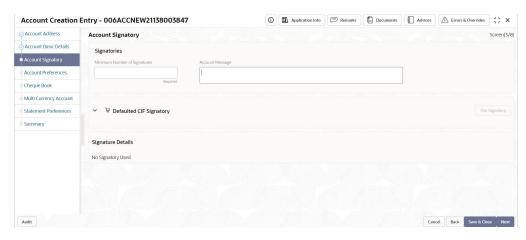

#### d. Account Preferences

Figure 2-5 Account Creation - Account Preferences

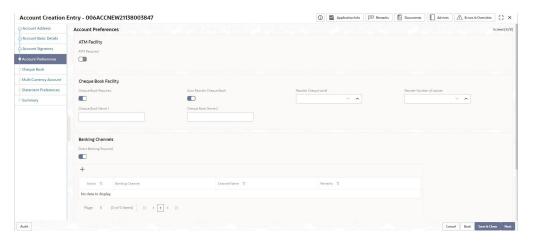

#### e. Cheque Book

Figure 2-6 Account Creation - Cheque Book

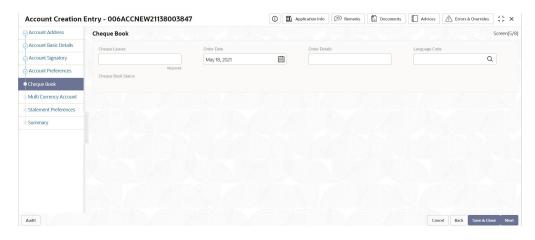

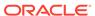

#### f. Multi Currency Account

Figure 2-7 Account Creation - Multi Currency Account

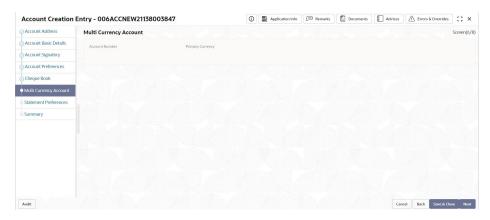

#### g. Statement Preferences

Figure 2-8 Account Creation - Statement Preferences

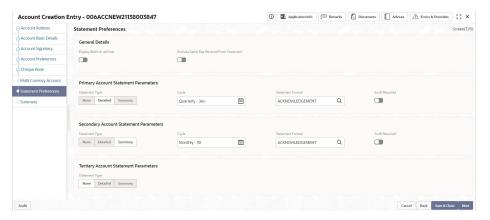

8. Specify the fields on the screen.

Table 2-2 Data Segments - Field Description

| Field                 | Description                                                                                                    |
|-----------------------|----------------------------------------------------------------------------------------------------|
| Account Basic Details |                                                                                                    |
| Customer Number       | This drop-down list displays the CIF number of the customer to whom the account is to be created. The customer from "Initiate" is displayed. However, you can edit the information. |
| Customer Name         | The customer name is displayed.                                                                                                    |
| Currency              | Specify the currency of the customer account from the drop-down list. The currency from "Initiate" is displayed. However, you can edit the information.                             |
| Branch                | The branch code of the account displays. The current branch is defaulted.                                                                                                    |

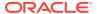

Table 2-2 (Cont.) Data Segments - Field Description

| Field                   | Description                                                                                                    |
|-------------------------|----------------------------------------------------------------------------------------------------|
| Account Class Code      | Account class is an entity which has common fields. Specify the customer account's account class from the list. Customer accounts of the bank can be classified into different groups and each group is called as an account class. For each class, you can define certain common fields applicable to all accounts in the class.                                                                                                    |
| Account Type            | The type of the account is displayed. The type is defaulted from <b>Account Class</b> .                                                                                                    |
| Account Name            | Specify the customer's complete name which can be modified, if required.                                                                                                    |
| Account Initiation Date | The date on which the account has been created displays. It defaults to the system date.                                                                                                    |
| Account Number          | Customer can have several accounts. The structure of the account number is specified in the customer account mask maintained in the Bank or Branch parameter screen.  An account number can either be auto generated by the system or can be manually specified by the user. In a manual account number generation, the account mask can contain account class, customer code (CIF number), account code, serial number or currency as defined in the customer account mask. The last constituent of the account number is always a system generated check digit (either alphabetical or numeric depending upon the mask defined). |
|                         | You cannot alter the relative position of the constituents of customer account (as defined in the mask) while maintaining actual customer accounts.                                                                                                    |
| Account Address         |                                                                                                    |
| Account Contact Address | Specify the account contact address details in this section.                                                                                                    |
| Address Type            | Specify the type from the drop-down list which uniquely relates the address to the customer by its type. The address required for corporate address type is configurable.  • HOA → Head Office  • ROA → Registered Office  • BOA → Branch Office  • COA → Communication Address                                                                                                    |
| Department              | Specify the department which identifies a division of a large organization or building.                                                                                                    |
| Sub Department          | Specify the sub-division of a large organization or building.                                                                                                    |
| Street Name             | Specify the name of a street or thoroughfare.                                                                                                    |
| Building Number         | Specify the number that identifies the position of a building on a street.                                                                                                    |
| Building Name           | Specify the name of the building or house.                                                                                                    |
| Floor                   | Specify the floor or storey within a building.                                                                                                    |

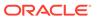

Table 2-2 (Cont.) Data Segments - Field Description

| Field                        | Description                                                                                                    |
|------------------------------|----------------------------------------------------------------------------------------------------|
| Post Box                     | Specify the numbered box in a post office, assigned to a person or organization, where letters are kept until called for.                                                                                                    |
| Room                         | Specify the building room number.                                                                                                    |
| Post Code                    | Specify the code consisting of a group of letters and/or numbers that is added to a postal Address to assist the sorting of mail.                                                                                                    |
| Town Name                    | Specify the name of a built-up area, with defined boundaries, and a local government.                                                                                                    |
| Town Location Name           | Specify the specific Location name within the town.                                                                                                    |
| District Name                | Specify a subdivision within a country sub-division.                                                                                                    |
| Country Subdivision          | Specify a subdivision of a country such as state, region, county.                                                                                                    |
| Country                      | Specify the nation with its own government.                                                                                                    |
| Account Signatory            |                                                                                                    |
| Minimum Number of Signatures | Specify the minimum number of signatories required to endorse an instrument involving the account. If the linked or replicated signatories are less than the specified minimum number, then the system displays an error message.                                                          |
| Account Message              | Specify a brief description about the signatories. It can be related to the name, number and the type of signatory of the customer.  A maximum of 4000 characters is allowed in the account message. For example, "This signatory is a joint account holder with Mr. Frazier and Mr. Tim". |
| Account Preferences          |                                                                                                    |
| ATM Required                 | Select this check box to avail the ATM facility for the account. When it is not selected, the preference is disabled for the account.                                                                                                    |
| Cheque Book Required         | Select this check box if cheque book is required for the account. When it is not selected, the preference is disabled for the account.                                                                                                    |
| Auto Reorder of Cheque Book  | Select this check box for the automatic reordering of cheque book. It is enabled if <b>Cheque Book Required</b> is <b>Yes</b> .                                                                                                    |
| Reorder Cheque Level         | Specify the level at which the reordering of a new Cheque Book should occur. Automatic reordering happens when the unused number of cheque is lesser than or equal to the reorder cheque level. It is enabled when Cheque Book Required and Auto Reorder of Cheque Book both are 'Y'.      |
| Reorder No of Leaves         | Specify the number of leaves that is to be reordered for the new Cheque Book. This field is enabled only if <b>Auto Reorder of Cheque Book</b> is 'Y'.                                                                                                    |
| Cheque Book Name 1           | Specify the name to be printed on the cheque book. It is the account holder's name and is used for all cheque transactions.                                                                                                    |

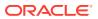

Table 2-2 (Cont.) Data Segments - Field Description

| Field                                    | Description                                                                                                    |
|------------------------------------------|----------------------------------------------------------------------------------------------------|
| Cheque Book Name 2                       | Specify the name of the joint account holder to be printed on the cheque book; provided that, the customer account is a joint operations account.                                                                                                    |
| Max No of Cheque Rejections              | Specify the maximum number of cheque rejections allowed in the account. It is enabled if <b>Cheque Book Required</b> is 'Y'.                                                                                                    |
| Direct Banking Required                  | Select this check box if the account requires direct banking facility. The system selects this box by default if it is enabled in account class, which can be modified. By availing direct banking facility, you can only view the minimum balance of the account and the system does not allow to perform any other transactions with this facility. |
| Cheque Book                              |                                                                                                    |
| Cheque Leaves                            | Specify the number of cheque leaves to be issued.                                                                                                    |
| Order Date                               | Specify the date of request for new cheque book. It defaults to system date (application date), if not entered by the user.                                                                                                    |
| Order Details                            | Specify any information such as the name of the person who has collected the book, or the details of any special request for additional number of leaves.                                                                                                    |
| Language Code                            | Specify the language from the drop-down list.                                                                                                    |
| Cheque Book Status                       | The following values are displayed –  Requested (default)  Generated  Delivered  Destroyed                                                                                                    |
| Multi Currency Account                   |                                                                                                    |
| Multi Currency Account Number            | Displays the primary multi currency account number.                                                                                                    |
| Primary Currency                         | Displays the currency of the main account number.                                                                                                    |
| Statement Preferences                    |                                                                                                    |
| Display IBAN on Advices                  | Specify if IBAN should be displayed on advices or not.                                                                                                    |
| Exclude Same Day Reversal From Statement | Specify if the reversal transaction done on same day should be excluded from account statement or not.                                                                                                    |
| Statement Type                           | Specify the type of primary statement. Values are -     None     Summary     Detailed When the <b>Statement Type</b> is <b>None</b> , the Cycle and On are not captured.                                                                                                    |
| Cycle                                    | Specify from the list of values -     Daily     Weekly     Fortnightly     Monthly     Quarterly     Semi Annual     Annual                                                                                                    |

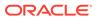

Table 2-2 (Cont.) Data Segments - Field Description

| Field              | Description                                                                                                    |
|--------------------|----------------------------------------------------------------------------------------------------|
| Statement Format   | Specify the format in which the account statement should be generated. The list displays advices maintained in Common Core advice maintenance. This field is available only when <b>Statement Type</b> is <b>Summary/Detailed</b> . |
| Swift Required     | Specify whether statement in swift format is required or not. Default value is <b>No</b> . This field is available only when <b>Statement Type</b> is <b>Summary/Detailed</b> .                                                     |
| Swift message Type | Specify the swift message type that should be generated. The list displays the swift message type from Type of Type service. This field is available only when <b>Swift Required</b> is set to <b>Yes</b> .                         |

#### 9. Click Next.

The **Summary** tab displays.

Figure 2-9 Summary

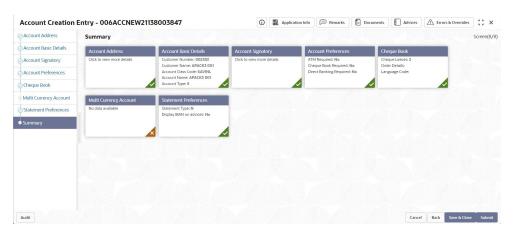

**10.** Click **Save & Close/Submit** to initiate the account creation or click **Cancel** to close the details without saving.

# 2.1.2 Account Creation for New Customer

The **Account Creation for New Customer** option allows the user to create an account for a new customer.

This topic contains the following subtopics:

Create Account for New Customer
 This topic describes the systematic instructions to create an account for a new customer.

### 2.1.2.1 Create Account for New Customer

This topic describes the systematic instructions to create an account for a new customer.

Specify User Name and Password, and login to Home screen.

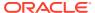

1. From Home screen, under Menu, click Corporate DDA.

The Corporate DDA pane displays.

2. Under Corporate DDA, click Operations.

The **Operations** pane displays.

3. Under **Operations**, click **Services**.

The **Services** pane displays.

4. Under Services, click Account Creation for New Customer.

The New Customer Onboarding screen displays.

 Alternatively, you can search the configuration via Menu Item Search field. Specify the operation name Account Creation for New Customer and select Corporate DDA-->Operations-->Services-->Account Creation for New Customer.

The New Customer Onboarding screen displays.

Figure 2-10 Account Creation - New Customer Onboarding

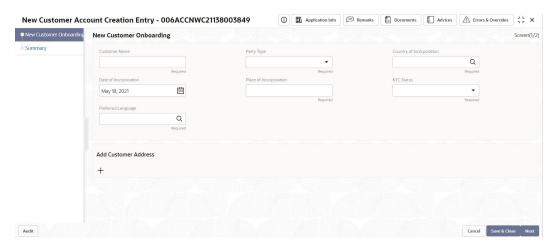

6. Specify the fields on the screen.

Table 2-3 New Customer Onboarding - Field Description

| Field                    | Description                                                                                                    |
|--------------------------|----------------------------------------------------------------------------------------------------|
| New Customer Onboarding  |                                                                                                    |
| Customer Name            | Specify the customer's name.                                                                                                    |
| Party Type               | Specify the party type of the customer from the drop-down list.  COR – Corporate (Default). Other values are –  RET – Retail  SMB - Small Medium Business  SME - Small Medium Enterprise  FII - Financial Institutions |
| Country of Incorporation | Specify the country of incorporation.                                                                                                    |

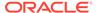

Table 2-3 (Cont.) New Customer Onboarding - Field Description

| Field                  | Description                                                                                                    |
|------------------------|----------------------------------------------------------------------------------------------------|
| Date of Incorporation  | Specify the date of incorporation.                                                                                                    |
| Place of Incorporation | Specify the place of incorporation.                                                                                                    |
| KYC Status             | Specify the KYC status of the customer from the drop-down list. Valid values are –  • Pending  • Yet to verify  • Verified  • Not verified                                                                                                    |
| Preferred Language     | Specify the preferred language of the customer from the drop-down list.                                                                                                    |
| Address Type           | Specify the type from the drop-down list which uniquely relates the address to the customer by its type. The address required for corporate address type is configurable.  • HOA → Head Office  • ROA → Registered Office  • BOA → Branch Office  • COA → Communication Address. |
| Department             | Specify the department which identifies a division of a large organization or building.                                                                                                    |
| Sub Department         | Specify the sub-division of a large organization or building.                                                                                                    |
| Street Name            | Specify the name of a street or thoroughfare.                                                                                                    |
| Building Number        | Specify the number that identifies the position of a building on a street.                                                                                                    |
| Building Name          | Specify the name of the building or house.                                                                                                    |
| Floor                  | Specify the floor or storey within a building.                                                                                                    |
| Post Box               | Specify the numbered box in a post office, assigned to a person or organization, where letters are kept until called for.                                                                                                    |
| Room                   | Specify the building room number.                                                                                                    |
| Post Code              | Specify the code consisting of a group of letters and/or numbers that is added to a postal Address to assist the sorting of mail.                                                                                                    |
| Town Name              | Specify the name of a built-up area, with defined boundaries, and a local government.                                                                                                    |
| Town Location Name     | Specify the specific Location name within the town.                                                                                                    |
| District Name          | Specify a subdivision within a country sub-division.                                                                                                    |
| Country Subdivision    | Specify a subdivision of a country such as state, region, county.                                                                                                    |
| Country                | Specify the nation with its own government.                                                                                                    |

#### 7. Click Next.

The **Summary** tab displays.

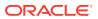

Figure 2-11 Summary

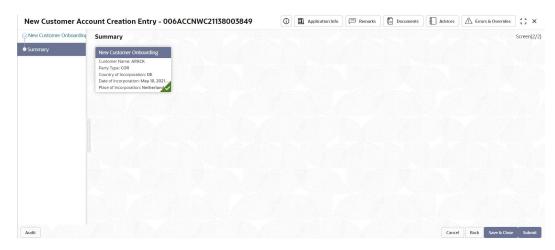

Click Save & Close/Submit to initiate the account creation for the new customer. Or, click Cancel to close the details without saving.

### 2.1.3 Account Amendment

As part of **Services**, the **Account Amendment** option allows the user to amend an existing customer account.

Any modification to the characters or features of an account is called as **Account Amendment**. The user can amend all the **Data Segments** in an account.

This topic contains the following subtopics:

Account Amendment Search
 This topic describes the systematic instructions to search, and to amend an account.

#### 2.1.3.1 Account Amendment Search

This topic describes the systematic instructions to search, and to amend an account.

Specify User Name and Password, and login to Home screen.

- 1. From Home screen, under Menu, click Corporate DDA.
  - The **Corporate DDA** pane displays.
- 2. Under Corporate DDA, click Operations.
  - The **Operations** pane displays.
- 3. Under Operations, click Services.
  - The **Services** pane displays.
- 4. Under Services, click Account Amendment.
  - The **Account Amendment** screen displays.
- Alternatively, you can search the configuration via Menu Item Search field. Specify the operation name Account Amendment and select Corporate DDA-->Operations-->Services-->Account Amendment.

The Account Amendment screen displays.

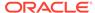

Figure 2-12 Account Amendment

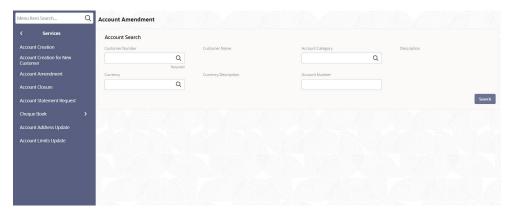

6. Specify the fields on the screen.

For more information on fields, refer to the field description table below.

**Table 2-4 Account Amendment - Field Description** 

| Field                | Description                                                                                                    |
|----------------------|----------------------------------------------------------------------------------------------------|
| Customer Number      | Specify the CIF number of the customer account to be amended from the drop-down list.                                                                                                    |
| Customer Name        | Displays the customer's name.                                                                                                    |
| Account Category     | Specify the account category which comprises of account classes from the drop-down list.                                                                                                    |
| Description          | Displays the description of the account category.                                                                                                    |
| Currency             | Specify the currency of the customer account from the drop-down list.                                                                                                    |
| Currency Description | Displays the description of the currency.                                                                                                    |
| Account Number       | Enter the Account Number or click the search icon to view the Account Number pop-up window. By default, this window lists all the Account Numbers present in the system. You can search for a specific Account Number by providing Customer ID, Account Number, or Account Name and click the Fetch button. |

7. Click Search.

# 2.1.4 Account Closure

**Account Closure** is a process executed when closing an account.

When 'Close' is initiated, the system closes the account and the cheque books allotted to the account; it then liquidates the interest due from or to the account, then closes all maintenance(s) in the product processor and finally closes the account.

This topic contains the following subtopics:

Account Closure Search
 This topic describes the systematic instructions to search, and close an account.

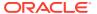

### 2.1.4.1 Account Closure Search

This topic describes the systematic instructions to search, and close an account.

Specify **User Name** and **Password**, and login to **Home screen**.

1. From Home screen, under Menu, click Corporate DDA.

The Corporate DDA pane displays.

2. Under Corporate DDA, click Operations.

The **Operations** pane displays.

3. Under Operations, click Services.

The **Services** pane displays.

4. Under Services, click Account Closure.

The Account Closure screen displays.

 Alternatively, you can search the configuration via Menu Item Search field. Specify the operation name Account Closure and select Corporate DDA-->Operations-->Services-->Account Closure.

The Account Closure screen displays.

Figure 2-13 Account Closure

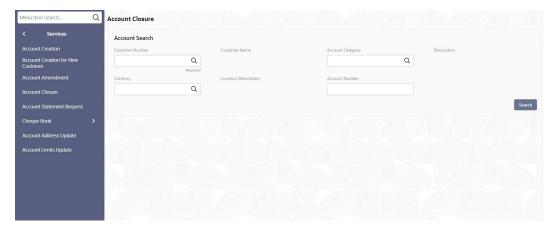

6. Specify the fields on the screen.

**Table 2-5 Account Closure - Field Description** 

| Field            | Description                                                                                  |
|------------------|----------------------------------------------------------------------------------------------|
| Customer Number  | Specify the CIF number of the customer account that is to be closed from the drop-down list. |
| Customer Name    | Displays the customer's name.                                                                |
| Account Category | Specify the account category which comprises of account classes from the drop-down list.     |
| Description      | Displays the description of the account category.                                            |

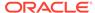

Table 2-5 (Cont.) Account Closure - Field Description

| Field                       | Description                                                                                                    |
|-----------------------------|----------------------------------------------------------------------------------------------------|
| Currency                    | Specify the currency of the customer account from the drop-down list.                                                                                                    |
| <b>Currency Description</b> | Displays the description of the currency.                                                                                                    |
| Account Number              | Enter the <b>Account Number</b> or click the search icon to view the <b>Account Number</b> pop-up window. By default, this window lists all the Account Numbers present in the system. You can search for a specific Account Number by providing <b>Customer ID</b> , <b>Account Number</b> , or <b>Account Name</b> and click the <b>Fetch</b> button. |

7. Click Search.

### 2.1.5 Account Statement

The **Account Statement Request** option allows the user to request and generate an account statement based on a given date range or selected period on the account holder's request.

For an account, an **Account** statement is a record of transactions and its effect on account balances over a specific period of time. Typically, the statement lists debits and credits in the account for that period. A detailed statement provides more details of the transactions including the order of details, ultimate beneficiary, payment method and so on. On the other hand, a **Summary** statement displays all transactions but only limited details of individual transactions are displayed such as the reference number, date and the amount with a debit/credit indicator.

This topic contains the following subtopics:

Request an Account Statement
 This topic describes the systematic instructions to request and generate an account statement.

## 2.1.5.1 Request an Account Statement

This topic describes the systematic instructions to request and generate an account statement.

Specify User Name and Password, and login to Home screen.

- From Home screen, under Menu, click Corporate DDA.
   The Corporate DDA pane displays.
- 2. Under Corporate DDA, click Operations.

The **Operations** pane displays.

3. Under Operations, click Services.

The Services pane displays.

4. Under Services, click Account Statement Request.

The **Account Statement Request** screen displays.

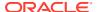

 Alternatively, you can search the configuration via Menu Item Search field. Specify the operation name Account Statement Request and select Corporate DDA-->Operations-->Services-->Account Statement Request.

The Account Statement Request screen displays.

Figure 2-14 Account Statement Request

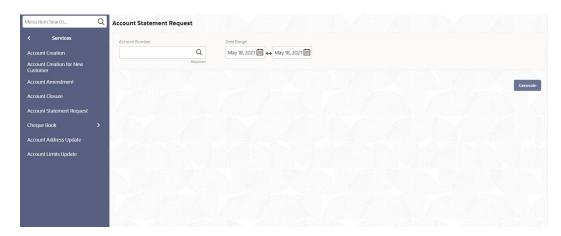

**6.** Specify the fields on the screen.

For more information on fields, refer to the field description table below.

Table 2-6 Account Statement Request - Field Description

| Field          | Description                                                                                                    |
|----------------|----------------------------------------------------------------------------------------------------|
| Account Number | Enter the <b>Account Number</b> or click the search icon to view the <b>Account Number</b> pop-up window. By default, this window lists all the Account Numbers present in the system. You can search for a specific Account Number by providing <b>Customer ID</b> , <b>Account Number</b> , or <b>Account Name</b> and click the <b>Fetch</b> button. |
| Date Range     | Click the calendar and specify the 'from' date and 'to' date of the statement.                                                                                                    |
|                | Note:  The Date Range cannot be blank. 'To' date cannot be less than 'from' date.                                                                                                    |

Click Generate.

The Account Statement is generated.

- 8. On the Generated Account Statement, the **Statement Period** and **Document Reference** are displayed.
- **9.** Click to view, or print the generated account statement.

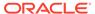

# 2.1.6 Cheque Book

The **Cheque Book** option allows the user to request for a cheque book and also to update the status in a cheque book.

**Cheque** is a document that orders a bank to pay a specific amount of money from an individual's account to another individual in whose name the document is issued. A cheque book contains sequentially numbered cheque leaves that the account holders can use as a bill of exchange. The users can also issue cheque books to the accounts.

Subject to the facility being available for the category of account the customer owns, different cheque books can be requested by the Customer. Generally, cheque books are available in predefined book sizes and the customers can request for issuance of new cheque books when they run out of cheque leaves.

This topic contains the following subtopics:

- Cheque Book Request
   This topic describes the systematic instructions to request a cheque book.
- Cheque Book Status Update
   This topic describes the systematic instructions to update the status in a cheque book.

### 2.1.6.1 Cheque Book Request

This topic describes the systematic instructions to request a cheque book.

Specify User Name and Password, and login to Home screen.

1. From Home screen, under Menu, click Corporate DDA.

The Corporate DDA pane displays.

2. Under Corporate DDA, click Operations.

The **Operations** pane displays.

3. Under Operations, click Services.

The **Services** pane displays.

4. Under Services, click Cheque Book.

The **Cheque Book** pane displays.

5. Under Cheque Book, click Request.

The **Request** screen displays.

Alternatively, you can search the configuration via Menu Item Search field.
 Specify the operation name Cheque Book and select Corporate DDA-->Operations-->Services-->Cheque Book-->Request.

The **Request** screen displays.

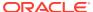

Figure 2-15 Cheque Book Request

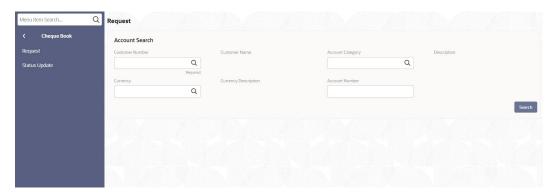

7. Specify the fields on the screen.

For more information on fields, refer to the field description table below.

Table 2-7 Cheque Book Request Account Search - Field Description

| Field                | Description                                                                                                    |
|----------------------|----------------------------------------------------------------------------------------------------|
| 1 Iciu               | Description                                                                                                    |
| Customer Number      | Specify the CIF number of the customer to whom the cheque book request is required from the drop-down list.                                                                                                    |
| Customer Name        | Displays the customer's name.                                                                                                    |
| Account Category     | Specify the account category which comprises of account classes from the drop-down list.                                                                                                    |
| Description          | Displays the description of the account category.                                                                                                    |
| Currency             | Specify the currency of the customer account from the drop-down list.                                                                                                    |
| Currency Description | Displays the description of the currency.                                                                                                    |
| Account Number       | Enter the Account Number or click the search icon to view the Account Number pop-up window. By default, this window lists all the Account Numbers present in the system. You can search for a specific Account Number by providing Customer ID, Account Number, or Account Name and click on the Fetch button. |

8. Click Search.

# 2.1.6.2 Cheque Book Status Update

This topic describes the systematic instructions to update the status in a cheque book.

The **Cheque Book Status Update** screen helps the user to inquire about the delivery status of the cheque book that the customer has requested for and be able to update its status to 'Delivered' once it is delivered to the customer.

Specify User Name and Password, and login to Home screen.

- From Home screen, under Menu, click Corporate DDA.
   The Corporate DDA pane displays.
- 2. Under Corporate DDA, click Operations.
  - The **Operations** pane displays.
- 3. Under Operations, click Services.

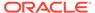

The **Services** pane displays.

4. Under Services, click Cheque Book.

The Cheque Book pane displays.

5. Under Cheque Book, click Status Update.

The Status Update screen displays.

6. Alternatively, you can search the configuration via Menu Item Search field. Specify the operation name Cheque Book and select Corporate DDA-->Operations-->Services-->Cheque Book-->Status Update.

The Status Update screen displays.

Figure 2-16 Cheque Book Status Update

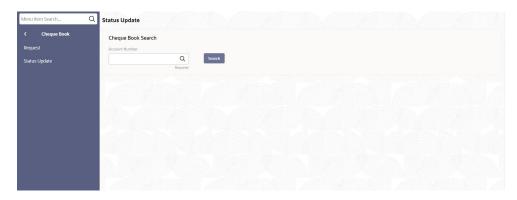

7. Specify the fields on the screen.

For more information on fields, refer to the field description table below.

Table 2-8 Status Update - Field Description

| Field          | Description                                                                                                    |
|----------------|----------------------------------------------------------------------------------------------------|
| Account Number | Enter the <b>Account Number</b> or click the search icon to view the Account Number pop-up window. By default, this window lists all the Account Numbers present in the system. You can search for a specific Account Number by providing <b>Customer ID</b> , <b>Account Number</b> , or <b>Account Name</b> and click on the <b>Fetch</b> button. |

8. Enter the Account Number and click Search.

The system identifies all records satisfying the specified criteria and displays the following details for each one of them:

- Authorization Status
- Record Status
- Branch
- Account Number
- Cheque Number
- Amount

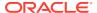

- Presented On
- Mod Number

### 2.1.7 Account Address

The **Account Address Update** option allows the user to update the address for an existing account. This topic describes the information to update the address of an accounts.

The user is allowed to add new address/es to an existing account or modify the address in any account. The address is always the primary or the default address. Each customer can have several addresses for a particular media. To distinguish between one address of a customer from another for a given media, it is essential to specify a unique location for each address.

This topic contains the following subtopics:

Update Account Address

While entering the account number, the system displays the current address details of the account and the user can modify these details. This topic describes the systematic instructions to update the address for an existing account.

### 2.1.7.1 Update Account Address

While entering the account number, the system displays the current address details of the account and the user can modify these details. This topic describes the systematic instructions to update the address for an existing account.

Specify User Name and Password, and login to Home screen.

1. From Home screen, under Menu, click Corporate DDA.

The Corporate DDA pane displays.

2. Under Corporate DDA, click Operations.

The **Operations** pane displays.

3. Under Operations, click Services.

The **Services** pane displays.

4. Under Services, click Account Address Update.

The **Account Address Update** screen displays.

 Alternatively, you can search the configuration via Menu Item Search field. Specify the operation name Account Address Update and select Corporate DDA-->Operations-->Services-->Account Address Update.

The **Account Address Update** screen displays.

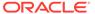

Figure 2-17 Account Address Update

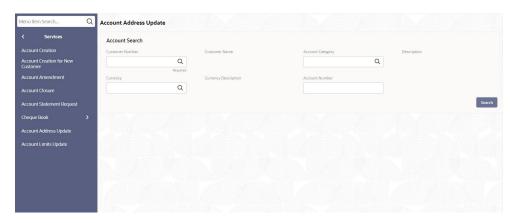

6. Specify the fields on the screen.

For more information on fields, refer to the field description table below.

Table 2-9 Account Address Update - Field Description

| Field                | Description                                                                                                    |
|----------------------|----------------------------------------------------------------------------------------------------|
| Customer Number      | Specify the CIF number of the customer to whom the account address is to be updated from the drop-down list.                                                                                                    |
| Customer Name        | The customer name displays.                                                                                                    |
| Account Category     | Specify the account category which comprises of account classes from the drop-down list.                                                                                                    |
| Description          | The description of the account category displays.                                                                                                    |
| Currency             | Specify the currency of the customer account from the drop-down list.                                                                                                    |
| Currency Description | The description of the currency displays.                                                                                                    |
| Account Number       | Enter the Account Number or click the search icon to view the Account Number pop-up window. By default, this window lists all the Account Numbers present in the system. You can search for a specific Account Number by providing Customer ID, Account Number, or Account Name and click the Fetch button. |

7. Click Search.

### 2.1.8 Account Limits

Limits that are attached to an account can be modified and the new limits can be attached to an account using this option.

**Customer Number** - The system displays the customer number based on the customer account number selected. You cannot modify it.

**Account Category** - The system displays the account category based on the customer account number selected. You cannot modify it.

**Currency** - The system displays the customer account's currency. You cannot modify it.

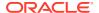

**Account Number** - Specify the account number of the customer. The adjoining option list displays all valid accounts that are maintained in the selected transaction branch. You can choose the appropriate one.

This topic contains the following subtopics:

Update Account Limits

This topic describes the systematic instructions to update the limits until which the transactions will be carried out between existing customer account(s).

### 2.1.8.1 Update Account Limits

This topic describes the systematic instructions to update the limits until which the transactions will be carried out between existing customer account(s).

Specify User Name and Password, and login to Home screen.

1. From Home screen, under Menu, click Corporate DDA.

The Corporate DDA pane displays.

2. Under Corporate DDA, click Operations.

The **Operations** pane displays.

3. Under Operations, click Services.

The **Services** pane displays.

4. Under Services, click Account Limits Update.

The Account Limits Update screen displays.

 Alternatively, you can search the configuration via Menu Item Search field. Specify the operation name Account Limits Update and select Corporate DDA-->Operations-->Services-->Account Limits Update.

The **Account Limits Update** screen displays.

Figure 2-18 Account Limits Update

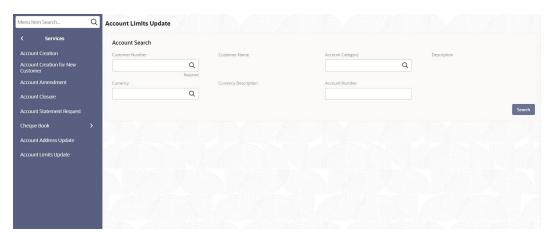

6. Specify the fields on the screen.

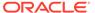

Table 2-10 Account Limits Update - Field Description

| Field                       | Description                                                                                                    |
|-----------------------------|----------------------------------------------------------------------------------------------------|
| Customer Number             | Specify the CIF number of the customer to whom the account limits must be updated from the drop-down list.                                                                                                    |
| Customer Name               | The customer's name displays.                                                                                                    |
| Account Category            | Specify the account category which comprises of account classes from the drop-down list.                                                                                                    |
| Description                 | The description of the account category displays.                                                                                                    |
| Currency                    | Specify the currency of the customer account from the drop-down list.                                                                                                    |
| <b>Currency Description</b> | The description of the currency displays.                                                                                                    |
| Account Number              | Enter the <b>Account Number</b> or click the search icon to view the <b>Account Number</b> pop-up window. By default, this window lists all the Account Numbers present in the system. You can search for a specific Account Number by providing <b>Customer ID</b> , <b>Account Number</b> , or <b>Account Name</b> and click the <b>Fetch</b> button. |

#### 7. Click Search.

# 2.2 Transactions

This topic provides information about the **Transactions** option that allows the user to *create*, *amend* and *close* **Journal transactions**, **Legal blocks**, **Stop Payments**, **Referral Queues** and *release* **Uncollected Funds**.

#### Journal Transactions

The use of this screen in **Oracle Banking Accounts** is envisaged in the below scenarios.

#### Legal Block

**Legal Block** is that part of the balance in a customer's account, which you wish to reserve for a specific purpose.

#### Stop Payments

A Stop Payment maintained in the 'stop payment' table is an instruction given by a customer to his bank directing it to perform stop payment against a cheque.

#### Referral Queue

As part of **Transactions**, the **Referral Queue** option allows the user to view all available referral queue.

#### Uncollected Funds

As part of **Uncollected Funds**, the **Manual Release** option allows the user to manually release all the uncollected funds.

### 2.2.1 Journal Transactions

The use of this screen in **Oracle Banking Accounts** is envisaged in the below scenarios.

**Use Cases -**

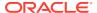

- 1. Posting of adjustment entries to knock-off suspense and post to the actual account.
- 2. Operational adjustments such as interest adjustment entries to an account.
- 3. As a fallback for the accounting service, where the transaction posting service can be invoked in OBA by using this screen.

This topic contains the following subtopics:

- Create Journal Transactions
   This topic describes the systematic instructions to create journal transactions.
- View Journal Transactions
   This topic describes the systematic instructions to view journal transactions.

### 2.2.1.1 Create Journal Transactions

This topic describes the systematic instructions to create journal transactions.

Specify **User Name** and **Password**, and login to **Home screen**.

- 1. From Home screen, under Menu, click Corporate DDA.
  - The Corporate DDA pane displays.
- 2. Under Corporate DDA, click Operations.
  - The **Operations** pane displays.
- 3. Under Operations, click Transactions.
  - The **Transactions** pane displays.
- 4. Under Transactions, click Journal Transactions.
  - The **Journal Transactions** pane displays.
- 5. Under Journal Transactions, click Create.
  - The Create screen displays.
- Alternatively, you can search the configuration via Menu Item Search field. Specify the configuration name Journal Transactions and select Corporate DDA-->Operations-->Transactions-->Journal Transactions-->Create.

The **Create** screen displays.

Figure 2-19 Create Journal Transactions

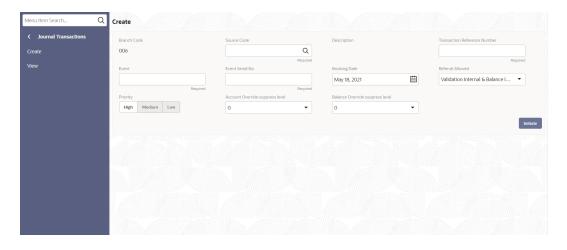

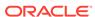

7. Specify the fields on **Create** screen.

For more information on fields, refer to the field description table below.

**Table 2-11 Create - Field Description** 

| Field                           | Description                                                                                                    |
|---------------------------------|----------------------------------------------------------------------------------------------------|
| Branch Code                     | Displays the branch code.                                                                                                    |
| Source Code                     | Specify the DDA source code from the list of values.                                                                                                    |
| Description                     | Displays the description of the DDA source code.                                                                                                    |
| Transaction Reference Number    | Specify the transaction reference number in the external system. This is the reference number of the account for which transaction details is being reported. |
| Event                           | Specify the event for the transaction that has been sent.                                                                                                    |
| Event Serial Number             | Specify the event serial number.                                                                                                    |
| Booking Date                    | This field displays the Branch date by default.                                                                                                    |
| Referral Allowed                | The list of values is –  VIBI → VIBI (Default)  VEBE → VEBE  VIBE → VIBE  No Referral → N                                                                     |
| Priority                        | Specify the priority from the options –  High (Default)  Medium  Low                                                                                          |
| Account Override suppress level | Specify the suppress level for account overrides.                                                                                                    |
| Balance Override suppress level | Specify the suppress level for balance overrides.                                                                                                    |

8. Click Initiate.

# 2.2.1.2 View Journal Transactions

This topic describes the systematic instructions to view journal transactions.

Specify User Name and Password, and login to Home screen.

1. From Home screen, under Menu, click Corporate DDA.

The **Corporate DDA** pane displays.

2. Under Corporate DDA, click Operations.

The **Operations** pane displays.

3. Under Operations, click Transactions.

The **Transactions** pane displays.

4. Under Transactions, click Journal Transactions.

The **Journal Transactions** pane displays.

5. Under Journal Transactions, click View.

The View screen displays.

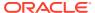

6. Alternatively, you can search the configuration via **Menu Item Search** field. Specify the configuration name **Journal Transactions** and select **Corporate DDA--->Operations--->Transactions--->Journal Transactions--->View**.

The **View** screen displays.

Figure 2-20 View Journal Transactions

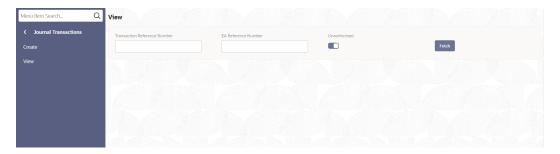

7. Specify the fields on View screen.

For more information on fields, refer to the field description table below.

**Table 2-12 View - Field Description** 

| Field                        | Description                                                                                                    |
|------------------------------|----------------------------------------------------------------------------------------------------|
| Transaction Reference Number | Specify the transaction reference number in the external system. This is the reference number of the account for which transaction details is being reported. |
| EA Reference Number          | Specify the EA Reference Number.                                                                                                    |
| Unauthorized                 | Specify if the EA is in unauthorized mode.                                                                                                    |

8. Click **Fetch**. The displayed values are based on the query parameters provided.

# 2.2.2 Legal Block

**Legal Block** is that part of the balance in a customer's account, which you wish to reserve for a specific purpose.

**Legal Block** can be specified for an account either on the directions of the customer or at the behest of the bank.

When a legal block is set for an account, the balance available for withdrawal is the current balance of the account minus the blocked amount. On expiry of the period for which the legal block is defined the system automatically updates the legal block Cheque in the 'Customer Accounts' table. Legal blocks are maintained in the 'Legal Block Maintenance' table.

For Example, if the balance in an account is 1000 currency units and the legal block defined is 500 currency units, the actual funds available for withdrawal is only 500 units. An override will be required if the customer withdraws a higher amount.

When a debit to a customer account is made, where the transaction amount exceeds the available balance in the account, the system asks for an 'override'.

This topic contains the following subtopics:

Create Legal Block
 This topic describes the systematic instructions to create legal blocks.

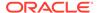

- Amend Legal Block
   This topic describes the systematic instructions to amend legal blocks.
- Close Legal Block
   This topic describes the systematic instructions to close legal blocks.

### 2.2.2.1 Create Legal Block

This topic describes the systematic instructions to create legal blocks.

Specify **User Name** and **Password**, and login to **Home screen**.

- From Home screen, under Menu, click Corporate DDA.
   The Corporate DDA pane displays.
- 2. Under Corporate DDA, click Operations.

The **Operations** pane displays.

3. Under Operations, click Transactions.

The **Transactions** pane displays.

4. Under Transactions, click Legal Block.

The Legal Block pane displays.

5. Under Legal Block, click Create.

The Create screen displays.

6. Alternatively, you can search the configuration via Menu Item Search field. Specify the operation name Legal Block and select Corporate DDA-->Operations-->Transactions-->Legal Block-->Create.

The Create screen displays.

Figure 2-21 Create Legal Block

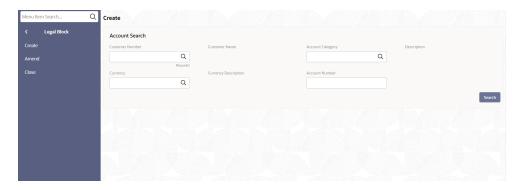

7. Specify the fields on the screen.

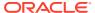

Table 2-13 Create Legal Block - Field Description

| Field                | Description                                                                                                    |
|----------------------|----------------------------------------------------------------------------------------------------|
| Customer Number      | Specify the CIF number of the customer to whom the legal block is to be created from the drop-down list.                                                                                                    |
| Customer Name        | The customer name displays.                                                                                                    |
| Account Category     | Specify the account category which comprises of account classes from the drop-down list.                                                                                                    |
| Description          | The description of the account category displays.                                                                                                    |
| Currency             | Specify the currency of the customer account from the drop-down list.                                                                                                    |
| Currency Description | The description of the currency displays.                                                                                                    |
| Account Number       | Enter the <b>Account Number</b> or click the search icon to view the <b>Account Number</b> pop-up window. By default, this window lists all the Account Numbers present in the system. You can search for a specific Account Number by providing <b>Customer ID</b> , <b>Account Number</b> , or <b>Account Name</b> and click the <b>Fetch</b> button. |

8. Click Search.

### 2.2.2.2 Amend Legal Block

This topic describes the systematic instructions to amend legal blocks.

Specify **User Name** and **Password**, and login to **Home screen**.

1. From Home screen, under Menu, click Corporate DDA.

The **Corporate DDA** pane displays.

2. Under Corporate DDA, click Operations.

The **Operations** pane displays.

3. Under **Operations**, click **Transactions**.

The **Transactions** pane displays.

4. Under Transactions, click Legal Block.

The **Legal Block** pane displays.

5. Under **Legal Block**, click **Amend**.

The **Amend** screen displays.

6. Alternatively, you can search the configuration via Menu Item Search field. Specify the operation name Legal Block and select Corporate DDA-->Operations-->Transactions-->Legal Block-->Amend.

The **Amend** screen displays.

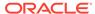

Figure 2-22 Amend Legal Block

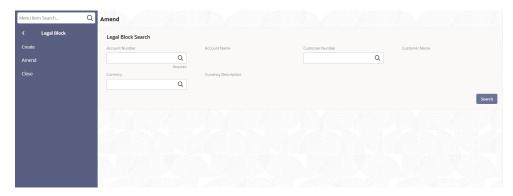

7. Specify the fields on the screen.

For more information on fields, refer to the field description table below.

Table 2-14 Amend Legal Block - Field Description

| Field                | Description                                                                                                    |
|----------------------|----------------------------------------------------------------------------------------------------|
| Account Number       | Enter the Account Number or click the search icon to view the Account Number pop-up window. By default, this window lists all the Account Numbers present in the system. You can search for a specific Account Number by providing Customer ID, Account Number, or Account Name and click the Fetch button. |
| Account Name         | The account name displays.                                                                                                    |
| Customer Number      | Specify the CIF number of the customer to whom the legal block is to be amended from the drop-down list.                                                                                                    |
| Customer Name        | The customer name displays.                                                                                                    |
| Currency             | Specify the currency of the customer account from the drop-down list.                                                                                                    |
| Currency Description | The description of the currency displays.                                                                                                    |

8. Click Search.

# 2.2.2.3 Close Legal Block

This topic describes the systematic instructions to close legal blocks.

Specify User Name and Password, and login to Home screen.

- **1.** From **Home screen**, under **Menu**, click **Corporate DDA**.
  - The **Corporate DDA** pane displays.
- 2. Under Corporate DDA, click Operations.
  - The **Operations** pane displays.
- 3. Under **Operations**, click **Transactions**.
  - The **Transactions** pane displays.
- 4. Under Transactions, click Legal Block.
  - The **Legal Block** pane displays.

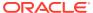

5. Under Legal Block, click Close.

The Close screen displays.

 Alternatively, you can search the configuration via Menu Item Search field. Specify the operation name Legal Block and select Corporate DDA-->Operations-->Transactions-->Legal Block-->Close.

The Close screen displays.

Figure 2-23 Close Legal Block

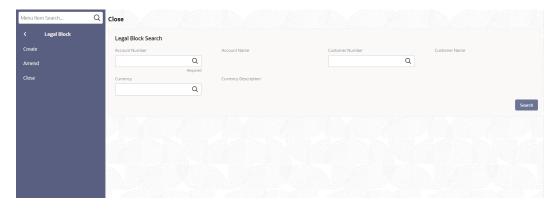

7. Specify the fields on the screen.

For more information on fields, refer to the field description table below.

Table 2-15 Close Legal Block - Field Description

| Field                | Description                                                                                                    |
|----------------------|----------------------------------------------------------------------------------------------------|
| Account Number       | Enter the <b>Account Number</b> or click the search icon to view the <b>Account Number</b> pop-up window. By default, this window lists all the Account Numbers present in the system. You can search for a specific Account Number by providing <b>Customer ID</b> , <b>Account Number</b> , or <b>Account Name</b> and click the <b>Fetch</b> button. |
| Account Name         | The account name displays.                                                                                                    |
| Customer Number      | Specify the CIF number of the customer to whom the legal block is to be closed from the drop-down list.                                                                                                    |
| Customer Name        | The customer name displays.                                                                                                    |
| Currency             | Specify the currency of the customer account from the drop-down list.                                                                                                    |
| Currency Description | The description of the currency displays.                                                                                                    |

8. Click Search.

The system identifies all records satisfying the specified criteria and displays the following details for each one of them:

- Authorization Status
- Record Status
- · Account Number
- Sequence Number

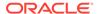

- Amount
- Effective Date
- Expiry Date
- Reference No

# 2.2.3 Stop Payments

A Stop Payment maintained in the 'stop payment' table is an instruction given by a customer to his bank directing it to perform stop payment against a cheque.

This instruction can be based on any of the following:

- A single Cheque number
- A range of Cheque numbers
- The amount for which the Cheque is drawn

When a stop payment is affected, the stop payment status in the 'Customer Accounts Maintenance' table gets updated to indicate the presence of a stop payment instruction for the customer account. Whenever a Cheque based transaction is initiated through Data Entry the system validates if any stop payment instruction has been issued against it. Payment against a Cheque is stopped if a stop payment instruction exists for that Cheque.

Stop payment for a Cheque can be specified for a defined period. You can also maintain a stop payment bearing no expiry date, that is, the instruction remains effective until revoked.

If a stop payment instruction is issued (for a cheque or an amount) against the account number, the system will automatically check the 'Stop Payment' box. When the stop payment instruction is withdrawn, the status gets updated accordingly. If a customer has requested for stop payment of multiple cheque, the 'Stop Payment' option will continue to remain checked till the last request is also canceled. After cancellation of the last stop payment instruction, the option gets updated (unchecked) immediately.

Here you define the following:

- Account number on which you are enforcing a stop payment
- Whether stop payment is being defined against Cheque/Cheques or an amount
- If stop payment is based on Cheque then the start and end Cheque numbers
- If stop payment is based on amount then the Cheque amount
- Amount for which the stop payment has been enforced
- Period for which this stop payment should remain effective
- Any reason applicable to this stop payment. It could be the purpose for which it has been enforced

Any number of stop payment instructions can be maintained for an account. With each stop payment instruction enforced on an account, the system displays the stop payment number. This number denotes the number of the current stop payment records being maintained for this account.

This topic contains the following subtopics:

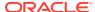

Create Stop Payments

This topic describes the systematic instructions to create stop payments.

Amend Stop Payments

This topic describes the systematic instructions to amend stop payments.

Close Stop Payments

This topic describes the systematic instructions to close stop payments.

### 2.2.3.1 Create Stop Payments

This topic describes the systematic instructions to create stop payments.

Specify User Name and Password, and login to Home screen.

1. From Home screen, under Menu, click Corporate DDA.

The Corporate DDA pane displays.

2. Under Corporate DDA, click Operations.

The **Operations** pane displays.

3. Under Operations, click Transactions.

The **Transactions** pane displays.

4. Under Transactions, click Stop Payments.

The **Stop Payments** pane displays.

5. Under Stop Payments, click Create.

The Create screen displays.

6. Alternatively, you can search the configuration via Menu Item Search field. Specify the operation name Stop Payments and select Corporate DDA-->Operations-->Transactions-->Stop Payments-->Create.

The Create screen displays.

Figure 2-24 Create Stop Payments

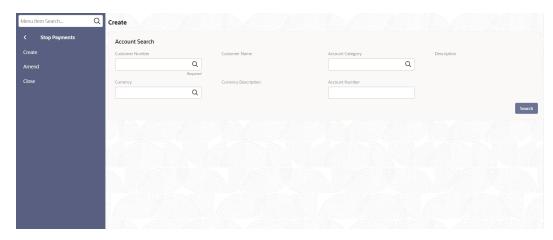

7. Specify the fields on the screen.

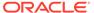

Table 2-16 Create Stop Payments - Field Description

| Field                | Description                                                                                                    |
|----------------------|----------------------------------------------------------------------------------------------------|
| Customer Number      | Specify the CIF number of the customer to whom the stop payment is to be created from the drop-down list.                                                                                                    |
| Customer Name        | The customer name displays.                                                                                                    |
| Account Category     | Specify the account category which comprises of account classes from the drop-down list.                                                                                                    |
| Description          | The description of the account category displays.                                                                                                    |
| Currency             | Specify the currency of the customer account from the drop-down list.                                                                                                    |
| Currency Description | The description of the currency displays.                                                                                                    |
| Account Number       | Enter the <b>Account Number</b> or click the search icon to view the <b>Account Number</b> pop-up window. By default, this window lists all the Account Numbers present in the system. You can search for a specific Account Number by providing <b>Customer ID</b> , <b>Account Number</b> , or <b>Account Name</b> and click the <b>Fetch</b> button. |

8. Click Search.

#### 2.2.3.2 Amend Stop Payments

This topic describes the systematic instructions to amend stop payments.

Specify User Name and Password, and login to Home screen.

1. From Home screen, under Menu, click Corporate DDA.

The Corporate DDA pane displays.

2. Under Corporate DDA, click Operations.

The **Operations** pane displays.

3. Under Operations, click Transactions.

The **Transactions** pane displays.

4. Under Transactions, click Stop Payments.

The **Stop Payments** pane displays.

5. Under Stop Payments, click Amend.

The Amend screen displays.

6. Alternatively, you can search the configuration via Menu Item Search field. Specify the operation name Stop Payments and select Corporate DDA-->Operations-->Transactions-->Stop Payments-->Amend.

The **Amend** screen displays.

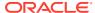

Figure 2-25 Amend Stop Payments

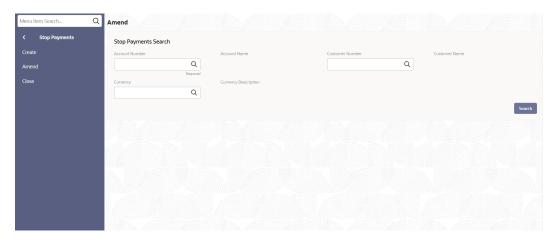

7. Specify the fields on the screen.

For more information on fields, refer to the field description table below.

Table 2-17 Amend Stop Payments - Field Description

| Field                | Description                                                                                                    |
|----------------------|----------------------------------------------------------------------------------------------------|
| Account Number       | Enter the <b>Account Number</b> or click the search icon to view the <b>Account Number</b> pop-up window. By default, this window lists all the Account Numbers present in the system. You can search for a specific Account Number by providing <b>Customer ID</b> , <b>Account Number</b> , or <b>Account Name</b> and click the <b>Fetch</b> button. |
| Account Name         | The account name displays.                                                                                                    |
| Customer Number      | Specify the CIF number of the customer to whom the stop payment is to be amended from the drop-down list.                                                                                                    |
| Customer Name        | The customer name displays.                                                                                                    |
| Currency             | Specify the currency of the customer account from the drop-down list.                                                                                                    |
| Currency Description | The description of the currency displays.                                                                                                    |

8. Click Search.

### 2.2.3.3 Close Stop Payments

This topic describes the systematic instructions to close stop payments.

Specify User Name and Password, and login to Home screen.

1. From Home screen, under Menu, click Corporate DDA.

The Corporate DDA pane displays.

2. Under Corporate DDA, click Operations.

The **Operations** pane displays.

Under Operations, click Transactions.

The **Transactions** pane displays.

4. Under Transactions, click Stop Payments.

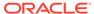

The **Stop Payments** pane displays.

5. Under Stop Payments, click Close.

The Close screen displays.

6. Alternatively, you can search the configuration via Menu Item Search field. Specify the operation name Stop Payments and select Corporate DDA-->Operations-->Transactions-->Stop Payments-->Close.

The Close screen displays.

Figure 2-26 Close Stop Payments

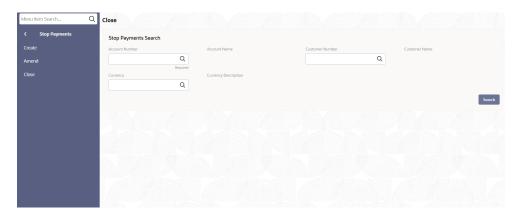

7. Specify the fields on the screen.

For more information on fields, refer to the field description table below.

Table 2-18 Close Stop Payments - Field Description

| Field                | Description                                                                                                    |
|----------------------|----------------------------------------------------------------------------------------------------|
| Account Number       | Enter the Account Number or click the search icon to view the Account Number pop-up window. By default, this window lists all the Account Numbers present in the system. You can search for a specific Account Number by providing Customer ID, Account Number, or Account Name and click the Fetch button. |
| Account Name         | The account name displays.                                                                                                    |
| Customer Number      | Specify the CIF number of the customer to whom the stop payment is to be closed from the drop-down list.                                                                                                    |
| Customer Name        | The customer name displays.                                                                                                    |
| Currency             | Specify the currency of the customer account from the drop-down list.                                                                                                    |
| Currency Description | The description of the currency displays.                                                                                                    |

8. Click Search.

# 2.2.4 Referral Queue

As part of **Transactions**, the **Referral Queue** option allows the user to view all available referral queue.

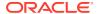

Referral refers to the process of handling customer transactions, which force the accounts involved in such a transaction to exceed the overdraft limit. Examples of typical transactions, which force an account to move into overdraft, are Standing Instructions or Clearing transactions.

Referral checks can be enabled for those accounts belonging to account classes which are referral enabled. When referral check is enabled for an account, the system checks the available balance (not the current balance) for all transactions involving the account. If a transaction involving the account results in the account moving to overdraft, the account and transaction details will be sent to the Referral Queue. Transaction in referral queues is not posted until the user approves it manually. The user has an option to decline the referral, wherein the transaction does not go through. Note that charge, fee or interest debited to the customer account will not be referred to the Referral Queue.

This topic contains the following subtopics:

View Referral Queue
 This topic describes the systematic instructions to view all referral queue.

#### 2.2.4.1 View Referral Queue

This topic describes the systematic instructions to view all referral queue.

Specify User Name and Password, and login to Home screen.

1. From Home screen, under Menu, click Corporate DDA.

The Corporate DDA pane displays.

2. Under Corporate DDA, click Operations.

The **Operations** pane displays.

3. Under Operations, click Transactions.

The **Transactions** pane displays.

Under Transactions, click Referral Queue.

The Referral Queue screen displays.

 Alternatively, you can search the configuration via Menu Item Search field. Specify the operation name Referral Queue and select Corporate DDA-->Operations-->Transactions-->Referral Queue.

The **Referral Queue** screen displays.

Figure 2-27 Referral Queue

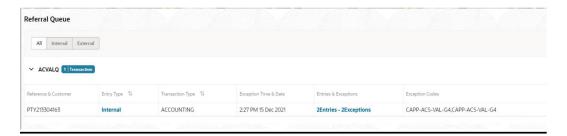

6. Verify the fields on the screen.

For more information on fields, refer to the field description table below.

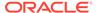

Table 2-19 Referral Queue - Field Description

| Field                 | Description                                                                                                    |
|-----------------------|----------------------------------------------------------------------------------------------------|
| Reference & Customer  | The Reference Number and Customer Name displays.                                                                      |
| Entry Type            | Whether the entry is internal or external is displayed.                                                               |
| Transaction Type      | Whether the exception appears as part of EA / ECA is displayed.                                                       |
| Exception Time & Date | The Date and Time stamp when the transaction was received is displayed.                                               |
| Entries & Exceptions  | The number of entries for the transaction and number of exceptions is displayed.                                      |
| Exception Codes       | The list of unique error codes (referable) across all transactions for the reference separated by comma is displayed. |

7. Click **Entries & Exceptions** link to open the referral queue.

The Referral Queue screen displays.

8. Verify the fields on the screen.

For more information on fields, refer to the field description table below.

Table 2-20 Entries & Exceptions - Field Description

| Field          | Description                                                                                                    |
|----------------|----------------------------------------------------------------------------------------------------|
| System Name    | The system that sent this entry to DDA is displayed.                                                                                                    |
| Account Number | The account number displays. When you click, the Account 360 screen displays. The account number of the customer for which you wish to maintain a block is displayed. The adjoining option list displays all valid customer accounts maintained in the selected transaction branch. |
| Amount         | The transaction amount to be blocked and the currency displays.                                                                                                    |
| Check Balance  | When you click, the system calls the Account Balance Query service and displays the balances.                                                                                                    |

#### Note:

- Each entry is displayed in a tile. The tile header displays the Entry Reference Number and the number of exceptions for the entry.
- For each entry selected, the bottom section displays the list of exception codes, its description, and remarks.
- In case you decide to approve the exception then you can enter the remarks for each exception code and click the approve button to approve the entry.
- Similarly Reject and Cancel button are also available to reject the entry or cancel the approval.

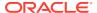

9. Click **Approve**, **Reject** or **Close** as per the requirement to process the queue.

#### Note:

- Depending on the queue and approval level, the Approver tab displays the
  approval details for the entry in a tile having one tile for each level of
  approval. The tile displays the Approval Role, the User-name, and the timestamp of approval. In case a particular level approval is completed, then the
  tile status displays if the approval is "Complete", else "In Progress".
- When you click the approve button for an entry, the system validates that
  user rights to approve the entry (based on role) for the approval level, and
  that they have not authorized any of the preceding levels for the same
  entry.
- When all the entries and level of approval is performed, then the approval for the entry is said to be complete and it can be removed from the Referral Oueue.

#### 2.2.5 Uncollected Funds

As part of **Uncollected Funds**, the **Manual Release** option allows the user to manually release all the uncollected funds.

Uncollected funds are funds that become available to the customer for withdrawal after a specified time interval.

The availability information is maintained for each kind of transaction at the Bank, represented by transaction codes. The Bank can release uncollected funds before the value date is reached based on the customer request. This screen displays a summary of all uncollected funds, available dates, and the cumulative amount present against a customer's account.

This topic contains the following subtopics:

Manual Release

This topic describes the systematic instructions to manually release all the uncollected funds.

#### 2.2.5.1 Manual Release

This topic describes the systematic instructions to manually release all the uncollected funds.

In the **Uncollected Funds - Manual Release** screen, you can choose to release the uncollected funds for a credit transaction for which manual release has been specified, or for which a float period has been specified. You can release the funds before the available date has reached.

Specify **User Name** and **Password**, and login to **Home screen**.

- 1. From Home screen, under Menu, click Corporate DDA.
  - The Corporate DDA pane displays.
- 2. Under Corporate DDA, click Operations.

The **Operations** pane displays.

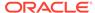

3. Under Operations, click Transactions.

The **Transactions** pane displays.

4. Under Transactions, click Uncollected Funds.

The **Uncollected Funds** pane displays.

5. Under Uncollected Funds, click Manual Release.

The Manual Release screen displays.

6. Alternatively, you can search the configuration via Menu Item Search field. Specify the operation name Uncollected Funds and select Corporate DDA-->Operations-->Transactions-->Uncollected Funds-->Manual Release.

The Manual Release screen displays.

Figure 2-28 Uncollected Funds - Manual Release

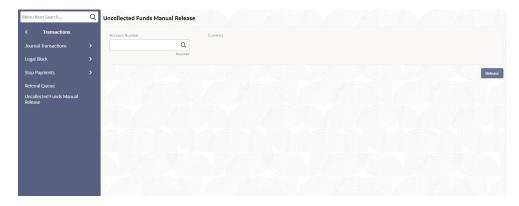

7. Specify the fields on the screen.

For more information on fields, refer to the field description table below.

Table 2-21 Uncollected Funds Manual Release- Field Description

| Field          | Description                                                                                                    |
|----------------|----------------------------------------------------------------------------------------------------|
| Account Number | Enter the Account Number or click the search icon to view the Account Number pop-up window. By default, this window lists all the Account Numbers present in the system. You can search for a specific Account Number by providing Customer ID, Account Number, or Account Name and click the Fetch button. |

8. Click **Release** to release the transaction.

# 2.3 Enquiries

The **Enquiries** option allows the user to search an account, enquire the account statement and ECA enquiry.

This topic contains the following subtopics:

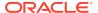

Account Search

The **Account Search** option allows the user to search for an existing customer account.

Accounting Enquiry

**Accounting Enquiry** option allows the user to view the transactions in an account. This topic describes the systematic instructions to enquire an account for transactions.

ECA Enquiry

This option allows the user to view all the **External Credit Approval** (ECA) details of an account. This topic describes the systematic instructions to enquire an ECA.

#### 2.3.1 Account Search

The **Account Search** option allows the user to search for an existing customer account.

The user can query and view the account details using the **Account Search** option. It provides a 'snapshot' view of the account. This topic describes the systematic instructions to search for an existing account.

Specify User Name and Password, and login to Home screen.

1. From Home screen, under Menu, click Corporate DDA.

The Corporate DDA pane displays.

2. Under Corporate DDA, click Operations.

The **Operations** pane displays.

3. Under Operations, click Enquiries.

The **Enquiries** pane displays.

4. Under Enquiries, click Account Search.

The Account Search screen displays.

 Alternatively, you can search the configuration via Menu Item Search field. Specify the operation name Account Search and select Corporate DDA-->Operations-->Enquiries-->Account Search.

The Account Search screen displays.

Figure 2-29 Enquiry - Account Search

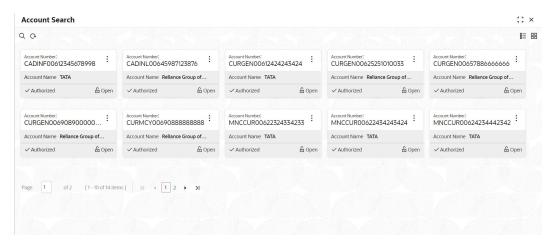

The Account Name, Account Number and Status of all the authorized and unauthorized accounts are displayed.

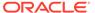

7. Click **View** on each account tile to view more information.

The **Account View** screen displays the following details.

- Account Class
- Account Type
- Account Opening Date
- Currency
- Branch
- Customer Name
- Customer Number
- Modification Count

## 2.3.2 Accounting Enquiry

**Accounting Enquiry** option allows the user to view the transactions in an account. This topic describes the systematic instructions to enquire an account for transactions.

Specify User Name and Password, and login to Home screen.

- 1. From Home screen, under Menu, click Corporate DDA.
  - The Corporate DDA pane displays.
- 2. Under Corporate DDA, click Operations.
  - The **Operations** pane displays.
- 3. Under Operations, click Enquiries.
  - The **Enquiries** pane displays.
- 4. Under Enquiries, click Accounting Enquiry.
  - The **Accounting Enquiry** screen displays.
- Alternatively, you can search the configuration via Menu Item Search field.
   Specify the operation name Accounting Enquiry and select Corporate DDA-->Operations-->Enquiries-->Accounting Enquiry.
  - The **Accounting Enquiry** screen displays.

Figure 2-30 Accounting Enquiry

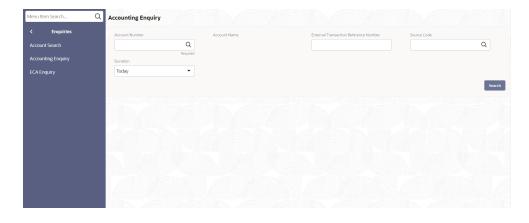

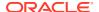

6. Specify the fields on the screen.

For more information on fields, refer to the field description table below.

**Table 2-22 Accounting Enquiry - Field Description** 

| Field                                 | Description                                                                                                    |  |
|---------------------------------------|----------------------------------------------------------------------------------------------------|--|
| Account Number                        | Enter the Account Number or click the search icon to view the Account Number pop-up window. By default, this window lists all the Account Numbers present in the system. You can search for a specific Account Number by providing Customer ID, Account Number, or Account Name and click the Fetch button. |  |
| Account Name                          | The account name displays.                                                                                                    |  |
| External Transaction Reference Number | Specify the external reference number as part of EA provided by the product processor.                                                                                                    |  |
| Source Code                           | Specify the source from the list from which the transaction was sent.                                                                                                    |  |
| Duration                              | List of values are —     Today (default)     Date Range - Click on the Calender and specify the From date and To date for the account transactions.                                                                                                    |  |
|                                       | Note:  'To Date' cannot be lesser than 'From Date'.                                                                                                    |  |

7. Click Search.

### 2.3.3 ECA Enquiry

This option allows the user to view all the **External Credit Approval** (ECA) details of an account. This topic describes the systematic instructions to enquire an ECA.

Specify **User Name** and **Password**, and login to **Home screen**.

1. From Home screen, under Menu, click Corporate DDA.

The **Corporate DDA** pane displays.

2. Under Corporate DDA, click Operations.

The **Operations** pane displays.

3. Under Operations, click Enquiries.

The **Enquiries** pane displays.

4. Under Enquiries, click ECA Enquiry.

The ECA Enquiry screen displays.

 Alternatively, you can search the configuration via Menu Item Search field. Specify the operation name ECA Enquiry and select Corporate DDA-->Operations-->Enquiries-->ECA Enquiry.

The **ECA Enquiry** screen displays.

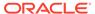

Figure 2-31 ECA Enquiry

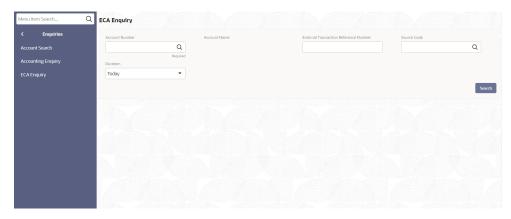

**6.** Specify the fields on the screen.

For more information on fields, refer to the field description table below.

Table 2-23 ECA Enquiry - Field Description

| Field                                 | Description                                                                                                    |  |
|---------------------------------------|----------------------------------------------------------------------------------------------------|--|
| Account Number                        | Enter the Account Number or click the search icon to view the Account Number pop-up window. By default, this window lists all the Account Numbers present in the system. You can search for a specific Account Number by providing Customer ID, Account Number, or Account Name and click the Fetch button. |  |
| Account Name                          | The account name displays.                                                                                                    |  |
| External Transaction Reference Number | Specify the Reference Number by the external system as part of ECA.                                                                                                    |  |
| Source Code                           | Specify the source from the list from which the transaction was sent.                                                                                                    |  |
| Duration                              | List of values are –  Today (default)  Date Range                                                                                                    |  |

7. Click Search.

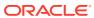

A

# **Functional Activity Codes**

This topic contains the functional activity codes available in Oracle Banking Accounts Cloud Service.

**Table A-1 Functional Activity Codes** 

| Functional Activity Code             | Description                         | Application ID |
|--------------------------------------|-------------------------------------|----------------|
| CDDAPM_FA_ACCOUNTADDRESS_AMEND       | Amend Account<br>Address            | CDDAPM         |
| CDDAPM_FA_ACCOUNTADDRESS_DELETE      | Delete Account<br>Address           | CDDAPM         |
| CDDAPM_FA_ACCOUNTADDRESS_FINDBYACCNO | Find by Account<br>Number           | CDDAPM         |
| CDDAPM_FA_ACCOUNTADDRESS_NEW         | Create New Account<br>Address       | CDDAPM         |
| CDDAPM_FA_ACCOUNTADDRESS_VALIDATE    | Validate Account<br>Address         | CDDAPM         |
| CDDAPM_FA_ACCOUNTADDRESS_VIEW        | View Account Address                | CDDAPM         |
| CDDAPM_FA_ACCOUNTBASICDETAILS_AMEND  | Amend Account Basic Details         | CDDAPM         |
| CDDAPM_FA_ACCOUNTBASICDETAILS_DELETE | Delete Account Basic<br>Details     | CDDAPM         |
| CDDAPM_FA_ACCOUNTBASICDETAILS_NEW    | Create New Account<br>Basic Details | CDDAPM         |
| CDDAPM_FA_ACCOUNTBASICDETAILS_VIEW   | View Account Basic<br>Details       | CDDAPM         |
| CDDAPM_FA_ACCOUNTFEATURES_AMEND      | Amend Account<br>Features           | CDDAPM         |
| CDDAPM_FA_ACCOUNTFEATURES_DELETE     | Delete Account<br>Features          | CDDAPM         |
| CDDAPM_FA_ACCOUNTFEATURES_NEW        | Create New Account Features         | CDDAPM         |
| CDDAPM_FA_ACCOUNTFEATURES_VALIDATE   | Validate Account Features           | CDDAPM         |
| CDDAPM_FA_ACCOUNTFEATURES_VIEW       | View Account Features               | CDDAPM         |
| CDDAPM_FA_ACCOUNTINITIATION_HANDOFF  | Account Handoff                     | CDDAPM         |
| CDDAPM_FA_ACCOUNTINITIATION_NEW      | Account Initiation                  | CDDAPM         |
| CDDAPM_FA_ACCOUNTMIS_AMEND           | Amend Account MIS                   | CDDAPM         |
| CDDAPM_FA_ACCOUNTMIS_DELETE          | Delete Account MIS                  | CDDAPM         |
| CDDAPM_FA_ACCOUNTMIS_NEW             | Create New Account MIS              | CDDAPM         |
| CDDAPM_FA_ACCOUNTMIS_VALIDATE        | Validate Account MIS                | CDDAPM         |
| CDDAPM_FA_ACCOUNTMIS_VIEW            | View Account MIS                    | CDDAPM         |

Table A-1 (Cont.) Functional Activity Codes

| Functional Activity Code                     | Description                                    | Application |
|----------------------------------------------|------------------------------------------------|-------------|
|                                              |                                                | ID          |
| CDDAPM_FA_ACCOUNTPREFERENCES_AMEND           | Amend Account<br>Preferences                   | CDDAPM      |
| CDDAPM_FA_ACCOUNTPREFERENCES_DELETE          | Delete Account<br>Preferences                  | CDDAPM      |
| CDDAPM_FA_ACCOUNTPREFERENCES_NEW             | Create New Account<br>Preferences              | CDDAPM      |
| CDDAPM_FA_ACCOUNTPREFERENCES_VALIDATE        | Validate Account<br>Preferences                | CDDAPM      |
| CDDAPM_FA_ACCOUNTPREFERENCES_VIEW            | View Account<br>Preferences                    | CDDAPM      |
| CDDAPM_FA_ACCOUNTSIGNATORY_AMEND             | Amend Account Signatory                        | CDDAPM      |
| CDDAPM_FA_ACCOUNTSIGNATORY_DELETE            | Delete Account<br>Signatory                    | CDDAPM      |
| CDDAPM_FA_ACCOUNTSIGNATORY_NEW               | Create New Account Signatory                   | CDDAPM      |
| CDDAPM_FA_ACCOUNTSIGNATORY_VALIDATE          | Validate Account<br>Signatory                  | CDDAPM      |
| CDDAPM_FA_ACCOUNTSIGNATORY_VIEW              | View Account<br>Signatory                      | CDDAPM      |
| CDDAPM_FA_ACCOUNTTYPEAGGREGATE_AMEND         | Update Account Type                            | CDDAPM      |
| CDDAPM_FA_ACCOUNTTYPEAGGREGATE_AUTHORIZE     | Authorize Account<br>Type                      | CDDAPM      |
| CDDAPM_FA_ACCOUNTTYPEAGGREGATE_CLOSE         | Close Account Type                             | CDDAPM      |
| CDDAPM_FA_ACCOUNTTYPEAGGREGATE_DELETE        | Delete Account Type                            | CDDAPM      |
| CDDAPM_FA_ACCOUNTTYPEAGGREGATE_NEW           | Create Account Type                            | CDDAPM      |
| CDDAPM_FA_ACCOUNTTYPEAGGREGATE_REMOVELOCK    | Remove Lock Account<br>Type                    | CDDAPM      |
| CDDAPM_FA_ACCOUNTTYPEAGGREGATE_REOPEN        | Reopen Account Type                            | CDDAPM      |
| CDDAPM_FA_ACCOUNTTYPEAGGREGATE_SUBMIT        | Submit Account Type                            | CDDAPM      |
| CDDAPM_FA_ACCOUNTTYPEAGGREGATE_VALIDATE      | Validate Account Type                          | CDDAPM      |
| CDDAPM_FA_ACCOUNTTYPEAGGREGATE_VIEW          | View Account Type                              | CDDAPM      |
| CDDAPM_FA_ACCOUNT_BALANCE_VAL                | Account balance validation for closure Web API | CDDAPM      |
| CDDAPM_FA_ACCOUNT_CLOSURE_HANDOFF            | Account Closure                                | CDDAPM      |
| CDDAPM_FA_ACCOUNT_DOMAIN_AGG_GETWORKDATA     | Get Work Data                                  | CDDAPM      |
| CDDAPM_FA_ACCOUNT_DOMAIN_AGG_SAVEDOMAINDAT A | Save Domain Data                               | CDDAPM      |
| CDDAPM_FA_ACCOUNT_STATUS_AMEND               | Amend Account Status                           | CDDAPM      |
| CDDAPM_FA_ACCOUNT_STATUS_DELETE              | Delete Account Status                          | CDDAPM      |
| CDDAPM_FA_ACCOUNT_STATUS_NEW                 | Create New Account<br>Status                   | CDDAPM      |
| CDDAPM_FA_ACCOUNT_STATUS_VIEW                | View Account Status                            | CDDAPM      |
| CDDAPM_FA_ACNTAGG_SERVICE_VIEW               | Account Service View                           | CDDAPM      |

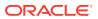

Table A-1 (Cont.) Functional Activity Codes

| Functional Activity Code                       | Description                              | Application |
|------------------------------------------------|------------------------------------------|-------------|
| Functional Activity Code                       | Description                              | ID          |
| CDDAPM_FA_ACNT_AGG_SERVICE_NEW                 | Create Account<br>Service                | CDDAPM      |
| CDDAPM_FA_ACNT_AGG_SERVICE_VIEW                | View Account Service                     | CDDAPM      |
| CDDAPM_FA_APP_MAINT_DOMAIN_MAP_DEL             | Delete Application Domain Maintenance    | CDDAPM      |
| CDDAPM_FA_APP_MAINT_DOMAIN_MAP_NEW             | Create Application Domain Maintenance    | CDDAPM      |
| CDDAPM_FA_APP_MAINT_DOMAIN_MAP_VIEW            | View Application<br>Domain Maintenance   | CDDAPM      |
| CDDAPM_FA_APP_MAINT_VIEW                       | View Application<br>Maintenance          | CDDAPM      |
| CDDAPM_FA_BACKOFFICE_ERROR_GET                 | Back Office Error                        | CDDAPM      |
| CDDAPM_FA_BUSINESSPROCESSAGGREGATE_AMEND       | Update Business<br>Process               | CDDAPM      |
| CDDAPM_FA_BUSINESSPROCESSAGGREGATE_AUTHORIZE   | Authorize Business<br>Process            | CDDAPM      |
| CDDAPM_FA_BUSINESSPROCESSAGGREGATE_CLOSE       | Close Business<br>Process                | CDDAPM      |
| CDDAPM_FA_BUSINESSPROCESSAGGREGATE_DELETE      | Delete Business<br>Process               | CDDAPM      |
| CDDAPM_FA_BUSINESSPROCESSAGGREGATE_NEW         | Create Business<br>Process               | CDDAPM      |
| CDDAPM_FA_BUSINESSPROCESSAGGREGATE_REMOVE LOCK | Remove Lock Business<br>Process          | CDDAPM      |
| CDDAPM_FA_BUSINESSPROCESSAGGREGATE_REOPEN      | Reopen Business<br>Process               | CDDAPM      |
| CDDAPM_FA_BUSINESSPROCESSAGGREGATE_SUBMIT      | Submit Business<br>Process               | CDDAPM      |
| CDDAPM_FA_BUSINESSPROCESSAGGREGATE_VALIDATE    | Validate Business<br>Process             | CDDAPM      |
| CDDAPM_FA_BUSINESSPROCESSAGGREGATE_VIEW        | View Business Process                    | CDDAPM      |
| CDDAPM_FA_CHARGES_AMEND                        | Amend Charges                            | CDDAPM      |
| CDDAPM_FA_CHARGES_DELETE                       | Delete Charges                           | CDDAPM      |
| CDDAPM_FA_CHARGES_NEW                          | Create New Charges                       | CDDAPM      |
| CDDAPM_FA_CHARGES_VIEW                         | View Charges                             | CDDAPM      |
| CDDAPM_FA_CHEQUEBOOK_AMEND                     | Amend Cheque Book                        | CDDAPM      |
| CDDAPM_FA_CHEQUEBOOK_DELETE                    | Delete Cheque Book                       | CDDAPM      |
| CDDAPM_FA_CHEQUEBOOK_NEW                       | Create New Cheque<br>Book                | CDDAPM      |
| CDDAPM_FA_CHEQUEBOOK_VALIDATE                  | Validate Cheque Book                     | CDDAPM      |
| CDDAPM_FA_CHEQUEBOOK_VIEW                      | View Cheque Book                         | CDDAPM      |
| CDDAPM_FA_CHEQUE_BOOK_CLOSURE                  | Cheque Book Closure<br>Web API           | CDDAPM      |
| CDDAPM_FA_CHEQUE_BOOK_STATUS_HANDOFF           | Cheque Book Status<br>Update Service API | CDDAPM      |

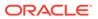

Table A-1 (Cont.) Functional Activity Codes

| Functional Activity Code                | Description                                       | Application ID |
|-----------------------------------------|---------------------------------------------------|----------------|
| CDDAPM_FA_GENERATE_ACCOUNTNUMBER        | Generate Account<br>Number                        | CDDAPM         |
| CDDAPM_FA_GET_VALID_ELCM_LINES          | Get ELCM Lines                                    | CDDAPM         |
| CDDAPM_FA_INITIALFUNDING_AMEND          | Amend Initial Funding                             | CDDAPM         |
| CDDAPM_FA_INITIALFUNDING_DELETE         | Delete Initial Funding                            | CDDAPM         |
| CDDAPM_FA_INITIALFUNDING_NEW            | Create New Initial Funding                        | CDDAPM         |
| CDDAPM_FA_INITIALFUNDING_VALIDATE       | Validate Initial Funding                          | CDDAPM         |
| CDDAPM_FA_INITIALFUNDING_VIEW           | View Initial Funding                              | CDDAPM         |
| CDDAPM_FA_INT_DETAILS_AMEND             | Amend Interest Details                            | CDDAPM         |
| CDDAPM_FA_INT_DETAILS_DELETE            | Delete Interest Details                           | CDDAPM         |
| CDDAPM_FA_INT_DETAILS_NEW               | Create New Interest<br>Details                    | CDDAPM         |
| CDDAPM_FA_INT_DETAILS_VIEW              | View Interest Details                             | CDDAPM         |
| CDDAPM_FA_LEGALBLOCK_AMEND              | Amend Legal Block                                 | CDDAPM         |
| CDDAPM_FA_LEGALBLOCK_AMEND_HANDOFF      | Legal Block Amend                                 | CDDAPM         |
| CDDAPM_FA_LEGALBLOCK_CLOSE_HANDOFF      | Legal Block Closure                               | CDDAPM         |
| CDDAPM_FA_LEGALBLOCK_CREATE_HANDOFF     | Legal Block Creation                              | CDDAPM         |
| CDDAPM_FA_LEGALBLOCK_DELETE             | Delete Legal Block                                | CDDAPM         |
| CDDAPM_FA_LEGALBLOCK_NEW                | Create New Legal<br>Block                         | CDDAPM         |
| CDDAPM_FA_LEGALBLOCK_VALIDATE           | Validate Legal Block                              | CDDAPM         |
| CDDAPM_FA_LEGALBLOCK_VIEW               | View Legal Block                                  | CDDAPM         |
| CDDAPM_FA_LIMITS_AMEND                  | Amend Limits                                      | CDDAPM         |
| CDDAPM_FA_LIMITS_DELETE                 | Delete Limits                                     | CDDAPM         |
| CDDAPM_FA_LIMITS_NEW                    | Create New Limits                                 | CDDAPM         |
| CDDAPM_FA_LIMITS_VIEW                   | View Limits                                       | CDDAPM         |
| CDDAPM_FA_MANUAL_TRANSACTIONS_CREATE    | Manual Transactions<br>Create                     | CDDAPM         |
| CDDAPM_FA_MANUAL_TRANSACTIONS_VIEW      | Manual Transactions<br>Create                     | CDDAPM         |
| CDDAPM_FA_MULTICURRENCYACCOUNT_AMEND    | Amend Multi Currency<br>Account                   | CDDAPM         |
| CDDAPM_FA_MULTICURRENCYACCOUNT_DELETE   | Delete Multi Currency<br>Account                  | CDDAPM         |
| CDDAPM_FA_MULTICURRENCYACCOUNT_NEW      | Create New Multi<br>Currency Account              | CDDAPM         |
| CDDAPM_FA_MULTICURRENCYACCOUNT_VALIDATE | Validate Multi Currency<br>Account                | CDDAPM         |
| CDDAPM_FA_MULTICURRENCYACCOUNT_VIEW     | View Multi Currency<br>Account                    | CDDAPM         |
| CDDAPM_FA_NEW_CHEQUE_BOOK_REQ_HANDOFF   | New Cheque Book<br>Request Handoff<br>Service API | CDDAPM         |

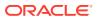

Table A-1 (Cont.) Functional Activity Codes

| Functional Activity Code                   | Description                         | Application ID |
|--------------------------------------------|-------------------------------------|----------------|
| CDDAPM_FA_NEW_CUSTOMER_ONBOARDING_AMEND    | Amend New Customer<br>Onboarding    | CDDAPM         |
| CDDAPM_FA_NEW_CUSTOMER_ONBOARDING_DELETE   | Delete New Customer<br>Onboarding   | CDDAPM         |
| CDDAPM_FA_NEW_CUSTOMER_ONBOARDING_NEW      | Create New New Customer Onboarding  | CDDAPM         |
| CDDAPM_FA_NEW_CUSTOMER_ONBOARDING_VALIDATE | Validate New<br>Customer Onboarding | CDDAPM         |
| CDDAPM_FA_NEW_CUSTOMER_ONBOARDING_VIEW     | View New Customer<br>Onboarding     | CDDAPM         |
| CDDAPM_FA_ONLINE_LIQUIDATION               | Online Liquidation Web API          | CDDAPM         |
| CDDAPM_FA_PARTY_INITIATION                 | Party Initiation                    | CDDAPM         |
| CDDAPM_FA_PROVISION_AMEND                  | Amend Provision                     | CDDAPM         |
| CDDAPM_FA_PROVISION_DELETE                 | Delete Provision                    | CDDAPM         |
| CDDAPM_FA_PROVISION_NEW                    | Create New Provision                | CDDAPM         |
| CDDAPM_FA_PROVISION_VALIDATE               | Validate Provision                  | CDDAPM         |
| CDDAPM_FA_PROVISION_VIEW                   | View Provision                      | CDDAPM         |
| CDDAPM_FA_SERVICEREQ                       | Service Request<br>Status           | CDDAPM         |
| CDDAPM_FA_SERVICEREQ_ID                    | Service Request<br>Status           | CDDAPM         |
| CDDAPM_FA_STMNT_PREF_AMEND                 | Amend Statement Preference          | CDDAPM         |
| CDDAPM_FA_STMNT_PREF_DELETE                | Delete Statement<br>Preference      | CDDAPM         |
| CDDAPM_FA_STMNT_PREF_NEW                   | Create New Statement Preference     | CDDAPM         |
| CDDAPM_FA_STMNT_PREF_VIEW                  | View Statement<br>Preference        | CDDAPM         |
| CDDAPM_FA_STOPPAYMENTS_AMEND               | Amend Stop Payments                 | CDDAPM         |
| CDDAPM_FA_STOPPAYMENTS_DELETE              | Delete Stop Payments                | CDDAPM         |
| CDDAPM_FA_STOPPAYMENTS_NEW                 | Create New Stop<br>Payments         | CDDAPM         |
| CDDAPM_FA_STOPPAYMENTS_VALIDATE            | Validate Stop<br>Payments           | CDDAPM         |
| CDDAPM_FA_STOPPAYMENTS_VIEW                | View Stop Payments                  | CDDAPM         |
| CDDAPM_FA_STOPPAYMENT_AMEND_HANDOFF        | Stop Payment Amend                  | CDDAPM         |
| CDDAPM_FA_STOPPAYMENT_CLOSE_HANDOFF        | Stop Payment Closure                | CDDAPM         |
| CDDAPM_FA_STOPPAYMENT_CREATE_HANDOFF       | Stop Payment Creation               | CDDAPM         |
| CDDAPM_FA_TO_APP_AGING_SUMMARY             | Application Aging<br>Summary        | CDDAPM         |
| CDDAPM_FA_TO_APP_PROCESS_DATA              | Get Process Data                    | CDDAPM         |
| CDDAPM_FA_TO_CHECK_OVERRIDES               | Check Override                      | CDDAPM         |

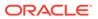

Table A-1 (Cont.) Functional Activity Codes

| Functional Activity Code                                    | Description                                         | Application ID |
|-------------------------------------------------------------|-----------------------------------------------------|----------------|
| CDDAPM_FA_TO_DASHBOARD_GET_ACCOUNTNUM                       | Get Account Number<br>List                          | CDDAPM         |
| CDDAPM_FA_TO_DASHBOARD_GET_APPLICATION                      | Get Application Info                                | CDDAPM         |
| CDDAPM_FA_TO_PREVIEW_ADVICE                                 | Preview Advice                                      | CDDAPM         |
| CDDAPM_FA_TO_PROCESSSUMMARY_ORCH_GET                        | Get Process Summary                                 | CDDAPM         |
| CDDAPM_FA_TO_SAVE_DOMAIN                                    | Save Update                                         | CDDAPM         |
| CDDAPM_FA_TO_SAVE_REMARKS                                   | Save Remarks                                        | CDDAPM         |
| CDDAPM_FA_TO_SEND_ADVICE                                    | Send Advice                                         | CDDAPM         |
| CDDAPM_FA_TO_STAGESUMMARY_ORCH_GET                          | Get Stage Summary                                   | CDDAPM         |
| CDDAPM_FA_TO_STAGE_UPDATE                                   | Stage Update                                        | CDDAPM         |
| CDDAPM_FA_TO_TASK_INFO                                      | Application Task Info                               | CDDAPM         |
| CDDAPM_FA_TO_TASK_UPDATE                                    | Task Update                                         | CDDAPM         |
| CDDAPM_FA_TO_TRANSACTION_MASTER_AMEND                       | Update Transaction<br>Master                        | CDDAPM         |
| CDDAPM_FA_TO_TRANSACTION_MASTER_GET                         | Get Transaction Master                              | CDDAPM         |
| CDDAPM_FA_TO_TRANSACTION_MASTER_NEW                         | Create Transaction<br>Master                        | CDDAPM         |
| CDDAPM_FA_TO_VALIDATE_CHECKLIST                             | Checklist Validation                                | CDDAPM         |
| CDDAPM_FA_TO_VALIDATE_DATASEGMENT                           | Datasegment<br>Validation                           | CDDAPM         |
| CDDAPM_FA_TO_VALIDATE_DOCUMENTS                             | Document Validation                                 | CDDAPM         |
| CDDAPM_FA_TRANSACTIONJOURNALINITIATION                      | Transaction Journal Initiation                      | CDDAPM         |
| CDDAPM_FA_TRANSACTIONJOURNAL_AGGSERV_GETSU<br>MMARYDATA     | Get Summary Data                                    | CDDAPM         |
| CDDAPM_FA_TRANSACTIONJOURNAL_AGGSERV_GETSU<br>MMARYDATAWORK | Get Work Summary<br>Data                            | CDDAPM         |
| CDDAPM_FA_TRANSACTIONJOURNAL_AGGSERV_SUBMIT                 | Submit                                              | CDDAPM         |
| CDDAPM_FA_TRANSACTIONJOURNAL_AGGSERV_VALIDA TEDS            | Validate Data Segment                               | CDDAPM         |
| CDDAPM_FA_TRANSACTIONJOURNAL_AMEND                          | Amend Transaction<br>Journal                        | CDDAPM         |
| CDDAPM_FA_TRANSACTIONJOURNAL_DELETE                         | Delete Transaction<br>Journal                       | CDDAPM         |
| CDDAPM_FA_TRANSACTIONJOURNAL_DOMAIN_AGG_GE TDATA            | Transaction Journal<br>Services Get Domain<br>Data  | CDDAPM         |
| CDDAPM_FA_TRANSACTIONJOURNAL_DOMAIN_AGG_GE<br>TWORKDATA     | Transaction Journal<br>Services Get Work<br>Data    | CDDAPM         |
| CDDAPM_FA_TRANSACTIONJOURNAL_DOMAIN_AGG_SA<br>VEDOMAINDATA  | Transaction Journal<br>Services Save Domain<br>Data | CDDAPM         |
| CDDAPM_FA_TRANSACTIONJOURNAL_GETJOURNALINF<br>O             | Get Journal Info                                    | CDDAPM         |

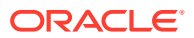

Table A-1 (Cont.) Functional Activity Codes

| Functional Activity Code                      | Description                                     | Application ID |
|-----------------------------------------------|-------------------------------------------------|----------------|
| CDDAPM_FA_TRANSACTIONJOURNAL_ISSTATUSPENDIN G | Transaction Journal Pending Status              | CDDAPM         |
| CDDAPM_FA_TRANSACTIONJOURNAL_ISVALID          | Transaction Journal Is Valid                    | CDDAPM         |
| CDDAPM_FA_TRANSACTIONJOURNAL_NEW              | Transaction Journal Is<br>New                   | CDDAPM         |
| CDDAPM_FA_TRANSACTIONJOURNAL_VIEW             | View Transaction<br>Journal                     | CDDAPM         |
| CDDAPM_FA_VALIDATE_ACCOUNTNUMBER              | Validate Account<br>Number                      | CDDAPM         |
| CDDAPM_MENU_FA_AMEND_CHEQUE_BOOK              | Amend Cheque Book                               | CDDAPM         |
| CDDAPM_MENU_FA_LEGAL_BLOCK                    | Create Legal Block                              | CDDAPM         |
| CDDAPM_MENU_FA_STOPPAYMENTS                   | Create Legal Block                              | CDDAPM         |
| CDDAPM_SA_ACCOUNT_DOMAIN_AGG_GETDATA          | Get Domain Data                                 | CDDAPM         |
| CDDA_PM_FA_ACCAMD_APPROVAL                    | Approve Account<br>Amendment                    | CDDAPM         |
| CDDA_PM_FA_ACCAMD_ENTRY                       | Account Amendment Entry                         | CDDAPM         |
| CDDA_PM_FA_ACCAMD_REHANDOFF                   | Handoff Retry of<br>Account Amendment           | CDDAPM         |
| CDDA_PM_FA_ACCCLS_APPROVAL                    | Approve Account<br>Closure                      | CDDAPM         |
| CDDA_PM_FA_ACCCLS_BALCKRTRY                   | Retry Balance Check                             | CDDAPM         |
| CDDA_PM_FA_ACCCLS_CHQCLRTRY                   | Retry Cheque Book<br>Closure                    | CDDAPM         |
| CDDA_PM_FA_ACCCLS_ENTRY                       | Retry Entry                                     | CDDAPM         |
| CDDA_PM_FA_ACCCLS_ONLIQRTRY                   | Retry IC Online<br>Liquidation                  | CDDAPM         |
| CDDA_PM_FA_ACCCLS_REHANDOFF                   | Retry Handoff of<br>Account Closure             | CDDAPM         |
| CDDA_PM_FA_ACCNEW_APPROVAL                    | Approve Account<br>Creation                     | CDDAPM         |
| CDDA_PM_FA_ACCNEW_ENRICH                      | Account Creation<br>Enrich                      | CDDAPM         |
| CDDA_PM_FA_ACCNEW_ENTRY                       | Account Creation Entry                          | CDDAPM         |
| CDDA_PM_FA_ACCNEW_REHANDOFF                   | Handoff Retry Account<br>Creation               | CDDAPM         |
| CDDA_PM_FA_ACCNEW_SCRUTINY                    | Scrutinize Account<br>Creation                  | CDDAPM         |
| CDDA_PM_FA_ACCNWC_APPROVAL                    | Approve Account<br>Creation for New<br>Customer | CDDAPM         |
| CDDA_PM_FA_ACCNWC_ENRICH                      | New Customer<br>Account Creation<br>Enrich      | CDDAPM         |

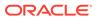

Table A-1 (Cont.) Functional Activity Codes

| Functional Activity Code    | Description                                        | Application |
|-----------------------------|----------------------------------------------------|-------------|
|                             |                                                    | ID          |
| CDDA_PM_FA_ACCNWC_ENTRY     | New Customer<br>Account Creation Entry             | CDDAPM      |
| CDDA_PM_FA_ACCNWC_PTYREHOFF | Party Initiation Handoff Retry                     | CDDAPM      |
| CDDA_PM_FA_ACCNWC_REHANDOFF | Handoff Retry for New Customer Account Creation    | CDDAPM      |
| CDDA_PM_FA_ACCNWC_SCRUTINY  | Scrutinize Account<br>Creation for New<br>Customer | CDDAPM      |
| CDDA_PM_FA_ADDAMD_APPROVAL  | Approve Address<br>Update                          | CDDAPM      |
| CDDA_PM_FA_ADDAMD_ENTRY     | Address Update Entry                               | CDDAPM      |
| CDDA_PM_FA_ADDAMD_REHANDOFF | Retry Handoff of Address Update                    | CDDAPM      |
| CDDA_PM_FA_APPROVAL         | Approve                                            | CDDAPM      |
| CDDA_PM_FA_CHQAMD_APPROVAL  | Approve Status Update of Chequebook                | CDDAPM      |
| CDDA_PM_FA_CHQAMD_ENTRY     | Chequebook status update Entry                     | CDDAPM      |
| CDDA_PM_FA_CHQAMD_REHANDOFF | Handoff Retry for<br>Chequebook Status<br>Update   | CDDAPM      |
| CDDA_PM_FA_CHQNEW_APPROVAL  | Approve Chequebook Request                         | CDDAPM      |
| CDDA_PM_FA_CHQNEW_ENTRY     | Chequebook Request Entry                           | CDDAPM      |
| CDDA_PM_FA_CHQNEW_REHANDOFF | Retry Handoff for Chequebook Request               | CDDAPM      |
| CDDA_PM_FA_ENRICH           | Enrich                                             | CDDAPM      |
| CDDA_PM_FA_ENTRY            | Entry                                              | CDDAPM      |
| CDDA_PM_FA_LGLAMD_APPROVAL  | Approve Amendment of Legal Block                   | CDDAPM      |
| CDDA_PM_FA_LGLAMD_ENTRY     | Entry of Legal Block<br>Amendment                  | CDDAPM      |
| CDDA_PM_FA_LGLAMD_REHANDOFF | Retry Handoff of Legal<br>Block Amendment          | CDDAPM      |
| CDDA_PM_FA_LGLBLK_APPROVAL  | Approve Legal Block<br>Creation                    | CDDAPM      |
| CDDA_PM_FA_LGLBLK_ENTRY     | Create Legal Block<br>Entry                        | CDDAPM      |
| CDDA_PM_FA_LGLBLK_REHANDOFF | Retry Handoff for Legal<br>Block Creation          | CDDAPM      |
| CDDA_PM_FA_LGLCLS_APPROVAL  | Approve Closure of<br>Legal Block                  | CDDAPM      |
| CDDA_PM_FA_LGLCLS_ENTRY     | Legal Block Closure<br>Details Entry               | CDDAPM      |

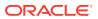

Table A-1 (Cont.) Functional Activity Codes

| Functional Activity Code                    | Description                                | Application |
|---------------------------------------------|--------------------------------------------|-------------|
|                                             |                                            | ID          |
| CDDA_PM_FA_LGLCLS_REHANDOFF                 | Retry Handoff of Legal<br>Block Closure    | CDDAPM      |
| CDDA_PM_FA_LIMAMD_APPROVAL                  | Approval Limits Update                     | CDDAPM      |
| CDDA_PM_FA_LIMAMD_ENTRY                     | Entry of Limits Update Details             | CDDAPM      |
| CDDA_PM_FA_LIMAMD_REHANDOFF                 | Retry Handoff of Limits update             | CDDAPM      |
| CDDA_PM_FA_REHANDOFF                        | Retry Handoff                              | CDDAPM      |
| CDDA_PM_FA_SCRUTINY                         | Scrutiny                                   | CDDAPM      |
| CDDA_PM_FA_STPAMD_APPROVAL                  | Approve Amendment of Stop Payment          | CDDAPM      |
| CDDA_PM_FA_STPAMD_ENTRY                     | Entry Stop Payment<br>Amendment Details    | CDDAPM      |
| CDDA_PM_FA_STPAMD_REHANDOFF                 | Retry Handoff of Stop<br>Payment Amendment | CDDAPM      |
| CDDA_PM_FA_STPCLS_APPROVAL                  | Approve Closure of Stop Payment            | CDDAPM      |
| CDDA_PM_FA_STPCLS_ENTRY                     | Stop Payment Closure<br>Entry              | CDDAPM      |
| CDDA_PM_FA_STPCLS_REHANDOFF                 | Retry Handoff of Stop<br>Payment Closure   | CDDAPM      |
| CDDA_PM_FA_STPPMT_APPROVAL                  | Approval of Stop<br>Payment Creation       | CDDAPM      |
| CDDA_PM_FA_STPPMT_ENTRY                     | Create Stop Payment Entry                  | CDDAPM      |
| CDDA_PM_FA_STPPMT_REHANDOFF                 | Retry Handoff Stop<br>Payment Creation     | CDDAPM      |
| CDDA_PM_FA_TXNJRN_APPROVAL                  | Approval of Journal<br>Transaction         | CDDAPM      |
| CDDA_PM_FA_TXNJRN_ENTRY                     | Entry of Journal<br>Transaction            | CDDAPM      |
| OBCDDA_FA_TO_GET_APP_DATA                   | Get Application Data                       | CDDAPM      |
| OBCDDA_FA_TO_GET_APP_PROCESS_DATA           | Get Application<br>Process Data            | CDDAPM      |
| CDDAPP_FA_ACCOUNTCLASSAGGREGATE_AMEND       | Update Account Class                       | CDDAPP      |
| CDDAPP_FA_ACCOUNTCLASSAGGREGATE_AUTHORIZE   | Authorize Account<br>Class                 | CDDAPP      |
| CDDAPP_FA_ACCOUNTCLASSAGGREGATE_CLOSE       | Close Account Class                        | CDDAPP      |
| CDDAPP_FA_ACCOUNTCLASSAGGREGATE_DELETE      | Delete Account Class                       | CDDAPP      |
| CDDAPP_FA_ACCOUNTCLASSAGGREGATE_NEW         | Create Account Class                       | CDDAPP      |
| CDDAPP_FA_ACCOUNTCLASSAGGREGATE_REMOVELOC K | Remove Lock Account<br>Class               | CDDAPP      |
| CDDAPP_FA_ACCOUNTCLASSAGGREGATE_REOPEN      | Reopen Account Class                       | CDDAPP      |
| CDDAPP_FA_ACCOUNTCLASSAGGREGATE_SUBMIT      | Submit Account Class                       | CDDAPP      |
| CDDAPP_FA_ACCOUNTCLASSAGGREGATE_VALIDATE    | Validate Account Class                     | CDDAPP      |

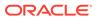

Table A-1 (Cont.) Functional Activity Codes

| Functional Activity Code                                | Description                          | Application |
|---------------------------------------------------------|--------------------------------------|-------------|
|                                                         |                                      | ID          |
| CDDAPP_FA_ACCOUNTCLASSAGGREGATE_VIEW                    | View Account Class                   | CDDAPP      |
| CDDAPP_FA_ACCOUNTLIMIT                                  | Account Limit Facility               | CDDAPP      |
| CDDAPP_FA_ACCOUNTSERVICESAGGREGATE_ALLBRAN<br>CHACCOUNT | List All Branch<br>Accounts          | CDDAPP      |
| CDDAPP_FA_ACCOUNTSERVICESAGGREGATE_AMEND                | Update Account<br>Services           | CDDAPP      |
| CDDAPP_FA_ACCOUNTSERVICESAGGREGATE_AUTHORIZE            | Authorize Account<br>Services        | CDDAPP      |
| CDDAPP_FA_ACCOUNTSERVICESAGGREGATE_BACKOFF ICEERROR     | Get All Back-office<br>Errors        | CDDAPP      |
| CDDAPP_FA_ACCOUNTSERVICESAGGREGATE_CLOSE                | Close Account<br>Services            | CDDAPP      |
| CDDAPP_FA_ACCOUNTSERVICESAGGREGATE_DELETE               | Delete Account<br>Services           | CDDAPP      |
| CDDAPP_FA_ACCOUNTSERVICESAGGREGATE_LISTALLA CCOUNT      | List All Accounts and Sub-accounts   | CDDAPP      |
| CDDAPP_FA_ACCOUNTSERVICESAGGREGATE_NEW                  | Create Account<br>Services           | CDDAPP      |
| CDDAPP_FA_ACCOUNTSERVICESAGGREGATE_REMOVEL OCK          | Remove Lock Account<br>Services      | CDDAPP      |
| CDDAPP_FA_ACCOUNTSERVICESAGGREGATE_REOPEN               | Reopen Account<br>Services           | CDDAPP      |
| CDDAPP_FA_ACCOUNTSERVICESAGGREGATE_SUBMIT               | Submit Account<br>Services           | CDDAPP      |
| CDDAPP_FA_ACCOUNTSERVICESAGGREGATE_VALIDATE             | Validate Account<br>Services         | CDDAPP      |
| CDDAPP_FA_ACCOUNTSERVICESAGGREGATE_VIEW                 | View Account Services                | CDDAPP      |
| CDDAPP_FA_ACCOUNTSERVICES_MIGRATEACCOUNT                | Migrate Account from external system | CDDAPP      |
| CDDAPP_FA_ACC_BALANCE_DETAILS                           | Account Balance<br>Details           | CDDAPP      |
| CDDAPP_FA_ACC_UNCOLLECTED_FUNDS                         | Uncollected Funds                    | CDDAPP      |
| CDDAPP_FA_ADDRESS                                       | Address                              | CDDAPP      |
| CDDAPP_FA_AUDIT                                         | Audit                                | CDDAPP      |
| CDDAPP_FA_BALANCEDETAILS                                | Balance Details                      | CDDAPP      |
| CDDAPP_FA_BAL_ENQUIRY                                   | Balance Enquiry                      | CDDAPP      |
| CDDAPP_FA_BANKING_CHANNEL                               | Banking Channels                     | CDDAPP      |
| CDDAPP_FA_BASICDETAILS                                  | Basic Details                        | CDDAPP      |
| CDDAPP_FA_CHARGES                                       | Charges                              | CDDAPP      |
| CDDAPP_FA_CHEQUEBOOKSERVICE_AMEND                       | Update Cheque Book                   | CDDAPP      |
| CDDAPP_FA_CHEQUEBOOKSERVICE_AUTHORIZE                   | Authorize Cheque<br>Book             | CDDAPP      |
| CDDAPP_FA_CHEQUEBOOKSERVICE_CHEQUE_BLOCK                | Cheque Block                         | CDDAPP      |
| CDDAPP_FA_CHEQUEBOOKSERVICE_CHEQUE_BLOCKU TILIZE        | Utilize Cheque Block                 | CDDAPP      |

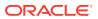

Table A-1 (Cont.) Functional Activity Codes

| Functional Activity Code                           | Description                                           | Application ID |
|----------------------------------------------------|-------------------------------------------------------|----------------|
| CDDAPP_FA_CHEQUEBOOKSERVICE_CHEQUE_LIST            | Cheque List for given<br>Cheque Book using<br>Web API | CDDAPP         |
| CDDAPP_FA_CHEQUEBOOKSERVICE_CHEQUE_UNDO            | Undo                                                  | CDDAPP         |
| CDDAPP_FA_CHEQUEBOOKSERVICE_CHEQUE_UNUSED          | Unused Cheque Count                                   | CDDAPP         |
| CDDAPP_FA_CHEQUEBOOKSERVICE_CHEQUE_UTILIZE         | Utilize Cheque                                        | CDDAPP         |
| CDDAPP_FA_CHEQUEBOOKSERVICE_CLOSE                  | Close Cheque Book                                     | CDDAPP         |
| CDDAPP_FA_CHEQUEBOOKSERVICE_DELETE                 | Delete Cheque Book                                    | CDDAPP         |
| CDDAPP_FA_CHEQUEBOOKSERVICE_NEW                    | Create Cheque Book                                    | CDDAPP         |
| CDDAPP_FA_CHEQUEBOOKSERVICE_RECNT_ALLOTED_CHQ      | Most Recently<br>Allocated Cheque<br>Number           | CDDAPP         |
| CDDAPP_FA_CHEQUEBOOKSERVICE_REMOVELOCK             | Remove Lock Cheque<br>Book                            | CDDAPP         |
| CDDAPP_FA_CHEQUEBOOKSERVICE_REOPEN                 | Reopen Cheque Book                                    | CDDAPP         |
| CDDAPP_FA_CHEQUEBOOKSERVICE_SINGLE_CHEQUE_<br>VIEW | Single Cheque leaf details using Web API              | CDDAPP         |
| CDDAPP_FA_CHEQUEBOOKSERVICE_SUBMIT                 | Submit Cheque Book                                    | CDDAPP         |
| CDDAPP_FA_CHEQUEBOOKSERVICE_VALIDATE               | Validate Cheque Book                                  | CDDAPP         |
| CDDAPP_FA_CHEQUEBOOKSERVICE_VIEW                   | View Cheque Book                                      | CDDAPP         |
| CDDAPP_FA_CHEQUE_DETAILS                           | Cheque Details                                        | CDDAPP         |
| CDDAPP_FA_DASHBOARD_FILTER_CREATE                  | Create Dashboard<br>Filter                            | CDDAPP         |
| CDDAPP_FA_DASHBOARD_FILTER_DEL                     | Delete Dashboard<br>Filter                            | CDDAPP         |
| CDDAPP_FA_DASHBOARD_FILTER_UPDATE                  | Update Dashboard<br>Filter                            | CDDAPP         |
| CDDAPP_FA_DASHBOARD_FILTER_VIEW                    | View Dashboard Filter                                 | CDDAPP         |
| CDDAPP_FA_DOCUMENTS                                | Documents                                             | CDDAPP         |
| CDDAPP_FA_ECA_ENQUIRY                              | ECA Enquiry                                           | CDDAPP         |
| CDDAPP_FA_FEATURES                                 | Features                                              | CDDAPP         |
| CDDAPP_FA_FILEUPLOADER                             | File Upload                                           | CDDAPP         |
| CDDAPP_FA_GET_CUSTOMERDATA                         | Get Customer Account<br>Data                          | CDDAPP         |
| CDDAPP_FA_INITIALFUNDING                           | Initial Funding                                       | CDDAPP         |
| CDDAPP_FA_INTDETAILS                               | Interest Details                                      | CDDAPP         |
| CDDAPP_FA_LGL_BLK_ENQUIRY                          | Legal Block Enquiry                                   | CDDAPP         |
| CDDAPP_FA_MISDETAILS                               | MIS Details                                           | CDDAPP         |
| CDDAPP_FA_MULTICURRENCY                            | Multi Currency                                        | CDDAPP         |
| CDDAPP_FA_NEWCUST_ONBOARD                          | New Customer<br>Onboarding                            | CDDAPP         |
| CDDAPP_FA_PREFERENCES                              | Preferences                                           | CDDAPP         |
| CDDAPP_FA_PROVISIONING_DETALS                      | Provisioning Details                                  | CDDAPP         |
| CDDAPP_FA_REFERRALQUEUE                            | Referral Queue                                        | CDDAPP         |
|                                                    | •                                                     | •              |

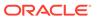

Table A-1 (Cont.) Functional Activity Codes

| Functional Activity Code                                          | Description                                              | Application ID |
|-------------------------------------------------------------------|----------------------------------------------------------|----------------|
| CDDAPP_FA_SERVICEREQ                                              | Service Request Status                                   | CDDAPP         |
| CDDAPP_FA_SER_ACCOUNTSERVICESAGGREGATE_AME ND                     | Update Account Services for Service API                  | CDDAPP         |
| CDDAPP_FA_SER_ACCOUNTSERVICESAGGREGATE_CHE QUEBOOK                | Create Cheque Book for given Accounts                    | CDDAPP         |
| CDDAPP_FA_SER_ACCOUNTSERVICESAGGREGATE_CLO SE                     | Close Account<br>Services for Service<br>API             | CDDAPP         |
| CDDAPP_FA_SER_ACCOUNTSERVICESAGGREGATE_EXT ERNALACCOUNTVALIDATION | Validates the given account                              | CDDAPP         |
| CDDAPP_FA_SER_ACCOUNTSERVICESAGGREGATE_GET ERRORCODEENTRIES       | Get the list of error info for the error codes           | CDDAPP         |
| CDDAPP_FA_SER_ACCOUNTSERVICESAGGREGATE_NE W                       | Create Account<br>Services for Service<br>API            | CDDAPP         |
| CDDAPP_FA_SER_ACCOUNTSERVICESAGGREGATE_POP ULATE_PRE_RECORD       | Create Pre-record in external system                     | CDDAPP         |
| CDDAPP_FA_SER_ACCOUNTSERVICESAGGREGATE_PUS<br>H_CMCEXTERNAL       | Push Account to CMC EXT Accounts                         | CDDAPP         |
| CDDAPP_FA_SER_ACCOUNTSERVICESAGGREGATE_PUS<br>H_CMCSTRADDRESS     | Push CMC Structured<br>Address Accounts                  | CDDAPP         |
| CDDAPP_FA_SER_ACCOUNTSERVICESAGGREGATE_PUS<br>H_ICACCOUNT         | Push IC Accounts                                         | CDDAPP         |
| CDDAPP_FA_SER_ACCOUNTSERVICESAGGREGATE_PUS H_MCY                  | Push to Multi Currency<br>Account                        | CDDAPP         |
| CDDAPP_FA_SER_ACCOUNTSERVICESAGGREGATE_REO PEN                    | Reopen Account<br>Services for Service<br>API            | CDDAPP         |
| CDDAPP_FA_SER_ACCOUNTSERVICESAGGREGATE_UPD ATE_FINAL_STATUS       | Update Final External Handoff Status                     | CDDAPP         |
| CDDAPP_FA_SER_ACCOUNTSERVICESAGGREGATE_VALIDATEANDGETACCOUNTS     | Get the account details and validates it                 | CDDAPP         |
| CDDAPP_FA_SER_ACCOUNTSERVICESAGGREGATE_VIE W                      | View Account Services for Service API                    | CDDAPP         |
| CDDAPP_FA_SER_CHEQUEBOOKSERVICE_AMEND                             | Update Cheque Book<br>Services for Service<br>API        | CDDAPP         |
| CDDAPP_FA_SER_CHEQUEBOOKSERVICE_CHEQUE_BLOCK                      | Block Cheque Book<br>Services for Service<br>API         | CDDAPP         |
| CDDAPP_FA_SER_CHEQUEBOOKSERVICE_CHEQUE_BLO CKUTILIZE              | Utilize Block Cheque<br>Book Services for<br>Service API | CDDAPP         |
| CDDAPP_FA_SER_CHEQUEBOOKSERVICE_CHEQUE_UN DO                      | Undo Cheque Book<br>Services for Service<br>API          | CDDAPP         |

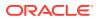

Table A-1 (Cont.) Functional Activity Codes

| Functional Activity Code  CDDAPP_FA_SER_CHEQUEBOOKSERVICE_CHEQUE_UTILIZE  CDDAPP_FA_SER_CHEQUEBOOKSERVICE_CLOSE  CDDAPP_FA_SER_CHEQUEBOOKSERVICE_CLOSE  Close Cheque Book Services for Service API  CDDAPP_FA_SER_CHEQUEBOOKSERVICE_NEW  CDDAPP_FA_SER_CHEQUEBOOKSERVICE_REOPEN  CDDAPP_FA_SER_CHEQUEBOOKSERVICE_REOPEN  CDDAPP_FA_SER_CHEQUEBOOKSERVICE_SINGLE_CHE  CDDAPP_FA_SER_CHEQUEBOOKSERVICE_SINGLE_CHE  CDDAPP_FA_SER_CHEQUEBOOKSERVICE_VIEW  CDDAPP_FA_SER_CHEQUEBOOKSERVICE_VIEW  CDDAPP_FA_SER_CHEQUEBOOKSERVICE_VIEW  CDDAPP_FA_SER_CHEQUEBOOKSERVICE_VIEW  CDDAPP_FA_SER_CHEQUEBOOK_UNUSED_CQ_COUNT  COUnt of Unused CDDAPP_FA_SER_CHEQUE_BOOK_UPDATE_STATUS  CDDAPP_FA_SER_CHEQUE_BOOK_UPDATE_STATUS  CDDAPP_FA_SER_STOPPAYMENT_AMEND  CDDAPP_FA_SER_STOPPAYMENT_CLOSE  CDDAPP_FA_SER_STOPPAYMENT_LOSE  CDDAPP_FA_SER_STOPPAYMENT_NEW  Create Stop Payment Services for Service API  CDDAPP_FA_SER_STOPPAYMENT_REOPEN  Reopen Stop Payment Services for Service API  CDDAPP_FA_SER_STOPPAYMENT_VIEW  CDDAPP_FA_SER_STOPPAYMENT_VIEW  CDDAPP_FA_SER_STOPPAYMENT_VIEW  CDDAPP_FA_SER_STOPPAYMENT_VIEW  CDDAPP_FA_SER_STOPPAYMENT_VIEW  CDDAPP_FA_SER_STOPPAYMENT_NEW  CDDAPP_FA_SER_STOPPAYMENT_NEW  CDDAPP_FA_SER_STOPPAYMENT_VIEW  CDDAPP_FA_SER_STOPPAYMENT_VIEW  CDDAPP_FA_STATEMENTS  Statements  CDDAPP CDDAPP_FA_STATEMENTS  CDDAPP_FA_STATEMENTS  CDDAPP_FA_STATEMENTS  CDDAPP_FA_STATEMENTS  CDDAPP_FA_STATEMENTS  CDDAPP_FA_STATEMENTS  CDDAPP_FA_STATEMENTS  CDDAPP_FA_STATEMENT AMEND  CDDAPP_FA_STATEMENT AMEND  CDDAPP_FA_STATEMENT CLOSE  CDDAPP_FA_STOPPAYMENT_AMEND  CDDAPP_FA_STOPPAYMENT_AMEND  CDDAPP_FA_STOPPAYMENT_CLOSE  CDDAPP_FA_STOPPAYMENT_CLOSE  CDDAPP_FA_STOP |                                           | ı                     |                |
|----------------------------------------------------------------------------------------------------|-------------------------------------------|-----------------------|----------------|
| LIZE  CDDAPP_FA_SER_CHEQUEBOOKSERVICE_CLOSE  CDDAPP_FA_SER_CHEQUEBOOKSERVICE_NEW  CDDAPP_FA_SER_CHEQUEBOOKSERVICE_NEW  CDDAPP_FA_SER_CHEQUEBOOKSERVICE_REOPEN  CDDAPP_FA_SER_CHEQUEBOOKSERVICE_REOPEN  CDDAPP_FA_SER_CHEQUEBOOKSERVICE_REOPEN  CDDAPP_FA_SER_CHEQUEBOOKSERVICE_SINGLE_CHE QUE_VIEW  CDDAPP_FA_SER_CHEQUEBOOKSERVICE_SINGLE_CHE QUE_VIEW  CDDAPP_FA_SER_CHEQUEBOOKSERVICE_VIEW  CDDAPP_FA_SER_CHEQUEBOOKSERVICE_VIEW  CDDAPP_FA_SER_CHEQUEBOOKSERVICE_VIEW  CDDAPP_FA_SER_CHEQUEBOOK_UNUSED_CQ_COUNT COunt of Unused Cheque Book CDDAPP_FA_SER_CHEQUE_BOOK_UPDATE_STATUS  CDDAPP_FA_SER_CHEQUE_BOOK_UPDATE_STATUS  CDDAPP_FA_SER_STOPPAYMENT_AMEND  CDDAPP_FA_SER_STOPPAYMENT_CLOSE  CDDAPP_FA_SER_STOPPAYMENT_CLOSE  CDDAPP_FA_SER_STOPPAYMENT_NEW  CREATE STOP STATUS  CDDAPP_FA_SER_STOPPAYMENT_REOPEN  CDDAPP_FA_SER_STOPPAYMENT_REOPEN  Reopen Cheque Book CDDAPP_FA_SER_CHEQUE Book CDDAPP CDDAPP_FA_SER_STOPPAYMENT_REOPEN  Reopen Cheque Book CDDAPP CDDAPP_FA_SER_STOPPAYMENT_REOPEN  Reopen Cheque Book CDDAPP CDDAPP_FA_SER_STOPPAYMENT_VIEW  Create Stop Payment Services for Service API  CDDAPP CDDAPP_FA_SER_STOPPAYMENT_VIEW  View Stop Payment Services for Service API  CDDAPP CDDAPP_FA_SER_STOPPAYMENT_VIEW  View Stop Payment Services for Service API  CDDAPP CDDAPP_FA_STATEMENTS  Statement Preferences CDDAPP CDDAPP_FA_STATEMENTS  CDDAPP CDDAPP_FA_STATEMENTS  CDDAPP CDDAPP_FA_STATUS  Status  CDDAPP CDDAPP_FA_STOPPAYMENT_AMEND  Update Stop Payment CDDAPP CDDAPP_FA_STATUS  CDDAPP CDDAPP_FA_STOPPAYMENT_AMEND  Update Stop Payment CDDAPP CDDAPP_FA_STOPPAYMENT_AMEND  Update Stop Payment CDDAPP CDDAPP_FA_STOPPAYMENT_AMEND  CDDAPP_FA_STOPPAYMENT_CLOSE  CDDAPP CDDAPP_FA_STOPPAYMENT_CLOSE  CDDAPP CDDAPP_FA_STOPPAYMENT_CLOSE  CDDAPP CDDAPP_FA_STOPPAYMENT_CLOSE  CDDAPP CDDAPP_FA_STOPPAYMENT_CLOSE  CDDAPP CDDAPP_FA_STOPPAYMENT_CLOSE  CDDAPP CDDAPP_FA_STOPPAYMENT_CLOSE  CDDAPP CDDAPP_FA_STOPPAYMENT_CLOSE  CDDAPP CDDAPP_FA_STOPPAYMENT_CLOSE  CDDAPP CDDAPP_FA_STOPPAYMENT_CLOSE  CDDAPP CDDAPP_FA_STOPPAYMENT_CLOSE  CDDAPP CDDAPP_FA_STOPPAYMENT_CLOSE  CDDAPP | Functional Activity Code                  | Description           | Application ID |
| CDDAPP_FA_SER_CHEQUEBOOKSERVICE_NEW CDDAPP_FA_SER_CHEQUEBOOKSERVICE_REOPEN CDDAPP_FA_SER_CHEQUEBOOKSERVICE_REOPEN CDDAPP_FA_SER_CHEQUEBOOKSERVICE_REOPEN CDDAPP_FA_SER_CHEQUEBOOKSERVICE_SINGLE_CHE QUE_VIEW CDDAPP_FA_SER_CHEQUEBOOKSERVICE_VIEW CDDAPP_FA_SER_CHEQUEBOOKSERVICE_VIEW CDDAPP_FA_SER_CHEQUEBOOKSERVICE_VIEW CDDAPP_FA_SER_CHEQUEBOOKSERVICE_VIEW CDDAPP_FA_SER_CHEQUE_BOOK_UNUSED_CQ_COUNT CDDAPP_FA_SER_CHEQUE_BOOK_UNUSED_CQ_COUNT CDDAPP_FA_SER_CHEQUE_BOOK_UPDATE_STATUS CDDAPP_FA_SER_STOPPAYMENT_AMEND CDDAPP_FA_SER_STOPPAYMENT_CLOSE CDDAPP_FA_SER_STOPPAYMENT_CLOSE CDDAPP_FA_SER_STOPPAYMENT_NEW CDDAPP_FA_SER_STOPPAYMENT_NEW CDDAPP_FA_SER_STOPPAYMENT_REOPEN CDDAPP_FA_SER_STOPPAYMENT_VIEW CDDAPP_FA_SER_STOPPAYMENT_VIEW CDDAPP_FA_STATTEMENTS Statements CDDAPP CDDAPP_FA_STATTEMENTS CDDAPP CDDAPP_FA_STATTEMENTS CDDAPP CDDAPP_FA_STATTEMENT_CREF Statement Preferences CDDAPP CDDAPP_FA_STATUS CDDAPP CDDAPP_FA_STATUS CDDAPP CDDAPP_FA_STATICS CDDAPP CDDAPP_FA_STOPPAYMENT_AUTHORIZE Authorize Stop Payment CDDAPP CDDAPP_FA_STOPPAYMENT_CLOSE CDDAPP CDDAPP_FA_STOPPAYMENT_CLOSE CDDAPP CDDAPP_FA_STOPPAYMENT_CLOSE CDDAPP CDDAPP_FA_STOPPAYMENT_CLOSE CDDAPP CDDAPP_FA_STOPPAYMENT_CLOSE CDDAPP CDDAPP_FA_STOPPAYMENT_CLOSE CDDAPP CDDAPP_FA_STOPPAYMENT_CLOSE CDDAPP CDDAPP_FA_STOPPAYMENT_CLOSE CDDAPP CDDAPP_FA_STOPPAYMENT_CLOSE CDDAPP CDDAPP_FA_STOPPAYMENT_CLOSE CDDAPP CDDAPP_FA_STOPPAYMENT_CLOSE CDDAPP CDDAPP_FA_STOPPAYMENT_CLOSE CDDAPP                                                                                     |                                           | Services for Service  | CDDAPP         |
| CDDAPP_FA_SER_CHEQUEBOOKSERVICE_REOPEN CDDAPP_FA_SER_CHEQUEBOOKSERVICE_REOPEN CDDAPP_FA_SER_CHEQUEBOOKSERVICE_SINGLE_CHE QUE_VIEW CDDAPP_FA_SER_CHEQUEBOOKSERVICE_VIEW CDDAPP_FA_SER_CHEQUEBOOKSERVICE_VIEW CDDAPP_FA_SER_CHEQUEBOOKSERVICE_VIEW CDDAPP_FA_SER_CHEQUE_BOOK_UNUSED_CQ_COUNT CDDAPP_FA_SER_CHEQUE_BOOK_UNUSED_CQ_COUNT CDDAPP_FA_SER_CHEQUE_BOOK_UPDATE_STATUS CDDAPP_FA_SER_STOPPAYMENT_AMEND CDDAPP_FA_SER_STOPPAYMENT_CLOSE CDDAPP_FA_SER_STOPPAYMENT_NEW CDDAPP_FA_SER_STOPPAYMENT_NEW CDDAPP_FA_SER_STOPPAYMENT_REOPEN CDDAPP_FA_SER_STOPPAYMENT_VIEW CDDAPP_FA_SER_STOPPAYMENT_VIEW CDDAPP_FA_SER_STOPPAYMENT_VIEW CDDAPP_FA_SER_STOPPAYMENTS Signature CDDAPP CDDAPP_FA_SIGNATURES CDDAPP_FA_STATEMENTS CDDAPP_FA_STATEMENTS Statements CDDAPP CDDAPP_FA_STATEMENTS CDDAPP_FA_STATEMENT_PREF CDDAPP_FA_STOPPAYMENT_AMEND CDDAPP_FA_STATEMENTS CDDAPP_CDDAPP_FA_STOPPAYMENT_AMEND CDDAPP_FA_STATEMENT_PREF CDDAPP_FA_STOPPAYMENT_AMEND CDDAPP_FA_STATEMENT_PREF CDDAPP_FA_STOPPAYMENT_AMEND CDDAPP_FA_STOPPAYMENT_AMEND CDDAPP_FA_STOPPAYMENT_AMEND CDDAPP_FA_STOPPAYMENT_AMEND CDDAPP_FA_STOPPAYMENT_AUTHORIZE CDDAPP_FA_STOPPAYMENT_LOSE CDDAPP_FA_STOPPAYMENT_CLOSE CDDAPP_FA_STOPPAYMENT_CLOSE CDDAPP_CDDAPP_FA_STOPPAYMENT_CLOSE CDDAPP_CDDAPP_FA_STOPPAYMENT_CLOSE CDDAPP_FA_STOPPAYMENT_CLOSE CDDAPP_CDDAPP_FA_STOPPAYMENT_CLOSE CDDAPP_CDDAPP_FA_STOPPAYMENT_CLOSE CDDAPP_CDDAPP_FA_STOPPAYMENT_CLOSE CDDAPP_CDDAPP_FA_STOPPAYMENT_CLOSE CDDAPP_CDDAPP_FA_STOPPAYMENT_CLOSE CDDAPP_CDDAPP_FA_STOPPAYMENT_CLOSE CDDAPP_CDDAPP_FA_STOPPAYMENT_CLOSE CDDAPP_CDDAPP_FA_STOPPAYMENT_CLOSE CDDAPP_CDDAPP_FA_ | CDDAPP_FA_SER_CHEQUEBOOKSERVICE_CLOSE     | Services for Service  | CDDAPP         |
| Services for Service API  CDDAPP_FA_SER_CHEQUEBOOKSERVICE_SINGLE_CHE QUE_VIEW  CDDAPP_FA_SER_CHEQUEBOOKSERVICE_VIEW  CDDAPP_FA_SER_CHEQUEBOOKSERVICE_VIEW  CDDAPP_FA_SER_CHEQUE_BOOK_UNUSED_CQ_COUNT CDDAPP_FA_SER_CHEQUE_BOOK_UNUSED_CQ_COUNT CDDAPP_FA_SER_CHEQUE_BOOK_UPDATE_STATUS  CDDAPP_FA_SER_CHEQUE_BOOK_UPDATE_STATUS  CDDAPP_FA_SER_STOPPAYMENT_AMEND  CDDAPP_FA_SER_STOPPAYMENT_AMEND  CDDAPP_FA_SER_STOPPAYMENT_CLOSE  CDDAPP_FA_SER_STOPPAYMENT_NEW  CDDAPP_FA_SER_STOPPAYMENT_NEW  CDDAPP_FA_SER_STOPPAYMENT_REOPEN  CDDAPP_FA_SER_STOPPAYMENT_VIEW  CDDAPP_FA_SER_STOPPAYMENT_VIEW  CDDAPP_FA_SER_STOPPAYMENT_VIEW  CDDAPP_FA_SER_STOPPAYMENT_SER_SIGNATURES  CDDAPP_FA_STATEMENTS  CDDAPP_FA_STATEMENTS  CDDAPP_FA_STATISMENT_PREF  CDDAPP_FA_STATISMENT_PREF  CDDAPP_FA_STATISMENT_AMEND  CDDAPP_FA_STATISMENT_AMEND  CDDAPP_FA_STATISMENT_AMEND  CDDAPP_FA_STOPPAYMENT_AMEND  CDDAPP_FA_STOPPAYMENT_AMEND  CDDAPP_FA_STOPPAYMENT_AMEND  CDDAPP_FA_STOPPAYMENT_AMEND  CDDAPP_FA_STOPPAYMENT_AMEND  CDDAPP_FA_STOPPAYMENT_CLOSE  CDDAPP_FA_STOPPAYMENT_AMEND  CDDAPP_FA_STOPPAYMENT_AMEND  CDDAPP_FA_STOPPAYMENT_CLOSE  CDDAPP_FA_STOPPAYMENT_CLOSE  CDDAPP_FA_STOPPAYMENT_CLOSE  CDDAPP_FA_STOPPAYMENT_CLOSE  CDDAPP_FA_STOPPAYMENT_CLOSE  CDDAPP_FA_STOPPAYMENT_CLOSE  CDDAPP_FA_STOPPAYMENT_CLOSE  CDDAPP_FA_STOPPAYMENT_CLOSE  CDDAPP_FA_STOPPAYMENT_CLOSE  CDDAPP  CDDAPP_FA_STOPPAYMENT_CLOSE  CDDAPP  CDDAPP_FA_STOPPAYMENT_CLOSE  CDDAPP  CDDAPP_FA_STOPPAYMENT_CLOSE  CDDAPP  CDDAPP  CDDAPP_FA_STOPPAYMENT_CLOSE  CDDAPP  CDDAPP  C | CDDAPP_FA_SER_CHEQUEBOOKSERVICE_NEW       | Services for Service  | CDDAPP         |
| QUE_VIEW       details using Service API         CDDAPP_FA_SER_CHEQUEBOOKSERVICE_VIEW       View Cheque Book Service API         CDDAPP_FA_SER_CHEQUE_BOOK_UNUSED_CQ_COUNT       Count of Unused Cheque Book Update Status Service API         CDDAPP_FA_SER_CHEQUE_BOOK_UPDATE_STATUS       Cheque Book Update Status Service API         CDDAPP_FA_SER_STOPPAYMENT_AMEND       Update Stop Payment Services for Service API         CDDAPP_FA_SER_STOPPAYMENT_CLOSE       Close Stop Payment Services for Service API         CDDAPP_FA_SER_STOPPAYMENT_NEW       Create Stop Payment Services for Service API         CDDAPP_FA_SER_STOPPAYMENT_REOPEN       Reopen Stop Payment Services for Service API         CDDAPP_FA_SER_STOPPAYMENT_VIEW       View Stop Payment Services for Service API         CDDAPP_FA_SER_STOPPAYMENT_VIEW       View Stop Payment Services for Service API         CDDAPP_FA_SIGNATURES       Signature       CDDAPP         CDDAPP_FA_STATEMENTS       Statements       CDDAPP         CDDAPP_FA_STATEMENT_PREF       Statement Preferences       CDDAPP         CDDAPP_FA_STATUS       Status       CDDAPP         CDDAPP_FA_STOPPAYMENT_AMEND       Update Stop Payment       CDDAPP         CDDAPP_FA_STOPPAYMENT_AUTHORIZE       Authorize Stop Payment       CDDAPP         CDDAPP_FA_STOPPAYMENT_CLOSE       Close Stop Payment       CDDAPP                                                                                                    | CDDAPP_FA_SER_CHEQUEBOOKSERVICE_REOPEN    | Services for Service  | CDDAPP         |
| Services for Service API  CDDAPP_FA_SER_CHEQUE_BOOK_UNUSED_CQ_COUNT Cheque Book  CDDAPP_FA_SER_CHEQUE_BOOK_UPDATE_STATUS Cheque Book  CDDAPP_FA_SER_CHEQUE_BOOK_UPDATE_STATUS Cheque Book Update Status Service API  CDDAPP_FA_SER_STOPPAYMENT_AMEND  Update Stop Payment Services for Service API  CDDAPP_FA_SER_STOPPAYMENT_CLOSE  Close Stop Payment Services for Service API  CDDAPP_FA_SER_STOPPAYMENT_NEW  CPate Stop Payment Services for Service API  CDDAPP_FA_SER_STOPPAYMENT_NEW  CDDAPP_FA_SER_STOPPAYMENT_REOPEN  Reopen Stop Payment Services for Service API  CDDAPP_FA_SER_STOPPAYMENT_VIEW  View Stop Payment Services for Service API  CDDAPP_FA_SIGNATURES  CDDAPP_FA_SIGNATURES  CDDAPP_FA_STATEMENTS  CDDAPP_FA_STATEMENTS  CDDAPP_SA_STATEMENTS  CDDAPP_SA_STATEMENT_PREF  CDDAPP_FA_STATEMENT_PREF  CDDAPP_FA_STOPPAYMENT_AMEND  CDDAPP_FA_STOPPAYMENT_AMEND  CDDAPP_FA_STOPPAYMENT_AUTHORIZE  CDDAPP_FA_STOPPAYMENT_CLOSE  CDDAPP_FA_STOPPAYMENT_DELETE  Delete Stop Payment  CDDAPP  CDDAPP_FA_STOPPAYMENT_DELETE  Delete Stop Payment  CDDAPP                                                                                                    |                                           | details using Service | CDDAPP         |
| CDDAPP_FA_SER_CHEQUE_BOOK_UPDATE_STATUS  CDDAPP_FA_SER_CHEQUE_BOOK_UPDATE_STATUS  CDDAPP_FA_SER_STOPPAYMENT_AMEND  CDDAPP_FA_SER_STOPPAYMENT_AMEND  CDDAPP_FA_SER_STOPPAYMENT_CLOSE  CDDAPP_FA_SER_STOPPAYMENT_CLOSE  CDDAPP_FA_SER_STOPPAYMENT_NEW  Create Stop Payment Services for Service API  CDDAPP_FA_SER_STOPPAYMENT_NEW  CDDAPP_FA_SER_STOPPAYMENT_REOPEN  CDDAPP_FA_SER_STOPPAYMENT_VIEW  CDDAPP_FA_SER_STOPPAYMENT_VIEW  CDDAPP_FA_SER_STOPPAYMENT_VIEW  CDDAPP_FA_SIGNATURES  CDDAPP_FA_SIGNATURES  CDDAPP_FA_STATEMENTS  CDDAPP_FA_STATEMENTS  CDDAPP_FA_STATEMENT_PREF  CDDAPP_FA_STATEMENT_PREF  CDDAPP_FA_STATUS  CDDAPP_FA_STATUS  CDDAPP_FA_STATUS  CDDAPP_FA_STOPPAYMENT_AMEND  CDDAPP_FA_STOPPAYMENT_AMEND  CDDAPP_FA_STOPPAYMENT_AUTHORIZE  CDDAPP_FA_STOPPAYMENT_CLOSE  CDDAPP CDDAPP_FA_STOPPAYMENT_CLOSE  CDDAPP CDDAPP_FA_STOPPAYMENT_DELETE  CDDAPP CDDAPP_FA_STOPPAYMENT_DELETE  CDDAPP CDDAPP_FA_STOPPAYMENT_DELETE  CDDAPP CDDAPP_FA_STOPPAYMENT_DELETE  CDDAPP CDDAPP Payment CDDAPP CDDAPP_FA_STOPPAYMENT_DELETE  CDDAPP CDDAPP CDDAPP_FA_STOPPAYMENT_DELETE  CDDAPP CDDAPP CDDAPP_FA_STOPPAYMENT_DELETE  CDDAPP CDDAPP CDDA | CDDAPP_FA_SER_CHEQUEBOOKSERVICE_VIEW      | Services for Service  | CDDAPP         |
| Status Service API  CDDAPP_FA_SER_STOPPAYMENT_AMEND  CDDAPP_FA_SER_STOPPAYMENT_CLOSE  CDDAPP_FA_SER_STOPPAYMENT_CLOSE  CDDAPP_FA_SER_STOPPAYMENT_NEW  Create Stop Payment Services for Service API  CDDAPP_FA_SER_STOPPAYMENT_NEW  Create Stop Payment Services for Service API  CDDAPP_FA_SER_STOPPAYMENT_REOPEN  Reopen Stop Payment Services for Service API  CDDAPP_FA_SER_STOPPAYMENT_VIEW  View Stop Payment Services for Service API  CDDAPP_FA_SIGNATURES  Signature  CDDAPP  CDDAPP_FA_STATEMENTS  Statements  CDDAPP  CDDAPP_FA_STATEMENT_PREF  Statement Preferences  CDDAPP  CDDAPP_FA_STATUS  Status  CDDAPP  CDDAPP_FA_STOPPAYMENT_AMEND  Update Stop Payment  CDDAPP  CDDAPP_FA_STOPPAYMENT_AUTHORIZE  Authorize Stop Payment  CDDAPP  CDDAPP_FA_STOPPAYMENT_CLOSE  Close Stop Payment  CDDAPP  CDDAPP_FA_STOPPAYMENT_DELETE  Delete Stop Payment  CDDAPP                                                                                                    | CDDAPP_FA_SER_CHEQUE_BOOK_UNUSED_CQ_COUNT |                       | CDDAPP         |
| Services for Service API  CDDAPP_FA_SER_STOPPAYMENT_CLOSE  Close Stop Payment Services for Service API  CDDAPP_FA_SER_STOPPAYMENT_NEW  Create Stop Payment Services for Service API  CDDAPP_FA_SER_STOPPAYMENT_REOPEN  CDDAPP_FA_SER_STOPPAYMENT_REOPEN  CDDAPP_FA_SER_STOPPAYMENT_VIEW  CDDAPP_FA_SER_STOPPAYMENT_VIEW  CDDAPP_FA_SIGNATURES  CDDAPP_FA_SIGNATURES  CDDAPP_FA_STATEMENTS  CDDAPP_FA_STATEMENTS  CDDAPP_FA_STATEMENT_PREF  CDDAPP_FA_STATUS  CDDAPP_FA_STATUS  CDDAPP_FA_STOPPAYMENT_AMEND  CDDAPP_FA_STOPPAYMENT_AMEND  CDDAPP_FA_STOPPAYMENT_AUTHORIZE  Authorize Stop Payment  CDDAPP CDDAPP_FA_STOPPAYMENT_AUTHORIZE  CDDAPP CDDAPP_FA_STOPPAYMENT_CLOSE  CDDAPP CDDAPP_FA_STOPPAYMENT_DELETE  Delete Stop Payment  CDDAPP                                                                                                    | CDDAPP_FA_SER_CHEQUE_BOOK_UPDATE_STATUS   |                       | CDDAPP         |
| Services for Service API  CDDAPP_FA_SER_STOPPAYMENT_NEW  Create Stop Payment Services for Service API  CDDAPP_FA_SER_STOPPAYMENT_REOPEN  Reopen Stop Payment Services for Service API  CDDAPP_FA_SER_STOPPAYMENT_VIEW  CDDAPP_FA_SER_STOPPAYMENT_VIEW  View Stop Payment Services for Service API  CDDAPP_FA_SIGNATURES  Signature  CDDAPP  CDDAPP_FA_STATEMENTS  Statements  CDDAPP  CDDAPP_FA_STATEMENT_PREF  Statement Preferences  CDDAPP  CDDAPP_FA_STATUS  Status  CDDAPP  CDDAPP_FA_STOPPAYMENT_AMEND  Update Stop Payment  CDDAPP  CDDAPP_FA_STOPPAYMENT_AUTHORIZE  Authorize Stop Payment  CDDAPP  CDDAPP_FA_STOPPAYMENT_CLOSE  Close Stop Payment  CDDAPP  CDDAPP_FA_STOPPAYMENT_DELETE  Delete Stop Payment  CDDAPP                                                                                                    | CDDAPP_FA_SER_STOPPAYMENT_AMEND           | Services for Service  | CDDAPP         |
| Services for Service API  CDDAPP_FA_SER_STOPPAYMENT_REOPEN  Reopen Stop Payment Services for Service API  View Stop Payment Services for Service API  CDDAPP_FA_SER_STOPPAYMENT_VIEW  View Stop Payment Services for Service API  CDDAPP_FA_SIGNATURES  Signature  CDDAPP  CDDAPP_FA_STATEMENTS  Statements  CDDAPP  CDDAPP_FA_STATEMENT_PREF  Statement Preferences  CDDAPP  CDDAPP_FA_STATUS  Status  CDDAPP  CDDAPP_FA_STOPPAYMENT_AMEND  Update Stop Payment  CDDAPP  CDDAPP_FA_STOPPAYMENT_AUTHORIZE  Authorize Stop Payment  CDDAPP  CDDAPP_FA_STOPPAYMENT_CLOSE  Close Stop Payment  CDDAPP  CDDAPP_FA_STOPPAYMENT_DELETE  Delete Stop Payment  CDDAPP                                                                                                    | CDDAPP_FA_SER_STOPPAYMENT_CLOSE           | Services for Service  | CDDAPP         |
| Services for Service API  CDDAPP_FA_SER_STOPPAYMENT_VIEW  View Stop Payment Services for Service API  CDDAPP_FA_SIGNATURES  Signature  CDDAPP  CDDAPP_FA_STATEMENTS  Statements  CDDAPP  CDDAPP_FA_STATEMENT_PREF  Statement Preferences  CDDAPP  CDDAPP_FA_STATUS  Status  CDDAPP  CDDAPP_FA_STOPPAYMENT_AMEND  Update Stop Payment  CDDAPP  CDDAPP_FA_STOPPAYMENT_AUTHORIZE  Authorize Stop Payment  CDDAPP  CDDAPP_FA_STOPPAYMENT_CLOSE  CDDAPP  CDDAPP_FA_STOPPAYMENT_DELETE  Delete Stop Payment  CDDAPP                                                                                                    | CDDAPP_FA_SER_STOPPAYMENT_NEW             | Services for Service  | CDDAPP         |
| Services for Service API  CDDAPP_FA_SIGNATURES Signature CDDAPP CDDAPP_FA_STATEMENTS Statements CDDAPP CDDAPP_FA_STATEMENT_PREF Status CDDAPP CDDAPP_FA_STATUS Status CDDAPP CDDAPP_FA_STOPPAYMENT_AMEND Update Stop Payment CDDAPP CDDAPP_FA_STOPPAYMENT_AUTHORIZE Authorize Stop Payment CDDAPP CDDAPP_FA_STOPPAYMENT_CLOSE Close Stop Payment CDDAPP CDDAPP_FA_STOPPAYMENT_DELETE Delete Stop Payment CDDAPP                                                                                                    | CDDAPP_FA_SER_STOPPAYMENT_REOPEN          | Services for Service  | CDDAPP         |
| CDDAPP_FA_STATEMENTS  Statements  CDDAPP  CDDAPP_FA_STATEMENT_PREF  Statement Preferences  CDDAPP  CDDAPP_FA_STATUS  Status  CDDAPP  CDDAPP_FA_STOPPAYMENT_AMEND  Update Stop Payment  CDDAPP  CDDAPP_FA_STOPPAYMENT_AUTHORIZE  Authorize Stop Payment  CDDAPP  CDDAPP_FA_STOPPAYMENT_CLOSE  Close Stop Payment  CDDAPP  CDDAPP  CDDAPP_FA_STOPPAYMENT_DELETE  Delete Stop Payment  CDDAPP                                                                                                    | CDDAPP_FA_SER_STOPPAYMENT_VIEW            | Services for Service  | CDDAPP         |
| CDDAPP_FA_STATEMENT_PREF       Statement Preferences       CDDAPP         CDDAPP_FA_STATUS       Status       CDDAPP         CDDAPP_FA_STOPPAYMENT_AMEND       Update Stop Payment       CDDAPP         CDDAPP_FA_STOPPAYMENT_AUTHORIZE       Authorize Stop Payment       CDDAPP         CDDAPP_FA_STOPPAYMENT_CLOSE       Close Stop Payment       CDDAPP         CDDAPP_FA_STOPPAYMENT_DELETE       Delete Stop Payment       CDDAPP                                                                                                    | CDDAPP_FA_SIGNATURES                      | Signature             | CDDAPP         |
| CDDAPP_FA_STATUS       Status       CDDAPP         CDDAPP_FA_STOPPAYMENT_AMEND       Update Stop Payment       CDDAPP         CDDAPP_FA_STOPPAYMENT_AUTHORIZE       Authorize Stop Payment       CDDAPP         CDDAPP_FA_STOPPAYMENT_CLOSE       Close Stop Payment       CDDAPP         CDDAPP_FA_STOPPAYMENT_DELETE       Delete Stop Payment       CDDAPP                                                                                                    | CDDAPP_FA_STATEMENTS                      | Statements            | CDDAPP         |
| CDDAPP_FA_STOPPAYMENT_AMEND       Update Stop Payment       CDDAPP         CDDAPP_FA_STOPPAYMENT_AUTHORIZE       Authorize Stop Payment       CDDAPP         CDDAPP_FA_STOPPAYMENT_CLOSE       Close Stop Payment       CDDAPP         CDDAPP_FA_STOPPAYMENT_DELETE       Delete Stop Payment       CDDAPP                                                                                                    | CDDAPP_FA_STATEMENT_PREF                  | Statement Preferences | CDDAPP         |
| CDDAPP_FA_STOPPAYMENT_AUTHORIZE  Authorize Stop Payment  CDDAPP_FA_STOPPAYMENT_CLOSE  Close Stop Payment  CDDAPP  CDDAPP_FA_STOPPAYMENT_DELETE  Delete Stop Payment  CDDAPP                                                                                                    | CDDAPP_FA_STATUS                          | Status                | CDDAPP         |
| Payment CDDAPP_FA_STOPPAYMENT_CLOSE Close Stop Payment CDDAPP CDDAPP_FA_STOPPAYMENT_DELETE Delete Stop Payment CDDAPP                                                                                                    | CDDAPP_FA_STOPPAYMENT_AMEND               | Update Stop Payment   | CDDAPP         |
| CDDAPP_FA_STOPPAYMENT_DELETE Delete Stop Payment CDDAPP                                                                                                    | CDDAPP_FA_STOPPAYMENT_AUTHORIZE           |                       | CDDAPP         |
| • • • • • • • • • • • • • • • • • • • •                                                                                                    | CDDAPP_FA_STOPPAYMENT_CLOSE               | Close Stop Payment    | CDDAPP         |
| CDDAPP_FA_STOPPAYMENT_ENQUIRY Stop Payment Enquiry CDDAPP                                                                                                    | CDDAPP_FA_STOPPAYMENT_DELETE              | Delete Stop Payment   | CDDAPP         |
|                                                                                                    | CDDAPP_FA_STOPPAYMENT_ENQUIRY             | Stop Payment Enquiry  | CDDAPP         |

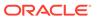

Table A-1 (Cont.) Functional Activity Codes

| Functional Activity Code                        | Description                             | Application |
|-------------------------------------------------|-----------------------------------------|-------------|
| Functional Activity Code                        | Description                             | ID          |
| CDDAPP_FA_STOPPAYMENT_NEW                       | Create Stop Payment                     | CDDAPP      |
| CDDAPP_FA_STOPPAYMENT_REOPEN                    | Reopen Stop Payment                     | CDDAPP      |
| CDDAPP_FA_STOPPAYMENT_SUBMIT                    | Submit Stop Payment                     | CDDAPP      |
| CDDAPP_FA_STOPPAYMENT_VALIDATE                  | Validate Stop Payment                   | CDDAPP      |
| CDDAPP_FA_STOPPAYMENT_VIEW                      | View Stop Payment                       | CDDAPP      |
| CDDAPP_FA_TRANSACTIONS_ENQUIRY                  | Manual Transactions<br>Create           | CDDAPP      |
| CDDAPP_FA_UNCOLLECTEDFUNDS                      | Referral Queue                          | CDDAPP      |
| CDDAPP_FA_UNCOLLECTEDFUNDS_ID                   | Uncollected Funds                       | CDDAPP      |
| CDDAPP_FA_UNCOLLECTED_FUNDS_RELEASE             | Manual Transactions<br>Create           | CDDAPP      |
| CDDAPP_MENU_FA_ACCOUNT_DASHBOARD                | Account Dashboard                       | CDDAPP      |
| CDDA_FA_PP_RQS_APPROVEORREJECTEXTERNALOVER RIDE | Approve External Override               | CDDAPP      |
| CDDA_FA_PP_RQS_APPROVEORREJECTOVERRIDE          | Approve Override                        | CDDAPP      |
| CDDA_FA_PP_RQS_CREATEREFERRAL                   | Create Referral                         | CDDAPP      |
| CDDA_FA_PP_RQS_GETALLERTBMSGS                   | Get All Error Messages                  | CDDAPP      |
| CDDA_FA_PP_RQS_GETPROPERTIES                    | Get All application properties          | CDDAPP      |
| CDDA_FA_PP_RQS_GET_OVRQMAP                      | Get All Override Queue<br>Mappings      | CDDAPP      |
| CDDA_FA_PP_RQS_LISTREFERRAL                     | List Referral                           | CDDAPP      |
| CDDA_FA_PP_RQS_LISTREFERRAL_ID                  | List Referral ID                        | CDDAPP      |
| CDDA_FA_PP_RQS_LOADALLERTBS                     | Load All Error<br>Messages              | CDDAPP      |
| CDDA_FA_PP_RQS_LOAD_OVRQMAP                     | Load All Override<br>Queue Mappings     | CDDAPP      |
| CDDA_FA_PP_RQS_REFRESH_OVRQMAP                  | Refresh Override<br>Queue Mapping Cache | CDDAPP      |
| CDDA_FA_PP_RQS_STOPREFERRAL                     | Stop Referral                           | CDDAPP      |
| CDDA_FA_PP_RQS_TXN_REFERRAL                     | List Transaction<br>Referral            | CDDAPP      |
| CDDA_FA_PP_RQS_UPDATEPROPERTY                   | Update Application Property             | CDDAPP      |
| CDDA_FA_PP_TBS_APP_PROPERTIES                   | Application Properties                  | CDDAPP      |
| CDDA_FA_PP_TBS_AUTHORIZEEA                      | Create Accounting                       | CDDAPP      |
| CDDA_FA_PP_TBS_COLLECTALLUNCOLFUNDS             | List Uncollected Funds                  | CDDAPP      |
| CDDA_FA_PP_TBS_COLLECTREQUNCOLFUNDS             | List Uncollected Funds                  | CDDAPP      |
| CDDA_FA_PP_TBS_CONFIRM_EOTI                     | Confirms EOTI during EOD                | CDDAPP      |
| CDDA_FA_PP_TBS_CREATEEA                         | Create Accounting                       | CDDAPP      |
| CDDA_FA_PP_TBS_CREATEECA                        | Create Amount Block                     | CDDAPP      |
| CDDA_FA_PP_TBS_DELETEEA                         | Create Accounting                       | CDDAPP      |

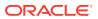

Table A-1 (Cont.) Functional Activity Codes

| CDDA_FA_PP_TBS_EVICTCUSTOMER  CDDA_FA_PP_TBS_EVICTCUSTOMER  CDDA_FA_PP_TBS_EVICTCUSTOMER  CDDA_FA_PP_TBS_EVICTCUSTOMER  CDDA_FA_PP_TBS_EVICTCUSTOMER  CDDA_FA_PP_TBS_EVICTCUSTOMER  CDDA_FA_PP_TBS_GETACC  CDDA_FA_PP_TBS_GETACC  CDDA_FA_PP_TBS_GETACC  CDDA_FA_PP_TBS_GETACCBAL  CDDA_FA_PP_TBS_GETACCBAL  CDDA_FA_PP_TBS_GETACCBAL  CDDA_FA_PP_TBS_GETACCBAL  CDDA_FA_PP_TBS_GETACCBAL  CDDA_FA_PP_TBS_GETACCDTLS  CDDA_FA_PP_TBS_GETACCDTLS  CDDA_FA_PP_TBS_GETACCDTLS  CDDA_FA_PP_TBS_GETBLKDTLS  CDDA_FA_PP_TBS_GETBLKDTLS  CDDA_FA_PP_TBS_GETBLKDTLS  CDDA_FA_PP_TBS_GETBLKDTLS  CDDA_FA_PP_TBS_GETBLKDTLS  CDDA_FA_PP_TBS_GETBLKDTLS  CDDA_FA_PP_TBS_GETCURRENCY  CDDA_FA_PP_TBS_GETCURRENCY  CDDA_FA_PP_TBS_GETCURRENCY  CDDA_FA_PP_TBS_GETCURRENCY  CDDA_FA_PP_TBS_GETCURENCY  CDDA_FA_PP_TBS_GETCURENCY  CDDA_FA_PP_TBS_GETCATXNS  CDDA_FA_PP_TBS_GETCATXNS  CDDA_FA_PP_TBS_GETTNACACHE  CDDA_FA_PP_TBS_GETTTXNCODE  CDDA_FA_PP_TBS_GETTXNCODE  CDDA_FA_PP_TBS_GETTXNCODE  CDDA_FA_PP_TBS_GET_UNCOLLCRAVLDATES  CERTATANSACTION  CDDA_PP  CDDA_FA_PP_TBS_GET_UNCOLLCRAVLDATES  CDDA_FA_PP_TBS_GET_UNCOLLCRAVLDATES  CDDA_FA_PP_TBS_GET_UNCOLLCRAVLDATES  CDDA_FA_PP_TBS_LOADALLERTBS  CDDA_FA_PP_TBS_LOADALLERTBS  CDDA_FA_PP_TBS_LOADALLERTBS  CDDA_FA_PP_TBS_LOADALLERTBS  CDDA_FA_PP_TBS_LOADALLERTB | Functional Activity Code               | Description            | Application ID |
|----------------------------------------------------------------------------------------------------|----------------------------------------|------------------------|----------------|
| CDDA_FA_PP_TBS_EVICTRBAC         Evict Rbac         CDDAPP           CDDA_FA_PP_TBS_GETACC         Get Account from CDDAPP           CDDA_FA_PP_TBS_GETACCBAL         Get Account Balance         CDDAPP           CDDA_FA_PP_TBS_GETACCBAL_MULTI         Get Multiple Account Balance         CDDAPP           CDDA_FA_PP_TBS_GETACCDTLS         Get Accounting Details         CDDAPP           CDDA_FA_PP_TBS_GETALLERTBMSGS         Get All Currencies         CDDAPP           CDDA_FA_PP_TBS_GETBLKDTLS         Get Amount Block Details         CDDAPP           CDDA_FA_PP_TBS_GETBRANCH         Get Branch         CDDAPP           CDDA_FA_PP_TBS_GETECATXNS         Get Accounting Transactions         CDDAPP           CDDA_FA_PP_TBS_GETECATXNS         Get Accounting Transactions         CDDAPP           CDDA_FA_PP_TBS_GETECATXNS         Get RETB Entry         CDDAPP           CDDA_FA_PP_TBS_GETERT         Get ERTB Entry         CDDAPP           CDDA_FA_PP_TBS_GETTENOPERTIES         Get All Properties         CDDAPP           CDDA_FA_PP_TBS_GETPYFRMCACHE         Get party from cache         CDDAPP           CDDA_FA_PP_TBS_GETTXNBALDTLS         Get Transaction         CDDAPP           CDDA_FA_PP_TBS_GET_UNCOLLCRACCS         Get Transaction Code         CDDAPP           CDDA_FA_PP_TBS_GET_UNCOLLCRACCS         Get Multipl                                                                                                    | CDDA_FA_PP_TBS_EODBRANCH_UPDATE        |                        | CDDAPP         |
| CDDA_FA_PP_TBS_GETACC         Get Account from Cache         CDDAPP Cache           CDDA_FA_PP_TBS_GETACCBAL         Get Account Balance         CDDAPP CDDA_FA_PP_TBS_GETACCBAL_MULTI           CDDA_FA_PP_TBS_GETACCBAL_MULTI         Get Multiple Account Balance         CDDAPP CDDA_FA_PP_TBS_GETACCDTLS         Get Accounting Details         CDDAPP CDDA_FA_PP_TBS_GETALLERTBMSGS         Get All Currencies         CDDAPP CDDA_FA_PP_TBS_GETBLKDTLS         Get Amount Block Details         CDDAPP CDDA_FA_PP_TBS_GETBLKDTLS         Get Amount Block Details         CDDAPP CDDA_FA_PP_TBS_GETBLATCY         Get Currency         CDDAPP CDDA_FA_PP_TBS_GETEATXNS         Get Accounting Transactions         CDDAPP CDDA_FA_PP_TBS_GETEATXNS         Get Accounting Transactions         CDDAPP CDDA_FA_PP_TBS_GETECATXNS         Get Amount Block Transactions         CDDAPP CDDA_FA_PP_TBS_GETECATXNS         Get Amount Block Transactions         CDDAPP CDDA_FA_PP_TBS_GETECT         CDDAPP CDDA_FA_PP_TBS_GETECT         CDDAPP CDDA_FA_PP_TBS_GETECT         CDDAPP CDDA_FA_PP_TBS_GETOVERRIDE         Get Override Domain         CDDAPP CDDA_FA_PP_TBS_GETPOVERRIDE         Get Override Domain         CDDAPP CDDA_FA_PP_TBS_GETTYFRMCACHE         Get party from cache         CDDAPP CDDA_FA_PP_TBS_GETTXNBALDTLS         Get all Properties         CDDAPP CDDA_FA_PP_TBS_GETTXNBALDTLS         Get Transaction Code         CDDAPP CDDA_FA_PP_TBS_GETTXNBALDTLS         Get Transaction Code         CDDAPP CDDA_FA_PP_TBS_GET_UNCOLLCRACCS         Get Multiple Account Balance         CDDAPP CDDA_FA_PP_TBS_LEGALAMTBLK                                                                                                    | CDDA_FA_PP_TBS_EVICTCUSTOMER           | Evict Customer         | CDDAPP         |
| Cache CDDA_FA_PP_TBS_GETACCBAL CDDA_FA_PP_TBS_GETACCBAL CDDA_FA_PP_TBS_GETACCBAL_MULTI Get Multiple Account Balance CDDAPP Balance CDDA_FA_PP_TBS_GETACCDTLS CDDA_FA_PP_TBS_GETACCDTLS CDDA_FA_PP_TBS_GETACLERTBMSGS Cet All Currencies CDDAPP CDDA_FA_PP_TBS_GETBLKDTLS CDDA_FA_PP_TBS_GETBLKDTLS CDDA_FA_PP_TBS_GETBLKDTLS CDDA_FA_PP_TBS_GETBRANCH CDDA_FA_PP_TBS_GETEATXNS CDDA_FA_PP_TBS_GETEATXNS CDDA_FA_PP_TBS_GETEATXNS CDDA_FA_PP_TBS_GETEATXNS CDDA_FA_PP_TBS_GETEATXNS CDDA_FA_PP_TBS_GETECATXNS CDDA_FA_PP_TBS_GETECATXNS CDDA_FA_PP_TBS_GETECATXNS CDDA_FA_PP_TBS_GETECATXNS CDDA_FA_PP_TBS_GETECATXNS CDDA_FA_PP_TBS_GETECATXNS CDDA_FA_PP_TBS_GETECATXNS CDDA_FA_PP_TBS_GETECATXNS CDDA_FA_PP_TBS_GETECATXNS CDDA_FA_PP_TBS_GETECATXNS CDDA_FA_PP_TBS_GETCATXNS CDDA_FA_PP_TBS_GETCATATA CDDA_FA_PP_TBS_GETCATATATATATATATATATATATATATATATATATATA                                                                                                    | CDDA_FA_PP_TBS_EVICTRBAC               | Evict Rbac             | CDDAPP         |
| CDDA_FA_PP_TBS_GETACCBAL_MULTI  CDDA_FA_PP_TBS_GETACCDTLS  CDDA_FA_PP_TBS_GETALLERTBMSGS  CDDA_FA_PP_TBS_GETBLKDTLS  CDDA_FA_PP_TBS_GETBLKDTLS  CDDA_FA_PP_TBS_GETBLKDTLS  CDDA_FA_PP_TBS_GETBLKDTLS  CDDA_FA_PP_TBS_GETBRANCH  CDDA_FA_PP_TBS_GETCURRENCY  CDDA_FA_PP_TBS_GETEATXNS  CDDA_FA_PP_TBS_GETEATXNS  CDDA_FA_PP_TBS_GETECATXNS  CDDA_FA_PP_TBS_GETECATXNS  CDDA_FA_PP_TBS_LGALAMTBLK  CCDDA_FA_PP_TBS_LGALAMTBLK  CCDDA_FA_PP_TBS_LGBLKENQUIRY  CDDA_FA_PP_TBS_LGBLKENQUIRY  CDDA_FA_PP_TBS_LGBLKENQUIRY  CDDA_FA_PP_TBS_LGBLKENQUIRY  CDDA_FA_PP_TBS_LGBLKENQUIRY  CDDA_FA_PP_TBS_LGALAMTBLK  CCDAA_PP_TBS_LOADALLERTBS  CDDA_FA_PP_TBS_LOADALLERTBS  CDDA_FA_PP_TBS_LOADALLERTBS  CDDA_FA_PP_TBS_LOADALLERTBS  CDDA_FA_PP_TBS_LOADALLERTBS  CDDA_FA_PP_TBS_LOADALLERTBS  CDDA_FA_PP_TBS_LOADALLERTBS  CDDA_FA_PP_TBS_LOADALLERTBS  CDDA_FA_PP_TBS_LOADALLECATXNCODES  CDDA_FA_PP_TBS_LOADALLECATXNCODES  CDDA_FA_PP_TBS_LOADALLECATXNCODES  CDDA_FA_PP_TBS_LOADALLECATXNCODES  CDDA_FA_PP_TBS_LOADALLECATXNCODES  CDDA_FA_PP_TBS_LOADALLECATXNCODES  CDDA_FA_PP_TBS_LOADAL | CDDA_FA_PP_TBS_GETACC                  |                        | CDDAPP         |
| Balance  CDDA_FA_PP_TBS_GETACCDTLS  Get Accounting Details  CDDAPP  CDDA_FA_PP_TBS_GETALLERTBMSGS  Get All Currencies  CDDAPP  CDDA_FA_PP_TBS_GETBLKDTLS  Get Amount Block Details  CDDAPP  CDDA_FA_PP_TBS_GETBRANCH  Get Branch  CDDAPP  CDDA_FA_PP_TBS_GETCURRENCY  CDDA_FA_PP_TBS_GETEATXNS  Get Accounting Transactions  CDDAPP  CDDA_FA_PP_TBS_GETECATXNS  Get Amount Block Transactions  CDDAPP  CDDA_FA_PP_TBS_GETECATXNS  Get Amount Block Transactions  CDDAPP  CDDA_FA_PP_TBS_GETECATXNS  Get Amount Block Transactions  CDDAPP  CDDA_FA_PP_TBS_GETERT  Get ERTB Entry  CDDAPP  CDDA_FA_PP_TBS_GETPVERRIDE  Get Override Domain  CDDAPP  CDDA_FA_PP_TBS_GETPYFRMCACHE  Get party from cache  CDDAPP  CDDA_FA_PP_TBS_GETSRCPREF  Get source preference  CDDAPP  CDDA_FA_PP_TBS_GETXNBALDTLS  Get Transaction  Balance  CDDAPP  CDDA_FA_PP_TBS_GETTXNCODE  Get Transaction  CDDAPP  CDDA_FA_PP_TBS_GET_UNCOLLCRACCS  Get Multiple Account Balance  CDDA_FA_PP_TBS_GET_UNCOLLCRAVLDATES  Get Multiple Account Balance  CDDA_FA_PP_TBS_GET_UNCOLLCRAVLDATES  Get Multiple Account Balance  CDDA_FA_PP_TBS_LGLBLKENQUIRY  CDDA_FA_PP_TBS_LGLBLKENQUIRY  CDDA_FA_PP_TBS_LGLBLKENQUIRY  CDDA_FA_PP_TBS_LGLBLKENQUIRY  CDDA_FA_PP_TBS_LGLBLKENQUIRY  CDDA_FA_PP_TBS_LOADALLBRANCHCURRENCIES  CDDA_FA_PP_TBS_LOADALLBRANCHCURRENCIES  | CDDA_FA_PP_TBS_GETACCBAL               | Get Account Balance    | CDDAPP         |
| CDDA_FA_PP_TBS_GETALLERTBMSGS         Get All Currencies         CDDAPP           CDDA_FA_PP_TBS_GETBLKDTLS         Get Amount Block Details         CDDAPP           CDDA_FA_PP_TBS_GETBRANCH         Get Branch         CDDAPP           CDDA_FA_PP_TBS_GETCURRENCY         Get Currency         CDDAPP           CDDA_FA_PP_TBS_GETEATXNS         Get Amount Block Transactions         CDDAPP           CDDA_FA_PP_TBS_GETECATXNS         Get Amount Block Transactions         CDDAPP           CDDA_FA_PP_TBS_GETECATXNS         Get ERTB Entry         CDDAPP           CDDA_FA_PP_TBS_GETERT         Get ERTB Entry         CDDAPP           CDDA_FA_PP_TBS_GETOVERRIDE         Get Override Domain         CDDAPP           CDDA_FA_PP_TBS_GETOVERRIDE         Get All Properties         CDDAPP           CDDA_FA_PP_TBS_GETPOPERTIES         Get All Properties         CDDAPP           CDDA_FA_PP_TBS_GETSCPREF         Get source preference         CDDAPP           CDDA_FA_PP_TBS_GETSCPREF         Get Transaction         CDDAPP           CDDA_FA_PP_TBS_GETTXNCODE         Get Transaction Code         CDDAPP           CDDA_FA_PP_TBS_GET_UNCOLLCRACCS         Get Multiple Account Balance         CDDAPP           CDDA_FA_PP_TBS_LEGALAMTBLK         Create Accounting         CDDAPP           CDDA_FA_PP_TBS_LICADALLERANCHCURRENCIES                                                                                                    | CDDA_FA_PP_TBS_GETACCBAL_MULTI         | •                      | CDDAPP         |
| CDDA_FA_PP_TBS_GETBLKDTLS  CDDA_FA_PP_TBS_GETBRANCH  CDDA_FA_PP_TBS_GETCURRENCY  CDDA_FA_PP_TBS_GETCURRENCY  CDDA_FA_PP_TBS_GETEATXNS  CDDA_FA_PP_TBS_GETEATXNS  CDDA_FA_PP_TBS_GETECATXNS  CDDA_FA_PP_TBS_GETECATXNS  CDDA_FA_PP_TBS_GETECATXNS  CDDA_FA_PP_TBS_GETECATXNS  CDDA_FA_PP_TBS_GETECATXNS  CDDA_FA_PP_TBS_GETECATXNS  CDDA_FA_PP_TBS_GETECATXNS  CDDA_FA_PP_TBS_GETOVERRIDE  CDDA_FA_PP_TBS_GETOVERRIDE  CDDA_FA_PP_TBS_GETPOVERRIDE  CDDA_FA_PP_TBS_GETPOVERRIDE  CDDA_FA_PP_TBS_GETPOVERRIDE  CDDA_FA_PP_TBS_GETPTYFRMCACHE  CDDA_FA_PP_TBS_GETPTYFRMCACHE  CDDA_FA_PP_TBS_GETSRCPREF  CDDA_FA_PP_TBS_GETTXNBALDTLS  CDDA_FA_PP_TBS_GETTXNBALDTLS  CDDA_FA_PP_TBS_GETTXNBALDTLS  CDDA_FA_PP_TBS_GETTXNCODE  CDDA_FA_PP_TBS_GET_UNCOLLCRACCS  Get Multiple Account Balance  CDDA_FA_PP_TBS_GET_UNCOLLCRAVLDATES  CDDA_FA_PP_TBS_GET_UNCOLLCRAVLDATES  CDDA_FA_PP_TBS_LGALAMTBLK  Create Accounting  CDDAPP  CDDA_FA_PP_TBS_LGLBLKENQUIRY  CDDA_FA_PP_TBS_LGLBLKENQUIRY  CDDA_FA_PP_TBS_LGLBLKENQUIRY  CDDA_FA_PP_TBS_LGLBLKENQUIRY  CDDA_FA_PP_TBS_LOADALLBRANCHCURRENCIES  CDDA_FA_PP_TBS_LOADALLBRANCHCURRENCIES  CDDA_FA_PP_TBS_LOADALLBRANCHCURRENCIES  CDDA_FA_PP_TBS_LOADALLERTBS  Load All Branch  CDDAPP  CDDA_FA_PP_TBS_LOADALLERTBS  CDDA_FA_PP_TBS_LOADALLERTBS  CDDA_FA_PP_TBS_LOADAL | CDDA_FA_PP_TBS_GETACCDTLS              | Get Accounting Details | CDDAPP         |
| Details  CDDA_FA_PP_TBS_GETBRANCH CDDA_FA_PP_TBS_GETCURRENCY CDDA_FA_PP_TBS_GETCURRENCY CDDA_FA_PP_TBS_GETEATXNS Get Accounting Transactions CDDA_FA_PP_TBS_GETECATXNS Get Amount Block Transactions CDDA_FA_PP_TBS_GETECATXNS Get Amount Block Transactions CDDA_FA_PP_TBS_GETECATXNS Get Amount Block Transactions CDDA_FA_PP_TBS_GETERT Get ERTB_Entry CDDAPP CDDA_FA_PP_TBS_GETOVERRIDE Get Override Domain CDDAPP CDDA_FA_PP_TBS_GETPROPERTIES Get All Properties CDDAPP CDDA_FA_PP_TBS_GETPRYFRMCACHE Get party from cache CDDAPP CDDA_FA_PP_TBS_GETSRCPREF Get source preference CDDAPP CDDA_FA_PP_TBS_GETTXNBALDTLS Get Transaction CDDAPP CDDA_FA_PP_TBS_GETTXNBALDTLS Get Multiple Account Balance CDDA_FA_PP_TBS_GET_UNCOLLCRACCS Get Multiple Account Balance CDDA_FA_PP_TBS_GET_UNCOLLCRAVLDATES Get Multiple Account Balance CDDA_FA_PP_TBS_LEGALAMTBLK Create Accounting CDDAPP CDDA_FA_PP_TBS_LEGALAMTBLK Create Accounting CDDAPP CDDA_FA_PP_TBS_LGLBLKENQUIRY Legal Block Enquiry CDDAPP CDDA_FA_PP_TBS_LGLBLKENQUIRY Legal Block Enquiry CDDAPP CDDA_FA_PP_TBS_LOADALLBRANCHCURRENCIES Load All Branch CDDAPP CDDA_FA_PP_TBS_LOADALLBRANCHCURRENCIES Load All Branch CDDAPP CDDA_FA_PP_TBS_LOADALLBRANCHCURRENCIES Load All Source Preferences CDDA_FA_PP_TBS_LOADALLERTBS LOAD All Source Preferences CDDA_FA_PP_TBS_LOADALLSOURCEPREFS LOAD All Source Preferences CDDA_FA_PP_TBS_LOADALLSOURCEPREFS LOAD All Source CDDA_FA_PP_TBS_LOADALLSOURCEPREFS LOAD All Transaction CDDAPP                                                                                                    | CDDA_FA_PP_TBS_GETALLERTBMSGS          | Get All Currencies     | CDDAPP         |
| CDDA_FA_PP_TBS_GETCURRENCY       Get Currency       CDDAPP         CDDA_FA_PP_TBS_GETEATXNS       Get Accounting Transactions       CDDAPP         CDDA_FA_PP_TBS_GETECATXNS       Get Amount Block Transactions       CDDAPP         CDDA_FA_PP_TBS_GETECRT       Get ERTB Entry       CDDAPP         CDDA_FA_PP_TBS_GETOVERRIDE       Get Override Domain       CDDAPP         CDDA_FA_PP_TBS_GETPROPERTIES       Get All Properties       CDDAPP         CDDA_FA_PP_TBS_GETPTYFRMCACHE       Get party from cache       CDDAPP         CDDA_FA_PP_TBS_GETSRCPREF       Get source preference       CDDAPP         CDDA_FA_PP_TBS_GETTXNBALDTLS       Get Transaction       CDDAPP         CDDA_FA_PP_TBS_GETTXNCODE       Get Multiple Account       CDDAPP         CDDA_FA_PP_TBS_GET_UNCOLLCRACCS       Get Multiple Account       CDDAPP         CDDA_FA_PP_TBS_GET_UNCOLLCRAVLDATES       Get Multiple Account       CDDAPP         CDDA_FA_PP_TBS_LEGALAMTBLK       Create Accounting       CDDAPP         CDDA_FA_PP_TBS_LISTUNCOLFUNDS       List Uncollected Funds       CDDAPP         CDDA_FA_PP_TBS_LOADALLBRANCHCURRENCIES       Load All Branch       CDDAPP         CDDA_FA_PP_TBS_LOADALLERTBS       Load All Error Messages       CDDAPP         CDDA_FA_PP_TBS_LOADALLOVERRIDES       Load All Overrides       CDDAPP <td>CDDA_FA_PP_TBS_GETBLKDTLS</td> <td></td> <td>CDDAPP</td>                                                                                                    | CDDA_FA_PP_TBS_GETBLKDTLS              |                        | CDDAPP         |
| CDDA_FA_PP_TBS_GETEATXNS  CDDA_FA_PP_TBS_GETECATXNS  Get Accounting Transactions  CDDA_FA_PP_TBS_GETECATXNS  Get Amount Block Transactions  CDDA_FA_PP_TBS_GETERT  CDDA_FA_PP_TBS_GETERT  CDDA_FA_PP_TBS_GETOVERRIDE  CDDA_FA_PP_TBS_GETOVERRIDE  CDDA_FA_PP_TBS_GETPROPERTIES  CDDA_FA_PP_TBS_GETPYFRMCACHE  CDDA_FA_PP_TBS_GETSRCPREF  CDDA_FA_PP_TBS_GETSRCPREF  CDDA_FA_PP_TBS_GETSRCPREF  CDDA_FA_PP_TBS_GETXNBALDTLS  CDDA_FA_PP_TBS_GETXNCODE  CDDA_FA_PP_TBS_GETXNCODE  CDDA_FA_PP_TBS_GET_UNCOLLCRACCS  CDDA_FA_PP_TBS_GET_UNCOLLCRAVLDATES  CDDA_FA_PP_TBS_GET_UNCOLLCRAVLDATES  CDDA_FA_PP_TBS_LEGALAMTBLK  CPEASE Account Balance  CDDA_FA_PP_TBS_LEGALAMTBLK  CPEASE ACCOUNTING  CDDA_FA_PP_TBS_LISTUNCOLFUNDS  CDDA_FA_PP_TBS_LISTUNCOLFUNDS  CDDA_FA_PP_TBS_LISTUNCOLFUNDS  CDDA_FA_PP_TBS_LISTUNCOLFUNDS  CDDA_FA_PP_TBS_LISTUNCOLFUNDS  CDDA_FA_PP_TBS_LOADALLBRANCHCURRENCIES  CDDA_FA_PP_TBS_LOADALLBRANCHCURRENCIES  CDDA_FA_PP_TBS_LOADALLBRANCHCURRENCIES  CDDA_FA_PP_TBS_LOADALLBRANCHCURRENCIES  CDDA_FA_PP_TBS_LOADALLBRANCHCURRENCIES  CDDA_FA_PP_TBS_LOADALLBRANCHCURRENCIES  CDDA_FA_PP_TBS_LOADALLBRANCHCURRENCIES  CDDA_FA_PP_TBS_LOADALLSOURCEPREFS  CDDA_FA_PP_TBS_LOADALLSOURCEPREFS  CDDA_FA_PP_TBS_LOADALLTXNCODES  CDDA_FA_PP_TBS_LOADALLTXNCODES                                                                                                    | CDDA_FA_PP_TBS_GETBRANCH               | Get Branch             | CDDAPP         |
| Transactions  CDDA_FA_PP_TBS_GETECATXNS  Get Amount Block Transactions  CDDA_FA_PP_TBS_GETERT  Get ERTB Entry  CDDAPP  CDDA_FA_PP_TBS_GETOVERRIDE  Get Override Domain  CDDAPP  CDDA_FA_PP_TBS_GETPROPERTIES  Get All Properties  CDDAPP  CDDA_FA_PP_TBS_GETPYFRMCACHE  Get party from cache  CDDAPP  CDDA_FA_PP_TBS_GETSRCPREF  Get source preference  CDDAPP  CDDA_FA_PP_TBS_GETTXNBALDTLS  Get Transaction  Balance Details  CDDAPP  CDDA_FA_PP_TBS_GETTXNCODE  Get Transaction Code  CDDAPP  CDDA_FA_PP_TBS_GET_UNCOLLCRACCS  Get Multiple Account  Balance  CDDAPP  CDDA_FA_PP_TBS_GET_UNCOLLCRAVLDATES  Get Multiple Account  Balance  CDDAPP  CDDA_FA_PP_TBS_LEGALAMTBLK  Create Accounting  CDDAPP  CDDA_FA_PP_TBS_LGBLEKENQUIRY  Legal Block Enquiry  CDDAPP  CDDA_FA_PP_TBS_LISTUNCOLFUNDS  List Uncollected Funds  CDDAPP  CDDA_FA_PP_TBS_LOADALLBRANCHCURRENCIES  Load All Error  Messages  CDDAPP  CDDA_FA_PP_TBS_LOADALLERTBS  Load All Cverrides  CDDAPP  CDDA_FA_PP_TBS_LOADALLERTBS  Load All Overrides  CDDAPP  CDDA_FA_PP_TBS_LOADALLSOURCEPREFS  Load All Overrides  CDDAPP  CDDA_FA_PP_TBS_LOADALLSOURCEPREFS  Load All Source  Preferences  CDDAPP  CDDA_FA_PP_TBS_LOADALLTXNCODES  CDDA_FA_PP_TBS_LOADALLTXNCODES                                                                                                    | CDDA_FA_PP_TBS_GETCURRENCY             | Get Currency           | CDDAPP         |
| Transactions  CDDA_FA_PP_TBS_GETERT  Get ERTB Entry  CDDAPP  CDDA_FA_PP_TBS_GETOVERRIDE  Get Override Domain  CDDAPP  CDDA_FA_PP_TBS_GETPROPERTIES  Get All Properties  CDDAPP  CDDA_FA_PP_TBS_GETPTYFRMCACHE  Get party from cache  CDDAPP  CDDA_FA_PP_TBS_GETSRCPREF  Get source preference  CDDAPP  CDDA_FA_PP_TBS_GETTXNBALDTLS  Get Transaction  Balance Details  CDDAPP  CDDA_FA_PP_TBS_GETTXNCODE  Get Transaction Code  CDDAPP  CDDA_FA_PP_TBS_GET_UNCOLLCRACCS  Get Multiple Account  Balance  CDDAPP  CDDA_FA_PP_TBS_GET_UNCOLLCRAVLDATES  Get Multiple Account  Balance  CDDAPP  CDDA_FA_PP_TBS_LEGALAMTBLK  Create Accounting  CDDAPP  CDDA_FA_PP_TBS_LGBLKENQUIRY  Legal Block Enquiry  CDDAPP  CDDA_FA_PP_TBS_LISTUNCOLFUNDS  List Uncollected Funds  CDDAPP  CDDA_FA_PP_TBS_LOADALLBRANCHCURRENCIES  CDDA_FA_PP_TBS_LOADALLBRANCHCURRENCIES  CDDA_FA_PP_TBS_LOADALLERTBS  Load All Error  Messages  CDDAPP  CDDA_FA_PP_TBS_LOADALLERTBS  Load All Overrides  CDDAPP  CDDA_FA_PP_TBS_LOADALLOVERRIDES  Load All Source  Preferences  CDDAPP  CDDA_FA_PP_TBS_LOADALLSOURCEPREFS  Load All Source  Preferences  CDDAPP  CDDA_FA_PP_TBS_LOADALLTXNCODES  CDDAPP_TBS_LOADALLTXNCODES  CDDAPP_TBS_LOADALLTXNCODES                                                                                                    | CDDA_FA_PP_TBS_GETEATXNS               |                        | CDDAPP         |
| CDDA_FA_PP_TBS_GETOVERRIDE  CDDA_FA_PP_TBS_GETPROPERTIES  Get All Properties  CDDAPP  CDDA_FA_PP_TBS_GETPROPERTIES  Get All Properties  CDDAPP  CDDA_FA_PP_TBS_GETPTYFRMCACHE  Get party from cache  CDDAPP  CDDA_FA_PP_TBS_GETSRCPREF  Get source preference  CDDAPP  CDDA_FA_PP_TBS_GETTXNBALDTLS  Get Transaction  Balance Details  CDDAPP  CDDA_FA_PP_TBS_GETTXNCODE  Get Multiple Account  Balance  CDDAPP  CDDA_FA_PP_TBS_GET_UNCOLLCRACCS  Get Multiple Account  Balance  CDDAPP  CDDA_FA_PP_TBS_GET_UNCOLLCRAVLDATES  Get Multiple Account  Balance  CDDAPP  CDDA_FA_PP_TBS_LEGALAMTBLK  Create Accounting  CDDAPP  CDDA_FA_PP_TBS_LGLBLKENQUIRY  CDDA_FA_PP_TBS_LGLBLKENQUIRY  CDDA_FA_PP_TBS_LGLBLKENQUIRY  CDDA_FA_PP_TBS_LOADALLBRANCHCURRENCIES  CDDA_FA_PP_TBS_LOADALLBRANCHCURRENCIES  CDDA_FA_PP_TBS_LOADALLERTBS  Load All Branch  Currencies  CDDAPP  CDDA_FA_PP_TBS_LOADALLERTBS  Load All Coverrides  CDDAPP  CDDA_FA_PP_TBS_LOADALLOVERRIDES  CDDA_FA_PP_TBS_LOADALLSOURCEPREFS  CDDA_FA_PP_TBS_LOADALLTXNCODES  CDDA_FA_PP_TBS_LOADALLTXNCODES  CDDA_FA_PP_TBS_LOADALLTXNCODES  CDDA_FA_PP_TBS_LOADALLTXNCODES  CDDA_PP_TBS_LOADALLTXNCODES  CDDA_PP_TBS_LOADALLTXNCODES  CDDA_PP_TBS_LOADALLTXNCODES  CDDA_PP_TBS_LOADALLTXNCODES  CDDA_FA_PP_TBS_LOADALLTXNCODES  CDDA_PP_TBS_LOADALLTXNCODES  CDDA_PP_TBS_LOADALLTXNCODES  CDDA_PP_TBS_LOADALLTXNCODES  CDDA_PP_TBS_LOADALLTXNCODES  CDDA_PP_TBS_LOADALLTXNCODES  CDDA_PP_TBS_LOADALLTXNCODES  CDDA_PP_TBS_LOADALLTXNCODES  CDDA_PP_TBS_LOADALLTXNCODES                                                                                                    | CDDA_FA_PP_TBS_GETECATXNS              |                        | CDDAPP         |
| CDDA_FA_PP_TBS_GETPROPERTIESGet All PropertiesCDDAPPCDDA_FA_PP_TBS_GETPTYFRMCACHEGet party from cacheCDDAPPCDDA_FA_PP_TBS_GETSRCPREFGet source preferenceCDDAPPCDDA_FA_PP_TBS_GETTXNBALDTLSGet Transaction<br>Balance DetailsCDDAPPCDDA_FA_PP_TBS_GETTXNCODEGet Transaction CodeCDDAPPCDDA_FA_PP_TBS_GET_UNCOLLCRACCSGet Multiple Account<br>BalanceCDDAPPCDDA_FA_PP_TBS_GET_UNCOLLCRAVLDATESGet Multiple Account<br>BalanceCDDAPPCDDA_FA_PP_TBS_LEGALAMTBLKCreate AccountingCDDAPPCDDA_FA_PP_TBS_LGLBLKENQUIRYLegal Block EnquiryCDDAPPCDDA_FA_PP_TBS_LISTUNCOLFUNDSList Uncollected FundsCDDAPPCDDA_FA_PP_TBS_LOADALLBRANCHCURRENCIESLoad All Branch<br>CurrenciesCDDAPPCDDA_FA_PP_TBS_LOADALLERTBSLoad All Error<br>MessagesCDDAPPCDDA_FA_PP_TBS_LOADALLOVERRIDESLoad All OverridesCDDAPPCDDA_FA_PP_TBS_LOADALLSOURCEPREFSLoad All Source<br>PreferencesCDDAPPCDDA_FA_PP_TBS_LOADALLTXNCODESLoad All Transaction<br>CodesCDDAPP                                                                                                    | CDDA_FA_PP_TBS_GETERT                  | Get ERTB Entry         | CDDAPP         |
| CDDA_FA_PP_TBS_GETPTYFRMCACHEGet party from cacheCDDAPPCDDA_FA_PP_TBS_GETSRCPREFGet source preferenceCDDAPPCDDA_FA_PP_TBS_GETTXNBALDTLSGet Transaction<br>Balance DetailsCDDAPPCDDA_FA_PP_TBS_GETTXNCODEGet Transaction CodeCDDAPPCDDA_FA_PP_TBS_GET_UNCOLLCRACCSGet Multiple Account<br>BalanceCDDAPPCDDA_FA_PP_TBS_GET_UNCOLLCRAVLDATESGet Multiple Account<br>BalanceCDDAPPCDDA_FA_PP_TBS_LEGALAMTBLKCreate AccountingCDDAPPCDDA_FA_PP_TBS_LGLBLKENQUIRYLegal Block EnquiryCDDAPPCDDA_FA_PP_TBS_LISTUNCOLFUNDSList Uncollected FundsCDDAPPCDDA_FA_PP_TBS_LOADALLBRANCHCURRENCIESLoad All Branch<br>CurrenciesCDDAPPCDDA_FA_PP_TBS_LOADALLERTBSLoad All Error<br>MessagesCDDAPPCDDA_FA_PP_TBS_LOADALLOVERRIDESLoad All OverridesCDDAPPCDDA_FA_PP_TBS_LOADALLOVERRIDESLoad All Source<br>PreferencesCDDAPPCDDA_FA_PP_TBS_LOADALLSOURCEPREFSLoad All Source<br>PreferencesCDDAPPCDDA_FA_PP_TBS_LOADALLTXNCODESLoad All Transaction<br>CodesCDDAPP                                                                                                    | CDDA_FA_PP_TBS_GETOVERRIDE             | Get Override Domain    | CDDAPP         |
| CDDA_FA_PP_TBS_GETSRCPREFGet source preferenceCDDAPPCDDA_FA_PP_TBS_GETTXNBALDTLSGet Transaction<br>Balance DetailsCDDAPPCDDA_FA_PP_TBS_GETTXNCODEGet Transaction CodeCDDAPPCDDA_FA_PP_TBS_GET_UNCOLLCRACCSGet Multiple Account<br>BalanceCDDAPPCDDA_FA_PP_TBS_GET_UNCOLLCRAVLDATESGet Multiple Account<br>BalanceCDDAPPCDDA_FA_PP_TBS_LEGALAMTBLKCreate AccountingCDDAPPCDDA_FA_PP_TBS_LGLBLKENQUIRYLegal Block EnquiryCDDAPPCDDA_FA_PP_TBS_LISTUNCOLFUNDSList Uncollected FundsCDDAPPCDDA_FA_PP_TBS_LOADALLBRANCHCURRENCIESLoad All Branch<br>CurrenciesCDDAPPCDDA_FA_PP_TBS_LOADALLERTBSLoad All Error<br>MessagesCDDAPPCDDA_FA_PP_TBS_LOADALLOVERRIDESLoad All OverridesCDDAPPCDDA_FA_PP_TBS_LOADALLSOURCEPREFSLoad All Source<br>PreferencesCDDAPPCDDA_FA_PP_TBS_LOADALLTXNCODESLoad All Transaction<br>CodesCDDAPP                                                                                                    | CDDA_FA_PP_TBS_GETPROPERTIES           | Get All Properties     | CDDAPP         |
| CDDA_FA_PP_TBS_GETTXNBALDTLS  Get Transaction Balance Details  CDDA_FA_PP_TBS_GETTXNCODE  CDDA_FA_PP_TBS_GET_UNCOLLCRACCS  Get Multiple Account Balance  CDDA_FA_PP_TBS_GET_UNCOLLCRAVLDATES  CDDA_FA_PP_TBS_GET_UNCOLLCRAVLDATES  Get Multiple Account Balance  CDDA_FA_PP_TBS_LEGALAMTBLK  Create Accounting  CDDAPP  CDDA_FA_PP_TBS_LGBLKENQUIRY  CDDA_FA_PP_TBS_LGBLKENQUIRY  CDDA_FA_PP_TBS_LISTUNCOLFUNDS  List Uncollected Funds  CDDAPP  CDDA_FA_PP_TBS_LOADALLBRANCHCURRENCIES  CDDA_FA_PP_TBS_LOADALLERTBS  Load All Error Messages  CDDA_FA_PP_TBS_LOADALLOVERRIDES  CDDA_FA_PP_TBS_LOADALLOVERRIDES  CDDA_FA_PP_TBS_LOADALLSOURCEPREFS  CDDA_FA_PP_TBS_LOADALLTXNCODES  CDDA_FA_PP_TBS_LOADALLTXNCODES  CDDA_FA_PP_TBS_LOADALLTXNCODES  CDDA_FA_PP_TBS_LOADALLTXNCODES  CDDA_PP  CDDA_FA_PP_TBS_LOADALLTXNCODES  CDDAPP  CDDA_FA_PP_TBS_LOADALLTXNCODES  CDDAPP  CDDA_FA_PP_TBS_LOADALLTXNCODES  CDDAPP  CDDA_FA_PP_TBS_LOADALLTXNCODES  CDDAPP  CDDA_FA_PP_TBS_LOADALLTXNCODES  CDDAPP                                                                                                    | CDDA_FA_PP_TBS_GETPTYFRMCACHE          | Get party from cache   | CDDAPP         |
| Balance Details  CDDA_FA_PP_TBS_GETTXNCODE  CDDA_FA_PP_TBS_GET_UNCOLLCRACCS  Get Multiple Account Balance  CDDA_FA_PP_TBS_GET_UNCOLLCRAVLDATES  Get Multiple Account Balance  CDDA_FA_PP_TBS_GET_UNCOLLCRAVLDATES  Get Multiple Account CDDAPP  Balance  CDDA_FA_PP_TBS_LEGALAMTBLK  Create Accounting  CDDAPP  CDDA_FA_PP_TBS_LGLBLKENQUIRY  Legal Block Enquiry  CDDAPP  CDDA_FA_PP_TBS_LISTUNCOLFUNDS  List Uncollected Funds  CDDAPP  CDDA_FA_PP_TBS_LOADALLBRANCHCURRENCIES  Load All Branch  Currencies  CDDAPP  CDDA_FA_PP_TBS_LOADALLERTBS  Load All Error  Messages  CDDAPP  CDDA_FA_PP_TBS_LOADALLOVERRIDES  Load All Overrides  CDDAPP  CDDA_FA_PP_TBS_LOADALLSOURCEPREFS  Load All Source  Preferences  CDDAPP  CDDA_FA_PP_TBS_LOADALLTXNCODES  Load All Transaction  CDDAPP  CDDA_FA_PP_TBS_LOADALLTXNCODES  CDDAPP  CDDA_FA_PP_TBS_LOADALLTXNCODES  CDDAPP                                                                                                    | CDDA_FA_PP_TBS_GETSRCPREF              | Get source preference  | CDDAPP         |
| CDDA_FA_PP_TBS_GET_UNCOLLCRACCS  Get Multiple Account Balance  CDDA_FA_PP_TBS_GET_UNCOLLCRAVLDATES  Get Multiple Account Balance  CDDA_FA_PP_TBS_LEGALAMTBLK  Create Accounting  CDDAPP  CDDA_FA_PP_TBS_LGLBLKENQUIRY  Legal Block Enquiry  CDDAPP  CDDA_FA_PP_TBS_LISTUNCOLFUNDS  List Uncollected Funds  CDDAPP  CDDA_FA_PP_TBS_LOADALLBRANCHCURRENCIES  Load All Branch  Currencies  CDDAPP  CDDA_FA_PP_TBS_LOADALLERTBS  Load All Error  Messages  CDDAPP  CDDA_FA_PP_TBS_LOADALLOVERRIDES  Load All Overrides  CDDAPP  CDDA_FA_PP_TBS_LOADALLSOURCEPREFS  Load All Source  Preferences  CDDAPP  CDDA_FA_PP_TBS_LOADALLTXNCODES  Load All Transaction  CDDAPP                                                                                                    | CDDA_FA_PP_TBS_GETTXNBALDTLS           |                        | CDDAPP         |
| Balance  CDDA_FA_PP_TBS_GET_UNCOLLCRAVLDATES  Get Multiple Account Balance  CDDA_FA_PP_TBS_LEGALAMTBLK  Create Accounting  CDDAPP  CDDA_FA_PP_TBS_LGLBLKENQUIRY  Legal Block Enquiry  CDDAPP  CDDA_FA_PP_TBS_LISTUNCOLFUNDS  List Uncollected Funds  CDDAPP  CDDA_FA_PP_TBS_LOADALLBRANCHCURRENCIES  CDDA_FA_PP_TBS_LOADALLERTBS  Load All Branch  Currencies  CDDAPP  CDDA_FA_PP_TBS_LOADALLERTBS  Load All Overrides  CDDAPP  CDDA_FA_PP_TBS_LOADALLOVERRIDES  Load All Overrides  CDDAPP  CDDA_FA_PP_TBS_LOADALLSOURCEPREFS  Load All Source  Preferences  CDDAPP  CDDA_FA_PP_TBS_LOADALLTXNCODES  CDDAPP  CDDA_FA_PP_TBS_LOADALLTXNCODES  CDDAPP                                                                                                    | CDDA_FA_PP_TBS_GETTXNCODE              | Get Transaction Code   | CDDAPP         |
| Balance  CDDA_FA_PP_TBS_LEGALAMTBLK  Create Accounting  CDDAPP  CDDA_FA_PP_TBS_LGLBLKENQUIRY  Legal Block Enquiry  CDDAPP  CDDA_FA_PP_TBS_LISTUNCOLFUNDS  List Uncollected Funds  CDDAPP  CDDA_FA_PP_TBS_LOADALLBRANCHCURRENCIES  Load All Branch  Currencies  CDDAPP  CDDA_FA_PP_TBS_LOADALLERTBS  Load All Error  Messages  CDDA_FA_PP_TBS_LOADALLOVERRIDES  Load All Overrides  CDDAPP  CDDA_FA_PP_TBS_LOADALLSOURCEPREFS  Load All Source  Preferences  CDDAPP  CDDA_FA_PP_TBS_LOADALLTXNCODES  CDDA_FA_PP_TBS_LOADALLTXNCODES  CDDAPP  CDDA_FA_PP_TBS_LOADALLTXNCODES                                                                                                    | CDDA_FA_PP_TBS_GET_UNCOLLCRACCS        |                        | CDDAPP         |
| CDDA_FA_PP_TBS_LGLBLKENQUIRY  CDDA_FA_PP_TBS_LISTUNCOLFUNDS  List Uncollected Funds  CDDAPP  CDDA_FA_PP_TBS_LOADALLBRANCHCURRENCIES  CDDA_FA_PP_TBS_LOADALLERTBS  Load All Error Messages  CDDA_FA_PP_TBS_LOADALLOVERRIDES  CDDA_FA_PP_TBS_LOADALLOVERRIDES  CDDA_FA_PP_TBS_LOADALLSOURCEPREFS  CDDA_FA_PP_TBS_LOADALLSOURCEPREFS  CDDA_FA_PP_TBS_LOADALLTXNCODES  CDDA_FA_PP_TBS_LOADALLTXNCODES  CDDA_PP  CDDA_FA_PP_TBS_LOADALLTXNCODES  CDDAPP  CDDAPP                                                                                                    | CDDA_FA_PP_TBS_GET_UNCOLLCRAVLDATES    | •                      | CDDAPP         |
| CDDA_FA_PP_TBS_LISTUNCOLFUNDS  CDDA_FA_PP_TBS_LOADALLBRANCHCURRENCIES  CDDA_FA_PP_TBS_LOADALLERTBS  CDDA_FA_PP_TBS_LOADALLERTBS  CDDA_FA_PP_TBS_LOADALLOVERRIDES  CDDA_FA_PP_TBS_LOADALLOVERRIDES  CDDA_FA_PP_TBS_LOADALLSOURCEPREFS  CDDA_FA_PP_TBS_LOADALLSOURCEPREFS  CDDA_FA_PP_TBS_LOADALLTXNCODES  CDDA_FA_PP_TBS_LOADALLTXNCODES  CDDA_FA_PP_TBS_LOADALLTXNCODES  CDDA_PP  CDDA_FA_PP_TBS_LOADALLTXNCODES  CDDA_PP  CODES                                                                                                    | CDDA_FA_PP_TBS_LEGALAMTBLK             | Create Accounting      | CDDAPP         |
| CDDA_FA_PP_TBS_LOADALLBRANCHCURRENCIES       Load All Branch Currencies       CDDAPP         CDDA_FA_PP_TBS_LOADALLERTBS       Load All Error Messages       CDDAPP         CDDA_FA_PP_TBS_LOADALLOVERRIDES       Load All Overrides       CDDAPP         CDDA_FA_PP_TBS_LOADALLSOURCEPREFS       Load All Source Preferences       CDDAPP         CDDA_FA_PP_TBS_LOADALLTXNCODES       Load All Transaction CDDAPP         CDDA_FA_PP_TBS_LOADALLTXNCODES       CDDAPP                                                                                                    | CDDA_FA_PP_TBS_LGLBLKENQUIRY           | Legal Block Enquiry    | CDDAPP         |
| CUrrencies  CDDA_FA_PP_TBS_LOADALLERTBS  Load All Error Messages  CDDA_FA_PP_TBS_LOADALLOVERRIDES  CDDA_FA_PP_TBS_LOADALLSOURCEPREFS  CDDA_FA_PP_TBS_LOADALLSOURCEPREFS  CDDA_FA_PP_TBS_LOADALLTXNCODES  CDDA_FA_PP_TBS_LOADALLTXNCODES  CDDA_FA_PP_TBS_LOADALLTXNCODES  CDDA_FA_PP_TBS_LOADALLTXNCODES  CDDA_FA_PP_TBS_LOADALLTXNCODES                                                                                                    | CDDA_FA_PP_TBS_LISTUNCOLFUNDS          | List Uncollected Funds | CDDAPP         |
| Messages  CDDA_FA_PP_TBS_LOADALLOVERRIDES  CDDA_FA_PP_TBS_LOADALLSOURCEPREFS  CDDA_FA_PP_TBS_LOADALLSOURCEPREFS  CDDA_FA_PP_TBS_LOADALLTXNCODES  CDDA_FA_PP_TBS_LOADALLTXNCODES  CDDA_FA_PP_TBS_LOADALLTXNCODES  CDDA_FA_PP_TBS_LOADALLTXNCODES                                                                                                    | CDDA_FA_PP_TBS_LOADALLBRANCHCURRENCIES |                        | CDDAPP         |
| CDDA_FA_PP_TBS_LOADALLSOURCEPREFS Load All Source Preferences  CDDA_FA_PP_TBS_LOADALLTXNCODES Load All Transaction CDDAPP Codes                                                                                                    | CDDA_FA_PP_TBS_LOADALLERTBS            |                        | CDDAPP         |
| Preferences  CDDA_FA_PP_TBS_LOADALLTXNCODES  Load All Transaction CDDAPP  Codes                                                                                                    | CDDA_FA_PP_TBS_LOADALLOVERRIDES        | Load All Overrides     | CDDAPP         |
| Codes                                                                                                    | CDDA_FA_PP_TBS_LOADALLSOURCEPREFS      |                        | CDDAPP         |
| CDDA_FA_PP_TBS_LOADBRANCH Load Branch CDDAPP                                                                                                    | CDDA_FA_PP_TBS_LOADALLTXNCODES         |                        | CDDAPP         |
|                                                                                                    | CDDA_FA_PP_TBS_LOADBRANCH              | Load Branch            | CDDAPP         |

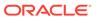

Table A-1 (Cont.) Functional Activity Codes

| Functional Activity Code              | Description                                 | Application ID |
|---------------------------------------|---------------------------------------------|----------------|
| CDDA_FA_PP_TBS_MODIFYAMTBLK           | Create Accounting                           | CDDAPP         |
| CDDA_FA_PP_TBS_POSTPROCESSING         | Complete Post<br>Processing                 | CDDAPP         |
| CDDA_FA_PP_TBS_REFRESH                | Refresh Cache                               | CDDAPP         |
| CDDA_FA_PP_TBS_RELEASEAMTBLK          | Create Accounting                           | CDDAPP         |
| CDDA_FA_PP_TBS_RELEASEEXPBLK          | Release Expired Block                       | CDDAPP         |
| CDDA_FA_PP_TBS_REMACC                 | Get Account from Cache                      | CDDAPP         |
| CDDA_FA_PP_TBS_REVALCREATEEA          | Create Reval EA                             | CDDAPP         |
| CDDA_FA_PP_TBS_ROLLBACKAMTBLK         | Rollback Amount Block                       | CDDAPP         |
| CDDA_FA_PP_TBS_ROLLBACKEATRANSACTION  | Rollback EA<br>Transaction                  | CDDAPP         |
| CDDA_FA_PP_TBS_RTLCALLBACK            | Create Accounting                           | CDDAPP         |
| CDDA_FA_PP_TBS_UNCOLFUNWIDGET         | Get Uncollected Funds for widget            | CDDAPP         |
| CDDA_FA_PP_TBS_UPDATEPROPERTY         | Update property                             | CDDAPP         |
| CDDA_FA_PP_TBS_UPDATERS               | Update Referral Status                      | CDDAPP         |
| CDDA_FA_PP_TBS_UPDATESTEA             | Create Accounting                           | CDDAPP         |
| CDDA_FA_PP_TXNBS_GET_BALANCES         | Get Account Balances                        | CDDAPP         |
| CDDA_FA_PP_TXNBS_GET_BALANCES_SERVICE | Get Account Balances                        | CDDAPP         |
| PUSH_CDDAPP_CHEQUE_BOOK_HMRTRY_FC     | Create Chequebook using External Handoff    | CDDAPP         |
| PUSH_CMC_MCY_ACC_HMRTRY_FC            | Push Multi Currency using External Handoff  | CDDAPP         |
| PUSH_EXT_CMC_ACC_HMRTRY_FC            | Push CMC Ext Acc using External Handoff     | CDDAPP         |
| PUSH_EXT_CMC_STR_ADD_HMRTRY_FC        | Push CMC Str Address using External Handoff | CDDAPP         |
| PUSH_EXT_IC_ACC_HMRTRY_FC             | Push IC using External<br>Handoff           | CDDAPP         |
| PUSH_PRE_RECORD_TO_EXT_SYS_HMRTRY_FC  | Push PreRecord using<br>External Handoff    | CDDAPP         |
| DDACFG_FA_ACCNOGENERATION_CREATE      | Create Account No<br>Generation             | DDACFG         |
| DDACFG_FA_ACCNOGENERATION_GEN         | Account Number<br>Generation                | DDACFG         |
| DDACFG_FA_ACCNOGENERATION_VIEW        | View Account Number<br>Generation           | DDACFG         |
| DDACFG_FA_ACCOUNTNUMBER_GENERATE      | Account Number<br>Generation                | DDACFG         |
| DDACFG_FA_ACCOUNTNUMBER_SEQUENCE_GET  | Get Account Number<br>Sequence              | DDACFG         |
| DDACFG_FA_ACCOUNTNUMBER_SEQUENCE_SAVE | Create Account<br>Number Sequence           | DDACFG         |

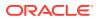

Table A-1 (Cont.) Functional Activity Codes

| Functional Activity Code                                   | Description                      | Application ID |
|------------------------------------------------------------|----------------------------------|----------------|
| DDACFG_FA_ACCOUNTNUMBER_STATUS_UPDATE                      | Account Number<br>Status Update  | DDACFG         |
| DDACFG_FA_ACCOUNTNUMBER_VALIDATE                           | Account Number<br>Validate       | DDACFG         |
| DDACFG_FA_BANKPARAMETERSAGGREGATE_AMEND                    | Update Bank<br>Parameters        | DDACFG         |
| DDACFG_FA_BANKPARAMETERSAGGREGATE_AUTHORIZ<br>E            | Authorize Bank<br>Parameters     | DDACFG         |
| DDACFG_FA_BANKPARAMETERSAGGREGATE_CLOSE                    | Close Bank<br>Parameters         | DDACFG         |
| DDACFG_FA_BANKPARAMETERSAGGREGATE_DELETE                   | Delete Bank<br>Parameters        | DDACFG         |
| DDACFG_FA_BANKPARAMETERSAGGREGATE_GET_ALL_RESOURCE_DETAILS | Get All Resource<br>Details      | DDACFG         |
| DDACFG_FA_BANKPARAMETERSAGGREGATE_NEW                      | Create Bank<br>Parameters        | DDACFG         |
| DDACFG_FA_BANKPARAMETERSAGGREGATE_REMOVEL OCK              | Remove Lock Bank<br>Parameters   | DDACFG         |
| DDACFG_FA_BANKPARAMETERSAGGREGATE_REOPEN                   | Reopen Bank<br>Parameters        | DDACFG         |
| DDACFG_FA_BANKPARAMETERSAGGREGATE_SUBMIT                   | Submit Bank<br>Parameters        | DDACFG         |
| DDACFG_FA_BANKPARAMETERSAGGREGATE_VALIDATE                 | Validate Bank<br>Parameters      | DDACFG         |
| DDACFG_FA_BANKPARAMETERSAGGREGATE_VIEW                     | View Bank Parameters             | DDACFG         |
| DDACFG_FA_BRANCHPARAMETERSAGGREGATE_AMEND                  | Update Branch<br>Parameters      | DDACFG         |
| DDACFG_FA_BRANCHPARAMETERSAGGREGATE_AUTHO RIZE             | Authorize Branch<br>Parameters   | DDACFG         |
| DDACFG_FA_BRANCHPARAMETERSAGGREGATE_CLOSE                  | Close Branch<br>Parameters       | DDACFG         |
| DDACFG_FA_BRANCHPARAMETERSAGGREGATE_DELET E                | Delete Branch<br>Parameters      | DDACFG         |
| DDACFG_FA_BRANCHPARAMETERSAGGREGATE_NEW                    | Create Branch Parameters         | DDACFG         |
| DDACFG_FA_BRANCHPARAMETERSAGGREGATE_REMOV ELOCK            | Remove Lock Branch<br>Parameters | DDACFG         |
| DDACFG_FA_BRANCHPARAMETERSAGGREGATE_REOPE N                | Reopen Branch<br>Parameters      | DDACFG         |
| DDACFG_FA_BRANCHPARAMETERSAGGREGATE_SUBMIT                 | Submit Branch<br>Parameters      | DDACFG         |
| DDACFG_FA_BRANCHPARAMETERSAGGREGATE_VALIDA TE              | Validate Branch<br>Parameters    | DDACFG         |
| DDACFG_FA_BRANCHPARAMETERSAGGREGATE_VIEW                   | View Branch<br>Parameters        | DDACFG         |
| DDACFG_FA_CUSTOMERGLMAINTAINANCE_AMEND                     | Update Customer GL               | DDACFG         |

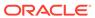

Table A-1 (Cont.) Functional Activity Codes

| Functional Activity Code                          | Description                      | Application ID |
|---------------------------------------------------|----------------------------------|----------------|
| DDACFG_FA_CUSTOMERGLMAINTAINANCE_AUTHORIZE        | Authorize Customer<br>GL         | DDACFG         |
| DDACFG_FA_CUSTOMERGLMAINTAINANCE_CLOSE            | Close Customer GL                | DDACFG         |
| DDACFG_FA_CUSTOMERGLMAINTAINANCE_DELETE           | Delete Customer GL               | DDACFG         |
| DDACFG_FA_CUSTOMERGLMAINTAINANCE_NEW              | Create Customer GL               | DDACFG         |
| DDACFG_FA_CUSTOMERGLMAINTAINANCE_REMOVELOC        | Remove Lock<br>Customer GL       | DDACFG         |
| DDACFG_FA_CUSTOMERGLMAINTAINANCE_REOPEN           | Reopen Customer GL               | DDACFG         |
| DDACFG_FA_CUSTOMERGLMAINTAINANCE_SUBMIT           | Submit Customer GL               | DDACFG         |
| DDACFG_FA_CUSTOMERGLMAINTAINANCE_VALIDATE         | Validate Customer GL             | DDACFG         |
| DDACFG_FA_CUSTOMERGLMAINTAINANCE_VIEW             | View Customer GL                 | DDACFG         |
| DDACFG_FA_DDACNFMAINT_ACCOUNTING_ROLE             | Maintain Account Role            | DDACFG         |
| DDACFG_FA_DDACNFMAINT_AMOUNT_TAGS                 | Maintain Amount Tags             | DDACFG         |
| DDACFG_FA_DDACNFMAINT_EVENT                       | Maintain Event                   | DDACFG         |
| DDACFG_FA_DDACNFMAINT_MODULE                      | Maintain Module                  | DDACFG         |
| DDACFG_FA_DDACNFMAINT_VIEW                        | View Application<br>Maintenance  | DDACFG         |
| DDACFG_FA_EVENTCLASSAGGREGATE_AMEND               | Update Event Class               | DDACFG         |
| DDACFG_FA_EVENTCLASSAGGREGATE_AUTHORIZE           | Authorize Event Class            | DDACFG         |
| DDACFG_FA_EVENTCLASSAGGREGATE_CLOSE               | Close Event Class                | DDACFG         |
| DDACFG_FA_EVENTCLASSAGGREGATE_DELETE              | Delete Event Class               | DDACFG         |
| DDACFG_FA_EVENTCLASSAGGREGATE_NEW                 | Create Event Class               | DDACFG         |
| DDACFG_FA_EVENTCLASSAGGREGATE_REMOVELOCK          | Remove Lock Event<br>Class       | DDACFG         |
| DDACFG_FA_EVENTCLASSAGGREGATE_REOPEN              | Reopen Event Class               | DDACFG         |
| DDACFG_FA_EVENTCLASSAGGREGATE_SUBMIT              | Submit Event Class               | DDACFG         |
| DDACFG_FA_EVENTCLASSAGGREGATE_VALIDATE            | Validate Event Class             | DDACFG         |
| DDACFG_FA_EVENTCLASSAGGREGATE_VIEW                | View Event Class                 | DDACFG         |
| DDACFG_FA_EXPOSURECATEGORYAGGREGATE_AMEND         | Update Exposure<br>Category      | DDACFG         |
| DDACFG_FA_EXPOSURECATEGORYAGGREGATE_AUTHO RIZE    | Authorize Exposure<br>Category   | DDACFG         |
| DDACFG_FA_EXPOSURECATEGORYAGGREGATE_CLOSE         | Close Exposure<br>Category       | DDACFG         |
| DDACFG_FA_EXPOSURECATEGORYAGGREGATE_DELETE        | Delete Exposure<br>Category      | DDACFG         |
| DDACFG_FA_EXPOSURECATEGORYAGGREGATE_NEW           | Create Exposure<br>Category      | DDACFG         |
| DDACFG_FA_EXPOSURECATEGORYAGGREGATE_REMOV ELOCK   | Remove Lock<br>Exposure Category | DDACFG         |
| DDACFG_FA_EXPOSURECATEGORYAGGREGATE_REOPE N       | Reopen Exposure<br>Category      | DDACFG         |
| DDACFG_FA_EXPOSURECATEGORYAGGREGATE_STATUS _CODES | Exposure Category<br>Status Code | DDACFG         |

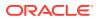

Table A-1 (Cont.) Functional Activity Codes

| Functional Activity Code                        | Description                     | Application ID |
|-------------------------------------------------|---------------------------------|----------------|
| DDACFG_FA_EXPOSURECATEGORYAGGREGATE_SUBMIT      | Submit Exposure<br>Category     | DDACFG         |
| DDACFG_FA_EXPOSURECATEGORYAGGREGATE_VALIDA TE   | Validate Exposure<br>Category   | DDACFG         |
| DDACFG_FA_EXPOSURECATEGORYAGGREGATE_VIEW        | View Exposure<br>Category       | DDACFG         |
| DDACFG_FA_IBANDIRMAINTAINANCE_AMEND             | Update IBAN<br>Maintenance      | DDACFG         |
| DDACFG_FA_IBANDIRMAINTAINANCE_AUTHORIZE         | Authorize IBAN<br>Maintenance   | DDACFG         |
| DDACFG_FA_IBANDIRMAINTAINANCE_CLOSE             | Close IBAN<br>Maintenance       | DDACFG         |
| DDACFG_FA_IBANDIRMAINTAINANCE_DELETE            | Delete IBAN<br>Maintenance      | DDACFG         |
| DDACFG_FA_IBANDIRMAINTAINANCE_NEW               | Create IBAN<br>Maintenance      | DDACFG         |
| DDACFG_FA_IBANDIRMAINTAINANCE_REMOVELOCK        | Remove Lock IBAN<br>Maintenance | DDACFG         |
| DDACFG_FA_IBANDIRMAINTAINANCE_REOPEN            | Reopen IBAN<br>Maintenance      | DDACFG         |
| DDACFG_FA_IBANDIRMAINTAINANCE_SUBMIT            | Submit IBAN<br>Maintenance      | DDACFG         |
| DDACFG_FA_IBANDIRMAINTAINANCE_VALIDATE          | Validate IBAN<br>Maintenance    | DDACFG         |
| DDACFG_FA_IBANDIRMAINTAINANCE_VIEW              | View IBAN<br>Maintenance        | DDACFG         |
| DDACFG_FA_IBANNUMBER_GENERATE                   | IBAN Number<br>Generation       | DDACFG         |
| DDACFG_FA_IBANNUMBER_VALIDATE                   | IBAN Number Validate            | DDACFG         |
| DDACFG_FA_MASKINFOAGGREGATE_VIEW                | View Mask Information           | DDACFG         |
| DDACFG_FA_NM_ACCTMASKAGGREGATE_AMEND            | Update Account Mask             | DDACFG         |
| DDACFG_FA_NM_ACCTMASKAGGREGATE_AUTHORIZE        | Authorize Account<br>Mask       | DDACFG         |
| DDACFG_FA_NM_ACCTMASKAGGREGATE_DELETE           | Delete Account Mask             | DDACFG         |
| DDACFG_FA_NM_ACCTMASKAGGREGATE_NEW              | Create Account Mask             | DDACFG         |
| DDACFG_FA_NM_ACCTMASKAGGREGATE_REVERT           | Revert Account Mask             | DDACFG         |
| DDACFG_FA_NM_ACCTMASKAGGREGATE_VALIDATE         | Validate Account Mask           | DDACFG         |
| DDACFG_FA_NM_ACCTMASKAGGREGATE_VIEW             | View Account Mask               | DDACFG         |
| DDACFG_FA_NONFINACTDORMANCYAGGREGATE_AMEN D     | Update NonFinact Dormancy       | DDACFG         |
| DDACFG_FA_NONFINACTDORMANCYAGGREGATE_AUTH ORIZE | Authorize NonFinact<br>Dormancy | DDACFG         |
| DDACFG_FA_NONFINACTDORMANCYAGGREGATE_CLOS       | Close NonFinact<br>Dormancy     | DDACFG         |
| DDACFG_FA_NONFINACTDORMANCYAGGREGATE_DELET E    | Delete NonFinact<br>Dormancy    | DDACFG         |

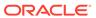

Table A-1 (Cont.) Functional Activity Codes

| Functional Activity Code                            | Description                          | Application ID |
|-----------------------------------------------------|--------------------------------------|----------------|
| DDACFG_FA_NONFINACTDORMANCYAGGREGATE_NEW            | Create NonFinact<br>Dormancy         | DDACFG         |
| DDACFG_FA_NONFINACTDORMANCYAGGREGATE_REMO<br>VELOCK | Remove Lock<br>NonFinact Dormancy    | DDACFG         |
| DDACFG_FA_NONFINACTDORMANCYAGGREGATE_REOP<br>EN     | Reopen NonFinact<br>Dormancy         | DDACFG         |
| DDACFG_FA_NONFINACTDORMANCYAGGREGATE_SUBMI<br>T     | Submit NonFinact Dormancy            | DDACFG         |
| DDACFG_FA_NONFINACTDORMANCYAGGREGATE_VALID ATE      | Validate NonFinact<br>Dormancy       | DDACFG         |
| DDACFG_FA_NONFINACTDORMANCYAGGREGATE_VIEW           | View NonFinact<br>Dormancy           | DDACFG         |
| DDACFG_FA_OVERRIDESCONFIGURATION_AMEND              | Update Overrides<br>Configuration    | DDACFG         |
| DDACFG_FA_OVERRIDESCONFIGURATION_AUTHORIZE          | Authorize Overrides<br>Configuration | DDACFG         |
| DDACFG_FA_OVERRIDESCONFIGURATION_CLOSE              | Close Overrides<br>Configuration     | DDACFG         |
| DDACFG_FA_OVERRIDESCONFIGURATION_DELETE             | Delete Overrides<br>Configuration    | DDACFG         |
| DDACFG_FA_OVERRIDESCONFIGURATION_NEW                | Create Overrides Configuration       | DDACFG         |
| DDACFG_FA_OVERRIDESCONFIGURATION_REOPEN             | Reopen Overrides<br>Configuration    | DDACFG         |
| DDACFG_FA_OVERRIDESCONFIGURATION_VALIDATE           | Validate Overrides<br>Configuration  | DDACFG         |
| DDACFG_FA_OVERRIDESCONFIGURATION_VIEW               | View Overrides<br>Configuration      | DDACFG         |
| DDACFG_FA_QUEUECREATION_AMEND                       | Update Queue                         | DDACFG         |
| DDACFG_FA_QUEUECREATION_AUTHORIZE                   | Authorize Queue                      | DDACFG         |
| DDACFG_FA_QUEUECREATION_CLOSE                       | Close Queue                          | DDACFG         |
| DDACFG_FA_QUEUECREATION_DELETE                      | Delete Queue                         | DDACFG         |
| DDACFG_FA_QUEUECREATION_NEW                         | Create Queue                         | DDACFG         |
| DDACFG_FA_QUEUECREATION_REOPEN                      | Reopen Queue                         | DDACFG         |
| DDACFG_FA_QUEUECREATION_VALIDATE                    | Validate Queue                       | DDACFG         |
| DDACFG_FA_QUEUECREATION_VIEW                        | View Queue                           | DDACFG         |
| DDACFG_FA_REVALUATIONSETUP_AMEND                    | Update Revaluation<br>Setup          | DDACFG         |
| DDACFG_FA_REVALUATIONSETUP_AUTHORIZE                | Authorize Revaluation<br>Setup       | DDACFG         |
| DDACFG_FA_REVALUATIONSETUP_CLOSE                    | Close Revaluation<br>Setup           | DDACFG         |
| DDACFG_FA_REVALUATIONSETUP_DELETE                   | Delete Revaluation<br>Setup          | DDACFG         |
| DDACFG_FA_REVALUATIONSETUP_NEW                      | Create Revaluation<br>Setup          | DDACFG         |

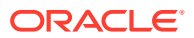

Table A-1 (Cont.) Functional Activity Codes

| Functional Activity Code                                       | Description                      | Application ID |
|----------------------------------------------------------------|----------------------------------|----------------|
| DDACFG_FA_REVALUATIONSETUP_REMOVELOCK                          | Remove Lock<br>Revaluation Setup | DDACFG         |
| DDACFG_FA_REVALUATIONSETUP_REOPEN                              | Reopen Revaluation<br>Setup      | DDACFG         |
| DDACFG_FA_REVALUATIONSETUP_SUBMIT                              | Submit Revaluation Setup         | DDACFG         |
| DDACFG_FA_REVALUATIONSETUP_VALIDATE                            | Validate Revaluation Setup       | DDACFG         |
| DDACFG_FA_REVALUATIONSETUP_VIEW                                | View Revaluation<br>Setup        | DDACFG         |
| DDACFG_FA_SER_SOURCECODE_GETALLSOURCECODE S                    | Get All Source Codes             | DDACFG         |
| DDACFG_FA_SER_TRANSACTIONCODEAGGREGATE_GET ALLTRANSACTIONCODES | Get All Transaction<br>Codes     | DDACFG         |
| DDACFG_FA_SOURCECODE_AMEND                                     | Update Source Code               | DDACFG         |
| DDACFG_FA_SOURCECODE_AUTHORIZE                                 | Authorize Source Code            | DDACFG         |
| DDACFG_FA_SOURCECODE_CLOSE                                     | Close Source Code                | DDACFG         |
| DDACFG_FA_SOURCECODE_DELETE                                    | Delete Source Code               | DDACFG         |
| DDACFG_FA_SOURCECODE_NEW                                       | Create Source Code               | DDACFG         |
| DDACFG_FA_SOURCECODE_REMOVELOCK                                | Remove Lock Source<br>Code       | DDACFG         |
| DDACFG_FA_SOURCECODE_REOPEN                                    | Reopen Source Code               | DDACFG         |
| DDACFG_FA_SOURCECODE_SUBMIT                                    | Submit Source Code               | DDACFG         |
| DDACFG_FA_SOURCECODE_VALIDATE                                  | Validate Source Code             | DDACFG         |
| DDACFG_FA_SOURCECODE_VIEW                                      | View Source Code                 | DDACFG         |
| DDACFG_FA_STATUSCODEAGGREGATE_AMEND                            | Update Status Code               | DDACFG         |
| DDACFG_FA_STATUSCODEAGGREGATE_AUTHORIZE                        | Authorize Status Code            | DDACFG         |
| DDACFG_FA_STATUSCODEAGGREGATE_CLOSE                            | Close Status Code                | DDACFG         |
| DDACFG_FA_STATUSCODEAGGREGATE_DELETE                           | Delete Status Code               | DDACFG         |
| DDACFG_FA_STATUSCODEAGGREGATE_NEW                              | Create Status Code               | DDACFG         |
| DDACFG_FA_STATUSCODEAGGREGATE_REMOVELOCK                       | Remove Lock Status<br>Code       | DDACFG         |
| DDACFG_FA_STATUSCODEAGGREGATE_REOPEN                           | Reopen Status Code               | DDACFG         |
| DDACFG_FA_STATUSCODEAGGREGATE_SUBMIT                           | Submit Status Code               | DDACFG         |
| DDACFG_FA_STATUSCODEAGGREGATE_VALIDATE                         | Validate Status Code             | DDACFG         |
| DDACFG_FA_STATUSCODEAGGREGATE_VIEW                             | View Status Code                 | DDACFG         |
| DDACFG_FA_TEST_DATABANK                                        | Test Databank                    | DDACFG         |
| DDACFG_FA_TRANSACTIONCODEAGGREGATE_AMEND                       | Update Transaction<br>Code       | DDACFG         |
| DDACFG_FA_TRANSACTIONCODEAGGREGATE_AUTHORI ZE                  | Authorize Transaction Code       | DDACFG         |
| DDACFG_FA_TRANSACTIONCODEAGGREGATE_CLOSE                       | Close Transaction<br>Code        | DDACFG         |

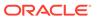

Table A-1 (Cont.) Functional Activity Codes

| Functional Activity Code                       | Description                           | Application<br>ID |
|------------------------------------------------|---------------------------------------|-------------------|
| DDACFG_FA_TRANSACTIONCODEAGGREGATE_DELETE      | Delete Transaction<br>Code            | DDACFG            |
| DDACFG_FA_TRANSACTIONCODEAGGREGATE_NEW         | Create Transaction<br>Code            | DDACFG            |
| DDACFG_FA_TRANSACTIONCODEAGGREGATE_REMOVE LOCK | Remove Lock<br>Transaction Code       | DDACFG            |
| DDACFG_FA_TRANSACTIONCODEAGGREGATE_REOPEN      | Reopen Transaction<br>Code            | DDACFG            |
| DDACFG_FA_TRANSACTIONCODEAGGREGATE_SUBMIT      | Submit Transaction<br>Code            | DDACFG            |
| DDACFG_FA_TRANSACTIONCODEAGGREGATE_VALIDATE    | Validate Transaction<br>Code          | DDACFG            |
| DDACFG_FA_TRANSACTIONCODEAGGREGATE_VIEW        | View Transaction Code                 | DDACFG            |
| DDASTMT_FA_DOWNLOAD_STATEMENT                  | Download Account<br>Statement         | DDASTMT           |
| DDASTMT_FA_DOWNLOAD_STATEMENT_SERVICE          | Download Account<br>Statement Service | DDASTMT           |
| DDASTMT_FA_GENERATE_STMT                       | Generate Account<br>Statement         | DDASTMT           |
| DDASTMT_FA_GENERATE_STMT_SERVICE               | Generate Account<br>Statement Service | DDASTMT           |
| DDASTMT_FA_GET_STATEMENT                       | Get Account Statement                 | DDASTMT           |
| DDASTMT_FA_GET_STATEMENT_PREF                  | Get Account Statement Preferences     | DDASTMT           |
| DDASTMT_FA_GET_STATEMENT_SERVICE               | Get Account Statement<br>Service      | DDASTMT           |
| DDASTMT_MENU_FA_GEN_STATEMENT                  | Generate Statement                    | DDASTMT           |

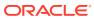

B

# **Error Codes and Messages**

This topic contains error codes and messages found while using Oracle Banking Accounts Cloud Service.

Table B-1 List of Error Codes and Messages

| Error Code      | Error Message                                                  |
|-----------------|----------------------------------------------------------------|
| CAPM-COM-001    | Record does not exist                                          |
| CAPM-COM-002    | Unable to parse JSON                                           |
| CAPM-COM-003    | Application Number cannot be blank or "null".                  |
| CAPM-COM-004    | Process Ref Number cannot be blank or "null".                  |
| CAPM-COM-005    | Error saving the datasegment                                   |
| CAPM-COM-006    | Unexpected error occurred during runtime                       |
| CAPM-COM-007    | Application Initiated Successfully                             |
| CAPM-DEL-001    | Record deleted successfully                                    |
| CAPM-DEL-002    | Record(s) deleted successfully                                 |
| CAPM-DEL-003    | Failed to Delete the record                                    |
| CAPM-MOD-001    | Record Successfully Modified                                   |
| CAPM-MOD-002    | Failed to Update the record                                    |
| CAPM-SAV-001    | Record Saved Successfully.                                     |
| CAPM-SAV-002    | Failed to create the record                                    |
| CAPM-SAV-003    | The record is validated and saved successfully.                |
| CAPM-SAV-004    | Record already exists                                          |
| CAPM-VAL-001    | The record is successfully validated.                          |
| CAPM-VAL-002    | Error in fetching Summary Info.                                |
| CAPM-TJS-VAL-00 | Process code is not set for the selected Lifecycle             |
| CAPM-TJS-VAL-01 | AccountType, LifeCycleCode, BranchCode cannot be null          |
| CAPM-TJS-VAL-02 | BusinessProcess Code cannot be null                            |
| CAPM-TJS-VAL-03 | Failed to generate the reference number                        |
| CAPM-TJS-VAL-04 | No business process code found                                 |
| CAPM-TJS-VAL-05 | Application Initiation Failed                                  |
| CAPM-TJS-VAL-06 | Unable to Parse Application Initiation Json                    |
| CAPM-TJS-VAL-07 | Process Code cannot be null for the lifecycle                  |
| CAPM-TJS-VAL-08 | Error in retrieving application category                       |
| CAPM-TJS-VAL-09 | Error in retrieving TaskID List                                |
| CAPM-TJS-VAL-10 | Workflow Definition Not Found                                  |
| CAPM-TJS-VAL-11 | Error while checking workflow definition existence             |
| CAPM-TJS-VAL-12 | Response from EA service is null                               |
| CAPM-TJS-VAL-13 | Only maximum 4 characters are allowed                          |
| CAPM-TJS-VAL-14 | Invalid Event Serial Number. Value should be a positive number |
| CAPM-TJS-VAL-15 | The record is successfully validated.                          |

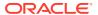

Table B-1 (Cont.) List of Error Codes and Messages

| Error Code      | Error Message                                                       |
|-----------------|---------------------------------------------------------------------|
| CAPM-TJS-MOD-00 | Record Successfully Modified                                        |
| CAPM-TJS-SAV-00 | Record Saved Successfully.                                          |
| CAPM-TJS-COM-00 | Unable to parse JSON                                                |
| CAPM-TJS-COM-01 | Application Number cannot be blank or "null".                       |
| CAPM-TJS-COM-02 | Unexpected error occurred during runtime                            |
| CAPM-TJS-COM-03 | Application Initiated Successfully                                  |
| CAPM-TJS-COM-04 | Application Number cannot be blank or "null".                       |
| CAPM-TJS-VAL-16 | Error while checking workflow definition existence                  |
| CAPM-TJS-COM-05 | Update status failed                                                |
| CAPM-TJS-COM-06 | Unable to get sub-domain info                                       |
| CAPM-TJS-VAL-17 | Application date parsing failed                                     |
| CAPM-TJS-VAL-18 | Application number not valid                                        |
| CAPM-TJS-VAL-19 | Unable to parse application transaction flow JSON                   |
| CAPM-TJS-VAL-21 | Failed in parsing date                                              |
| CAPM-TJS-SAV-01 | Record Saved Successfully.                                          |
| CAPM-TJS-VAL-22 | Source code cannot be null or empty                                 |
| CAPM-TJS-VAL-23 | Error while parsing source code from DDA-CONFIG-SOURCECODE-SERVICES |
| CAPM-TJS-VAL-24 | Source code is invalid                                              |
| CAPM-TJS-VAL-25 | Error in getting data from DDA-CONFIG-SOURCECODE-SERVICES           |
| CAPM-TJS-VAL-26 | Error in validating the record.                                     |
| CAPM-TJS-DEF-00 | Error in defaulting source code details                             |
| CAPM-TJS-VAL-27 | Invalid entry type                                                  |
| CAPM-TJS-VAL-28 | Invalid posting into                                                |
| CAPM-TJS-VAL-29 | Account currency amount cannot be NULL or empty                     |
| CAPM-TJS-VAL-30 | Exchange rate cannot be NULL or empty                               |
| CAPM-TJS-VAL-31 | Branch currency amount cannot be NULL or empty                      |
| CAPM-TJS-VAL-32 | Invalid value date format                                           |
| CAPM-TJS-VAL-33 | Value date cannot be NULL or empty                                  |
| CAPM-TJS-VAL-34 | Invalid availability info                                           |
| CAPM-TJS-VAL-35 | Availability info cannot be NULL or empty                           |
| CAPM-ACS-COM-F1 | DirectBankingRequired must be Y/N only                              |
| CAPM-ACS-COM-F2 | CurrentStatus is invalid                                            |
| CAPM-ACS-COM-G0 | MultiCurrencyAccount must be Y/N only                               |
| CAPM-ACS-COM-G1 | RenewUnit must be positive Number                                   |
| CAPM-ACS-COM-G2 | NextRenewLimit must be greater than Zero                            |
| CAPM-ACS-COM-G3 | RenewFrequency must Daily(D)/Yearly(Y/Monthly(M)                    |
| CAPM-ACS-COM-G4 | RequestStatus is Invalid                                            |
| CAPM-ACS-COM-G5 | ChequeLevelReorder must be empty/null                               |
| CAPM-ACS-COM-G6 | NoOfLeavesReorder must be empty/null                                |
| CAPM-ACS-COM-G7 | ChequeLevelReorder is Invalid                                       |
| CAPM-ACS-COM-G8 | NoOfLeavesReorder is Invalid                                        |

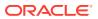

Table B-1 (Cont.) List of Error Codes and Messages

| Error Code      | Error Message                                       |
|-----------------|-----------------------------------------------------|
| CAPM-ACS-COM-G9 | ReportingGL is not allowed                          |
| CAPM-ACS-COM-H0 | At least one limit Type is required                 |
| CAPM-ACS-COM-H1 | TodLimit should be greater than Zero                |
| CAPM-ACS-COM-H2 | Daylight Limit should be greater than Zero          |
| CAPM-ACS-DEF-01 | Error in defaulting Account Statement Preferences   |
| CAPM-ACS-DEF-02 | Error in Defaulting Provisioning and Reporting Line |
| CAPM-ACS-DEF-03 | Error in defaulting Account Preferences             |
| CAPM-ACS-DEF-04 | Error in defaulting Account Status                  |
| CAPM-ACS-DEF-05 | Error in defaulting Account Features                |
| CAPM-ACS-DEF-06 | Error in defaulting Account Limits                  |
| CAPM-ACS-DEF-07 | Error in defaulting Account Signatory               |
| CAPM-ACS-DEF-08 | Error in defaulting initial funding                 |
| CAPM-ACS-DEF-09 | Error in defaulting multi Currency Account          |
| CAPM-ACS-DEF-10 | Error in defaulting Account Address                 |
| CAPM-ACS-DEF-AA | Error in defaulting Interest Details                |
| CAPM-ACS-DEF-AC | Error in defaulting Charges                         |
| CAPM-ACS-DEF-AD | Error in defaulting Account Status                  |
| CAPM-ACS-DEF-AE | Error in defaulting Account Statement Preferences   |
| CAPM-ACS-DEF-AF | Error in defaulting Provisioning ReportingLine      |
| CAPM-ACS-DEF-AG | Error in defaulting AccountPreferences              |
| CAPM-ACS-DEF-AH | Error in defaulting Account Features                |
| CAPM-ACS-DEF-AI | Error in defaulting Account Limits                  |
| CAPM-ACS-DEF-AJ | Error in defaulting Account Mis                     |
| CAPM-ACS-DEF-AK | Error in defaulting Account Signatory               |
| CAPM-ACS-DEF-AL | Error in defaulting Initial Funding                 |
| CAPM-ACS-DEF-AM | Error in defaulting MultiCurrency                   |
| CAPM-ACS-DEF-AN | Error in defaulting Account Address                 |
| CAPM-ACS-VAL-01 | Auto Debit Card Request cannot be null.             |
| CAPM-ACS-VAL-02 | Request Reference Number cannot be null.            |
| CAPM-ACS-VAL-M0 | Process code is not set for the selected Lifecycle  |
| CAPM-ACS-VAL-M1 | AccountType,LifeCycleCode,BranchCode cannot be null |
| CAPM-ACS-VAL-M2 | BusinessProcess Code cannot be null                 |
| CAPM-ACS-VAL-M4 | Failed to generate the reference number             |
| CAPM-ACS-VAL-M3 | Error in parsing date. Date should be in yyyy-MM-dd |
| CAPM-ACS-VAL-M5 | No business process code found                      |
| CAPM-ACS-VAL-M6 | Application Initiation Failed                       |
| CAPM-ACS-VAL-M7 | Unable to Parse Application Initiation Json         |
| CAPM-ACS-VAL-M8 | Process Code cannot be null for the lifecycle       |
| CAPM-ACS-VAL-M9 | Error in retrieving application category            |
| CAPM-ACS-VAL-N0 | Error in retrieving TaskID List                     |
| CAPM-ACS-VAL-N3 | Fail to acquire Plato Task                          |
| CAPM-ACS-VAL-N1 | Workflow Definition Not Found                       |

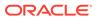

Table B-1 (Cont.) List of Error Codes and Messages

| Error Code  CAPM-ACS-VAL-N2  Error while checking workflow definition existence  CAPM-ACS-VAL-N4  No data found for this Application Number  CAPM-ACS-VAL-N5  Failed To Invoke OBRH  CAPM-ACS-VAL-N6  Handoff Completed Successfully  CAPM-ACS-VAL-N7  Handoff Failed due to network issue  CAPM-ACS-COM-00  Customer Account Basic Details is NULL  CAPM-ACS-COM-01  Account Group is Empty/NULL  CAPM-ACS-COM-02  Invalid Account Number  CAPM-ACS-COM-03  Invalid Customer Number  CAPM-ACS-COM-04  Invalid Branch Code  CAPM-ACS-COM-05  Invalid Currency  CAPM-ACS-COM-06  Invalid Account Class |
|----------------------------------------------------------------------------------------------------|
| CAPM-ACS-VAL-N4 No data found for this Application Number  CAPM-ACS-VAL-N5 Failed To Invoke OBRH  CAPM-ACS-VAL-N6 Handoff Completed Successfully  CAPM-ACS-VAL-N7 Handoff Failed due to network issue  CAPM-ACS-COM-00 Customer Account Basic Details is NULL  CAPM-ACS-COM-01 Account Group is Empty/NULL  CAPM-ACS-COM-02 Invalid Account Number  CAPM-ACS-COM-03 Invalid Customer Number  CAPM-ACS-COM-04 Invalid Branch Code  CAPM-ACS-COM-05 Invalid Currency                                                                                                    |
| CAPM-ACS-VAL-N5 Failed To Invoke OBRH  CAPM-ACS-VAL-N6 Handoff Completed Successfully  CAPM-ACS-VAL-N7 Handoff Failed due to network issue  CAPM-ACS-COM-00 Customer Account Basic Details is NULL  CAPM-ACS-COM-01 Account Group is Empty/NULL  CAPM-ACS-COM-02 Invalid Account Number  CAPM-ACS-COM-03 Invalid Customer Number  CAPM-ACS-COM-04 Invalid Branch Code  CAPM-ACS-COM-05 Invalid Currency                                                                                                    |
| CAPM-ACS-VAL-N6 Handoff Completed Successfully  CAPM-ACS-VAL-N7 Handoff Failed due to network issue  CAPM-ACS-COM-00 Customer Account Basic Details is NULL  CAPM-ACS-COM-01 Account Group is Empty/NULL  CAPM-ACS-COM-02 Invalid Account Number  CAPM-ACS-COM-03 Invalid Customer Number  CAPM-ACS-COM-04 Invalid Branch Code  CAPM-ACS-COM-05 Invalid Currency                                                                                                    |
| CAPM-ACS-VAL-N7 Handoff Failed due to network issue  CAPM-ACS-COM-00 Customer Account Basic Details is NULL  CAPM-ACS-COM-01 Account Group is Empty/NULL  CAPM-ACS-COM-02 Invalid Account Number  CAPM-ACS-COM-03 Invalid Customer Number  CAPM-ACS-COM-04 Invalid Branch Code  CAPM-ACS-COM-05 Invalid Currency                                                                                                    |
| CAPM-ACS-COM-00 Customer Account Basic Details is NULL  CAPM-ACS-COM-01 Account Group is Empty/NULL  CAPM-ACS-COM-02 Invalid Account Number  CAPM-ACS-COM-03 Invalid Customer Number  CAPM-ACS-COM-04 Invalid Branch Code  CAPM-ACS-COM-05 Invalid Currency                                                                                                    |
| CAPM-ACS-COM-01 Account Group is Empty/NULL  CAPM-ACS-COM-02 Invalid Account Number  CAPM-ACS-COM-03 Invalid Customer Number  CAPM-ACS-COM-04 Invalid Branch Code  CAPM-ACS-COM-05 Invalid Currency                                                                                                    |
| CAPM-ACS-COM-02 Invalid Account Number CAPM-ACS-COM-03 Invalid Customer Number CAPM-ACS-COM-04 Invalid Branch Code CAPM-ACS-COM-05 Invalid Currency                                                                                                    |
| CAPM-ACS-COM-03 Invalid Customer Number CAPM-ACS-COM-04 Invalid Branch Code CAPM-ACS-COM-05 Invalid Currency                                                                                                    |
| CAPM-ACS-COM-04 Invalid Branch Code CAPM-ACS-COM-05 Invalid Currency                                                                                                    |
| CAPM-ACS-COM-05 Invalid Currency                                                                                                    |
| · ·                                                                                                    |
| CAPM-ACS-COM-06 Invalid Account Class                                                                                                    |
|                                                                                                    |
| CAPM-ACS-COM-07 Invalid Account Type                                                                                                    |
| CAPM-ACS-COM-08 Not a MultiCurrency Account Class.MultiCurrency_Account flag should be N                                                                                                    |
| CAPM-ACS-COM-09 MultiCurrency Account Class.MultiCurrency_Account flag should be                                                                                                    |
| CAPM-ACS-COM-10 RTL should be N                                                                                                    |
| CAPM-ACS-COM-11 IBAN should be N                                                                                                    |
| CAPM-ACS-COM-12 Referral Required should be N                                                                                                    |
| CAPM-ACS-COM-13 Account Preferences is empty                                                                                                    |
| CAPM-ACS-COM-14 ATM Required should be N                                                                                                    |
| CAPM-ACS-COM-15 Cheque Book Required should be N                                                                                                    |
| CAPM-ACS-COM-16 Cheque Book Autoreorder should be N                                                                                                    |
| CAPM-ACS-COM-17 Invalid max Cheque rejections                                                                                                    |
| CAPM-ACS-COM-18 Direct Banking Required should be N                                                                                                    |
| CAPM-ACS-COM-19 Direct Banking Required should be Y                                                                                                    |
| CAPM-ACS-COM-20 NULL Account number in Account status                                                                                                    |
| CAPM-ACS-COM-21 NULL Branch Code in Account status                                                                                                    |
| CAPM-ACS-COM-22 Invalid value for Status change automatic                                                                                                    |
| CAPM-ACS-COM-23 Invalid value for No Debits                                                                                                    |
| CAPM-ACS-COM-24 Invalid value for No Credits                                                                                                    |
| CAPM-ACS-COM-25 Invalid value for Stop Payment                                                                                                    |
| CAPM-ACS-COM-26 Invalid value for Dormant                                                                                                    |
| CAPM-ACS-COM-27 Invalid value for Frozen                                                                                                    |
| CAPM-ACS-COM-28 Current Status to be NORM in Account opening                                                                                                    |
| CAPM-ACS-COM-29 Dormancy Parameter must be D(Debit) or C(Credit) or A(Any of Credit or Debit) or M(Manual)                                                                                                    |
| CAPM-ACS-COM-30 Invalid date for Status Since                                                                                                    |
| CAPM-ACS-COM-31 Cheque Leaves must be numeric                                                                                                    |
| CAPM-ACS-COM-32 Invalid date for Order Date                                                                                                    |
| CAPM-ACS-COM-33 First Cheque Number has to be numeric                                                                                                    |
| CAPM-ACS-COM-34 Invalid value for Cheque leaves                                                                                                    |

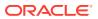

Table B-1 (Cont.) List of Error Codes and Messages

| Error Code      | Error Message                                                                 |
|-----------------|-------------------------------------------------------------------------------|
| CAPM-ACS-COM-36 | Branch Code in Cheque Book request is empty"                                  |
| CAPM-ACS-COM-37 | Account number in Cheque Book request is empty                                |
| CAPM-ACS-COM-38 | Cheque Book number in Cheque Book request is empty                            |
| CAPM-ACS-COM-39 | Cheque number in Cheque Book request is empty                                 |
| CAPM-ACS-COM-40 | Leaf Number Status of Cheque Details cannot be empty                          |
| CAPM-ACS-COM-41 | Interest Details must not be Empty/Null                                       |
| CAPM-ACS-COM-42 | Currency cannot be duplicated                                                 |
| CAPM-ACS-COM-43 | Invalid value for Waive Interest                                              |
| CAPM-ACS-COM-44 | Invalid value for Open, can be Y or N                                         |
| CAPM-ACS-COM-45 | Invalid value for Variance                                                    |
| CAPM-ACS-COM-46 | Duplicate Currency selected in MultiCurrency                                  |
| CAPM-ACS-COM-47 | Invalid Fund Utilization sequence                                             |
| CAPM-ACS-COM-48 | OD required in Account Class is N. AUF limit should not be entered            |
| CAPM-ACS-COM-49 | OD required in Account Class is N. AUF limit start date should not be entered |
| CAPM-ACS-COM-50 | OD required in Account Class is N. AUF limit end date should not be entered   |
| CAPM-ACS-COM-51 | OD required in Account Class is N. AUF margin should not be entered           |
| CAPM-ACS-COM-52 | Invalid AUF limit start date                                                  |
| CAPM-ACS-COM-53 | Invalid AUF limit end date                                                    |
| CAPM-ACS-COM-54 | AufMargin must not be empty when OdFacReq is set to Y in Account Class        |
| CAPM-ACS-COM-55 | OD required in Account Class is N. TOD limit should not be entered            |
| CAPM-ACS-COM-56 | OD required in Account Class is N. TOD limit start date should not be entered |
| CAPM-ACS-COM-57 | OD required in Account Class is N. TOD limit end date should not be entered   |
| CAPM-ACS-COM-58 | TodLimit is must not be empty when OdFacReq is set to Y in Account Class      |
| CAPM-ACS-COM-59 | Invalid TOD limit start date                                                  |
| CAPM-ACS-COM-60 | Invalid TOD limit end date                                                    |
| CAPM-ACS-COM-61 | OD required in Account Class is N. Day light limit should not be entered      |
| CAPM-ACS-COM-62 | Invalid Renew TOD                                                             |
| CAPM-ACS-COM-63 | Renew TOD is N. Renew frequency should be NULL                                |
| CAPM-ACS-COM-64 | Renew TOD is N. Renew unit should be NULL                                     |
| CAPM-ACS-COM-65 | Renew TOD is N. Next renewal limit should be NULL                             |
| CAPM-ACS-COM-66 | Invalid Linkage reference                                                     |
| CAPM-ACS-COM-67 | Linked Amount must be Numeric                                                 |
| CAPM-ACS-COM-68 | Invalid Effective date                                                        |
| CAPM-ACS-COM-69 | Account number different from the master                                      |
| CAPM-ACS-COM-70 | Currency different from the master                                            |
| CAPM-ACS-COM-71 | Invalid Provisioning and GL                                                   |
| CAPM-ACS-COM-72 | Invalid Status                                                                |

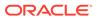

Table B-1 (Cont.) List of Error Codes and Messages

|                 | -                                                            |
|-----------------|--------------------------------------------------------------|
| Error Code      | Error Message                                                |
| CAPM-ACS-COM-73 | Invalid Debit GL                                             |
| CAPM-ACS-COM-74 | Invalid Credit GL                                            |
| CAPM-ACS-COM-75 | Propagate reporting GL is Y. Status should not be entered    |
| CAPM-ACS-COM-76 | Propagate reporting GL is Y. Debit GL should not be entered  |
| CAPM-ACS-COM-77 | Propagate reporting GL is Y. Credit GL should not be entered |
| CAPM-ACS-COM-78 | Invalid Language Code                                        |
| CAPM-ACS-COM-79 | Account address is Empty / NULL                              |
| CAPM-ACS-COM-80 | Address type is Empty / NULL                                 |
| CAPM-ACS-COM-81 | Order details is Empty / NULL                                |
| CAPM-ACS-COM-82 | Invalid IBAN Account number                                  |
| CAPM-ACS-COM-83 | Invalid Product Code                                         |
| CAPM-ACS-COM-84 | Invalid UDE Currency                                         |
| CAPM-ACS-COM-85 | Invalid UDE element id                                       |
| CAPM-ACS-COM-86 | Invalid Rate Code                                            |
| CAPM-ACS-COM-87 | Invalid Calculation Account                                  |
| CAPM-ACS-COM-88 | Invalid Interest Booking Branch Code                         |
| CAPM-ACS-COM-89 | Invalid Interest Booking Account                             |
| CAPM-ACS-COM-90 | Effective date is before Account open date                   |
| CAPM-ACS-COM-91 | Start date is before Account open date                       |
| CAPM-ACS-COM-92 | Effective date is before Account open date                   |
| CAPM-ACS-COM-93 | Status since should be Account open date                     |
| CAPM-ACS-COM-A1 | AddressType length is more then 22.                          |
| CAPM-ACS-COM-A2 | PostCode can not be blank and empty                          |
| CAPM-ACS-COM-A3 | TownName can not be blank and empty                          |
| CAPM-ACS-COM-A4 | Country can not be blank and empty                           |
| CAPM-ACS-COM-A5 | Department length is out of limit                            |
| CAPM-ACS-COM-A6 | SubDepartment length is out of limit                         |
| CAPM-ACS-COM-A7 | StreetName length is out of limit                            |
| CAPM-ACS-COM-A8 | BuildingNumber length is out of limit                        |
| CAPM-ACS-COM-A9 | BuildingName length is out of limit                          |
| CAPM-ACS-COM-A0 | Floor length is out of limit                                 |
| CAPM-ACS-COM-B0 | PostBox length is out of limit                               |
| CAPM-ACS-COM-B1 | Room length is out of limit                                  |
| CAPM-ACS-COM-B2 | PostCode length is out of limit                              |
| CAPM-ACS-COM-B3 | TownName length is out of limit                              |
| CAPM-ACS-COM-B4 | TownLocationName length is out of limit                      |
| CAPM-ACS-COM-B5 | DistrictName length is out of limit                          |
| CAPM-ACS-COM-B6 | CountrySubDivision length is out of limit                    |
| CAPM-ACS-COM-B7 | Country length is out of limit                               |
| CAPM-ACS-COM-C1 | RealTimeLiquidity must be Y/N only                           |
| CAPM-ACS-COM-C2 | IBAN Required must be Y/N only                               |
| CAPM-ACS-COM-C3 | ReferralRequired can be Y/N only                             |

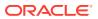

Table B-1 (Cont.) List of Error Codes and Messages

| Error Code      | Error Message                                                                       |
|-----------------|-------------------------------------------------------------------------------------|
| CAPM-ACS-COM-C4 | ATM Required must be Y/N only                                                       |
| CAPM-ACS-COM-C5 | Cheque Book Required must be Y/N only                                               |
| CAPM-ACS-COM-C6 | Cheque Book AutoReorder must be Y/N only                                            |
| CAPM-ACS-VAL-U4 | Minimum one address should be marked as default                                     |
| CAPM-ACS-VAL-U5 | Default address must have mail media                                                |
| CAPM-ACS-VAL-C8 | Invalid Advice                                                                      |
| CAPM-ACS-VAL-70 | Customer Number not valid                                                           |
| CAPM-ACS-VAL-71 | Currency not valid                                                                  |
| CAPM-ACS-VAL-72 | Account Class not valid                                                             |
| CAPM-ACS-VAL-04 | Account Number cannot be null.                                                      |
| CAPM-ACS-VAL-78 | When the statement type is chosen as None then Cycle and On should not be captured. |
| CAPM-ACS-VAL-79 | Primary Cycle must not be Empty/Null                                                |
| CAPM-ACS-VAL-80 | PrimaryOn must not be Empty/Null                                                    |
| CAPM-ACS-VAL-S2 | PrimaryStatement Format must not be Empty/Null                                      |
| CAPM-ACS-VAL-R1 | PrimarySwiftAddress required only when Swift Required is set to Y                   |
| CAPM-ACS-VAL-S4 | PrimaryStatement Swift Address must not be Empty/Null                               |
| CAPM-ACS-VAL-82 | Secondary Cycle must not be Empty/Null                                              |
| CAPM-ACS-VAL-93 | Invalid Primary Cycle                                                               |
| CAPM-ACS-VAL-S5 | SecondaryStatement Format must not be Empty/Null                                    |
| CAPM-ACS-VAL-R2 | SecondarySwiftAddress required only when Swift Required is set to Y                 |
| CAPM-ACS-VAL-S7 | Secondary Swift Address must not be Empty/Null                                      |
| CAPM-ACS-VAL-86 | TertiaryOn must not be Empty/Null                                                   |
| CAPM-ACS-VAL-S8 | TertiaryStatement Format must not be Empty/Null                                     |
| CAPM-ACS-VAL-R3 | TertiarySwiftAddress required only when Swift Required is set to Y                  |
| CAPM-ACS-VAL-R0 | TertiarySwiftAddress must not be Empty/Null                                         |
| CAPM-ACS-VAL-94 | Invalid Secondary Cycle                                                             |
| CAPM-ACS-VAL-95 | Invalid Tertiary Cycle                                                              |
| CAPM-ACS-VAL-27 | LanguageCode does not match from the LOV.                                           |
| CAPM-ACS-VAL-E8 | Branch Date is null                                                                 |
| CAPM-ACS-VAL-E9 | Amount not valid                                                                    |
| CAPM-ACS-VAL-F0 | Effective Date is not valid                                                         |
| CAPM-ACS-VAL-F1 | Effective date should not be before branch date                                     |
| CAPM-ACS-VAL-F2 | expiryDate date should not be before branch date                                    |
| CAPM-ACS-VAL-F3 | expiryDate date should not be before effective date                                 |
| CAPM-ACS-VAL-S0 | duplicate sub account currency not allowed                                          |
| CAPM-ACS-VAL-34 | Customer Name cannot be null.                                                       |
| CAPM-ACS-VAL-35 | Party Type cannot be null                                                           |
| CAPM-ACS-VAL-36 | Country of Incorporation cannot be null.                                            |
| CAPM-ACS-VAL-37 | Date of Incorporation cannot be null                                                |
| CAPM-ACS-VAL-38 | Place of Incorporation cannot be null                                               |
| CAPM-ACS-VAL-39 | KYC status cannot be null                                                           |

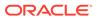

Table B-1 (Cont.) List of Error Codes and Messages

| Error Code  CAPM-ACS-VAL-40  Preferred language cannot be null  CAPM-ACS-VAL-41  Media in CustomerAddresMaintenance cannot be null  CAPM-ACS-VAL-42  Address Type in CustomerAddresMaintenance cannot be null  CAPM-ACS-VAL-43  Country code value does not match from the LOV API  CAPM-ACS-VAL-44  Preferred Language does not match from the LOV.  CAPM-ACS-VAL-45  house/building, city, zip code, email address and state cannot be null  CAPM-ACS-VAL-46  mail address is mandatory  CAPM-ACS-VAL-47  swift, mobile,fax or phone either one should be have details. |     |
|----------------------------------------------------------------------------------------------------|-----|
| CAPM-ACS-VAL-41 Media in CustomerAddresMaintenance cannot be null CAPM-ACS-VAL-42 Address Type in CustomerAddresMaintenance cannot be null CAPM-ACS-VAL-43 Country code value does not match from the LOV API CAPM-ACS-VAL-44 Preferred Language does not match from the LOV. CAPM-ACS-VAL-45 house/building, city, zip code, email address and state cannot be not cappable. CAPM-ACS-VAL-46 mail address is mandatory CAPM-ACS-VAL-47 swift, mobile,fax or phone either one should be have details.                                                                     |     |
| CAPM-ACS-VAL-42 Address Type in CustomerAddresMaintenance cannot be null CAPM-ACS-VAL-43 Country code value does not match from the LOV API CAPM-ACS-VAL-44 Preferred Language does not match from the LOV. CAPM-ACS-VAL-45 house/building, city, zip code, email address and state cannot be not mail address is mandatory CAPM-ACS-VAL-46 swift, mobile,fax or phone either one should be have details.                                                                                                    |     |
| CAPM-ACS-VAL-43  Country code value does not match from the LOV API  CAPM-ACS-VAL-44  Preferred Language does not match from the LOV.  CAPM-ACS-VAL-45  house/building, city, zip code, email address and state cannot be not mail address is mandatory  CAPM-ACS-VAL-46  CAPM-ACS-VAL-47  swift, mobile,fax or phone either one should be have details.                                                                                                    |     |
| CAPM-ACS-VAL-44 Preferred Language does not match from the LOV.  CAPM-ACS-VAL-45 house/building, city, zip code, email address and state cannot be not capma. CAPM-ACS-VAL-46 mail address is mandatory  CAPM-ACS-VAL-47 swift, mobile,fax or phone either one should be have details.                                                                                                    |     |
| CAPM-ACS-VAL-45 house/building, city, zip code, email address and state cannot be not capmail address is mandatory  CAPM-ACS-VAL-47 swift, mobile,fax or phone either one should be have details.                                                                                                    |     |
| CAPM-ACS-VAL-46 mail address is mandatory  CAPM-ACS-VAL-47 swift, mobile,fax or phone either one should be have details.                                                                                                    |     |
| CAPM-ACS-VAL-47 swift, mobile,fax or phone either one should be have details.                                                                                                    | ıll |
|                                                                                                    |     |
| CARM ACCIVAL CZ                                                                                                    |     |
| CAPM-ACS-VAL-C7 Reporting GL must contain atleast one NORM status during SAVE                                                                                                    |     |
| CAPM-ACS-VAL-G3 StopPaymentsType should be A or C                                                                                                    |     |
| CAPM-ACS-VAL-G4 Effective Date is not valid                                                                                                    |     |
| CAPM-ACS-VAL-G5 Effective date should not be before branch date                                                                                                    |     |
| CAPM-ACS-VAL-G6 expiryDate date should not be before branch date                                                                                                    |     |
| CAPM-ACS-VAL-G7 expiryDate date should not be before effective date                                                                                                    |     |
| CAPM-ACS-VAL-N8 Record already Handed off                                                                                                    |     |
| CAPM-ACS-VAL-N9 Failed to parse data to ProductProcess due to network issue                                                                                                    |     |
| CAPM-ACS-VAL-T1 Customer Number not generated                                                                                                    |     |
| PLATO-EVNT-001 Failed to update                                                                                                    |     |
| PLATO-EVNT-002 Record already exists                                                                                                    |     |
| CAPM-ACS-VAL-05 Cannot have Request Reference Number for empty Card Products                                                                                                    |     |
| CAPM-COM-020 Unable to get Sub-domain info from Transaction Controller                                                                                                    |     |
| CAPM-ACS-VAL-H9 \$1 is an invalid branch code                                                                                                    |     |
| CAPM-ACS-VAL-H8 Chequebook required flag is disabled for account \$1                                                                                                    |     |
| CAPM-ACS-COM-J0 Failed to get amount block details                                                                                                    |     |
| CAPM-ACS-COM-J1 Error while get amount block details                                                                                                    |     |
| CAPM-ACS-COM-J2 Failed to post amount block details                                                                                                    |     |
| CAPM-ACS-COM-J3 Error while post amount block details                                                                                                    |     |
| CAPM-ACS-COM-J4 Failed to update amount block details                                                                                                    |     |
| CAPM-ACS-COM-J5 Error while amend amount block details                                                                                                    |     |
| CAPM-ACS-COM-J6 Failed to close amount block                                                                                                    |     |
| CAPM-ACS-COM-J7 Error while close amount block                                                                                                    |     |
| GCS-AUTH-01 Record Successfully Authorized                                                                                                    |     |
| GCS-AUTH-02 Valid modifications for approval were not sent. Failed to match                                                                                                    |     |
| GCS-AUTH-03 Maker cannot authorize                                                                                                    |     |
| GCS-AUTH-04 No Valid unauthorized modifications found for approval.                                                                                                    |     |
| GCS-AUTH-05 Failed to Authorize the record                                                                                                    |     |
| GCS-CLOS-002 Record Successfully Closed                                                                                                    |     |
| GCS-CLOS-01 Record Already Closed                                                                                                    |     |
| GCS-CLOS-02 Record Successfully Closed                                                                                                    |     |
| GCS-CLOS-03  Unauthorized record cannot be closed, it can be deleted before firs authorization                                                                                                    | [   |
| GCS-CLOS-04 Failed to Close the record                                                                                                    |     |

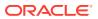

Table B-1 (Cont.) List of Error Codes and Messages

| Error Code  | Error Message                                                                                         |
|-------------|----------------------------------------------------------------------------------------------------|
| GCS-COM-001 | Record does not exist                                                                                 |
| GCS-COM-002 | Invalid version sent, operation can be performed only on latest version                               |
| GCS-COM-003 | Please Send Proper ModNo                                                                              |
| GCS-COM-004 | Please send makerld in the request                                                                    |
| GCS-COM-005 | Request is Null. Please Resend with Proper SELECT                                                     |
| GCS-COM-006 | Unable to parse JSON                                                                                  |
| GCS-COM-007 | Request Successfully Processed                                                                        |
| GCS-COM-008 | Modifications should be consecutive.                                                                  |
| GCS-COM-009 | Resource ID cannot be blank or "null".                                                                |
| GCS-COM-010 | Successfully canceled \$1.                                                                            |
| GCS-COM-011 | \$1 failed to update.                                                                                 |
| GCS-COM-012 | Error saving child datasegment, Master validation failed                                              |
| GCS-COM-013 | Error saving the datasegment                                                                          |
| GCS-COM-014 | Error validating the datasegment                                                                      |
| GCS-COM-015 | Error submitting the datasegment                                                                      |
| GCS-COM-016 | Unexpected error occurred during runtime                                                              |
| GCS-COM-017 | Error deleting the extended datasegment                                                               |
| GCS-COM-018 | Remove lock failed                                                                                    |
| GCS-COM-019 | Revert call to extended datasegment failed                                                            |
| GCS-COM-020 | Revert call to sub-domain datasegment failed                                                          |
| GCS-COM-021 | Error deleting the sub-domain datasegment                                                             |
| GCS-COM-022 | Authorize call to extended datasegment failed                                                         |
| GCS-COM-023 | Authorize call to sub-domain datasegment failed                                                       |
| GCS-COM-025 | Client error occurred during API call                                                                 |
| GCS-COM-026 | Invalid datasegment code                                                                              |
| GCS-DEL-001 | Record deleted successfully                                                                           |
| GCS-DEL-002 | Record(s) deleted successfully                                                                        |
| GCS-DEL-003 | Modifications didn't match valid unauthorized modifications that can be deleted for this record       |
| GCS-DEL-004 | Send all unauthorized modifications to be deleted for record that is not authorized even once.        |
| GCS-DEL-005 | Only Maker of first version of record can delete modifications of record that is not once authorized. |
| GCS-DEL-006 | No valid unauthorized modifications found for deleting                                                |
| GCS-DEL-007 | Failed to delete. Only maker of the modification(s) can delete.                                       |
| GCS-DEL-008 | Failed to Delete the record                                                                           |
| GCS-DEL-009 | No valid pre-validated modifications found for deletion                                               |
| GCS-MOD-001 | Closed Record cannot be modified                                                                      |
| GCS-MOD-002 | Record Successfully Modified                                                                          |
| GCS-MOD-003 | Record marked for close, cannot modify.                                                               |
| GCS-MOD-004 | Only maker of the record can modify before once authorised                                            |
| GCS-MOD-005 | Not amendable field, cannot modify                                                                    |
| GCS-MOD-006 | Natural Key cannot be modified                                                                        |

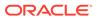

Table B-1 (Cont.) List of Error Codes and Messages

| Error Code      | Error Message                                                                  |
|-----------------|--------------------------------------------------------------------------------|
| GCS-MOD-007     | Only the maker can modify the pending records.                                 |
| GCS-MOD-008     | Failed to Update the record                                                    |
| GCS-REOP-003    | Successfully Reopened                                                          |
| GCS-REOP-01     | Unauthorized Record cannot be Reopened                                         |
| GCS-REOP-02     | Failed to Reopen the Record, cannot reopen Open records                        |
| GCS-REOP-03     | Successfully Reopened                                                          |
| GCS-REOP-04     | Unauthorized record cannot be reopened, record should be closed and authorized |
| GCS-REOP-05     | Failed to Reopen the record                                                    |
| GCS-REVT-01     | Record reverted successfully                                                   |
| GCS-REVT-02     | Failed to Revert the record                                                    |
| GCS-SAV-001     | Record already exists                                                          |
| GCS-SAV-002     | Record Saved Successfully.                                                     |
| GCS-SAV-003     | The record is saved and validated successfully.                                |
| GCS-SAV-004     | Failed to create the record                                                    |
| GCS-VAL-001     | The record is successfully validated.                                          |
| GCS-LOCK-01     | Remove dirty lock failed                                                       |
| CAPM-ACT-VAL-01 | AccountType is Mandatory.                                                      |
| CAPM-ACT-VAL-02 | AccountType Code is Mandatory.                                                 |
| CAPM-ACT-VAL-03 | AccountType Description is Mandatory.                                          |
| CAPM-ACT-LOV-01 | Error in getting data from Account class service                               |
| CAPM-ACT-LOV-02 | Error while Parsing data from Account Class service                            |
| CAPM-ACT-LOV-03 | Account class code is invalid                                                  |
| CAPM-BPC-CDS-00 | AccountType of Advices not matching with BasicDetails                          |
| CAPM-BPC-CDS-01 | BranchCode of Advices not matching with BasicDetails                           |
| CAPM-BPC-CDS-02 | AccountType of Checklists not matching with BasicDetails                       |
| CAPM-BPC-CDS-03 | BranchCode of Checklists not matching with BasicDetails                        |
| CAPM-BPC-CDS-04 | AccountType of Datasegments not matching with BasicDetails                     |
| CAPM-BPC-CDS-05 | BranchCode of Datasegments not matching with BasicDetails                      |
| CAPM-BPC-CDS-06 | AccountType of Documents not matching with BasicDetails                        |
| CAPM-BPC-CDS-07 | BranchCode of Documents not matching with BasicDetails                         |
| CAPM-BPC-MAN-00 | LIFECYCLE is Mandatory                                                         |
| CAPM-BPC-MAN-01 | WorkFlow Definition is Mandatory                                               |
| CAPM-BPC-MAN-02 | AccountType is Mandatory                                                       |
| CAPM-BPC-MAN-03 | BranchCode is Mandatory                                                        |
| CAPM-BPC-MAN-04 | BusinessProcess Code is Mandatory in \$1                                       |
| CAPM-BPC-MAN-05 | Party RoleCode is Mandatory in \$1                                             |
| CAPM-BPC-MAN-06 | AccountType is Mandatory in \$1                                                |
| CAPM-BPC-MAN-07 | BranchCode is Mandatory in \$1                                                 |
| CAPM-BPC-MAN-08 | AccountType is Mandatory in \$1                                                |
| CAPM-BPC-MAN-09 | BranchCode is Mandatory in \$1                                                 |
| CAPM-BPC-MAN-10 | AccountType is Mandatory in \$1                                                |

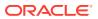

Table B-1 (Cont.) List of Error Codes and Messages

| Error Code      | Error Message                                                                              |
|-----------------|--------------------------------------------------------------------------------------------|
| CAPM-BPC-MAN-11 | BranchCode is Mandatory in \$1                                                             |
| CAPM-BPC-MAN-12 | AccountType is Mandatory in \$1                                                            |
| CAPM-BPC-MAN-13 | BranchCode is Mandatory in \$1                                                             |
| CAPM-BPC-MAN-14 | FunctionalCode and FunctionalDesc is Mandatory in \$1                                      |
| CAPM-BPC-MAN-15 | ServiceName and Service endpoint is Mandatory in \$1                                       |
| CAPM-BPC-MAN-18 | Stage configuration is Mandatory                                                           |
| CAPM-BPC-MAN-19 | StageDatasegment configuration is Mandatory                                                |
| CAPM-BPC-MAN-20 | No Stage configured in this process                                                        |
| CAPM-BPC-VAL-00 | Source stage value should be either Y/N                                                    |
| CAPM-BPC-VAL-01 | Cannot have more than 1 source Stage                                                       |
| CAPM-BPC-VAL-02 | Businessprocess code should be in Upper Case and should not contain any special characters |
| CAPM-BPC-VAL-03 | \$1 Functional code is invalid                                                             |
| CAPM-BPC-VAL-04 | Businessprocess code should be of length 6                                                 |
| CAPM-BPC-VAL-05 | Record already exist with same Lifecycle and AccountType                                   |
| CAPM-BPC-VAL-06 | Unable to fetch and validateLifecycle Code data                                            |
| CAPM-BPC-VAL-07 | Unable to fetch and validate branch Code data                                              |
| CAPM-BPC-VAL-08 | Unable to fetch and validate AccountType                                                   |
| CAPM-BPC-LOV-00 | \$1 is not a valid LifeCycle Code                                                          |
| CAPM-BPC-LOV-01 | \$1 is not a valid AccountType Code in BasicDetails                                        |
| CAPM-BPC-LOV-02 | \$1 is not a valid Branch Code in BasicDetails                                             |
| CAPM-BPC-LOV-03 | \$1 is not a valid AccountType in Advice                                                   |
| CAPM-BPC-LOV-04 | \$1 is not a valid BranchCode in Advice                                                    |
| CAPM-BPC-LOV-13 | \$1 is not a valid RoleCode in Advice                                                      |
| CAPM-BPC-LOV-05 | \$1 is not a valid AccountType in Checklist                                                |
| CAPM-BPC-LOV-06 | \$1 is not a valid BranchCode in Checklist                                                 |
| CAPM-BPC-LOV-07 | \$1 is not a valid AccountType in Document                                                 |
| CAPM-BPC-LOV-08 | \$1 is not a valid BranchCode in Document                                                  |
| CAPM-BPC-LOV-09 | \$1 is not a valid DocumentCode                                                            |
| CAPM-BPC-LOV-10 | \$1 is not a valid AccountType in Datasegments                                             |
| CAPM-BPC-LOV-11 | \$1 is not a valid BranchCode in Datasegments                                              |
| CAPM-BPC-LOV-12 | \$1 is not a valid DatasegmentCode                                                         |
| CAPM-BPC-OVR-00 | No Advices configured in this process                                                      |
| CAPM-BPC-OVR-01 | No Checklist configured in this process                                                    |
| CAPM-BPC-OVR-02 | No Document configured in this process                                                     |
| CAPM-BPC-VAL-09 | \$1 Stage : Service Name and Endpoint is invalid                                           |
| CAPM-BPC-VAL-10 | Unable to fetch and validate Service Endpoint                                              |
| CAPM-BPC-VAL-11 | Unable to fetch and validate FunctionalActivity                                            |
| CAPM-TRO-001    | Failed in Updating Task                                                                    |
| CAPM-TRO-002    | Stage Updated Successfully                                                                 |
| CAPM-TRO-003    | Failed in Updating Transaction Log                                                         |
| CAPM-TRO-004    | Application Number, Process Code and Stagecode are mandatory                               |

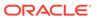

Table B-1 (Cont.) List of Error Codes and Messages

| Error Code  Error Message  CAPM-TRO-005  No transaction exists with the given application number  Approval Pending for Business Overrides  CAPM-TRO-008  Workflow and TaskID are mandatory  CAPM-TRO-009  Failed in updating stage  CAPM-TRO-010  Sending advice failed, Preferred Contact Media Not Found  CAPM-TRO-011  Task Not Found in Current Branch  CAPM-TRO-012  \$1 Datasegment is Mandatory  CAPM-TRO-013  Upload Mandatory Documents  CAPM-TRO-014  Upload Mandatory Checklist  CAPM-TRO-015  ProcessRef Number is Mandatory  CAPM-TRO-016  Initiation Process Failed  CAPM-TRO-017  Workflow definition not found  CAPM-TRO-018  Error while checking workflow definition existence  CAPM-TRO-019  Failed in task search API call  CAPM-TRO-021  Business process not available for the given productCode  CAPM-TRO-023  Failed in task search API call  CAPM-TRO-020  Failed in Getting Descriptions  CAPM-TRO-020  Failed in Getting Descriptions  CAPM-TRO-024  Unable to update Dashboard filter  CAPM-TRO-025  CAPM-TRO-026  CAPM-TRO-027  CAPM-TRO-027  CAPM-TRO-028  Unable to update Dashboard filter  CAPM-COM-015  Mandatory Document check failed  CAPM-COM-016  Mandatory Document check failed  CAPM-COM-017  Checklist check failed  CAPM-COM-018  Overrides check failed  CAPM-COM-019  Domain data validation failed  CAPM-COM-019  CAPM-ACS-COM-16  Secondary Swift Address Not Allowed  CAPM-ACS-COM-17  Tertiary Swift Address Not Allowed  CAPM-ACS-COM-17  Tertiary Swift Address Not Allowed  CAPM-ACS-COM-17  Related account number given  CAPM-TJS-VAL-38  Account number onto the NULL or empty for the selected posting into present in source-code-services  CAPM-TJS-VAL-39  Account number cannot be NULL or empty for the selected posting into present in source-code-services  CAPM-TJS-VAL-40  Account number cannot be NULL or empty  CAPM-TJS-VAL-41  Account currency cannot be NULL or empty  CAPM-TJS-VAL-43  Account currency cannot be NULL or empty                                                                                                    |                 |                                                                      |
|----------------------------------------------------------------------------------------------------|-----------------|----------------------------------------------------------------------|
| CAPM-TRO-007 Approval Pending for Business Overrides  CAPM-TRO-008 Workflow and TaskID are mandatory  CAPM-TRO-010 Sending advice failed, Preferred Contact Media Not Found  CAPM-TRO-011 Task Not Found in Current Branch  CAPM-TRO-012 \$1 Datasegment is Mandatory  CAPM-TRO-013 Upload Mandatory Documents  CAPM-TRO-014 Upload Mandatory Checklist  CAPM-TRO-015 ProcessRef Number is Mandatory  CAPM-TRO-016 Initiation Process Failed  CAPM-TRO-017 Workflow definition not found  CAPM-TRO-018 Error while checking workflow definition existence  CAPM-TRO-019 Failed in task search API call  CAPM-TRO-021 Business process not available for the given productCode  CAPM-TRO-023 Failed in task search API call  CAPM-TRO-024 Unable to gesting bescriptions  CAPM-TRO-025 CAPM-TRO-025 Unable to Unable to Fetch Dashboard filter  CAPM-TRO-025 Unable to Unable to Etch Dashboard filter  CAPM-COM-015 Mandatory Datasegment check failed  CAPM-COM-016 Mandatory Datasegment check failed  CAPM-COM-017 Checklist check failed  CAPM-COM-018 Overrides check failed  CAPM-COM-019 Domain data validation failed  CAPM-COM-019 Domain data validation failed  CAPM-COM-019 Domain data validation failed  CAPM-COM-019 Primary Swift Address Not Allowed  CAPM-ACS-COM-16 Primary Swift Address Not Allowed  CAPM-ACS-COM-17 Teleptay Swift Address Not Allowed  CAPM-ACS-COM-17 Related account Number  CAPM-ACS-COM-16 Related account cannot be NULL or empty if reversal is set to true  CAPM-TJS-VAL-38 Account number cannot be NULL or empty  CAPM-TJS-VAL-39 Account number cannot be NULL or empty  CAPM-TJS-VAL-34 Account number cannot be NULL or empty  CAPM-TJS-VAL-34 Account number cannot be NULL or empty                                                                                                    | Error Code      | Error Message                                                        |
| CAPM-TRO-008 Workflow and TaskID are mandatory CAPM-TRO-009 Failed in updating stage CAPM-TRO-010 Sending advice failed, Preferred Contact Media Not Found CAPM-TRO-011 Task Not Found in Current Branch CAPM-TRO-012 \$1 Datasegment is Mandatory CAPM-TRO-013 Upload Mandatory Documents CAPM-TRO-014 Upload Mandatory Checklist CAPM-TRO-015 Process Ref Number is Mandatory CAPM-TRO-016 Initiation Process Failed CAPM-TRO-017 Workflow definition not found CAPM-TRO-018 Error while checking workflow definition existence CAPM-TRO-019 Failed in task search API call CAPM-TRO-021 Business process not available for the given productCode CAPM-TRO-022 Business process not available for the given productCode CAPM-TRO-023 Failed in task search API call CAPM-TRO-020 Failed in Getting Descriptions CAPM-TRO-020 Failed in Getting Descriptions CAPM-TRO-020 Unable to Fetch Dashboard filter CAPM-TRO-025 Unable to Fetch Dashboard filter CAPM-COM-015 Mandatory Document check failed CAPM-COM-016 Mandatory Datasegment check failed CAPM-COM-017 Checklist check failed CAPM-COM-018 Overrides check failed CAPM-COM-019 Domain data validation failed CAPM-COM-019 Domain data validation failed CAPM-CS-VAL-F9 Duplicate Account Number CAPM-ACS-VAL-F9 Invalid Cheque Number given CAPM-ACS-COM-15 Frimary Swift Address Not Allowed CAPM-ACS-COM-16 Recondary Swift Address Not Allowed CAPM-ACS-COM-17 Tertiary Swift Address Not Allowed CAPM-ACS-COM-17 Reversal Account number cannot be NULL or empty for the selected posting into CAPM-TJS-VAL-38 Recount number cannot be NULL or empty if reversal is set to true  CAPM-TJS-VAL-39 Account number cannot be NULL or empty CAPM-TJS-VAL-39 Account number cannot be NULL or empty CAPM-TJS-VAL-40 Account number cannot be NULL or empty CAPM-TJS-VAL-41 Account parent cannot be NULL or empty                                                                                                    | CAPM-TRO-005    | No transaction exists with the given application number              |
| CAPM-TRO-009 Failed in updating stage CAPM-TRO-010 Sending advice failed, Preferred Contact Media Not Found CAPM-TRO-011 Task Not Found in Current Branch CAPM-TRO-012 \$1 Datasegment is Mandatory CAPM-TRO-013 Upload Mandatory Documents CAPM-TRO-014 Upload Mandatory Checklist CAPM-TRO-015 ProcessRef Number is Mandatory CAPM-TRO-016 Initiation Process Failed CAPM-TRO-017 Workflow definition not found CAPM-TRO-018 Error while checking workflow definition existence CAPM-TRO-019 Failed in task search API call CAPM-TRO-021 Business process not available for the given productCode CAPM-TRO-023 Failed in task search API call CAPM-TRO-022 Business process fetch failed due to some error CAPM-TRO-023 Failed in Getting Descriptions CAPM-TRO-024 Unable to Fetch Dashboard filter CAPM-TRO-025 Unable to update Dashboard filter CAPM-TRO-025 Unable to update Dashboard filter CAPM-COM-015 Mandatory Document check failed CAPM-COM-016 Mandatory Datasegment check failed CAPM-COM-017 Checklist check failed CAPM-COM-018 Overrides check failed CAPM-COM-019 Domain data validation failed CAPM-COM-019 Domain data validation failed CAPM-COM-019 CAPM-ACS-COM-16 Primary Swift Address Not Allowed CAPM-ACS-COM-16 Primary Swift Address Not Allowed CAPM-ACS-COM-16 Related account number CAPM-CS-COM-16 Related account cannot be NULL or empty for the selected posting into Reversal Account number cannot be NULL or empty if reversal is set to true CAPM-TJS-VAL-38 Account number cannot be NULL or empty CAPM-TJS-VAL-39 Account number cannot be NULL or empty CAPM-TJS-VAL-39 Account number cannot be NULL or empty CAPM-TJS-VAL-40 Account number cannot be NULL or empty                                                                                                    | CAPM-TRO-007    | Approval Pending for Business Overrides                              |
| CAPM-TRO-010  Sending advice failed, Preferred Contact Media Not Found CAPM-TRO-011  Task Not Found in Current Branch  \$1 Datasegment is Mandatory CAPM-TRO-013  Upload Mandatory Documents CAPM-TRO-014  Upload Mandatory Checklist CAPM-TRO-015  ProcessRef Number is Mandatory CAPM-TRO-016  Initiation Process Failed CAPM-TRO-017  Workflow definition not found CAPM-TRO-018  Error while checking workflow definition existence CAPM-TRO-019  Failed in task search API call CAPM-TRO-021  Business process not available for the given productCode CAPM-TRO-023  Failed in task search API call CAPM-TRO-020  Failed in getting Descriptions CAPM-TRO-020  Failed in Getting Descriptions CAPM-TRO-024  Unable to Fetch Dashboard filter CAPM-TRO-025  Unable to update Dashboard filter CAPM-TRO-026  CAPM-TRO-037  CAPM-TO-040  Mandatory Document check failed CAPM-COM-015  Mandatory Dotument check failed CAPM-COM-016  CAPM-COM-017  Checklist check failed CAPM-COM-018  Overrides check failed CAPM-COM-019  Domain data validation failed CAPM-COM-019  CAPM-ACS-VAL-F9  Duplicate Account Number CAPM-ACS-COM-15  Primary Swift Address Not Allowed CAPM-ACS-COM-16  CAPM-ACS-COM-16  Secondary Swift Address Not Allowed CAPM-ACS-COM-17  Tertiary Swift Address Not Allowed CAPM-ACS-COM-17  Tertiary Swift Address Not Allowed CAPM-ACS-COM-17  Tertiary Swift Address Not Allowed CAPM-ACS-COM-17  Tertiary Swift Address Not Allowed CAPM-TJS-VAL-36  Related account cannot be NULL or empty for the selected posting into Secondary Swift Address Not Allowed CAPM-TJS-VAL-37  Reversal Accounting Reference cannot be NULL or empty if reversal is set to true  CAPM-TJS-VAL-39  Account number cannot be defaulted from source code as it is not present in source-code-services  CAPM-TJS-VAL-41  Account transcerocannot be NULL or empty                                                                                                    | CAPM-TRO-008    | Workflow and TaskID are mandatory                                    |
| CAPM-TRO-011 Task Not Found in Current Branch CAPM-TRO-012 \$1 Datasegment is Mandatory CAPM-TRO-013 Upload Mandatory Documents CAPM-TRO-014 Upload Mandatory Checklist CAPM-TRO-015 ProcessRef Number is Mandatory CAPM-TRO-016 Initiation Process Failed CAPM-TRO-017 Workflow definition not found CAPM-TRO-018 Error while checking workflow definition existence CAPM-TRO-019 Failed in task search API call CAPM-TRO-021 Business process not available for the given productCode CAPM-TRO-023 Failed in task search API call CAPM-TRO-020 Failed in Getting Descriptions CAPM-TRO-020 Failed in Getting Descriptions CAPM-TRO-020 Failed in Getting Descriptions CAPM-TRO-024 Unable to Eptch Dashboard filter CAPM-TRO-025 Unable to update Dashboard filter CAPM-TRO-026 CAPM-TRO-027 CAPM-TRO-027 CAPM-TRO-028 Unable to update Dashboard filter CAPM-COM-015 Mandatory Document check failed CAPM-COM-016 CAPM-COM-017 Checklist check failed CAPM-COM-018 Overrides check failed CAPM-COM-019 Domain data validation failed CAPM-COM-019 Domain data validation failed CAPM-CS-VAL-F9 Duplicate Account Number CAPM-ACS-VAL-F9 Duplicate Account Number CAPM-ACS-COM-16 Secondary Swift Address Not Allowed CAPM-ACS-COM-16 Teritary Swift Address Not Allowed CAPM-ACS-COM-17 Teritary Swift Address Not Allowed CAPM-ACS-COM-17 Teritary Swift Address Not Allowed CAPM-TJS-VAL-36 Related account cannot be NULL or empty for the selected posting into CAPM-TJS-VAL-37 Reversal Accounting Reference cannot be NULL or empty if reversal is set to true CAPM-TJS-VAL-39 Account number oannot be defaulted from source code as it is not present in source-code-services CAPM-TJS-VAL-40 Account number cannot be NULL or empty                                                                                                    | CAPM-TRO-009    | Failed in updating stage                                             |
| CAPM-TRO-012  S1 Datasegment is Mandatory CAPM-TRO-013  Upload Mandatory Documents  CAPM-TRO-014  Upload Mandatory Checklist CAPM-TRO-015  ProcessRef Number is Mandatory CAPM-TRO-016  Initiation Process Failed CAPM-TRO-017  Workflow definition not found CAPM-TRO-018  Error while checking workflow definition existence CAPM-TRO-019  Failed in task search API call CAPM-TRO-021  Business process not available for the given productCode CAPM-TRO-023  Failed in task search API call CAPM-TRO-023  Failed in Getting Descriptions  CAPM-TRO-020  CAPM-TRO-020  Failed in Getting Descriptions  CAPM-TRO-020  CAPM-TRO-020  CAPM-TRO-020  CAPM-TRO-021  Unable to Fetch Dashboard filter  CAPM-TRO-025  Unable to update Dashboard filter  CAPM-COM-015  Mandatory Document check failed  CAPM-COM-016  Mandatory Datasegment check failed  CAPM-COM-017  Checklist check failed  CAPM-COM-018  Overrides check failed  CAPM-COM-019  Domain data validation failed  CAPM-COM-019  Domain data validation failed  CAPM-STP-VAL-24  Invalid Cheque Number given  CAPM-ACS-COM-15  Primary Swift Address Not Allowed  CAPM-ACS-COM-16  CAPM-CS-COM-17  Tertiary Swift Address Not Allowed  CAPM-ACS-COM-17  Tertiary Swift Address Not Allowed  CAPM-ACS-COM-17  Tertiary Swift Address Not Allowed  CAPM-TJS-VAL-36  Related account cannot be NULL or empty for the selected posting into CAPM-TJS-VAL-38  Account number not matching with the list of account numbers in coreaccount-service  CAPM-TJS-VAL-39  Account number cannot be NULL or empty  CAPM-TJS-VAL-40  Account number cannot be NULL or empty  CAPM-TJS-VAL-41  Account number cannot be NULL or empty                                                                                                    | CAPM-TRO-010    | Sending advice failed, Preferred Contact Media Not Found             |
| CAPM-TRO-013 Upload Mandatory Documents  CAPM-TRO-014 Upload Mandatory Checklist  CAPM-TRO-015 ProcessRef Number is Mandatory  CAPM-TRO-016 Initiation Process Failed  CAPM-TRO-017 Workflow definition not found  CAPM-TRO-018 Error while checking workflow definition existence  CAPM-TRO-019 Failed in task search API call  CAPM-TRO-021 Business process not available for the given productCode  CAPM-TRO-023 Failed in task search API call  CAPM-TRO-020 Failed in Getting Descriptions  CAPM-TRO-020 Failed in Getting Descriptions  CAPM-TRO-024 Unable to Fetch Dashboard filter  CAPM-TRO-025 Unable to update Dashboard filter  CAPM-TRO-026 Mandatory Document check failed  CAPM-COM-015 Mandatory Document check failed  CAPM-COM-016 Mandatory Datasegment check failed  CAPM-COM-017 Checklist check failed  CAPM-COM-018 Overrides check failed  CAPM-COM-019 Domain data validation failed  CAPM-CS-VAL-F9 Duplicate Account Number  CAPM-ACS-VAL-F9 Duplicate Account Number  CAPM-ACS-COM-16 Secondary Swift Address Not Allowed  CAPM-ACS-COM-16 Secondary Swift Address Not Allowed  CAPM-ACS-COM-17 Tertiary Swift Address Not Allowed  CAPM-ACS-COM-16 Related account cannot be NULL or empty for the selected posting into capacity of the selected posting into capacity and capacity of the selected posting into capacity and capacity of the selected posting into capacity and capacity of the selected posting into capacity and capacity of the selected posting into capacity of the selected posting into capacity and capacity of the selected posting into capacity of the selected posting into capacity of the selected posting into capacity of the selected posting into capacity of the selected posting into capacity of the selected posting into capacity of the selected posting into capacity of the selected posting into capacity of the selected posting into capacity of the selected posting into capacity of the selected posting into capacity of the selected posting into capacity of the selected posting into capacity of the selected posting into capacity of t | CAPM-TRO-011    | Task Not Found in Current Branch                                     |
| CAPM-TRO-014 Upload Mandatory Checklist CAPM-TRO-015 ProcessRef Number is Mandatory CAPM-TRO-016 Initiation Process Failed CAPM-TRO-017 Workflow definition not found CAPM-TRO-018 Error while checking workflow definition existence CAPM-TRO-019 Failed in task search API call CAPM-TRO-021 Business process not available for the given productCode CAPM-TRO-023 Failed in task search API call CAPM-TRO-020 Failed in Getting Descriptions CAPM-TRO-020 Failed in Getting Descriptions CAPM-TRO-020 Failed in Getting Descriptions CAPM-TRO-024 Unable to Fetch Dashboard filter CAPM-TRO-025 Unable to update Dashboard filter CAPM-COM-015 Mandatory Document check failed CAPM-COM-016 Mandatory Datasegment check failed CAPM-COM-017 Checklist check failed CAPM-COM-018 Overrides check failed CAPM-COM-019 Domain data validation failed CAPM-COM-019 Domain data validation failed CAPM-COM-019 Domain data validation failed CAPM-STP-VAL-24 Invalid Cheque Number given CAPM-ACS-COM-I5 Primary Swift Address Not Allowed CAPM-ACS-COM-I6 Secondary Swift Address Not Allowed CAPM-ACS-COM-I7 Tertiary Swift Address Not Allowed CAPM-ACS-COM-I7 Tertiary Swift Address Not Allowed CAPM-TJS-VAL-36 Related account cannot be NULL or empty for the selected posting into set to true CAPM-TJS-VAL-38 Account number not matching with the list of account numbers in coreaccount-service CAPM-TJS-VAL-40 Account number cannot be NULL or empty CAPM-TJS-VAL-41 Account number cannot be NULL or empty                                                                                                    | CAPM-TRO-012    | \$1 Datasegment is Mandatory                                         |
| CAPM-TRO-015 ProcessRef Number is Mandatory  CAPM-TRO-016 Initiation Process Failed  CAPM-TRO-017 Workflow definition not found  CAPM-TRO-018 Error while checking workflow definition existence  CAPM-TRO-019 Failed in task search API call  CAPM-TRO-021 Business process not available for the given productCode  CAPM-TRO-023 Failed in task search API call  CAPM-TRO-020 Eailed in Getting Descriptions  CAPM-TRO-020 Failed in Getting Descriptions  CAPM-TRO-020 Failed in Getting Descriptions  CAPM-TRO-021 Unable to Fetch Dashboard filter  CAPM-TRO-025 Unable to update Dashboard filter  CAPM-COM-015 Mandatory Document check failed  CAPM-COM-016 Mandatory Datasegment check failed  CAPM-COM-017 Checklist check failed  CAPM-COM-019 Domain data validation failed  CAPM-COM-019 Domain data validation failed  CAPM-COM-019 Domain data validation failed  CAPM-STP-VAL-24 Invalid Cheque Number given  CAPM-ACS-COM-15 Primary Swift Address Not Allowed  CAPM-ACS-COM-16 Secondary Swift Address Not Allowed  CAPM-ACS-COM-17 Tertiary Swift Address Not Allowed  CAPM-ACS-COM-17 Tertiary Swift Address Not Allowed  CAPM-TJS-VAL-36 Related account cannot be NULL or empty for the selected posting into CAPM-TJS-VAL-37 Reversal Accounting Reference cannot be NULL or empty if reversal is set to true  CAPM-TJS-VAL-38 Account number cannot be NULL or empty  CAPM-TJS-VAL-39 Account number cannot be NULL or empty  CAPM-TJS-VAL-40 Account branch cannot be NULL or empty  CAPM-TJS-VAL-41 Account branch cannot be NULL or empty                                                                                                    | CAPM-TRO-013    | Upload Mandatory Documents                                           |
| CAPM-TRO-016 Initiation Process Failed  CAPM-TRO-017 Workflow definition not found  CAPM-TRO-018 Error while checking workflow definition existence  CAPM-TRO-019 Failed in task search API call  CAPM-TRO-021 Business process not available for the given productCode  CAPM-TRO-023 Failed in task search API call  CAPM-TRO-020 Failed in Getting Descriptions  CAPM-TRO-020 Failed in Getting Descriptions  CAPM-TRO-024 Unable to Fetch Dashboard filter  CAPM-TRO-025 Unable to update Dashboard filter  CAPM-TRO-040-015 Mandatory Document check failed  CAPM-COM-016 Mandatory Datasegment check failed  CAPM-COM-017 Checklist check failed  CAPM-COM-018 Overrides check failed  CAPM-COM-019 Domain data validation failed  CAPM-STP-VAL-24 Invalid Cheque Number given  CAPM-STP-VAL-24 Invalid Cheque Number given  CAPM-ACS-COM-15 Primary Swift Address Not Allowed  CAPM-ACS-COM-16 Secondary Swift Address Not Allowed  CAPM-ACS-COM-17 Tertiary Swift Address Not Allowed  CAPM-TJS-VAL-36 Related account cannot be NULL or empty for the selected posting into capm-TJS-VAL-37 Reversal Accounting Reference cannot be NULL or empty if reversal is set to true  CAPM-TJS-VAL-38 Account number cannot be NULL or empty  CAPM-TJS-VAL-39 Account number cannot be NULL or empty  CAPM-TJS-VAL-40 Account number cannot be NULL or empty  CAPM-TJS-VAL-41 Account number cannot be NULL or empty                                                                                                    | CAPM-TRO-014    | Upload Mandatory Checklist                                           |
| CAPM-TRO-017 Workflow definition not found  CAPM-TRO-018 Error while checking workflow definition existence  CAPM-TRO-019 Failed in task search API call  CAPM-TRO-021 Business process not available for the given productCode  CAPM-TRO-023 Failed in task search API call  CAPM-TRO-020 Failed in Getting Descriptions  CAPM-TRO-020 Failed in Getting Descriptions  CAPM-TRO-024 Unable to Eptch Dashboard filter  CAPM-TRO-025 Unable to update Dashboard filter  CAPM-COM-015 Mandatory Document check failed  CAPM-COM-016 Mandatory Datasegment check failed  CAPM-COM-017 Checklist check failed  CAPM-COM-018 Overrides check failed  CAPM-COM-019 Domain data validation failed  CAPM-STP-VAL-24 Invalid Cheque Number given  CAPM-ACS-COM-15 Primary Swift Address Not Allowed  CAPM-ACS-COM-16 Secondary Swift Address Not Allowed  CAPM-ACS-COM-17 Tertiary Swift Address Not Allowed  CAPM-TJS-VAL-36 Related account cannot be NULL or empty for the selected posting into capm-TJS-VAL-38 Account number not matching with the list of account numbers in coreaccount-service  CAPM-TJS-VAL-39 Account number cannot be NULL or empty  CAPM-TJS-VAL-40 Account number cannot be NULL or empty  CAPM-TJS-VAL-41 Account number cannot be NULL or empty                                                                                                    | CAPM-TRO-015    | ProcessRef Number is Mandatory                                       |
| CAPM-TRO-018 Error while checking workflow definition existence CAPM-TRO-019 Failed in task search API call CAPM-TRO-021 Business process not available for the given productCode CAPM-TRO-023 Failed in task search API call CAPM-TRO-022 Business process fetch failed due to some error CAPM-TRO-020 Failed in Getting Descriptions CAPM-TRO-020 Failed in Getting Descriptions CAPM-TRO-024 Unable to Fetch Dashboard filter CAPM-TRO-025 Unable to update Dashboard filter CAPM-COM-015 Mandatory Document check failed CAPM-COM-016 Mandatory Datasegment check failed CAPM-COM-017 Checklist check failed CAPM-COM-018 Overrides check failed CAPM-COM-019 Domain data validation failed CAPM-ACS-VAL-F9 Duplicate Account Number CAPM-ACS-VAL-F9 Invalid Cheque Number given CAPM-ACS-COM-16 Secondary Swift Address Not Allowed CAPM-ACS-COM-16 Secondary Swift Address Not Allowed CAPM-ACS-COM-17 Tertiary Swift Address Not Allowed CAPM-TJS-VAL-36 Related account cannot be NULL or empty for the selected posting into CAPM-TJS-VAL-37 Reversal Accounting Reference cannot be NULL or empty if reversal is set to true CAPM-TJS-VAL-38 Account number not matching with the list of account numbers in coreaccount-service CAPM-TJS-VAL-39 Account number cannot be NULL or empty CAPM-TJS-VAL-40 Account number cannot be NULL or empty CAPM-TJS-VAL-41 Account branch cannot be NULL or empty                                                                                                    | CAPM-TRO-016    | Initiation Process Failed                                            |
| CAPM-TRO-019 Failed in task search API call CAPM-TRO-021 Business process not available for the given productCode CAPM-TRO-023 Failed in task search API call CAPM-TRO-022 Business process fetch failed due to some error CAPM-TRO-020 Failed in Getting Descriptions CAPM-TRO-024 Unable to Fetch Dashboard filter CAPM-TRO-025 Unable to update Dashboard filter CAPM-COM-015 Mandatory Document check failed CAPM-COM-016 Mandatory Datasegment check failed CAPM-COM-017 Checklist check failed CAPM-COM-018 Overrides check failed CAPM-COM-019 Domain data validation failed CAPM-ACS-VAL-F9 Duplicate Account Number CAPM-ACS-COM-15 Primary Swift Address Not Allowed CAPM-ACS-COM-16 Secondary Swift Address Not Allowed CAPM-ACS-COM-17 Tertiary Swift Address Not Allowed CAPM-TJS-VAL-36 Related account cannot be NULL or empty if reversal is set to true CAPM-TJS-VAL-38 Account number not matching with the list of account numbers in coreaccount-service CAPM-TJS-VAL-39 Account number cannot be defaulted from source code as it is not present in source-code-services CAPM-TJS-VAL-41 Account branch cannot be NULL or empty CAPM-TJS-VAL-41 Account tranch be NULL or empty CAPM-TJS-VAL-41 Account branch cannot be NULL or empty                                                                                                    | CAPM-TRO-017    | Workflow definition not found                                        |
| CAPM-TRO-021 Business process not available for the given productCode CAPM-TRO-023 Failed in task search API call CAPM-TRO-022 Business process fetch failed due to some error CAPM-TRO-020 Failed in Getting Descriptions CAPM-TRO-024 Unable to Fetch Dashboard filter CAPM-TRO-025 Unable to update Dashboard filter CAPM-COM-015 Mandatory Document check failed CAPM-COM-016 Mandatory Datasegment check failed CAPM-COM-017 Checklist check failed CAPM-COM-018 Overrides check failed CAPM-COM-019 Domain data validation failed CAPM-STP-VAL-24 Invalid Cheque Number given CAPM-ACS-COM-15 Primary Swift Address Not Allowed CAPM-ACS-COM-16 Secondary Swift Address Not Allowed CAPM-TJS-VAL-36 Related account cannot be NULL or empty for the selected posting into CAPM-TJS-VAL-38 Account number cannot be RULL or empty CAPM-TJS-VAL-39 Account number cannot be defaulted from source code as it is not present in source-code-services CAPM-TJS-VAL-41 Account branch cannot be NULL or empty CAPM-TJS-VAL-41 Account branch cannot be NULL or empty CAPM-TJS-VAL-41 Account branch cannot be NULL or empty                                                                                                    | CAPM-TRO-018    | Error while checking workflow definition existence                   |
| CAPM-TRO-023 Failed in task search API call CAPM-TRO-022 Business process fetch failed due to some error Failed in Getting Descriptions CAPM-TRO-024 Unable to Fetch Dashboard filter CAPM-TRO-025 Unable to update Dashboard filter CAPM-COM-015 Mandatory Document check failed CAPM-COM-016 Mandatory Datasegment check failed CAPM-COM-017 Checklist check failed CAPM-COM-018 Overrides check failed CAPM-COM-019 Domain data validation failed CAPM-STP-VAL-24 Invalid Cheque Number given CAPM-ACS-COM-I5 Primary Swift Address Not Allowed CAPM-ACS-COM-I7 Tertiary Swift Address Not Allowed CAPM-TJS-VAL-36 Related account cannot be NULL or empty for the selected posting into CAPM-TJS-VAL-38 Account number not matching with the list of account numbers in coreaccount-service CAPM-TJS-VAL-39 Account number cannot be defaulted from source code as it is not present in source-code-services CAPM-TJS-VAL-41 Account be NULL or empty CAPM-TJS-VAL-41 Account be NULL or empty CAPM-TJS-VAL-41 Account branch cannot be NULL or empty CAPM-TJS-VAL-41 Account branch cannot be NULL or empty                                                                                                    | CAPM-TRO-019    | Failed in task search API call                                       |
| CAPM-TRO-023 Failed in task search API call CAPM-TRO-022 Business process fetch failed due to some error Failed in Getting Descriptions CAPM-TRO-024 Unable to Fetch Dashboard filter CAPM-TRO-025 Unable to update Dashboard filter CAPM-COM-015 Mandatory Document check failed CAPM-COM-016 Mandatory Datasegment check failed CAPM-COM-017 Checklist check failed CAPM-COM-018 Overrides check failed CAPM-COM-019 Domain data validation failed CAPM-STP-VAL-24 Invalid Cheque Number given CAPM-ACS-COM-I5 Primary Swift Address Not Allowed CAPM-ACS-COM-I7 Tertiary Swift Address Not Allowed CAPM-TJS-VAL-36 Related account cannot be NULL or empty for the selected posting into CAPM-TJS-VAL-38 Account number not matching with the list of account numbers in coreaccount-service CAPM-TJS-VAL-39 Account number cannot be defaulted from source code as it is not present in source-code-services CAPM-TJS-VAL-41 Account be NULL or empty CAPM-TJS-VAL-41 Account be NULL or empty CAPM-TJS-VAL-41 Account branch cannot be NULL or empty CAPM-TJS-VAL-41 Account branch cannot be NULL or empty                                                                                                    | CAPM-TRO-021    | Business process not available for the given productCode             |
| CAPM-TRO-020 Failed in Getting Descriptions  CAPM-TRO-024 Unable to Fetch Dashboard filter  CAPM-TRO-025 Unable to update Dashboard filter  CAPM-COM-015 Mandatory Document check failed  CAPM-COM-016 Mandatory Datasegment check failed  CAPM-COM-017 Checklist check failed  CAPM-COM-018 Overrides check failed  CAPM-COM-019 Domain data validation failed  CAPM-ACS-VAL-F9 Duplicate Account Number  CAPM-STP-VAL-24 Invalid Cheque Number given  CAPM-ACS-COM-15 Primary Swift Address Not Allowed  CAPM-ACS-COM-16 Secondary Swift Address Not Allowed  CAPM-ACS-COM-17 Tertiary Swift Address Not Allowed  CAPM-TJS-VAL-36 Related account cannot be NULL or empty for the selected posting into  CAPM-TJS-VAL-37 Reversal Accounting Reference cannot be NULL or empty if reversal is set to true  CAPM-TJS-VAL-38 Account number not matching with the list of account numbers in coreaccount-service  CAPM-TJS-VAL-39 Account number cannot be defaulted from source code as it is not present in source-code-services  CAPM-TJS-VAL-41 Account branch cannot be NULL or empty  CAPM-TJS-VAL-41 Account currency cannot be NULL or empty                                                                                                    | CAPM-TRO-023    |                                                                      |
| CAPM-TRO-020 Failed in Getting Descriptions  CAPM-TRO-024 Unable to Fetch Dashboard filter  CAPM-TRO-025 Unable to update Dashboard filter  CAPM-COM-015 Mandatory Document check failed  CAPM-COM-016 Mandatory Datasegment check failed  CAPM-COM-017 Checklist check failed  CAPM-COM-018 Overrides check failed  CAPM-COM-019 Domain data validation failed  CAPM-ACS-VAL-F9 Duplicate Account Number  CAPM-STP-VAL-24 Invalid Cheque Number given  CAPM-ACS-COM-I5 Primary Swift Address Not Allowed  CAPM-ACS-COM-I6 Secondary Swift Address Not Allowed  CAPM-TJS-VAL-36 Related account cannot be NULL or empty for the selected posting into Reversal Accounting Reference cannot be NULL or empty if reversal is set to true  CAPM-TJS-VAL-38 Account number not matching with the list of account numbers in coreaccount-service  CAPM-TJS-VAL-40 Account number cannot be defaulted from source code as it is not present in source-code-services  CAPM-TJS-VAL-41 Account branch cannot be NULL or empty  CAPM-TJS-VAL-41 Account currency cannot be NULL or empty                                                                                                    | CAPM-TRO-022    | Business process fetch failed due to some error                      |
| CAPM-TRO-024  Unable to Fetch Dashboard filter  CAPM-TRO-025  Unable to update Dashboard filter  CAPM-COM-015  Mandatory Document check failed  CAPM-COM-016  Mandatory Datasegment check failed  CAPM-COM-017  Checklist check failed  CAPM-COM-018  Overrides check failed  CAPM-COM-019  Domain data validation failed  CAPM-ACS-VAL-F9  Duplicate Account Number  CAPM-STP-VAL-24  Invalid Cheque Number given  CAPM-ACS-COM-I5  Primary Swift Address Not Allowed  CAPM-ACS-COM-I6  Secondary Swift Address Not Allowed  CAPM-TJS-VAL-36  Related account cannot be NULL or empty for the selected posting into reset to true  CAPM-TJS-VAL-38  Account number not matching with the list of account numbers in coreaccount-service  CAPM-TJS-VAL-40  Account number cannot be NULL or empty  CAPM-TJS-VAL-41  Account branch cannot be NULL or empty  CAPM-TJS-VAL-41  Account branch cannot be NULL or empty  CAPM-TJS-VAL-41  Account cannot be NULL or empty  Account number cannot be defaulted from source code as it is not present in source-code-services  CAPM-TJS-VAL-41  Account currency cannot be NULL or empty                                                                                                    | CAPM-TRO-020    | ·                                                                    |
| CAPM-COM-015 Mandatory Document check failed  CAPM-COM-016 Mandatory Datasegment check failed  CAPM-COM-017 Checklist check failed  CAPM-COM-018 Overrides check failed  CAPM-COM-019 Domain data validation failed  CAPM-ACS-VAL-F9 Duplicate Account Number  CAPM-STP-VAL-24 Invalid Cheque Number given  CAPM-ACS-COM-I5 Primary Swift Address Not Allowed  CAPM-ACS-COM-I6 Secondary Swift Address Not Allowed  CAPM-ACS-COM-I7 Tertiary Swift Address Not Allowed  CAPM-TJS-VAL-36 Related account cannot be NULL or empty for the selected posting into  CAPM-TJS-VAL-37 Reversal Accounting Reference cannot be NULL or empty if reversal is set to true  CAPM-TJS-VAL-38 Account number not matching with the list of account numbers in coreaccount-service  CAPM-TJS-VAL-40 Account number cannot be MULL or empty  CAPM-TJS-VAL-41 Account branch cannot be NULL or empty  CAPM-TJS-VAL-41 Account branch cannot be NULL or empty  CAPM-TJS-VAL-42 Account branch cannot be NULL or empty                                                                                                    | CAPM-TRO-024    | · ·                                                                  |
| CAPM-COM-015 Mandatory Document check failed  CAPM-COM-016 Mandatory Datasegment check failed  CAPM-COM-017 Checklist check failed  CAPM-COM-018 Overrides check failed  CAPM-COM-019 Domain data validation failed  CAPM-ACS-VAL-F9 Duplicate Account Number  CAPM-STP-VAL-24 Invalid Cheque Number given  CAPM-ACS-COM-I5 Primary Swift Address Not Allowed  CAPM-ACS-COM-I6 Secondary Swift Address Not Allowed  CAPM-ACS-COM-I7 Tertiary Swift Address Not Allowed  CAPM-TJS-VAL-36 Related account cannot be NULL or empty for the selected posting into  CAPM-TJS-VAL-37 Reversal Accounting Reference cannot be NULL or empty if reversal is set to true  CAPM-TJS-VAL-38 Account number not matching with the list of account numbers in coreaccount-service  CAPM-TJS-VAL-39 Account number cannot be NULL or empty  CAPM-TJS-VAL-40 Account number cannot be defaulted from source code as it is not present in source-code-services  CAPM-TJS-VAL-41 Account branch cannot be NULL or empty  CAPM-TJS-VAL-42 Account currency cannot be NULL or empty                                                                                                    | CAPM-TRO-025    | Unable to update Dashboard filter                                    |
| CAPM-COM-016 Mandatory Datasegment check failed  CAPM-COM-017 Checklist check failed  CAPM-COM-018 Overrides check failed  CAPM-COM-019 Domain data validation failed  CAPM-ACS-VAL-F9 Duplicate Account Number  CAPM-STP-VAL-24 Invalid Cheque Number given  CAPM-ACS-COM-I5 Primary Swift Address Not Allowed  CAPM-ACS-COM-I6 Secondary Swift Address Not Allowed  CAPM-ACS-COM-I7 Tertiary Swift Address Not Allowed  CAPM-TJS-VAL-36 Related account cannot be NULL or empty for the selected posting into  CAPM-TJS-VAL-37 Reversal Accounting Reference cannot be NULL or empty if reversal is set to true  CAPM-TJS-VAL-38 Account number not matching with the list of account numbers in coreaccount-service  CAPM-TJS-VAL-39 Account number cannot be MULL or empty  CAPM-TJS-VAL-40 Account number cannot be defaulted from source code as it is not present in source-code-services  CAPM-TJS-VAL-41 Account branch cannot be NULL or empty  CAPM-TJS-VAL-42 Account branch cannot be NULL or empty                                                                                                    | CAPM-COM-015    |                                                                      |
| CAPM-COM-017 Checklist check failed  CAPM-COM-018 Overrides check failed  CAPM-COM-019 Domain data validation failed  CAPM-ACS-VAL-F9 Duplicate Account Number  CAPM-STP-VAL-24 Invalid Cheque Number given  CAPM-ACS-COM-I5 Primary Swift Address Not Allowed  CAPM-ACS-COM-I6 Secondary Swift Address Not Allowed  CAPM-ACS-COM-I7 Tertiary Swift Address Not Allowed  CAPM-TJS-VAL-36 Related account cannot be NULL or empty for the selected posting into  CAPM-TJS-VAL-37 Reversal Accounting Reference cannot be NULL or empty if reversal is set to true  CAPM-TJS-VAL-38 Account number not matching with the list of account numbers in coreaccount-service  CAPM-TJS-VAL-39 Account number cannot be NULL or empty  CAPM-TJS-VAL-40 Account number cannot be defaulted from source code as it is not present in source-code-services  CAPM-TJS-VAL-41 Account branch cannot be NULL or empty  CAPM-TJS-VAL-42 Account currency cannot be NULL or empty                                                                                                    | CAPM-COM-016    |                                                                      |
| CAPM-COM-019  CAPM-ACS-VAL-F9  Duplicate Account Number  CAPM-STP-VAL-24  Invalid Cheque Number given  CAPM-ACS-COM-I5  Primary Swift Address Not Allowed  CAPM-ACS-COM-I6  Secondary Swift Address Not Allowed  CAPM-ACS-COM-I7  Tertiary Swift Address Not Allowed  CAPM-TJS-VAL-36  Related account cannot be NULL or empty for the selected posting into  CAPM-TJS-VAL-37  Reversal Accounting Reference cannot be NULL or empty if reversal is set to true  CAPM-TJS-VAL-38  Account number not matching with the list of account numbers in coreaccount-service  CAPM-TJS-VAL-39  Account number cannot be NULL or empty  CAPM-TJS-VAL-40  Account number cannot be defaulted from source code as it is not present in source-code-services  CAPM-TJS-VAL-41  Account branch cannot be NULL or empty  CAPM-TJS-VAL-42  Account currency cannot be NULL or empty                                                                                                    | CAPM-COM-017    |                                                                      |
| CAPM-COM-019  CAPM-ACS-VAL-F9  Duplicate Account Number  CAPM-STP-VAL-24  Invalid Cheque Number given  CAPM-ACS-COM-I5  Primary Swift Address Not Allowed  CAPM-ACS-COM-I6  Secondary Swift Address Not Allowed  CAPM-ACS-COM-I7  Tertiary Swift Address Not Allowed  CAPM-TJS-VAL-36  Related account cannot be NULL or empty for the selected posting into  CAPM-TJS-VAL-37  Reversal Accounting Reference cannot be NULL or empty if reversal is set to true  CAPM-TJS-VAL-38  Account number not matching with the list of account numbers in coreaccount-service  CAPM-TJS-VAL-39  Account number cannot be NULL or empty  CAPM-TJS-VAL-40  Account number cannot be defaulted from source code as it is not present in source-code-services  CAPM-TJS-VAL-41  Account branch cannot be NULL or empty  CAPM-TJS-VAL-42  Account currency cannot be NULL or empty                                                                                                    | CAPM-COM-018    | Overrides check failed                                               |
| CAPM-STP-VAL-24 Invalid Cheque Number given CAPM-ACS-COM-I5 Primary Swift Address Not Allowed CAPM-ACS-COM-I6 Secondary Swift Address Not Allowed CAPM-ACS-COM-I7 Tertiary Swift Address Not Allowed CAPM-TJS-VAL-36 Related account cannot be NULL or empty for the selected posting into CAPM-TJS-VAL-37 Reversal Accounting Reference cannot be NULL or empty if reversal is set to true  CAPM-TJS-VAL-38 Account number not matching with the list of account numbers in coreaccount-service CAPM-TJS-VAL-39 Account number cannot be NULL or empty CAPM-TJS-VAL-40 Account number cannot be defaulted from source code as it is not present in source-code-services  CAPM-TJS-VAL-41 Account branch cannot be NULL or empty CAPM-TJS-VAL-42 Account currency cannot be NULL or empty                                                                                                    | CAPM-COM-019    | Domain data validation failed                                        |
| CAPM-STP-VAL-24 Invalid Cheque Number given CAPM-ACS-COM-I5 Primary Swift Address Not Allowed CAPM-ACS-COM-I6 Secondary Swift Address Not Allowed CAPM-ACS-COM-I7 Tertiary Swift Address Not Allowed CAPM-TJS-VAL-36 Related account cannot be NULL or empty for the selected posting into CAPM-TJS-VAL-37 Reversal Accounting Reference cannot be NULL or empty if reversal is set to true  CAPM-TJS-VAL-38 Account number not matching with the list of account numbers in coreaccount-service CAPM-TJS-VAL-39 Account number cannot be NULL or empty CAPM-TJS-VAL-40 Account number cannot be defaulted from source code as it is not present in source-code-services  CAPM-TJS-VAL-41 Account branch cannot be NULL or empty CAPM-TJS-VAL-42 Account currency cannot be NULL or empty                                                                                                    | CAPM-ACS-VAL-F9 | Duplicate Account Number                                             |
| CAPM-ACS-COM-I5 CAPM-ACS-COM-I6 Secondary Swift Address Not Allowed CAPM-ACS-COM-I7 Tertiary Swift Address Not Allowed CAPM-TJS-VAL-36 Related account cannot be NULL or empty for the selected posting into CAPM-TJS-VAL-37 Reversal Accounting Reference cannot be NULL or empty if reversal is set to true  CAPM-TJS-VAL-38 Account number not matching with the list of account numbers in coreaccount-service  CAPM-TJS-VAL-39 Account number cannot be NULL or empty  CAPM-TJS-VAL-40 Account number cannot be defaulted from source code as it is not present in source-code-services  CAPM-TJS-VAL-41 Account branch cannot be NULL or empty  CAPM-TJS-VAL-42 Account currency cannot be NULL or empty                                                                                                    | CAPM-STP-VAL-24 |                                                                      |
| CAPM-ACS-COM-I6  CAPM-ACS-COM-I7  Tertiary Swift Address Not Allowed  CAPM-TJS-VAL-36  Related account cannot be NULL or empty for the selected posting into  CAPM-TJS-VAL-37  Reversal Accounting Reference cannot be NULL or empty if reversal is set to true  CAPM-TJS-VAL-38  Account number not matching with the list of account numbers in coreaccount-service  CAPM-TJS-VAL-39  Account number cannot be NULL or empty  CAPM-TJS-VAL-40  Account number cannot be defaulted from source code as it is not present in source-code-services  CAPM-TJS-VAL-41  Account branch cannot be NULL or empty  CAPM-TJS-VAL-42  Account currency cannot be NULL or empty                                                                                                    | CAPM-ACS-COM-I5 |                                                                      |
| CAPM-TJS-VAL-36  CAPM-TJS-VAL-37  Related account cannot be NULL or empty for the selected posting into CAPM-TJS-VAL-37  Reversal Accounting Reference cannot be NULL or empty if reversal is set to true  CAPM-TJS-VAL-38  Account number not matching with the list of account numbers in coreaccount-service  CAPM-TJS-VAL-39  Account number cannot be NULL or empty  CAPM-TJS-VAL-40  Account number cannot be defaulted from source code as it is not present in source-code-services  CAPM-TJS-VAL-41  Account branch cannot be NULL or empty  CAPM-TJS-VAL-42  Account currency cannot be NULL or empty                                                                                                    |                 | · ·                                                                  |
| CAPM-TJS-VAL-36  Related account cannot be NULL or empty for the selected posting into CAPM-TJS-VAL-37  Reversal Accounting Reference cannot be NULL or empty if reversal is set to true  CAPM-TJS-VAL-38  Account number not matching with the list of account numbers in coreaccount-service  CAPM-TJS-VAL-39  Account number cannot be NULL or empty  CAPM-TJS-VAL-40  Account number cannot be defaulted from source code as it is not present in source-code-services  CAPM-TJS-VAL-41  Account branch cannot be NULL or empty  CAPM-TJS-VAL-42  Account currency cannot be NULL or empty                                                                                                    |                 | -                                                                    |
| CAPM-TJS-VAL-37  Reversal Accounting Reference cannot be NULL or empty if reversal is set to true  CAPM-TJS-VAL-38  Account number not matching with the list of account numbers in coreaccount-service  CAPM-TJS-VAL-39  Account number cannot be NULL or empty  CAPM-TJS-VAL-40  Account number cannot be defaulted from source code as it is not present in source-code-services  CAPM-TJS-VAL-41  Account branch cannot be NULL or empty  CAPM-TJS-VAL-42  Account currency cannot be NULL or empty                                                                                                    |                 | ·                                                                    |
| account-service  CAPM-TJS-VAL-39  Account number cannot be NULL or empty  CAPM-TJS-VAL-40  Account number cannot be defaulted from source code as it is not present in source-code-services  CAPM-TJS-VAL-41  Account branch cannot be NULL or empty  CAPM-TJS-VAL-42  Account currency cannot be NULL or empty                                                                                                    | CAPM-TJS-VAL-37 | Reversal Accounting Reference cannot be NULL or empty if reversal is |
| CAPM-TJS-VAL-40  Account number cannot be defaulted from source code as it is not present in source-code-services  CAPM-TJS-VAL-41  Account branch cannot be NULL or empty  CAPM-TJS-VAL-42  Account currency cannot be NULL or empty                                                                                                    | CAPM-TJS-VAL-38 |                                                                      |
| present in source-code-services  CAPM-TJS-VAL-41 Account branch cannot be NULL or empty  CAPM-TJS-VAL-42 Account currency cannot be NULL or empty                                                                                                    | CAPM-TJS-VAL-39 | Account number cannot be NULL or empty                               |
| CAPM-TJS-VAL-42 Account currency cannot be NULL or empty                                                                                                    | CAPM-TJS-VAL-40 |                                                                      |
|                                                                                                    | CAPM-TJS-VAL-41 | Account branch cannot be NULL or empty                               |
| CAPM-TJS-VAL-43 Account currency amount cannot be NULL or empty                                                                                                    | CAPM-TJS-VAL-42 | Account currency cannot be NULL or empty                             |
|                                                                                                    | CAPM-TJS-VAL-43 | Account currency amount cannot be NULL or empty                      |
| CAPM-TJS-VAL-44 Invalid booking date/transaction init date format                                                                                                    | CAPM-TJS-VAL-44 | Invalid booking date/transaction init date format                    |

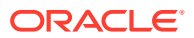

Table B-1 (Cont.) List of Error Codes and Messages

| Error Code      | Error Message                                                                                                 |
|-----------------|----------------------------------------------------------------------------------------------------|
| CAPM-TJS-VAL-45 | Booking date/transaction init date is neither specified by user nor available in branch service               |
| CAPM-TJS-VAL-46 | Error while fetching date from branch service                                                                 |
| CAPM-TJS-VAL-47 | Value date of transaction account is less than account open date                                              |
| CAPM-TJS-VAL-48 | Value date is earlier than the permitted back value days                                                      |
| CAPM-TJS-VAL-49 | Error while fetching account open date                                                                        |
| CAPM-TJS-VAL-50 | Error while fetching branch parameters details from config service                                            |
| CAPM-TJS-VAL-51 | Error while parsing branch parameters details from config service                                             |
| CAPM-TJS-VAL-52 | Error while validating value date with branch parameters as the required info is NULL                         |
| CAPM-TJS-VAL-53 | Error while parsing account number from core-account-service                                                  |
| CAPM-TJS-VAL-54 | Error while fetching account numbers from core-account-service                                                |
| CAPM-TJS-VAL-55 | Branch parameters details is not available for the selected branch                                            |
| CAPM-TJS-VAL-56 | Account branch cannot be defaulted from account, as the configured value is NULL or empty                     |
| CAPM-TJS-VAL-57 | Account currency cannot be defaulted from account, as the configured value is NULL or empty                   |
| CAPM-TJS-VAL-58 | Exchange rate cannot be defaulted, as the required branch parameters is not available for the selected branch |
| CAPM-TJS-VAL-59 | Exchange rate cannot be defaulted, as either account currency or branch local currency is NULL or empty       |
| CAPM-TJS-VAL-60 | Account open date cannot be defaulted from account, as the configured value is NULL or empty                  |
| CAPM-TJS-VAL-61 | Error while parsing transaction code from transaction-code-services                                           |
| CAPM-TJS-VAL-62 | Available days cannot be defaulted from transaction code, as the configured value is NULL or empty            |
| CAPM-TJS-VAL-63 | Available days cannot be defaulted, as the required entry is not available for the selected transaction code  |
| CAPM-TJS-VAL-64 | Error while parsing available days from transaction code service response                                     |
| CAPM-TJS-VAL-65 | Error while calling business process services to fetch business process code details                          |
| CAPM-STP-VAL-01 | Branch Date is null.                                                                                          |
| CAPM-STP-VAL-02 | Branch Code must be the Branch you logged in                                                                  |
| CAPM-STP-VAL-03 | AccountNumber is not valid or not having chequebook facility                                                  |
| CAPM-STP-VAL-04 | StopPaymentType must be A or C Type                                                                           |
| CAPM-STP-VAL-05 | Effective Date is not valid                                                                                   |
| CAPM-STP-VAL-06 | Effective date should not be before branch date                                                               |
| CAPM-STP-VAL-07 | expiryDate date should not be before branch date                                                              |
| CAPM-STP-VAL-08 | expiryDate date should not be before effective date                                                           |
| CAPM-STP-VAL-09 | Both StartCheque Number/Amount cannot be Null/Empty at the Same time                                          |
| CAPM-STP-VAL-10 | Amount is invalid ,should must greater than 0                                                                 |
| CAPM-STP-VAL-11 | Stop Payment can be requested either with ChequeNumber or Amount, not both                                    |

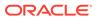

Table B-1 (Cont.) List of Error Codes and Messages

| Error Code      | Error Message                                                                                        |
|-----------------|----------------------------------------------------------------------------------------------------|
| CAPM-STP-VAL-12 | Resourceld and operationType must not be null.                                                       |
| CAPM-STP-VAL-13 | Stop payment type cannot be changed                                                                  |
| CAPM-STP-VAL-14 | Start Cheque Number cannot be changed                                                                |
| CAPM-STP-VAL-15 | End Cheque Number cannot be changed                                                                  |
| CAPM-STP-VAL-16 | Amount cannot be changed                                                                             |
| CAPM-STP-VAL-17 | Effective date cannot be changed                                                                     |
| CAPM-STP-VAL-18 | Source code cannot be changed                                                                        |
| CAPM-STP-VAL-19 | Start and End Cheque Number should be within the assigned chequebook number range                    |
| CAPM-STP-VAL-22 | stop payment already issued for this cheque number                                                   |
| CAPM-STP-VAL-23 | Expiry Date cannot overlap with existing Stop Payment date                                           |
| CAPP-ACC-VAL-01 | Account Class Parameter In One or More Account Mask is Not match with Entered Account Class Length   |
| CAPP-ACC-VAL-02 | Start date should be in yyyy-MM-dd format                                                            |
| CAPP-ACC-VAL-03 | end date should be in yyyy-MM-dd format                                                              |
| CAPP-ACC-VAL-04 | start date should not be blank if end date is selected                                               |
| CAPP-ACC-VAL-05 | end date should not be before start date                                                             |
| CAPP-ACC-VAL-06 | Daily Fixed Time is not a valid time                                                                 |
| CAPP-ACC-VAL-07 | account type should be of S or U or C or D                                                           |
| CAPP-ACC-VAL-08 | account code should be should be 4 character alpha numeric                                           |
| CAPP-ACC-VAL-09 | unauthorized account inactive close day should be between 0 and 999                                  |
| CAPP-ACC-VAL-10 | Authorized account inactive close day should be between 0 and 999                                    |
| CAPP-ACC-VAL-11 | Notice frequency should be O or D or W or M or Y or N                                                |
| CAPP-ACC-VAL-12 | Inactive account notice generation days should be between 0 and 999                                  |
| CAPP-ACC-VAL-13 | Limit for unprinted transactions can be entered only if compression required is selected.            |
| CAPP-ACC-VAL-14 | Transaction code for unprinted transactions can be entered only if compression required is selected. |
| CAPP-ACC-VAL-15 | Limit for Unprinted Transaction is mandatory if Compression Required is selected.                    |
| CAPP-ACC-VAL-16 | Transaction Code is mandatory if Compression Required is selected                                    |
| CAPP-ACC-VAL-17 | Iban account type is mandatory if Compression Required is selected                                   |
| CAPP-ACC-VAL-18 | Iban account type should be 4 character alpha numeric                                                |
| CAPP-ACC-VAL-19 | Daily Fixed Time value should be with respect to STDCAMPM                                            |
| CAPP-ACC-VAL-20 | Cheque Book Required can either be Y/N                                                               |
| CAPP-ACC-VAL-21 | Lodgement book should be empty as Passbook Facility Req is Y                                         |
| CAPP-ACC-VAL-22 | ChequeBook related data is not applicable as Checkbook Required is N                                 |
| CAPP-ACC-VAL-23 | Reorder Level cannot be null or zero                                                                 |
| CAPP-ACC-VAL-24 | Reorder Number cannot be null or zero                                                                |
| CAPP-ACC-VAL-25 | Max Check Reject cannot be null or < 1                                                               |
| CAPP-ACC-VAL-26 | Channel Details is not applicable as Direct Banking Req is N                                         |
| CAPP-ACC-VAL-27 | Margin on Advance against Uncollected Funds should be between 0 or 100                               |

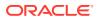

Table B-1 (Cont.) List of Error Codes and Messages

| Error Code      | Error Message                                                                                                    |
|-----------------|----------------------------------------------------------------------------------------------------|
| CAPP-ACC-VAL-28 | Sequence cannot have null value                                                                                                    |
| CAPP-ACC-VAL-29 | RateValue should be between 0 or 100                                                                                                   |
| CAPP-ACC-VAL-30 | MaxRate cannot be a negative value                                                                                                    |
| CAPP-ACC-VAL-31 | MaxRate should be between 0 or 100                                                                                                    |
| CAPP-ACC-VAL-32 | MaxRate cannot have null value                                                                                                    |
| CAPP-ACC-VAL-33 | MinRate cannot be a negative value                                                                                                    |
| CAPP-ACC-VAL-34 | MaxRate should be between 0 or 100                                                                                                    |
| CAPP-ACC-VAL-35 | Maximum Rate should be greater than or equal to Minimum Rate                                                                           |
| CAPP-ACC-VAL-36 | Entered rate outside acceptable range for interest rate                                                                                |
| CAPP-ACC-VAL-37 | Input either rate code or interest rate for a limit category                                                                           |
| CAPP-ACC-VAL-38 | Atleast one of Rate Code or Rate Value should be available on Save. For Term Deposits both can be null if Default Deposit Rate is Yes. |
| CAPP-ACC-VAL-39 | Statement cycles should be blank when Statement Type is None                                                                           |
| CAPP-ACC-VAL-40 | Statement Day cannot be blank                                                                                                    |
| CAPP-ACC-VAL-41 | Statement cycles have to be different                                                                                                  |
| CAPP-ACC-VAL-42 | If Hourly Cycle is selected only Hourly Frequency should have the value                                                                |
| CAPP-ACC-VAL-43 | If Daily Cycle is selected only Daily Fixed Time should have the value                                                                 |
| CAPP-ACC-VAL-44 | Hourly Frequency or Daily Fixed Time cannot be selected when Cycle is NULL                                                             |
| CAPP-ACC-VAL-45 | Statement Fee ON field not applicable for Daily Cycle                                                                                  |
| CAPP-ACC-VAL-46 | Invalid Statement Fee Cycle                                                                                                    |
| CAPP-ACC-VAL-47 | Primary ON field contains invalid Month                                                                                                |
| CAPP-ACC-VAL-48 | Primary ON field is not applicable for Daily Cycle                                                                                     |
| CAPP-ACC-VAL-49 | Secondary ON field should have values between 1 to 31                                                                                  |
| CAPP-ACC-VAL-50 | Secondary ON field contains invalid week                                                                                               |
| CAPP-ACC-VAL-51 | Secondary ON field contains invalid Month                                                                                              |
| CAPP-ACC-VAL-52 | Secondary ON field is not applicable for Daily Cycle                                                                                   |
| CAPP-ACC-VAL-53 | Invalid Primary Cycle                                                                                                    |
| CAPP-ACC-VAL-54 | Invalid Secondary Cycle                                                                                                    |
| CAPP-ACC-VAL-55 | Invalid Tertiary Cycle                                                                                                    |
| CAPP-ACC-VAL-56 | Tertiary ON field should have values between 1 to 31                                                                                   |
| CAPP-ACC-VAL-57 | Tertiary ON field contains invalid week                                                                                                |
| CAPP-ACC-VAL-58 | Tertiary ON field contains invalid Month                                                                                               |
| CAPP-ACC-VAL-59 | Tertiary ON field is not applicable for Daily Cycle                                                                                    |
| CAPP-ACC-VAL-60 | Invalid Provisioning Frequency                                                                                                    |
| CAPP-ACC-VAL-61 | Invalid Provisioning Currency                                                                                                    |
| CAPP-ACC-VAL-62 | Invalid Natural GL                                                                                                    |
| CAPP-ACC-VAL-63 | LiquidationDays should be greater than or equal to zero and should be a non-decimal value                                              |
| CAPP-ACC-VAL-64 | Fee Period should be greater than or equal to zero and should be a non-decimal value                                                   |

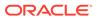

Table B-1 (Cont.) List of Error Codes and Messages

| Error Code      | Error Message                                                                         |
|-----------------|---------------------------------------------------------------------------------------|
| CAPP-ACC-VAL-65 | Advice Days should be greater than or equal to zero and should be a non-decimal value |
| CAPP-ACC-VAL-66 | Verify Funds cannot be Y if Liquidation Mode is Manual                                |
| CAPP-ACC-VAL-67 | Advice days is not applicable as Charge Start Advice is N                             |
| CAPP-ACC-VAL-68 | Charge Start Advice can either be Y/N                                                 |
| CAPP-ACC-VAL-69 | Verify Funds can either be Y/N                                                        |
| CAPP-ACC-VAL-70 | Debit Notice can either be Y/N                                                        |
| CAPP-ACC-VAL-71 | Interest And Charges Required can either be Y/N                                       |
| CAPP-ACC-VAL-72 | Liquidate Receivable can either be Y/N                                                |
| CAPP-ACC-VAL-73 | MinRate cannot be null                                                                |
| CAPP-ACC-VAL-74 | Not a valid Limit Type                                                                |
| CAPP-ACC-VAL-75 | Auto Reorder Cheque Book can either be Y/N                                            |
| CAPP-ACC-VAL-76 | Direct Banking Required can either be Y/N                                             |
| CAPP-ACC-VAL-77 | Daylight Limit can either be Y/N                                                      |
| CAPP-ACC-VAL-78 | Allow Collateral Linkage can either be Y/N                                            |
| CAPP-ACC-VAL-79 | OD Facility Required can either be Y/N                                                |
| CAPP-ACC-VAL-80 | Dormancy Days should be > 0                                                           |
| CAPP-ACC-VAL-81 | Account Class should not be more than 6 character                                     |
| CAPP-ACC-MAN-01 | Account class is mandatory                                                            |
| CAPP-ACC-MAN-02 | Account type is mandatory                                                             |
| CAPP-ACC-MOD-01 | Account class already used in account service                                         |
| CAPP-ACC-CLO-01 | Account class already used in account service                                         |
| CAPP-ACC-LOV-01 | \$1 is not a valid Event Class code                                                   |
| CAPP-ACC-LOV-02 | \$1 is not a valid Source Code                                                        |
| CAPP-ACC-LOV-03 | \$1 is not a valid Banking Channel                                                    |
| CAPP-ACC-LOV-04 | \$1 is not a valid Status in Status Rule Definition                                   |
| CAPP-ACC-LOV-05 | \$1 is not a valid Status in GL Details                                               |
| CAPP-ACC-LOV-06 | \$1 is not a valid EventClass code                                                    |
| CAPP-ACC-LOV-07 | \$1 is not a valid Exposure Category                                                  |
| CAPP-ACC-LOV-08 | \$1 is not a valid Accounting Role                                                    |
| CAPP-ACC-LOV-09 | \$1 is not a valid GL Line                                                            |
| CAPP-ACC-LOV-10 | \$1 is invalid data in Primary ON field                                               |
| CAPP-ACC-LOV-11 | \$1 is invalid data in Secondary ON field                                             |
| CAPP-ACC-LOV-12 | \$1 is invalid data in Tertiary ON field                                              |
| CAPP-ACC-LOV-13 | \$1 is invalid data in Statement Fee ON field                                         |
| CAPP-ACC-LOV-14 | \$1 is invalid data in credit GL Line                                                 |
| CAPP-ACC-LOV-15 | \$1 is invalid data in debit GL Line                                                  |
| CAPP-ACC-LOV-16 | \$1 is invalid data in Account Head                                                   |
| CAPP-ACC-LOV-17 | Error parsing time, Time should be in hh:mm:ss format                                 |
| CAPP-ACC-LOV-18 | Invalid Mis Group                                                                     |
| CAPP-ACC-LOV-19 | Mis class/code/type mismatch for \$1/\$2/\$3                                          |
| CAPP-ACC-LOV-20 | No data found from Bank configuration for validations                                 |

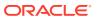

Table B-1 (Cont.) List of Error Codes and Messages

| CAPP-ACC-LOV-21 Unable to get camStartDate from Bank Configuration CAPP-ACC-LOV-22 Unable to get camEndDate from Bank Configuration CAPP-ACC-LOV-23 Unable to get exemt class code from Bank Configuration CAPP-ACC-LOV-24 Unable to get event class code from Event Class Configuration CAPP-ACC-LOV-25 No data found in Event Class Configuration for validations CAPP-ACC-LOV-26 CAPP-ACC-LOV-27 No data found for event class code summary from Event Class Configuration CAPP-ACC-LOV-27 No data found for event class code summary in Event Class Configuration for validations CAPP-ACC-LOV-28 Unable to get accounting role from Event Class Configuration CAPP-ACC-LOV-29 No data found for accounting role from Event Class Configuration for validations CAPP-ACC-LOV-30 Unable to get exposure category from Exposure Category Configuration CAPP-ACC-LOV-31 No data found from Exposure Category Configuration for validations CAPP-ACC-LOV-32 Unable to get gl code from CMC External Chart Configuration CAPP-ACC-LOV-33 No data found from Exposure Category Configuration for validations CAPP-ACC-LOV-34 Unable to get gl code from Customer GL Configuration for validations CAPP-ACC-LOV-35 No data found from Customer GL Configuration for validations CAPP-ACC-LOV-36 No data found from Customer GL Configuration for validations CAPP-ACC-LOV-37 Unable to get misGroup from EMC MIS Group Configuration CAPP-ACC-LOV-38 No data found from CMC MIS Group Configuration CAPP-ACC-LOV-39 Unable to get misGroup from EMC MIS Group Configuration CAPP-ACC-LOV-39 Unable to get mis class/mis type from CMC MIS Group Configuration CAPP-ACC-LOV-39 Unable to get mis class/mis type from CMC MIS Group Configuration CAPP-ACC-LOV-40 No statement maintenance data found from Maintenance services(static data) services CAPP-ACC-LOV-41 Unable to get status code from Status Code Configuration CAPP-ACC-LOV-42 Unable to get status code from Status Code Configuration CAPP-ACC-LOV-43 No data found from Status Code Configuration for validations CAPP-ACC-LOV-45 Unable to get maintenance data | Error Code      | Error Message                                                        |
|----------------------------------------------------------------------------------------------------|-----------------|----------------------------------------------------------------------|
| CAPP-ACC-LOV-22 Unable to get camEndDate from Bank Configuration  CAPP-ACC-LOV-23 Unable to get account mask from Bank Configuration  CAPP-ACC-LOV-24 Unable to get event class code from Event Class Configuration  CAPP-ACC-LOV-25 No data found in Event Class Configuration for validations  CAPP-ACC-LOV-26 Unable to get event class code summary from Event Class  Configuration  CAPP-ACC-LOV-27 No data found for event class code summary in Event Class  Configuration for validations  CAPP-ACC-LOV-28 Unable to get accounting role from Event Class Configuration  CAPP-ACC-LOV-29 No data found for accounting role in Event Class Configuration for validations  CAPP-ACC-LOV-30 Unable to get exposure category from Exposure Category  Configuration  CAPP-ACC-LOV-31 No data found from Exposure Category Configuration for validations  CAPP-ACC-LOV-32 Unable to get gloode from CMC External Chart Configuration  CAPP-ACC-LOV-33 No data found from Exposure Category Configuration for validations  CAPP-ACC-LOV-34 Unable to get gloode from CMC External Chart Configuration  CAPP-ACC-LOV-35 No data found from CMC External Chart Configuration for validations  CAPP-ACC-LOV-36 No data found from CMC Instruction or validations  CAPP-ACC-LOV-37 Unable to get miscropy from CMC MIS Group Configuration  CAPP-ACC-LOV-38 No data found from CMC MIS Group Configuration for validations  CAPP-ACC-LOV-39 Unable to get miscropy from CMC MIS Group Configuration  CAPP-ACC-LOV-39 Unable to get miscropy from CMC MIS Group Configuration  CAPP-ACC-LOV-39 Unable to get miscropy from CMC MIS Group Configuration  CAPP-ACC-LOV-39 Unable to get miscropy from CMC MIS Group Configuration  CAPP-ACC-LOV-40 No statement maintenance data from Maintenance services(static data) for validations  CAPP-ACC-LOV-41 Unable to get status code from Status Code Configuration for validations  CAPP-ACC-LOV-42 Unable to get status code from Status Code Configuration for validations  CAPP-ACC-LOV-43 No data found from Status Code Configuration for validations  CAPP-ACC-LOV-45 Unable to | CAPP-ACC-LOV-21 | -                                                                    |
| CAPP-ACC-LOV-23 Unable to get account mask from Bank Configuration CAPP-ACC-LOV-24 Unable to get event class code from Event Class Configuration CAPP-ACC-LOV-25 No data found in Event Class Configuration for validations CAPP-ACC-LOV-26 Unable to get event class code summary from Event Class Configuration CAPP-ACC-LOV-27 No data found for event class code summary in Event Class Configuration CAPP-ACC-LOV-28 Unable to get accounting role from Event Class Configuration CAPP-ACC-LOV-29 No data found for accounting role in Event Class Configuration for validations CAPP-ACC-LOV-30 Unable to get accounting role in Event Class Configuration for validations CAPP-ACC-LOV-31 No data found from Exposure Category Configuration for validations CAPP-ACC-LOV-31 No data found from Exposure Category Configuration for validations CAPP-ACC-LOV-32 Unable to get gl code from CMC External Chart Configuration CAPP-ACC-LOV-33 No data found from CMC External Chart Configuration CAPP-ACC-LOV-34 Unable to get gl code from Customer GL Configuration for validations CAPP-ACC-LOV-35 No data found from CMC MIS Group Configuration for validations CAPP-ACC-LOV-36 No data found from CMC MIS Group Configuration CAPP-ACC-LOV-37 Unable to get misGroup from CMC MIS Group Configuration CAPP-ACC-LOV-39 Unable to get misclass/mis type from CMC MIS Group Configuration CAPP-ACC-LOV-40 No statement maintenance data found from Maintenance services(static data) services CAPP-ACC-LOV-41 Unable to get statement maintenance data from Maintenance(static data) services CAPP-ACC-LOV-45 Unable to get status code from Maintenance services(static data) for validations CAPP-ACC-LOV-40 No data found from Status Code Configuration for validations CAPP-ACC-LOV-41 Unable to get status code from Maintenance services(static data) services CAPP-ACC-LOV-43 No data found from Status Code Configuration for validations CAPP-ACC-LOV-45 Unable to get status code from Maintenance services(static data) services CAPP-ACC-LOV-45 Unable to get status in the found from Maintenance servi |                 |                                                                      |
| CAPP-ACC-LOV-24 Unable to get event class code from Event Class Configuration CAPP-ACC-LOV-25 No data found in Event Class Configuration for validations CAPP-ACC-LOV-26 Unable to get event class code summary from Event Class Configuration CAPP-ACC-LOV-27 No data found for event class code summary in Event Class Configuration for validations CAPP-ACC-LOV-28 Unable to get accounting role from Event Class Configuration for validations CAPP-ACC-LOV-29 No data found for accounting role in Event Class Configuration for validations CAPP-ACC-LOV-30 Unable to get exposure category from Exposure Category Configuration CAPP-ACC-LOV-31 No data found from Exposure Category Configuration for validations CAPP-ACC-LOV-32 Unable to get gloode from CMC External Chart Configuration CAPP-ACC-LOV-33 No data found from CMC External Chart Configuration CAPP-ACC-LOV-34 Unable to get gloode from Customer GL Configuration for validations CAPP-ACC-LOV-35 No data found from CMC MIS Group Configuration for validations CAPP-ACC-LOV-36 No data found from CMC MIS Group Configuration CAPP-ACC-LOV-37 Unable to get miscfroup from CMC MIS Group Configuration CAPP-ACC-LOV-39 Unable to get miscfroup from CMC MIS Group Configuration CAPP-ACC-LOV-40 No statement maintenance data found from Maintenance services(static data) for validations CAPP-ACC-LOV-41 Unable to get status code from Status Code Configuration CAPP-ACC-LOV-42 Unable to get status code from Status Code Configuration CAPP-ACC-LOV-43 No data found from Status Code Configuration for validations CAPP-ACC-LOV-41 Unable to get status code from Status Code Configuration CAPP-ACC-LOV-42 Unable to get status code from Status Code Configuration CAPP-ACC-LOV-43 No data found from Status Code Configuration for validations CAPP-ACC-LOV-44 No maintenance data found from Maintenance services(static data) services CAPP-ACC-LOV-45 Unable to get status code from Status Code Configuration CAPP-ACC-LOV-45 Unable to get status code from Status Code Configuration for validations CAPP-ACC-LOV-45 Unable to g |                 |                                                                      |
| CAPP-ACC-LOV-25  No data found in Event Class Configuration for validations  CAPP-ACC-LOV-26  Unable to get event class code summary from Event Class Configuration  CAPP-ACC-LOV-27  No data found for event class code summary in Event Class Configuration for validations  CAPP-ACC-LOV-28  Unable to get accounting role from Event Class Configuration  CAPP-ACC-LOV-29  No data found for accounting role in Event Class Configuration for validations  CAPP-ACC-LOV-30  Unable to get exposure category from Exposure Category Configuration  CAPP-ACC-LOV-31  No data found from Exposure Category Configuration for validations  CAPP-ACC-LOV-32  Unable to get gl code from CMC External Chart Configuration  CAPP-ACC-LOV-33  No data found from CMC External Chart Configuration  CAPP-ACC-LOV-34  Unable to get gl code from CMC External Chart Configuration  CAPP-ACC-LOV-35  No data found from CMC External Chart Configuration  CAPP-ACC-LOV-36  No data found from CMC MIS Group Configuration for validations  CAPP-ACC-LOV-37  Unable to get misGroup from CMC MIS Group Configuration  CAPP-ACC-LOV-38  No data found from CMC MIS Class Configuration for validations  CAPP-ACC-LOV-39  Unable to get mis class/mis type from CMC MIS Group Configuration  CAPP-ACC-LOV-39  Unable to get mis class/mis type from CMC MIS Group Configuration  CAPP-ACC-LOV-40  No statement maintenance data found from Maintenance services/static data) for validations  CAPP-ACC-LOV-40  Unable to get statement maintenance data from Maintenance(static data) services  CAPP-ACC-LOV-43  No data found from Status Code Configuration for validations  CAPP-ACC-LOV-43  No data found from Status Code Configuration for validations  CAPP-ACC-LOV-43  No data found from Status Code Configuration for validations  CAPP-ACC-LOV-43  No data found from Status Code Configuration for validations  CAPP-ACC-LOV-43  No data found from Status Code Configuration for validations  CAPP-ACC-LOV-48  No data found from Status Code Configuration for validations  CAPP-ACC-VAL-80  Duplicate Sarvices of the fou |                 | · · · · · · · · · · · · · · · · · · ·                                |
| CAPP-ACC-LOV-26 CAPP-ACC-LOV-27 CAPP-ACC-LOV-27 CAPP-ACC-LOV-28 CAPP-ACC-LOV-28 CAPP-ACC-LOV-29 No data found for event class code summary in Event Class Configuration for validations CAPP-ACC-LOV-29 No data found for accounting role in Event Class Configuration for validations CAPP-ACC-LOV-30 CAPP-ACC-LOV-30 CAPP-ACC-LOV-31 No data found for accounting role in Event Class Configuration for validations CAPP-ACC-LOV-31 No data found from Exposure Category Configuration for validations CAPP-ACC-LOV-31 No data found from Exposure Category Configuration for validations CAPP-ACC-LOV-32 Unable to get gl code from CMC External Chart Configuration CAPP-ACC-LOV-33 No data found from CMC External Chart Configuration for validations CAPP-ACC-LOV-34 Unable to get gl code from Customer GL Configuration CAPP-ACC-LOV-35 No data found from Customer GL Configuration for validations CAPP-ACC-LOV-36 No data found from CMC MIS Group Configuration for validations CAPP-ACC-LOV-37 Unable to get miscroup from CMC MIS Group Configuration CAPP-ACC-LOV-38 No data found from CMC MIS Class Configuration for validations CAPP-ACC-LOV-39 Unable to get misclass/mis type from CMC MIS Group Configuration CAPP-ACC-LOV-40 No statement maintenance data found from Maintenance services/sclatic data) for validations  CAPP-ACC-LOV-41 Unable to get status code from Status Code Configuration CAPP-ACC-LOV-42 Unable to get status code from Status Code Configuration  CAPP-ACC-LOV-45 No data found from Status Code Configuration CAPP-ACC-LOV-45 Unable to get maintenance data from Maintenance(static data) services  CAPP-ACC-LOV-45 Unable to get maintenance data from Maintenance(static data) services  CAPP-ACC-LOV-45 Unable to get maintenance data from Maintenance(static data) for validations  CAPP-ACC-LOV-45 Unable to get maintenance data from Maintenance(static data) services  CAPP-ACC-LOV-45 Unable to get maintenance data from Maintenance(static data) for validations  CAPP-ACC-LOV-48 Unable to get maintenance data from Maintenance(static data) services  CAPP |                 |                                                                      |
| Configuration  CAPP-ACC-LOV-27  No data found for event class code summary in Event Class Configuration for validations  CAPP-ACC-LOV-28  Unable to get accounting role from Event Class Configuration for validations  CAPP-ACC-LOV-29  No data found for accounting role in Event Class Configuration for validations  CAPP-ACC-LOV-30  Unable to get exposure category from Exposure Category Configuration  CAPP-ACC-LOV-31  No data found from Exposure Category Configuration for validations  CAPP-ACC-LOV-32  Unable to get gl code from CMC External Chart Configuration  CAPP-ACC-LOV-33  No data found from CMC External Chart Configuration  CAPP-ACC-LOV-34  Unable to get gl code from Customer GL Configuration for validations  CAPP-ACC-LOV-35  No data found from CMC MIS Group Configuration for validations  CAPP-ACC-LOV-36  No data found from CMC MIS Group Configuration for validations  CAPP-ACC-LOV-37  Unable to get misGroup from CMC MIS Group Configuration  CAPP-ACC-LOV-38  No data found from CMC MIS Group Configuration  CAPP-ACC-LOV-39  Unable to get mis class/mis type from CMC MIS Group Configuration  CAPP-ACC-LOV-40  No statement maintenance data found from Maintenance services(static data) for validations  CAPP-ACC-LOV-41  Unable to get statement maintenance data from Maintenance(static data) services  CAPP-ACC-LOV-42  Unable to get status code from Status Code Configuration  CAPP-ACC-LOV-43  No data found from Status Code Configuration for validations  CAPP-ACC-LOV-44  No maintenance data found from Maintenance services(static data) for validations  CAPP-ACC-LOV-45  Unable to get maintenance data from Maintenance(static data) services  CAPP-ACC-LOV-45  Unable to get maintenance data from Maintenance(static data) for validations  CAPP-ACC-LOV-45  Unable to get maintenance data from Maintenance(static data) for validations  CAPP-ACC-LOV-45  Unable to get maintenance data from Maintenance (static data) for validations  CAPP-ACC-LOV-48  Duplicate Source Code is not allowed  CAPP-ACC-VAL-89  Duplicate Account Role is not allow |                 |                                                                      |
| CAPP-ACC-LOV-28  CAPP-ACC-LOV-29  CAPP-ACC-LOV-29  CAPP-ACC-LOV-29  CAPP-ACC-LOV-30  CAPP-ACC-LOV-30  CAPP-ACC-LOV-30  CAPP-ACC-LOV-31  CAPP-ACC-LOV-31  CAPP-ACC-LOV-32  CAPP-ACC-LOV-32  CAPP-ACC-LOV-33  CAPP-ACC-LOV-33  CAPP-ACC-LOV-34  CAPP-ACC-LOV-34  CAPP-ACC-LOV-35  CAPP-ACC-LOV-35  CAPP-ACC-LOV-36  CAPP-ACC-LOV-36  CAPP-ACC-LOV-37  CAPP-ACC-LOV-37  CAPP-ACC-LOV-38  CAPP-ACC-LOV-39  CAPP-ACC-LOV-39  CAPP-ACC-LOV-30  CAPP-ACC-LOV-30  No data found from CMC External Chart Configuration for validations  CAPP-ACC-LOV-34  Unable to get gl code from CMC External Chart Configuration for validations  CAPP-ACC-LOV-35  No data found from CMC External Chart Configuration for validations  CAPP-ACC-LOV-35  No data found from CMC Stapp Configuration for validations  CAPP-ACC-LOV-36  No data found from CMC MIS Group Configuration for validations  CAPP-ACC-LOV-37  Unable to get misGroup from CMC MIS Group Configuration  CAPP-ACC-LOV-38  No data found from CMC MIS Class Configuration for validations  CAPP-ACC-LOV-39  Unable to get mis class/mis type from CMC MIS Group Configuration  CAPP-ACC-LOV-40  No statement maintenance data found from Maintenance services(static data) for validations  CAPP-ACC-LOV-41  Unable to get status code from Status Code Configuration  CAPP-ACC-LOV-42  Unable to get status code from Status Code Configuration  CAPP-ACC-LOV-43  No data found from Status Code Configuration for validations  CAPP-ACC-LOV-44  No data found from Status Code Configuration for validations  CAPP-ACC-LOV-45  Unable to get status code from Maintenance services(static data) for validations  CAPP-ACC-LOV-45  Unable to get status code from Status Code Configuration  CAPP-ACC-LOV-45  Unable to get status code from Status Code Configuration  CAPP-ACC-LOV-45  Unable to get maintenance data from Maintenance(static data) for validations  CAPP-ACC-LOV-45  Unable to get maintenance data from Maintenance services(static data) for validations  CAPP-ACC-LOV-45  Unable to get maintenance data from Maintenance (static data) for validation |                 | Configuration                                                        |
| CAPP-ACC-LOV-39  No data found for accounting role in Event Class Configuration for validations  CAPP-ACC-LOV-30  Unable to get exposure category from Exposure Category Configuration  CAPP-ACC-LOV-31  No data found from Exposure Category Configuration for validations  CAPP-ACC-LOV-32  Unable to get gl code from CMC External Chart Configuration  CAPP-ACC-LOV-33  No data found from CMC External Chart Configuration for validations  CAPP-ACC-LOV-34  Unable to get gl code from Customer GL Configuration for validations  CAPP-ACC-LOV-35  No data found from CMC MIS Group Configuration for validations  CAPP-ACC-LOV-36  No data found from CMC MIS Group Configuration for validations  CAPP-ACC-LOV-37  Unable to get misGroup from CMC MIS Group Configuration  CAPP-ACC-LOV-39  Unable to get mis class/mis type from CMC MIS Group Configuration  CAPP-ACC-LOV-39  Unable to get mis class/mis type from CMC MIS Group Configuration  CAPP-ACC-LOV-40  No statement maintenance data found from Maintenance services(static data) for validations  CAPP-ACC-LOV-41  Unable to get statement maintenance data from Maintenance(static data) services  CAPP-ACC-LOV-42  Unable to get status code from Status Code Configuration  CAPP-ACC-LOV-43  No data found from Status Code Configuration for validations  CAPP-ACC-LOV-44  No maintenance data found from Maintenance services(static data) for validations  CAPP-ACC-LOV-45  Unable to get maintenance data from Maintenance services(static data) for validations  CAPP-ACC-LOV-45  Unable to get maintenance data from Maintenance services(static data) for validations  CAPP-ACC-LOV-45  Unable to get maintenance data from Maintenance services(static data) for validations  CAPP-ACC-LOV-45  Unable to get maintenance data from Maintenance services(static data) for validations  CAPP-ACC-VAL-86  Duplicate Source Code is not allowed  CAPP-ACC-VAL-87  Duplicate Bank channel is not allowed  CAPP-ACC-VAL-86  Account Role cannot be null  CAPP-ACC-VAL-86  Account Role cannot be null  CAPP-ACC-VAL-88  Duplicate Status is not al | CAPP-ACC-LOV-27 |                                                                      |
| CAPP-ACC-LOV-30 CAPP-ACC-LOV-31 CAPP-ACC-LOV-32 CAPP-ACC-LOV-32 CAPP-ACC-LOV-33 No data found from Exposure Category Configuration CAPP-ACC-LOV-32 CAPP-ACC-LOV-33 No data found from CMC External Chart Configuration CAPP-ACC-LOV-34 CAPP-ACC-LOV-35 No data found from CMC External Chart Configuration CAPP-ACC-LOV-36 CAPP-ACC-LOV-37 No data found from CMC External Chart Configuration CAPP-ACC-LOV-37 No data found from CMC External Chart Configuration CAPP-ACC-LOV-36 No data found from Customer GL Configuration for validations CAPP-ACC-LOV-37 CAPP-ACC-LOV-37 CAPP-ACC-LOV-38 No data found from CMC MIS Group Configuration for validations CAPP-ACC-LOV-39 CAPP-ACC-LOV-39 CAPP-ACC-LOV-30 No data found from CMC MIS Class Configuration for validations CAPP-ACC-LOV-30 CAPP-ACC-LOV-30 CAPP-ACC-LOV-30 CAPP-ACC-LOV-40 No statement maintenance data found from Maintenance services(static data) for validations CAPP-ACC-LOV-40 No statement maintenance data found from Maintenance (static data) services CAPP-ACC-LOV-41 Unable to get status code from Status Code Configuration CAPP-ACC-LOV-42 Unable to get status code from Status Code Configuration CAPP-ACC-LOV-43 No data found from Status Code Configuration for validations CAPP-ACC-LOV-44 No maintenance data found from Maintenance services(static data) for validations CAPP-ACC-LOV-45 Unable to get maintenance data from Maintenance(static data) for validations CAPP-ACC-LOV-45 Unable to get maintenance data from Maintenance(static data) for validations CAPP-ACC-LOV-45 Unable to get maintenance data from Maintenance(static data) for validations CAPP-ACC-LOV-45 Unable to get maintenance data from Maintenance(static data) for validations CAPP-ACC-LOV-45 Unable to get maintenance data from Maintenance(static data) for validations CAPP-ACC-VAL-82 Duplicate Source Code is not allowed CAPP-ACC-VAL-83 Duplicate Source Code is not allowed CAPP-ACC-VAL-84 Source Code should not be null or empty CAPP-ACC-VAL-85 Duplicate Status is not allowed CAPP-ACC-VAL-86 Account Role cannot be null CAPP-ACC-V | CAPP-ACC-LOV-28 | Unable to get accounting role from Event Class Configuration         |
| Configuration  CAPP-ACC-LOV-31  No data found from Exposure Category Configuration for validations  CAPP-ACC-LOV-32  Unable to get gl code from CMC External Chart Configuration  CAPP-ACC-LOV-33  No data found from CMC External Chart Configuration  CAPP-ACC-LOV-34  Unable to get gl code from Customer GL Configuration for validations  CAPP-ACC-LOV-35  No data found from Customer GL Configuration for validations  CAPP-ACC-LOV-36  No data found from CMC MIS Group Configuration for validations  CAPP-ACC-LOV-37  Unable to get misGroup from CMC MIS Group Configuration  CAPP-ACC-LOV-37  Unable to get misGroup from CMC MIS Group Configuration  CAPP-ACC-LOV-39  Unable to get mis class/mis type from CMC MIS Group Configuration  CAPP-ACC-LOV-40  No statement maintenance data found from Maintenance services(static data) for validations  CAPP-ACC-LOV-40  Unable to get statement maintenance data from Maintenance(static data) services  CAPP-ACC-LOV-42  Unable to get status code from Status Code Configuration  CAPP-ACC-LOV-43  No data found from Status Code Configuration for validations  CAPP-ACC-LOV-44  No maintenance data found from Maintenance services(static data) for validations  CAPP-ACC-LOV-45  Unable to get maintenance data from Maintenance services(static data) for validations  CAPP-ACC-LOV-45  Unable to get maintenance data from Maintenance services(static data) for validations  CAPP-ACC-LOV-45  Unable to get maintenance data from Maintenance services(static data) services  CAPP-ACC-CDS-01  iban required is set to true in account feature datasegment  CAPP-ACC-VAL-82  Duplicate Source Code is not allowed  CAPP-ACC-VAL-83  Duplicate Bank channel is not allowed  CAPP-ACC-VAL-84  Source Code should not be null or empty  CAPP-ACC-VAL-86  Account Role cannot be null  CAPP-ACC-VAL-87  Duplicate Status is not allowed  CAPP-ACC-VAL-88  Status cannot be null  CAPP-ACC-VAL-89  Dormancy days should be greater than zero                                                                                                    | CAPP-ACC-LOV-29 | ,                                                                    |
| CAPP-ACC-LOV-32 Unable to get gl code from CMC External Chart Configuration CAPP-ACC-LOV-33 No data found from CMC External Chart Configuration for validations CAPP-ACC-LOV-34 Unable to get gl code from Customer GL Configuration for validations CAPP-ACC-LOV-35 No data found from Customer GL Configuration for validations CAPP-ACC-LOV-36 No data found from CMC MIS Group Configuration for validations CAPP-ACC-LOV-37 Unable to get misGroup from CMC MIS Group Configuration CAPP-ACC-LOV-38 No data found from CMC MIS Class Configuration for validations CAPP-ACC-LOV-39 Unable to get mis class/mis type from CMC MIS Group Configuration CAPP-ACC-LOV-40 No statement maintenance data found from Maintenance services(static data) for validations  CAPP-ACC-LOV-41 Unable to get statement maintenance data from Maintenance(static data) services CAPP-ACC-LOV-42 Unable to get status code from Status Code Configuration  CAPP-ACC-LOV-43 No data found from Status Code Configuration for validations  CAPP-ACC-LOV-44 No maintenance data found from Maintenance services(static data) for validations  CAPP-ACC-LOV-45 Unable to get maintenance data from Maintenance services(static data) for validations  CAPP-ACC-LOV-45 Unable to get maintenance data from Maintenance (static data) for validations  CAPP-ACC-LOV-45 Unable to get maintenance data from Maintenance (static data) services  CAPP-ACC-CDS-01 iban required is set to true in account feature datasegment  CAPP-ACC-CDS-02 iban required is set to false in account feature datasegment  CAPP-ACC-VAL-82 Duplicate Source Code is not allowed  CAPP-ACC-VAL-83 Duplicate Bank channel is not allowed  CAPP-ACC-VAL-84 Source Code should not be null or empty  CAPP-ACC-VAL-85 Duplicate Account Role is not allowed  CAPP-ACC-VAL-86 Account Role cannot be null  CAPP-ACC-VAL-87 Duplicate Status is not allowed  CAPP-ACC-VAL-88 Status cannot be null  CAPP-ACC-VAL-89 Dormancy days should be greater than zero                                                                                                    | CAPP-ACC-LOV-30 |                                                                      |
| CAPP-ACC-LOV-33 No data found from CMC External Chart Configuration for validations CAPP-ACC-LOV-34 Unable to get gl code from Customer GL Configuration CAPP-ACC-LOV-35 No data found from Customer GL Configuration for validations CAPP-ACC-LOV-36 No data found from CMC MIS Group Configuration for validations CAPP-ACC-LOV-37 Unable to get misGroup from CMC MIS Group Configuration CAPP-ACC-LOV-38 No data found from CMC MIS Class Configuration for validations CAPP-ACC-LOV-39 Unable to get mis class/mis type from CMC MIS Group Configuration CAPP-ACC-LOV-40 No statement maintenance data found from Maintenance services(static data) for validations CAPP-ACC-LOV-41 Unable to get statement maintenance data from Maintenance(static data) services CAPP-ACC-LOV-42 Unable to get status code from Status Code Configuration CAPP-ACC-LOV-43 No data found from Status Code Configuration for validations CAPP-ACC-LOV-44 No maintenance data found from Maintenance services(static data) for validations CAPP-ACC-LOV-45 Unable to get maintenance data from Maintenance services(static data) for validations CAPP-ACC-LOV-45 Unable to get maintenance data from Maintenance(static data) services CAPP-ACC-CDS-01 iban required is set to true in account feature datasegment CAPP-ACC-CDS-02 iban required is set to false in account feature datasegment CAPP-ACC-VAL-82 Duplicate Source Code is not allowed CAPP-ACC-VAL-83 Duplicate Bank channel is not allowed CAPP-ACC-VAL-84 Source Code should not be null or empty CAPP-ACC-VAL-85 Duplicate Account Role is not allowed CAPP-ACC-VAL-86 Account Role cannot be null CAPP-ACC-VAL-87 Duplicate Status is not allowed CAPP-ACC-VAL-88 Status cannot be null CAPP-ACC-VAL-89 Dormancy days should be greater than zero                                                                                                    | CAPP-ACC-LOV-31 | No data found from Exposure Category Configuration for validations   |
| CAPP-ACC-LOV-34 Unable to get gl code from Customer GL Configuration CAPP-ACC-LOV-35 No data found from Customer GL Configuration for validations CAPP-ACC-LOV-36 No data found from CMC MIS Group Configuration for validations CAPP-ACC-LOV-37 Unable to get misGroup from CMC MIS Group Configuration CAPP-ACC-LOV-38 No data found from CMC MIS Class Configuration for validations CAPP-ACC-LOV-39 Unable to get mis class/mis type from CMC MIS Group Configuration CAPP-ACC-LOV-40 No statement maintenance data found from Maintenance services(static data) for validations CAPP-ACC-LOV-41 Unable to get statement maintenance data from Maintenance(static data) services CAPP-ACC-LOV-42 Unable to get status code from Status Code Configuration CAPP-ACC-LOV-43 No data found from Maintenance services(static data) for validations CAPP-ACC-LOV-44 No maintenance data found from Maintenance services(static data) for validations CAPP-ACC-LOV-45 Unable to get maintenance data from Maintenance(static data) for validations CAPP-ACC-LOV-45 Unable to get maintenance data from Maintenance(static data) services CAPP-ACC-CDS-01 iban required is set to true in account feature datasegment CAPP-ACC-CDS-02 iban required is set to true in account feature datasegment CAPP-ACC-VAL-82 Duplicate Source Code is not allowed CAPP-ACC-VAL-83 Duplicate Bank channel is not allowed CAPP-ACC-VAL-84 Source Code should not be null or empty CAPP-ACC-VAL-85 Duplicate Account Role is not allowed CAPP-ACC-VAL-86 Account Role cannot be null CAPP-ACC-VAL-87 Duplicate Status is not allowed CAPP-ACC-VAL-88 Status cannot be null CAPP-ACC-VAL-88 Dormancy days should be greater than zero                                                                                                    | CAPP-ACC-LOV-32 | Unable to get gl code from CMC External Chart Configuration          |
| CAPP-ACC-LOV-35  No data found from Customer GL Configuration for validations CAPP-ACC-LOV-36  No data found from CMC MIS Group Configuration for validations CAPP-ACC-LOV-37  Unable to get misGroup from CMC MIS Group Configuration CAPP-ACC-LOV-38  No data found from CMC MIS Class Configuration for validations CAPP-ACC-LOV-39  Unable to get mis class/mis type from CMC MIS Group Configuration CAPP-ACC-LOV-40  No statement maintenance data found from Maintenance services(static data) for validations  CAPP-ACC-LOV-41  Unable to get statement maintenance data from Maintenance(static data) services  CAPP-ACC-LOV-42  Unable to get status code from Status Code Configuration  CAPP-ACC-LOV-43  No data found from Status Code Configuration for validations  CAPP-ACC-LOV-44  No maintenance data found from Maintenance services(static data) for validations  CAPP-ACC-LOV-45  Unable to get maintenance data from Maintenance (static data) for validations  CAPP-ACC-LOV-45  Unable to get maintenance data from Maintenance(static data) for validations  CAPP-ACC-CDS-01  iban required is set to true in account feature datasegment  CAPP-ACC-CDS-02  iban required is set to false in account feature datasegment  CAPP-ACC-VAL-82  Duplicate Source Code is not allowed  CAPP-ACC-VAL-83  Duplicate Bank channel is not allowed  CAPP-ACC-VAL-84  Source Code should not be null or empty  CAPP-ACC-VAL-85  Duplicate Account Role is not allowed  CAPP-ACC-VAL-86  Account Role cannot be null  CAPP-ACC-VAL-87  Duplicate Status is not allowed  CAPP-ACC-VAL-88  Status cannot be null  CAPP-ACC-VAL-89  Dormancy days should be greater than zero                                                                                                    | CAPP-ACC-LOV-33 | No data found from CMC External Chart Configuration for validations  |
| CAPP-ACC-LOV-36  CAPP-ACC-LOV-37  Unable to get misGroup from CMC MIS Group Configuration for validations  CAPP-ACC-LOV-37  Unable to get misGroup from CMC MIS Group Configuration  CAPP-ACC-LOV-38  No data found from CMC MIS Class Configuration for validations  CAPP-ACC-LOV-39  Unable to get mis class/mis type from CMC MIS Group Configuration  CAPP-ACC-LOV-40  No statement maintenance data found from Maintenance services(static data) for validations  CAPP-ACC-LOV-41  Unable to get statement maintenance data from Maintenance(static data) services  CAPP-ACC-LOV-42  Unable to get status code from Status Code Configuration  CAPP-ACC-LOV-43  No data found from Status Code Configuration for validations  CAPP-ACC-LOV-44  No maintenance data found from Maintenance services(static data) for validations  CAPP-ACC-LOV-45  Unable to get maintenance data from Maintenance(static data) for validations  CAPP-ACC-LOV-45  Unable to get maintenance data from Maintenance(static data) services  CAPP-ACC-CDS-01  iban required is set to true in account feature datasegment  CAPP-ACC-CDS-02  iban required is set to false in account feature datasegment  CAPP-ACC-VAL-82  Duplicate Source Code is not allowed  CAPP-ACC-VAL-83  Duplicate Bank channel is not allowed  CAPP-ACC-VAL-84  Source Code should not be null or empty  CAPP-ACC-VAL-85  Duplicate Account Role is not allowed  CAPP-ACC-VAL-86  Account Role cannot be null  CAPP-ACC-VAL-87  Duplicate Status is not allowed  CAPP-ACC-VAL-88  Status cannot be null  CAPP-ACC-VAL-89  Dormancy days should be greater than zero                                                                                                    | CAPP-ACC-LOV-34 | Unable to get gl code from Customer GL Configuration                 |
| CAPP-ACC-LOV-37  Unable to get misGroup from CMC MIS Group Configuration  CAPP-ACC-LOV-38  No data found from CMC MIS Class Configuration for validations  CAPP-ACC-LOV-39  Unable to get mis class/mis type from CMC MIS Group Configuration  CAPP-ACC-LOV-40  No statement maintenance data found from Maintenance services(static data) for validations  CAPP-ACC-LOV-41  Unable to get statement maintenance data from Maintenance(static data) services  CAPP-ACC-LOV-42  Unable to get status code from Status Code Configuration  CAPP-ACC-LOV-43  No data found from Status Code Configuration for validations  CAPP-ACC-LOV-44  No maintenance data found from Maintenance services(static data) for validations  CAPP-ACC-LOV-45  Unable to get maintenance data from Maintenance (static data) services  CAPP-ACC-LOV-45  Unable to get maintenance data from Maintenance(static data) services  CAPP-ACC-CDS-01  iban required is set to true in account feature datasegment  CAPP-ACC-CDS-02  iban required is set to false in account feature datasegment  CAPP-ACC-VAL-82  Duplicate Source Code is not allowed  CAPP-ACC-VAL-83  Duplicate Bank channel is not allowed  CAPP-ACC-VAL-84  Source Code should not be null or empty  CAPP-ACC-VAL-85  Duplicate Account Role is not allowed  CAPP-ACC-VAL-86  Account Role cannot be null  CAPP-ACC-VAL-87  Duplicate Status is not allowed  CAPP-ACC-VAL-88  Status cannot be null  CAPP-ACC-VAL-89  Dormancy days should be greater than zero                                                                                                    | CAPP-ACC-LOV-35 | No data found from Customer GL Configuration for validations         |
| CAPP-ACC-LOV-38  No data found from CMC MIS Class Configuration for validations  CAPP-ACC-LOV-39  Unable to get mis class/mis type from CMC MIS Group Configuration  CAPP-ACC-LOV-40  No statement maintenance data found from Maintenance services(static data) for validations  CAPP-ACC-LOV-41  Unable to get statement maintenance data from Maintenance(static data) services  CAPP-ACC-LOV-42  Unable to get status code from Status Code Configuration  CAPP-ACC-LOV-43  No data found from Status Code Configuration for validations  CAPP-ACC-LOV-44  No maintenance data found from Maintenance services(static data) for validations  CAPP-ACC-LOV-45  Unable to get maintenance data from Maintenance(static data) for validations  CAPP-ACC-LOV-45  Unable to get maintenance data from Maintenance(static data) services  CAPP-ACC-CDS-01  iban required is set to true in account feature datasegment  CAPP-ACC-CDS-02  iban required is set to false in account feature datasegment  CAPP-ACC-VAL-82  Duplicate Source Code is not allowed  CAPP-ACC-VAL-83  Duplicate Bank channel is not allowed  CAPP-ACC-VAL-84  Source Code should not be null or empty  CAPP-ACC-VAL-85  Duplicate Account Role is not allowed  CAPP-ACC-VAL-86  Account Role cannot be null  CAPP-ACC-VAL-87  Duplicate Status is not allowed  CAPP-ACC-VAL-88  Status cannot be null  CAPP-ACC-VAL-89  Dormancy days should be greater than zero                                                                                                    | CAPP-ACC-LOV-36 | No data found from CMC MIS Group Configuration for validations       |
| CAPP-ACC-LOV-39 Unable to get mis class/mis type from CMC MIS Group Configuration CAPP-ACC-LOV-40 No statement maintenance data found from Maintenance services(static data) for validations  CAPP-ACC-LOV-41 Unable to get statement maintenance data from Maintenance(static data) services  CAPP-ACC-LOV-42 Unable to get status code from Status Code Configuration  CAPP-ACC-LOV-43 No data found from Status Code Configuration for validations  CAPP-ACC-LOV-44 No maintenance data found from Maintenance services(static data) for validations  CAPP-ACC-LOV-45 Unable to get maintenance data from Maintenance(static data) for validations  CAPP-ACC-LOV-45 Unable to get maintenance data from Maintenance(static data) services  CAPP-ACC-CDS-01 iban required is set to true in account feature datasegment  CAPP-ACC-VAL-82 Duplicate Source Code is not allowed  CAPP-ACC-VAL-83 Duplicate Bank channel is not allowed  CAPP-ACC-VAL-84 Source Code should not be null or empty  CAPP-ACC-VAL-85 Duplicate Account Role is not allowed  CAPP-ACC-VAL-86 Account Role cannot be null  CAPP-ACC-VAL-87 Duplicate Status is not allowed  CAPP-ACC-VAL-88 Status cannot be null  CAPP-ACC-VAL-89 Dormancy days should be greater than zero                                                                                                    | CAPP-ACC-LOV-37 | Unable to get misGroup from CMC MIS Group Configuration              |
| CAPP-ACC-LOV-40  No statement maintenance data found from Maintenance services(static data) for validations  CAPP-ACC-LOV-41  Unable to get statement maintenance data from Maintenance(static data) services  CAPP-ACC-LOV-42  Unable to get status code from Status Code Configuration  CAPP-ACC-LOV-43  No data found from Status Code Configuration for validations  CAPP-ACC-LOV-44  No maintenance data found from Maintenance services(static data) for validations  CAPP-ACC-LOV-45  Unable to get maintenance data from Maintenance(static data) for validations  CAPP-ACC-CDS-01  iban required is set to true in account feature datasegment  CAPP-ACC-CDS-02  iban required is set to false in account feature datasegment  CAPP-ACC-VAL-82  Duplicate Source Code is not allowed  CAPP-ACC-VAL-83  Duplicate Bank channel is not allowed  CAPP-ACC-VAL-84  Source Code should not be null or empty  CAPP-ACC-VAL-85  Duplicate Account Role is not allowed  CAPP-ACC-VAL-86  Account Role cannot be null  CAPP-ACC-VAL-87  Duplicate Status is not allowed  CAPP-ACC-VAL-88  Status cannot be null  CAPP-ACC-VAL-89  Dormancy days should be greater than zero                                                                                                    | CAPP-ACC-LOV-38 | No data found from CMC MIS Class Configuration for validations       |
| services(static data) for validations  CAPP-ACC-LOV-41  Unable to get statement maintenance data from Maintenance(static data) services  CAPP-ACC-LOV-42  Unable to get status code from Status Code Configuration  CAPP-ACC-LOV-43  No data found from Status Code Configuration for validations  CAPP-ACC-LOV-44  No maintenance data found from Maintenance services(static data) for validations  CAPP-ACC-LOV-45  Unable to get maintenance data from Maintenance(static data) services  CAPP-ACC-CDS-01  iban required is set to true in account feature datasegment  CAPP-ACC-CDS-02  iban required is set to false in account feature datasegment  CAPP-ACC-VAL-82  Duplicate Source Code is not allowed  CAPP-ACC-VAL-83  Duplicate Bank channel is not allowed  CAPP-ACC-VAL-84  Source Code should not be null or empty  CAPP-ACC-VAL-85  Duplicate Account Role is not allowed  CAPP-ACC-VAL-86  Account Role cannot be null  CAPP-ACC-VAL-87  Duplicate Status is not allowed  CAPP-ACC-VAL-88  Status cannot be null  CAPP-ACC-VAL-89  Dormancy days should be greater than zero                                                                                                    | CAPP-ACC-LOV-39 | Unable to get mis class/mis type from CMC MIS Group Configuration    |
| CAPP-ACC-LOV-41 Unable to get statement maintenance data from Maintenance(static data) services  CAPP-ACC-LOV-42 Unable to get status code from Status Code Configuration  CAPP-ACC-LOV-43 No data found from Status Code Configuration for validations  CAPP-ACC-LOV-44 No maintenance data found from Maintenance services(static data) for validations  CAPP-ACC-LOV-45 Unable to get maintenance data from Maintenance(static data) services  CAPP-ACC-CDS-01 iban required is set to true in account feature datasegment  CAPP-ACC-CDS-02 iban required is set to false in account feature datasegment  CAPP-ACC-VAL-82 Duplicate Source Code is not allowed  CAPP-ACC-VAL-83 Duplicate Bank channel is not allowed  CAPP-ACC-VAL-84 Source Code should not be null or empty  CAPP-ACC-VAL-85 Duplicate Account Role is not allowed  CAPP-ACC-VAL-86 Account Role cannot be null  CAPP-ACC-VAL-87 Duplicate Status is not allowed  CAPP-ACC-VAL-88 Status cannot be null  CAPP-ACC-VAL-89 Dormancy days should be greater than zero                                                                                                    | CAPP-ACC-LOV-40 |                                                                      |
| CAPP-ACC-LOV-44 No data found from Status Code Configuration for validations  CAPP-ACC-LOV-44 No maintenance data found from Maintenance services(static data) for validations  CAPP-ACC-LOV-45 Unable to get maintenance data from Maintenance(static data) services  CAPP-ACC-CDS-01 iban required is set to true in account feature datasegment  CAPP-ACC-CDS-02 iban required is set to false in account feature datasegment  CAPP-ACC-VAL-82 Duplicate Source Code is not allowed  CAPP-ACC-VAL-83 Duplicate Bank channel is not allowed  CAPP-ACC-VAL-84 Source Code should not be null or empty  CAPP-ACC-VAL-85 Duplicate Account Role is not allowed  CAPP-ACC-VAL-86 Account Role cannot be null  CAPP-ACC-VAL-87 Duplicate Status is not allowed  CAPP-ACC-VAL-88 Status cannot be null  CAPP-ACC-VAL-88 Operator than zero                                                                                                    | CAPP-ACC-LOV-41 | Unable to get statement maintenance data from Maintenance(static     |
| CAPP-ACC-LOV-44 No data found from Status Code Configuration for validations  CAPP-ACC-LOV-44 No maintenance data found from Maintenance services(static data) for validations  CAPP-ACC-LOV-45 Unable to get maintenance data from Maintenance(static data) services  CAPP-ACC-CDS-01 iban required is set to true in account feature datasegment  CAPP-ACC-CDS-02 iban required is set to false in account feature datasegment  CAPP-ACC-VAL-82 Duplicate Source Code is not allowed  CAPP-ACC-VAL-83 Duplicate Bank channel is not allowed  CAPP-ACC-VAL-84 Source Code should not be null or empty  CAPP-ACC-VAL-85 Duplicate Account Role is not allowed  CAPP-ACC-VAL-86 Account Role cannot be null  CAPP-ACC-VAL-87 Duplicate Status is not allowed  CAPP-ACC-VAL-88 Status cannot be null  CAPP-ACC-VAL-88 Operator than zero                                                                                                    | CAPP-ACC-LOV-42 | Unable to get status code from Status Code Configuration             |
| CAPP-ACC-LOV-44  No maintenance data found from Maintenance services(static data) for validations  CAPP-ACC-LOV-45  Unable to get maintenance data from Maintenance(static data) services  CAPP-ACC-CDS-01  iban required is set to true in account feature datasegment  CAPP-ACC-CDS-02  iban required is set to false in account feature datasegment  CAPP-ACC-VAL-82  Duplicate Source Code is not allowed  CAPP-ACC-VAL-83  Duplicate Bank channel is not allowed  CAPP-ACC-VAL-84  Source Code should not be null or empty  CAPP-ACC-VAL-85  Duplicate Account Role is not allowed  CAPP-ACC-VAL-86  Account Role cannot be null  CAPP-ACC-VAL-87  Duplicate Status is not allowed  CAPP-ACC-VAL-88  Status cannot be null  CAPP-ACC-VAL-89  Dormancy days should be greater than zero                                                                                                    | CAPP-ACC-LOV-43 |                                                                      |
| CAPP-ACC-LOV-45  Unable to get maintenance data from Maintenance(static data) services  CAPP-ACC-CDS-01  iban required is set to true in account feature datasegment  CAPP-ACC-CDS-02  iban required is set to false in account feature datasegment  CAPP-ACC-VAL-82  Duplicate Source Code is not allowed  CAPP-ACC-VAL-83  Duplicate Bank channel is not allowed  CAPP-ACC-VAL-84  Source Code should not be null or empty  CAPP-ACC-VAL-85  Duplicate Account Role is not allowed  CAPP-ACC-VAL-86  Account Role cannot be null  CAPP-ACC-VAL-87  Duplicate Status is not allowed  CAPP-ACC-VAL-88  Status cannot be null  CAPP-ACC-VAL-89  Dormancy days should be greater than zero                                                                                                    | CAPP-ACC-LOV-44 | No maintenance data found from Maintenance services(static data) for |
| CAPP-ACC-VAL-82 Duplicate Source Code is not allowed  CAPP-ACC-VAL-83 Duplicate Bank channel is not allowed  CAPP-ACC-VAL-84 Source Code should not be null or empty  CAPP-ACC-VAL-85 Duplicate Account Role is not allowed  CAPP-ACC-VAL-86 Account Role cannot be null  CAPP-ACC-VAL-87 Duplicate Status is not allowed  CAPP-ACC-VAL-88 Status cannot be null  CAPP-ACC-VAL-89 Dormancy days should be greater than zero                                                                                                    | CAPP-ACC-LOV-45 | Unable to get maintenance data from Maintenance(static data)         |
| CAPP-ACC-VAL-82 Duplicate Source Code is not allowed  CAPP-ACC-VAL-83 Duplicate Bank channel is not allowed  CAPP-ACC-VAL-84 Source Code should not be null or empty  CAPP-ACC-VAL-85 Duplicate Account Role is not allowed  CAPP-ACC-VAL-86 Account Role cannot be null  CAPP-ACC-VAL-87 Duplicate Status is not allowed  CAPP-ACC-VAL-88 Status cannot be null  CAPP-ACC-VAL-89 Dormancy days should be greater than zero                                                                                                    | CAPP-ACC-CDS-01 | iban required is set to true in account feature datasegment          |
| CAPP-ACC-VAL-82  Duplicate Source Code is not allowed  CAPP-ACC-VAL-83  Duplicate Bank channel is not allowed  CAPP-ACC-VAL-84  Source Code should not be null or empty  CAPP-ACC-VAL-85  Duplicate Account Role is not allowed  CAPP-ACC-VAL-86  Account Role cannot be null  CAPP-ACC-VAL-87  Duplicate Status is not allowed  CAPP-ACC-VAL-88  Status cannot be null  CAPP-ACC-VAL-89  Dormancy days should be greater than zero                                                                                                    |                 | · · · · · · · · · · · · · · · · · · ·                                |
| CAPP-ACC-VAL-83  Duplicate Bank channel is not allowed  CAPP-ACC-VAL-84  Source Code should not be null or empty  CAPP-ACC-VAL-85  Duplicate Account Role is not allowed  CAPP-ACC-VAL-86  Account Role cannot be null  CAPP-ACC-VAL-87  Duplicate Status is not allowed  CAPP-ACC-VAL-88  Status cannot be null  CAPP-ACC-VAL-89  Dormancy days should be greater than zero                                                                                                    | CAPP-ACC-VAL-82 |                                                                      |
| CAPP-ACC-VAL-84  Source Code should not be null or empty  CAPP-ACC-VAL-85  Duplicate Account Role is not allowed  CAPP-ACC-VAL-86  Account Role cannot be null  CAPP-ACC-VAL-87  Duplicate Status is not allowed  CAPP-ACC-VAL-88  Status cannot be null  CAPP-ACC-VAL-89  Dormancy days should be greater than zero                                                                                                    |                 | ·                                                                    |
| CAPP-ACC-VAL-85  Duplicate Account Role is not allowed  CAPP-ACC-VAL-86  Account Role cannot be null  CAPP-ACC-VAL-87  Duplicate Status is not allowed  CAPP-ACC-VAL-88  Status cannot be null  CAPP-ACC-VAL-89  Dormancy days should be greater than zero                                                                                                    |                 |                                                                      |
| CAPP-ACC-VAL-86 Account Role cannot be null CAPP-ACC-VAL-87 Duplicate Status is not allowed CAPP-ACC-VAL-88 Status cannot be null CAPP-ACC-VAL-89 Dormancy days should be greater than zero                                                                                                    |                 | · ·                                                                  |
| CAPP-ACC-VAL-87 Duplicate Status is not allowed  CAPP-ACC-VAL-88 Status cannot be null  CAPP-ACC-VAL-89 Dormancy days should be greater than zero                                                                                                    |                 | ·                                                                    |
| CAPP-ACC-VAL-88 Status cannot be null CAPP-ACC-VAL-89 Dormancy days should be greater than zero                                                                                                    |                 |                                                                      |
| CAPP-ACC-VAL-89 Dormancy days should be greater than zero                                                                                                    |                 |                                                                      |
|                                                                                                    |                 |                                                                      |
|                                                                                                    | CAPP-ACC-VAL-90 | Dormancy parameter should be D or C or B or M                        |

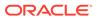

Table B-1 (Cont.) List of Error Codes and Messages

| CAPP-ACC-LOV-53  CAPP-ACC-CLI-01  CAPP-ACC-CLI-02  CAPP-ACC-CLI-02  CAPP-ACC-LOV-54  CAPP-ACC-VAL-97  CAPP-ACC-VAL-98  CAPP-ACC-VAL-AB  CAPP-ACC-VAL-AB  CAPP-ACC-VAL-AD  CAPP-ACC-VAL-AD  CAPP-ACC-VAL-AB  CAPP-ACC-VAL-AB  CAPP-ACC-VAL-AB  CAPP-ACC-VAL-AB  CAPP-ACC-VAL-AC  CAPP-ACC-VAL-AB  CAPP-ACC-VAL-AC  CAPP-ACC-VAL-AC  CAPP-ACC-VAL-AC  CAPP-ACC-VAL-AC  CAPP-ACC-VAL-AC  CAPP-ACC-VAL-AC  CAPP-ACC-VAL-AC  CAPP-ACC-VAL-AC  CAPP-ACC-VAL-AC  CAPP-ACC-VAL-AC  CAPP-ACC-VAL-AC  CAPP-ACC-VAL-AC  CAPP-ACC-VAL-AC  Atleast one rule definition is required when Automatic status change is on CAPP-ACC-VAL-AE  Atleast one GL reporting with NORM status is mandatory  CAPP-ACC-VAL-AF  CAPP-ACC-VAL-AG  CAPP-ACC-VAL-AG  CAPP-ACC-VA |                 |                                                                                                    |
|----------------------------------------------------------------------------------------------------|-----------------|----------------------------------------------------------------------------------------------------|
| CAPP-ACC-LOV-49 CAPP-ACC-LOV-46 CAPP-ACC-LOV-46 S1 is not a valid Status code CAPP-ACC-LOV-47 S1 is not a valid Status Sequence Number CAPP-ACC-LOV-48 S1 is not a valid Status Sequence Number CAPP-ACC-LOV-49 No rules found in Rule List from rule service CAPP-ACC-LOV-50 Unable to fetch rule list from rule service CAPP-ACC-VAL-94 Currencies cannot be empty when multi currency required is true CAPP-ACC-VAL-95 Currency cannot be mult or empty CAPP-ACC-LOV-51 S1 is not a valid currency CAPP-ACC-LOV-52 CAPP-ACC-LOV-53 Unable to get data from CMC-Currency-Service CAPP-ACC-LOV-53 Unable to get data from CMC-Currency-Service CAPP-ACC-LOV-54 CAPP-ACC-LOV-54 CAPP-ACC-LOV-55 CAPP-ACC-LOV-54 CAPP-ACC-LOV-54 CAPP-ACC-LOV-54 CAPP-ACC-LOV-54 CAPP-ACC-LOV-54 CAPP-ACC-LOV-54 CAPP-ACC-LOV-55 CAPP-ACC-LOV-54 CAPP-ACC-LOV-54 CAPP-ACC-LOV-54 CAPP-ACC-LOV-54 CAPP-ACC-LOV-54 CAPP-ACC-LOV-54 CAPP-ACC-LOV-55 CAPP-ACC-LOV-54 CAPP-ACC-LOV-54 CAPP-ACC-LOV-54 CAPP-ACC-LOV-54 CAPP-ACC-LOV-54 CAPP-ACC-LOV-54 CAPP-ACC-LOV-54 CAPP-ACC-LOV-54 CAPP-ACC-VAL-97 product dode cannot be null or empty CAPP-ACC-VAL-98 Open should be either Y or N CAPP-ACC-VAL-99 Open should be either Y or N CAPP-ACC-VAL-AA Duplicate status is not allowed in rule definition CAPP-ACC-VAL-AB Duplicate combination of Product Code and Currency not allowed CAPP-ACC-VAL-AC Atleast one rule definition is required when Automatic status change i on CAPP-ACC-VAL-AB Atleast one rule definition is required when Automatic status change i on CAPP-ACC-VAL-AA Capp-ACC-VAL-AB Capp-ACC-VAL-AB Atleast one GL reporting with NORM status is mandatory CAPP-ACC-VAL-AA Debit GL cannot be null or empty CAPP-ACC-VAL-AA Debit GL cannot be null or empty CAPP-ACC-VAL-AA Debit GL cannot be null or empty                                                                                                    | Error Code      | Error Message                                                                                        |
| CAPP-ACC-LOV-46  CAPP-ACC-LOV-46  CAPP-ACC-LOV-47  S1 is not a valid Status code  CAPP-ACC-LOV-47  S1 is not a valid Status Sequence Number  CAPP-ACC-LOV-48  S1 is not a valid Rule Id  CAPP-ACC-LOV-49  No rules found in Rule List from rule service  CAPP-ACC-LOV-50  Unable to fetch rule list from rule service  CAPP-ACC-VAL-94  Currencies cannot be empty when multi currency required is true  CAPP-ACC-VAL-95  Currency cannot be null or empty  CAPP-ACC-VAL-96  Currencies should be empty when multi currency required is false  CAPP-ACC-LOV-51  S1 is not a valid currency  CAPP-ACC-LOV-52  No currency code found in Currency List from CMC-Currency-Service  CAPP-ACC-LOV-53  Unable to get data from CMC-Currency-Service  CAPP-ACC-CLI-01  CAPP-ACC-CLI-02  IC - Product Mapping Failed  CAPP-ACC-CLOV-54  Unable to get sources from cmc-external-system-services  CAPP-ACC-VAL-97  CAPP-ACC-VAL-98  Open should be either Y or N  CAPP-ACC-VAL-AA  Duplicate status is not allowed in rule definition  CAPP-ACC-VAL-AB  CAPP-ACC-VAL-AB  Duplicate status is not allowed in rule definition  CAPP-ACC-VAL-AC  Atleast one rule definition is required when Automatic status change i on  CAPP-ACC-VAL-AC  Atleast one GL reporting with NORM status is mandatory  CAPP-ACC-VAL-AF  CAPP-ACC-VAL-AF  CAPP-ACC-VAL-AF  Credit GL cannot be null or empty  CAPP-ACC-VAL-AF  CAPP-ACC-VAL-AG  Debit GL cannot be null or empty  CAPP-ACC-VAL-AG  CAPP-ACC-VAL-AG  Debit GL cannot be null or empty                                                                                                    | CAPP-ACC-VAL-91 | Status code cannot be Null or Empty                                                                  |
| CAPP-ACC-LOV-46  CAPP-ACC-LOV-47  \$1 is not a valid Status Sequence Number  CAPP-ACC-LOV-48  \$1 is not a valid Rule Id  CAPP-ACC-LOV-49  No rules found in Rule List from rule service  CAPP-ACC-LOV-50  Unable to fetch rule list from rule service  CAPP-ACC-VAL-94  Currencies cannot be empty when multi currency required is true  CAPP-ACC-VAL-95  Currency cannot be null or empty  CAPP-ACC-VAL-96  Currencies should be empty when multi currency required is false  CAPP-ACC-LOV-51  \$1 is not a valid currency  CAPP-ACC-LOV-52  No currency code found in Currency List from CMC-Currency-Service  CAPP-ACC-LOV-53  Unable to get data from CMC-Currency-Service  CAPP-ACC-CLI-01  CAPP-ACC-CLI-02  IC - Product Mapping Failed  CAPP-ACC-CLOV-54  Unable to get sources from cmc-external-system-services  CAPP-ACC-VAL-97  CAPP-ACC-VAL-98  CAPP-ACC-VAL-98  Open should be either Y or N  Duplicate status is not allowed in rule definition  CAPP-ACC-VAL-AA  Duplicate status is not allowed in rule definition  CAPP-ACC-VAL-AB  CAPP-ACC-VAL-AB  CAPP-ACC-VAL-AB  CAPP-ACC-VAL-AC  Atleast one rule definition is required when Automatic status change is on  CAPP-ACC-VAL-AE  Atleast one GL reporting with NORM status is mandatory  CAPP-ACC-VAL-AF  CAPP-ACC-VAL-AF  Credit GL cannot be null or empty  CAPP-ACC-VAL-AG  Debit GL cannot be null or empty  CAPP-ACC-VAL-AG  CAPP-ACC-VAL-AG  Debit GL cannot be null or empty                                                                                                    | CAPP-ACC-VAL-92 | Sequence number cannot be Null or Empty                                                              |
| CAPP-ACC-LOV-47  \$1 is not a valid Status Sequence Number  CAPP-ACC-LOV-48  \$1 is not a valid Rule Id  CAPP-ACC-LOV-49  No rules found in Rule List from rule service  CAPP-ACC-LOV-50  Unable to fetch rule list from rule service  CAPP-ACC-VAL-94  Currencies cannot be empty when multi currency required is true  CAPP-ACC-VAL-95  Currency cannot be null or empty  CAPP-ACC-VAL-96  Currencies should be empty when multi currency required is false  CAPP-ACC-LOV-51  \$1 is not a valid currency  CAPP-ACC-LOV-52  No currency code found in Currency List from CMC-Currency-Service  CAPP-ACC-LOV-53  Unable to get data from CMC-Currency-Service  CAPP-ACC-CLI-01  OBIC - Create External Group Failed  CAPP-ACC-LOV-54  Unable to get sources from cmc-external-system-services  CAPP-ACC-VAL-97  product code cannot be null or empty  CAPP-ACC-VAL-98  Open cannot be null or empty  CAPP-ACC-VAL-99  Open should be either Y or N  CAPP-ACC-VAL-AA  Duplicate status is not allowed in rule definition  CAPP-ACC-VAL-AB  Duplicate combination of Product Code and Currency not allowed  CAPP-ACC-VAL-AC  Atleast one rule definition is required when Automatic status change i on  CAPP-ACC-VAL-AB  Atleast one rule definition is required when Automatic status change is on  CAPP-ACC-VAL-AE  Atleast one GL reporting with NORM status is mandatory  CAPP-ACC-VAL-AF  Credit GL cannot be null or empty  CAPP-ACC-VAL-AG  Debit GL cannot be null or empty                                                                                                    | CAPP-ACC-VAL-93 | Ruleld cannot be Null or Empty                                                                       |
| CAPP-ACC-LOV-48  CAPP-ACC-LOV-49  No rules found in Rule List from rule service  CAPP-ACC-LOV-50  Unable to fetch rule list from rule service  CAPP-ACC-VAL-94  Currencies cannot be empty when multi currency required is true  CAPP-ACC-VAL-95  Currency cannot be null or empty  CAPP-ACC-VAL-96  Currencies should be empty when multi currency required is false  CAPP-ACC-LOV-51  \$1 is not a valid currency  CAPP-ACC-LOV-52  No currency code found in Currency List from CMC-Currency-Service  CAPP-ACC-LOV-53  Unable to get data from CMC-Currency-Service  CAPP-ACC-CLI-01  OBIC - Create External Group Failed  CAPP-ACC-CLI-02  IC - Product Mapping Failed  CAPP-ACC-VAL-97  CAPP-ACC-VAL-97  CAPP-ACC-VAL-98  Open cannot be null or empty  CAPP-ACC-VAL-98  Open should be either Y or N  CAPP-ACC-VAL-AA  Duplicate status is not allowed in rule definition  CAPP-ACC-VAL-AB  Duplicate combination of Product Code and Currency not allowed  CAPP-ACC-VAL-AC  Atleast one rule definition is required when Automatic status change i on  CAPP-ACC-VAL-AE  Atleast one GL reporting with NORM status is mandatory  CAPP-ACC-VAL-AF  Credit GL cannot be null or empty  CAPM-ACS-VAL-AG  Debit GL cannot be null or empty  CAPM-ACS-VAL-AG  Cannot have empty Request Reference Number for Card Products.                                                                                                    | CAPP-ACC-LOV-46 | \$1 is not a valid Status code                                                                       |
| CAPP-ACC-LOV-49  No rules found in Rule List from rule service  CAPP-ACC-LOV-50  Unable to fetch rule list from rule service  CAPP-ACC-VAL-94  Currencies cannot be empty when multi currency required is true  CAPP-ACC-VAL-95  CAPP-ACC-VAL-96  Currencies should be empty when multi currency required is false  CAPP-ACC-LOV-51  \$1 is not a valid currency  CAPP-ACC-LOV-52  No currency code found in Currency List from CMC-Currency-Service  CAPP-ACC-LOV-53  Unable to get data from CMC-Currency-Service  CAPP-ACC-CLI-01  CAPP-ACC-CLI-01  CAPP-ACC-CLI-02  IC - Product Mapping Failed  CAPP-ACC-LOV-54  Unable to get sources from cmc-external-system-services  CAPP-ACC-VAL-97  product code cannot be null or empty  CAPP-ACC-VAL-98  Open cannot be null or empty  CAPP-ACC-VAL-AA  Duplicate status is not allowed in rule definition  CAPP-ACC-VAL-AB  Duplicate combination of Product Code and Currency not allowed  CAPP-ACC-VAL-AC  Atleast one rule definition is required when Automatic status change is on  CAPP-ACC-VAL-AE  Atleast one GL reporting with NORM status is mandatory  CAPP-ACC-VAL-AF  Credit GL cannot be null or empty  CAPP-ACC-VAL-AG  Debit GL cannot be null or empty  CAPP-ACC-VAL-AG  Debit GL cannot be null or empty                                                                                                    | CAPP-ACC-LOV-47 | \$1 is not a valid Status Sequence Number                                                            |
| CAPP-ACC-LOV-50  CAPP-ACC-VAL-94  Currencies cannot be empty when multi currency required is true  CAPP-ACC-VAL-95  Currency cannot be null or empty  CAPP-ACC-VAL-96  Currencies should be empty when multi currency required is false  CAPP-ACC-LOV-51  \$1 is not a valid currency  CAPP-ACC-LOV-52  No currency code found in Currency List from CMC-Currency-Service  CAPP-ACC-LOV-53  Unable to get data from CMC-Currency-Service  CAPP-ACC-CLI-01  CAPP-ACC-CLI-02  IC - Product Mapping Failed  CAPP-ACC-LOV-54  Unable to get sources from cmc-external-system-services  CAPP-ACC-VAL-97  product code cannot be null or empty  CAPP-ACC-VAL-98  Open cannot be null or empty  CAPP-ACC-VAL-99  Open should be either Y or N  CAPP-ACC-VAL-AA  Duplicate status is not allowed in rule definition  CAPP-ACC-VAL-AB  Duplicate combination of Product Code and Currency not allowed  CAPP-ACC-VAL-AC  Atleast one rule definition is required when Automatic status change is on  CAPP-ACC-VAL-AF  CAPP-ACC-VAL-AF  CAPP-ACC-VAL-AF  Credit GL cannot be null or empty  CAPP-ACC-VAL-AF  Credit GL cannot be null or empty  CAPP-ACC-VAL-AG  Debit GL cannot be null or empty  CAPP-ACC-VAL-AG  Cannot have empty Request Reference Number for Card Products.                                                                                                    | CAPP-ACC-LOV-48 | \$1 is not a valid Rule Id                                                                           |
| CAPP-ACC-VAL-94 Currencies cannot be empty when multi currency required is true CAPP-ACC-VAL-95 Currency cannot be null or empty CAPP-ACC-VAL-96 Currencies should be empty when multi currency required is false CAPP-ACC-LOV-51 \$1 is not a valid currency CAPP-ACC-LOV-52 No currency code found in Currency List from CMC-Currency-Service CAPP-ACC-LOV-53 Unable to get data from CMC-Currency-Service CAPP-ACC-LOV-53 CAPP-ACC-CLI-01 OBIC - Create External Group Failed CAPP-ACC-CLI-02 IC - Product Mapping Failed CAPP-ACC-LOV-54 Unable to get sources from cmc-external-system-services CAPP-ACC-VAL-97 product code cannot be null or empty CAPP-ACC-VAL-98 Open cannot be null or empty CAPP-ACC-VAL-99 Open should be either Y or N CAPP-ACC-VAL-AA Duplicate status is not allowed in rule definition CAPP-ACC-VAL-AB Duplicate combination of Product Code and Currency not allowed CAPP-ACC-VAL-AC Atleast one rule definition is required when Automatic status change i on CAPP-ACC-VAL-AE Atleast one GL reporting with NORM status is mandatory CAPP-ACC-VAL-AF Credit GL cannot be null or empty CAPP-ACC-VAL-AG Debit GL cannot be null or empty CAPP-ACC-VAL-AG CAPP-ACC-VAL-AG Cannot have empty Request Reference Number for Card Products.                                                                                                    | CAPP-ACC-LOV-49 | No rules found in Rule List from rule service                                                        |
| CAPP-ACC-VAL-95 CUrrency cannot be null or empty CAPP-ACC-VAL-96 Currencies should be empty when multi currency required is false CAPP-ACC-LOV-51 \$1 is not a valid currency CAPP-ACC-LOV-52 No currency code found in Currency List from CMC-Currency-Service CAPP-ACC-LOV-53 Unable to get data from CMC-Currency-Service CAPP-ACC-CLI-01 OBIC - Create External Group Failed CAPP-ACC-CLI-02 IC - Product Mapping Failed CAPP-ACC-VAL-97 product code cannot be null or empty CAPP-ACC-VAL-98 Open cannot be null or empty CAPP-ACC-VAL-99 Open should be either Y or N CAPP-ACC-VAL-AA Duplicate status is not allowed in rule definition CAPP-ACC-VAL-AB CAPP-ACC-VAL-AB Duplicate combination of Product Code and Currency not allowed CAPP-ACC-VAL-AC Atleast one rule definition is required when Automatic status change i on CAPP-ACC-VAL-AE Atleast one GL reporting with NORM status is mandatory CAPP-ACC-VAL-AG CAPP-ACC-VAL-AF Credit GL cannot be null or empty CAPP-ACC-VAL-AG Capp-ACC-VAL-AG Capp-ACC-VAL-AG                                                                                                    | CAPP-ACC-LOV-50 | Unable to fetch rule list from rule service                                                          |
| CAPP-ACC-VAL-96 Currencies should be empty when multi currency required is false CAPP-ACC-LOV-51 \$1 is not a valid currency CAPP-ACC-LOV-52 No currency code found in Currency List from CMC-Currency-Service CAPP-ACC-LOV-53 Unable to get data from CMC-Currency-Service CAPP-ACC-CLI-01 OBIC - Create External Group Failed CAPP-ACC-CLI-02 IC - Product Mapping Failed CAPP-ACC-VAL-97 product code cannot be null or empty CAPP-ACC-VAL-98 Open cannot be null or empty CAPP-ACC-VAL-99 Open should be either Y or N CAPP-ACC-VAL-AA Duplicate status is not allowed in rule definition CAPP-ACC-VAL-AB Duplicate combination of Product Code and Currency not allowed CAPP-ACC-VAL-AC Atleast one rule definition is required when Automatic status change i on CAPP-ACC-VAL-AE Atleast one GL reporting with NORM status is mandatory CAPP-ACC-VAL-AF Credit GL cannot be null or empty CAPP-ACC-VAL-AG Debit GL cannot be null or empty CAPM-ACS-VAL-AG CAPM-ACS-VAL-AG Cannot have empty Request Reference Number for Card Products.                                                                                                    | CAPP-ACC-VAL-94 | Currencies cannot be empty when multi currency required is true                                      |
| CAPP-ACC-LOV-51 \$1 is not a valid currency  CAPP-ACC-LOV-52 No currency code found in Currency List from CMC-Currency-Service  CAPP-ACC-LOV-53 Unable to get data from CMC-Currency-Service  CAPP-ACC-CLI-01 OBIC - Create External Group Failed  CAPP-ACC-CLI-02 IC - Product Mapping Failed  CAPP-ACC-LOV-54 Unable to get sources from cmc-external-system-services  CAPP-ACC-VAL-97 product code cannot be null or empty  CAPP-ACC-VAL-98 open cannot be null or empty  CAPP-ACC-VAL-99 Open should be either Y or N  CAPP-ACC-VAL-AA Duplicate status is not allowed in rule definition  CAPP-ACC-VAL-AB Duplicate combination of Product Code and Currency not allowed  CAPP-ACC-VAL-AC Atleast one rule definition is required when Automatic status change is on  CAPP-ACC-VAL-AD Rule definition is allowed only when Automatic status change is on  CAPP-ACC-VAL-AE Atleast one GL reporting with NORM status is mandatory  CAPP-ACC-VAL-AF Credit GL cannot be null or empty  CAPP-ACC-VAL-AG Debit GL cannot be null or empty  CAPP-ACC-VAL-AG Cannot have empty Request Reference Number for Card Products.                                                                                                    | CAPP-ACC-VAL-95 | Currency cannot be null or empty                                                                     |
| CAPP-ACC-LOV-52  CAPP-ACC-LOV-53  Unable to get data from CMC-Currency-Service  CAPP-ACC-CLI-01  CAPP-ACC-CLI-01  CAPP-ACC-CLI-02  IC - Product Mapping Failed  CAPP-ACC-LOV-54  Unable to get sources from cmc-external-system-services  CAPP-ACC-VAL-97  CAPP-ACC-VAL-98  CAPP-ACC-VAL-99  CAPP-ACC-VAL-AA  Duplicate status is not allowed in rule definition  CAPP-ACC-VAL-AB  CAPP-ACC-VAL-AC  Atleast one rule definition is required when Automatic status change i on  CAPP-ACC-VAL-AE  Atleast one GL reporting with NORM status is mandatory  CAPP-ACC-VAL-AF  CAPP-ACC-VAL-AF  CAPP-ACC-VAL-AF  CAPP-ACC-VAL-AG  CAPP-ACC-VAL-AG  CAPP-ACC-VAL-AG  CAPP-ACC-VAL-AF  CAPP-ACC-VAL-AG  CAPP-ACC-VAL-AF  CAPP-ACC-VAL-AF  CAPP-ACC-VAL-AG  CAPP-ACC-VAL-AG  CAPP-ACC-VAL-AG  CAPP-ACC-VAL-AG  CAPP-ACC-VAL-AG  CAPP-ACC-VAL-AG  CAPP-ACC-VAL-AG  CAPP-ACC-VAL-AG  CAPP-ACC-VAL-AG  CAPP-ACC-VAL-AG  CAPP-ACC-VAL-AG  Cannot be null or empty  CAPP-ACC-VAL-AG  Cannot have empty Request Reference Number for Card Products.                                                                                                    | CAPP-ACC-VAL-96 | Currencies should be empty when multi currency required is false                                     |
| CAPP-ACC-LOV-53  CAPP-ACC-CLI-01  CAPP-ACC-CLI-02  CAPP-ACC-CLI-02  CAPP-ACC-LOV-54  CAPP-ACC-VAL-97  CAPP-ACC-VAL-98  CAPP-ACC-VAL-AC  CAPP-ACC-VAL-AB  CAPP-ACC-VAL-AB  CAPP-ACC-VAL-AC  CAPP-ACC-VAL-AC  CAPP-A | CAPP-ACC-LOV-51 | \$1 is not a valid currency                                                                          |
| CAPP-ACC-CLI-02 IC - Product Mapping Failed  CAPP-ACC-LOV-54 Unable to get sources from cmc-external-system-services  CAPP-ACC-VAL-97 product code cannot be null or empty  CAPP-ACC-VAL-98 open cannot be null or empty  CAPP-ACC-VAL-99 Open should be either Y or N  CAPP-ACC-VAL-AA Duplicate status is not allowed in rule definition  CAPP-ACC-VAL-AB Duplicate combination of Product Code and Currency not allowed  CAPP-ACC-VAL-AC Atleast one rule definition is required when Automatic status change is on  CAPP-ACC-VAL-AB Atleast one GL reporting with NORM status is mandatory  CAPP-ACC-VAL-AF Credit GL cannot be null or empty  CAPP-ACC-VAL-AG Debit GL cannot be null or empty  CAPP-ACC-VAL-AG Cannot have empty Request Reference Number for Card Products.                                                                                                    | CAPP-ACC-LOV-52 | No currency code found in Currency List from CMC-Currency-Service                                    |
| CAPP-ACC-CLI-02  IC - Product Mapping Failed  CAPP-ACC-LOV-54  Unable to get sources from cmc-external-system-services  CAPP-ACC-VAL-97  product code cannot be null or empty  CAPP-ACC-VAL-98  CAPP-ACC-VAL-99  Open should be either Y or N  CAPP-ACC-VAL-AA  Duplicate status is not allowed in rule definition  CAPP-ACC-VAL-AB  Duplicate combination of Product Code and Currency not allowed  CAPP-ACC-VAL-AC  Atleast one rule definition is required when Automatic status change is on  CAPP-ACC-VAL-AB  Atleast one GL reporting with NORM status is mandatory  CAPP-ACC-VAL-AF  Credit GL cannot be null or empty  CAPP-ACC-VAL-AG  Debit GL cannot be null or empty  CAPM-ACS-VAL-O6  Cannot have empty Request Reference Number for Card Products.                                                                                                    | CAPP-ACC-LOV-53 | Unable to get data from CMC-Currency-Service                                                         |
| CAPP-ACC-VAL-97 product code cannot be null or empty  CAPP-ACC-VAL-98 open cannot be null or empty  CAPP-ACC-VAL-99 Open should be either Y or N  CAPP-ACC-VAL-AA Duplicate status is not allowed in rule definition  CAPP-ACC-VAL-AB Duplicate combination of Product Code and Currency not allowed  CAPP-ACC-VAL-AC Atleast one rule definition is required when Automatic status change is on  CAPP-ACC-VAL-AD Rule definition is allowed only when Automatic status change is on  CAPP-ACC-VAL-AE Atleast one GL reporting with NORM status is mandatory  CAPP-ACC-VAL-AF Credit GL cannot be null or empty  CAPP-ACC-VAL-AG Debit GL cannot be null or empty  CAPM-ACS-VAL-O6 Cannot have empty Request Reference Number for Card Products.                                                                                                    | CAPP-ACC-CLI-01 | OBIC - Create External Group Failed                                                                  |
| CAPP-ACC-VAL-98 open cannot be null or empty  CAPP-ACC-VAL-98 open cannot be null or empty  CAPP-ACC-VAL-99 Open should be either Y or N  CAPP-ACC-VAL-AA Duplicate status is not allowed in rule definition  CAPP-ACC-VAL-AB Duplicate combination of Product Code and Currency not allowed  CAPP-ACC-VAL-AC Atleast one rule definition is required when Automatic status change is on  CAPP-ACC-VAL-AD Rule definition is allowed only when Automatic status change is on  CAPP-ACC-VAL-AE Atleast one GL reporting with NORM status is mandatory  CAPP-ACC-VAL-AF Credit GL cannot be null or empty  CAPP-ACC-VAL-AG Debit GL cannot be null or empty  CAPM-ACS-VAL-06 Cannot have empty Request Reference Number for Card Products.                                                                                                    | CAPP-ACC-CLI-02 | IC - Product Mapping Failed                                                                          |
| CAPP-ACC-VAL-98  CAPP-ACC-VAL-99  CAPP-ACC-VAL-AA  CAPP-ACC-VAL-AB  Duplicate status is not allowed in rule definition  CAPP-ACC-VAL-AB  Duplicate combination of Product Code and Currency not allowed  CAPP-ACC-VAL-AC  Atleast one rule definition is required when Automatic status change is on  CAPP-ACC-VAL-AD  Rule definition is allowed only when Automatic status change is on  CAPP-ACC-VAL-AE  Atleast one GL reporting with NORM status is mandatory  CAPP-ACC-VAL-AF  Credit GL cannot be null or empty  CAPP-ACC-VAL-AG  Debit GL cannot be null or empty  CAPM-ACS-VAL-06  Cannot have empty Request Reference Number for Card Products.                                                                                                    | CAPP-ACC-LOV-54 | Unable to get sources from cmc-external-system-services                                              |
| CAPP-ACC-VAL-AA  Duplicate status is not allowed in rule definition  CAPP-ACC-VAL-AB  Duplicate combination of Product Code and Currency not allowed  CAPP-ACC-VAL-AC  Atleast one rule definition is required when Automatic status change is on  CAPP-ACC-VAL-AD  Rule definition is allowed only when Automatic status change is on  CAPP-ACC-VAL-AE  Atleast one GL reporting with NORM status is mandatory  CAPP-ACC-VAL-AF  Credit GL cannot be null or empty  CAPP-ACC-VAL-AG  Debit GL cannot be null or empty  CAPM-ACS-VAL-O6  Cannot have empty Request Reference Number for Card Products.                                                                                                    | CAPP-ACC-VAL-97 | product code cannot be null or empty                                                                 |
| CAPP-ACC-VAL-AA  Duplicate status is not allowed in rule definition  CAPP-ACC-VAL-AB  Duplicate combination of Product Code and Currency not allowed  Atleast one rule definition is required when Automatic status change is on  CAPP-ACC-VAL-AD  Rule definition is allowed only when Automatic status change is on  CAPP-ACC-VAL-AE  Atleast one GL reporting with NORM status is mandatory  CAPP-ACC-VAL-AF  Credit GL cannot be null or empty  CAPP-ACC-VAL-AG  Debit GL cannot be null or empty  CAPM-ACS-VAL-06  Cannot have empty Request Reference Number for Card Products.                                                                                                    | CAPP-ACC-VAL-98 | open cannot be null or empty                                                                         |
| CAPP-ACC-VAL-AB  Duplicate combination of Product Code and Currency not allowed  Atleast one rule definition is required when Automatic status change i on  CAPP-ACC-VAL-AD  Rule definition is allowed only when Automatic status change is on  CAPP-ACC-VAL-AE  Atleast one GL reporting with NORM status is mandatory  CAPP-ACC-VAL-AF  Credit GL cannot be null or empty  CAPP-ACC-VAL-AG  Debit GL cannot be null or empty  CAPM-ACS-VAL-06  Cannot have empty Request Reference Number for Card Products.                                                                                                    | CAPP-ACC-VAL-99 | Open should be either Y or N                                                                         |
| CAPP-ACC-VAL-AC  Atleast one rule definition is required when Automatic status change is on  CAPP-ACC-VAL-AD  Rule definition is allowed only when Automatic status change is on  CAPP-ACC-VAL-AE  Atleast one GL reporting with NORM status is mandatory  CAPP-ACC-VAL-AF  Credit GL cannot be null or empty  CAPP-ACC-VAL-AG  Debit GL cannot be null or empty  CAPM-ACS-VAL-06  Cannot have empty Request Reference Number for Card Products.                                                                                                    | CAPP-ACC-VAL-AA | Duplicate status is not allowed in rule definition                                                   |
| on  CAPP-ACC-VAL-AD  Rule definition is allowed only when Automatic status change is on  CAPP-ACC-VAL-AE  Atleast one GL reporting with NORM status is mandatory  CAPP-ACC-VAL-AF  Credit GL cannot be null or empty  CAPP-ACC-VAL-AG  Debit GL cannot be null or empty  CAPM-ACS-VAL-06  Cannot have empty Request Reference Number for Card Products.                                                                                                    | CAPP-ACC-VAL-AB | Duplicate combination of Product Code and Currency not allowed                                       |
| CAPP-ACC-VAL-AE  Atleast one GL reporting with NORM status is mandatory  CAPP-ACC-VAL-AF  Credit GL cannot be null or empty  CAPP-ACC-VAL-AG  Debit GL cannot be null or empty  CAPM-ACS-VAL-06  Cannot have empty Request Reference Number for Card Products.                                                                                                    | CAPP-ACC-VAL-AC | Atleast one rule definition is required when Automatic status change is on                           |
| CAPP-ACC-VAL-AF Credit GL cannot be null or empty  CAPP-ACC-VAL-AG Debit GL cannot be null or empty  CAPM-ACS-VAL-06 Cannot have empty Request Reference Number for Card Products.                                                                                                    | CAPP-ACC-VAL-AD | Rule definition is allowed only when Automatic status change is on                                   |
| CAPP-ACC-VAL-AG Debit GL cannot be null or empty  CAPM-ACS-VAL-06 Cannot have empty Request Reference Number for Card Products.                                                                                                    | CAPP-ACC-VAL-AE | Atleast one GL reporting with NORM status is mandatory                                               |
| CAPM-ACS-VAL-06 Cannot have empty Request Reference Number for Card Products.                                                                                                    | CAPP-ACC-VAL-AF | Credit GL cannot be null or empty                                                                    |
| 1,7,1                                                                                                    | CAPP-ACC-VAL-AG | Debit GL cannot be null or empty                                                                     |
| 0.514.00.141.05                                                                                                    | CAPM-ACS-VAL-06 | Cannot have empty Request Reference Number for Card Products.                                        |
| CAPM-ACS-VAL-07   accountOpenDate cannot be after cardApplicationDate.                                                                                                    | CAPM-ACS-VAL-07 | accountOpenDate cannot be after cardApplicationDate.                                                 |
| CAPM-ACS-VAL-10 accountOpenDate cannot be after orderDate.                                                                                                    | CAPM-ACS-VAL-10 | accountOpenDate cannot be after orderDate.                                                           |
| CAPM-ACS-VAL-11 First Check Number is not null hence Check Number Mask cannot be empty                                                                                                    | CAPM-ACS-VAL-11 | First Check Number is not null hence Check Number Mask cannot be empty                               |
| CAPM-ACS-VAL-12 Sum of FirstChequeNumber and ChequeLeaves is greater than the numeric values in ChequeNumberMask                                                                                                    | CAPM-ACS-VAL-12 |                                                                                                    |
| CAPM-ACS-VAL-13 ChequeNumberMask in numeric and Length of FirstChequeNumber and ChequeNumberMask does not match                                                                                                    | CAPM-ACS-VAL-13 |                                                                                                    |
| CAPM-ACS-VAL-14 ChequeNumberMask in alphanumeric and Length of FirstChequeNumber and ChequeNumberMask does not match.                                                                                                    | CAPM-ACS-VAL-14 | ChequeNumberMask in alphanumeric and Length of                                                       |
| CAPM-ACS-VAL-15  Length of alpha part of FirstChequeNumber not equal to the length of alpha_part of ChequeNumberMask.                                                                                                    | CAPM-ACS-VAL-15 | Length of alpha part of FirstChequeNumber not equal to the length of alpha_part of ChequeNumberMask. |
|                                                                                                    | CAPM-ACS-VAL-16 | Length of numeric part of FirstChequeNumber not equal to the length                                  |
| CAPM-ACS-VAL-17 First Cheque Number has to be numeric                                                                                                    | CAPM-ACS-VAL-17 |                                                                                                    |

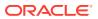

Table B-1 (Cont.) List of Error Codes and Messages

| Error Code      | Error Message                                                 |
|-----------------|---------------------------------------------------------------|
| CAPM-ACS-VAL-18 | Cheque Leaves cannot be null or 0                             |
| CAPM-ACS-VAL-19 | Branch Code cannot be empty                                   |
| CAPM-ACS-VAL-20 | Account Number cannot be empty                                |
| CAPM-ACS-VAL-21 | Cheque Leaves cannot be empty                                 |
| CAPM-ACS-VAL-22 | Branch Code of Cheque Details cannot be empty                 |
| CAPM-ACS-VAL-23 | Account number of Cheque Details cannot be empty              |
| CAPM-ACS-VAL-24 | Cheque Book Number of Cheque Details cannot be empty          |
| CAPM-ACS-VAL-25 | Cheque Number of Cheque Details cannot be empty               |
| CAPM-ACS-VAL-26 | Leaf Number Status of Cheque Details cannot be empty          |
| CAPM-ACS-VAL-51 | Account Address is Mandatory.                                 |
| CAPM-ACS-VAL-52 | AccountBranch must not be Empty/Null.                         |
| CAPM-ACS-VAL-53 | AccountName must not be Empty/Null                            |
| CAPM-ACS-VAL-54 | AddressType is Mandatory.                                     |
| CAPM-ACS-VAL-56 | Valid Media is Mandatory.                                     |
| CAPM-ACS-VAL-57 | Valid Language is Mandatory.                                  |
| CAPM-ACS-VAL-58 | Language is Mandatory.                                        |
| CAPM-ACS-VAL-59 | Interest Details must not be Empty/Null                       |
| CAPM-ACS-VAL-60 | Interest Start Date must not be Empty/Null                    |
| CAPM-ACS-VAL-61 | Charge Start Date must not be Empty/Null                      |
| CAPM-ACS-VAL-62 | Interest start date cannot be before account open date        |
| CAPM-ACS-VAL-63 | Charge start date cannot be before account open date          |
| CAPM-ACS-VAL-64 | Customer Account Basic Details must not be Empty/Null         |
| CAPM-ACS-VAL-65 | Customer Number must not be Empty/Null                        |
| CAPM-ACS-VAL-66 | Currency must not be Empty/Null                               |
| CAPM-ACS-VAL-67 | Account Class must not be Empty/Null                          |
| CAPM-ACS-VAL-68 | Account Number must not be Empty/Null                         |
| CAPM-ACS-VAL-69 | Branch must not be Empty/Null                                 |
| CAPM-ACS-VAL-73 | Account Statement Preferences must not be Empty/Null          |
| CAPM-ACS-VAL-74 | Iban On Advices must not be Empty/Null                        |
| CAPM-ACS-VAL-75 | Interest Statement must not be Empty/Null                     |
| CAPM-ACS-VAL-76 | Debit Credit Advices must not be Empty/Null                   |
| CAPM-ACS-VAL-77 | Primary Statement Type must not be Empty/Null                 |
| CAPM-ACS-VAL-81 | Secondary Statement Type must not be Empty/Null               |
| CAPM-ACS-VAL-83 | SecondaryOn must not be Empty/Null                            |
| CAPM-ACS-VAL-84 | Tertiary Statement Type must not be Empty/Null                |
| CAPM-ACS-VAL-85 | Tertiary Cycle must not be Empty/Null                         |
| CAPM-ACS-VAL-87 | Camt052 Cycle must not be Empty/Null                          |
| CAPM-ACS-VAL-88 | Hourly Frequency must not be Empty/Null                       |
| CAPM-ACS-VAL-89 | Daily Fixed Time must not be Empty/Null                       |
| CAPM-ACS-VAL-90 | StatementFeesReq must not be Empty/Null                       |
| CAPM-ACS-VAL-91 | StatementFeesCycle and StatementFeesOn must not be Empty/Null |
| CAPM-ACS-VAL-92 | StatementFeesCycle and StatementFeesOn must be Empty/Null     |

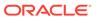

Table B-1 (Cont.) List of Error Codes and Messages

| CAPM-ACS-VAL-96 Hourly Frequency not valid  CAPM-ACS-VAL-97 Invalid BranchCode  CAPM-ACS-VAL-98 Invalid AccountNumber  CAPM-ACS-VAL-A1 AccountPreferences must not be Empty/Null  CAPM-ACS-VAL-A2 ATM Required must not be Empty/Null  CAPM-ACS-VAL-A3 ATM Required is a mandatory field. If NOT checked it denotes that the preference is not enabled for the account  CAPM-ACS-VAL-A3 Daily Count Limit field will be enabled if ATM required is Yes  CAPM-ACS-VAL-A6 Daily Count Limit field will be enabled if ATM required is Yes  CAPM-ACS-VAL-A6 Cheque Book Required is a mandatory field. If NOT checked it denotes that the preference is not enabled for the account  CAPM-ACS-VAL-A6 Cheque Book Required is a mandatory field. If NOT checked it denotes that the preference is not enabled for the account  CAPM-ACS-VAL-A6 Cheque Book Required is a mandatory field. If NOT checked it denotes that the preference is not enabled for the account  CAPM-ACS-VAL-A7 Auto Reorder Of ChequeBook field will be enabled if Cheque book required is Yes and Auto reorder of cheque book is Yes  CAPM-ACS-VAL-A9 Reorder No Of Leaves field will be enabled if Cheque book required is Yes and Auto reorder of cheque book is Yes  CAPM-ACS-VAL-B1 Max No Of Cheque Rejections field will be enabled if Cheque book required is Yes and Auto reorder of cheque book is Yes  CAPM-ACS-VAL-B3 Media/Type must not be Empty/Null  CAPM-ACS-VAL-B4 Media must not be Empty/Null  CAPM-ACS-VAL-B5 Invalid Exposure category  CAPM-ACS-VAL-B6 Invalid Status Code  CAPM-ACS-VAL-B7 Invalid DebitGL  CAPM-ACS-VAL-B9 Account Signatory must not be Empty/Null  CAPM-ACS-VAL-B9 Account Signatory must not be Empty/Null  CAPM-ACS-VAL-C0 Account Message must not be Empty/Null  CAPM-ACS-VAL-C1 Minimum Number Of Signatures must not be Empty/Null  CAPM-ACS-VAL-C3 Ciff D must not be Empty/Null  CAPM-ACS-VAL-C4 Signature Id must not be Empty/Null  CAPM-ACS-VAL-C5 Signature Id must not be Empty/Null  CAPM-ACS-VAL-C6 Account Message must not be Empty/Null  CAPM-ACS-VAL-C6 Signature Idea Signature Message mus | Error Code      | Error Message                                                   |
|----------------------------------------------------------------------------------------------------|-----------------|-----------------------------------------------------------------|
| CAPM-ACS-VAL-97 Invalid BranchCode CAPM-ACS-VAL-98 Invalid AccountNumber CAPM-ACS-VAL-41 AccountPreferences must not be Empty/Null CAPM-ACS-VAL-A2 ATM Required must not be Empty/Null CAPM-ACS-VAL-A3 ATM Required is a mandatory field. If NOT checked it denotes that the preference is not enabled for the account CAPM-ACS-VAL-A4 Daily Amount Limit field will be enabled if ATM required is Yes CAPM-ACS-VAL-A5 Daily Count Limit field will be enabled if ATM required is Yes CAPM-ACS-VAL-A6 Cheque Book Required is a mandatory field. If NOT checked it denotes that the preference is not enabled for the account CAPM-ACS-VAL-A6 Cheque Book Required is a mandatory field. If NOT checked it denotes that the preference is not enabled for the account CAPM-ACS-VAL-A7 Auto Recorder Of Cheque Book field will be enabled if Cheque book required is Yes CAPM-ACS-VAL-A8 Recorder Of Cheque Book field will be enabled if Cheque book required or Yes and Auto reorder of cheque book is Yes CAPM-ACS-VAL-B4 Recorder No Of Leaves field will be enabled if Cheque book required is Yes and Autor reorder of cheque book is Yes CAPM-ACS-VAL-B1 Max No Of Cheque Rejections field will be enabled if Cheque book required is Yes CAPM-ACS-VAL-B2 Media-Type must not be Empty/Null CAPM-ACS-VAL-B3 Media-Type must not be Empty/Null CAPM-ACS-VAL-B4 Media must not be Empty/Null CAPM-ACS-VAL-B5 Invalid Exposure category CAPM-ACS-VAL-B6 Invalid Exposure category CAPM-ACS-VAL-B8 Invalid CreditGL CAPM-ACS-VAL-B8 Invalid CreditGL CAPM-ACS-VAL-B9 Invalid CreditGL CAPM-ACS-VAL-B9 Invalid CreditGL CAPM-ACS-VAL-B0 Invalid CreditGL CAPM-ACS-VAL-C1 Minimum Number Of Signatures must not be Empty/Null CAPM-ACS-VAL-C2 CiflD must not be Empty/Null CAPM-ACS-VAL-C3 Signature Message must not be Empty/Null CAPM-ACS-VAL-C3 Signature Message must not be Empty/Null CAPM-ACS-VAL-C4 Signature Message must not be Empty/Null CAPM-ACS-VAL-C5 Signature Message must not be Empty/Null CAPM-ACS-VAL-C6 Account Message must not be Empty/Null CAPM-ACS-VAL-C6 International Professional Professional  |                 | -                                                               |
| CAPM-ACS-VAL-98 Invalid AccountNumber CAPM-ACS-VAL-A1 AccountPreferences must not be Empty/Null CAPM-ACS-VAL-A2 ATM Required must not be Empty/Null ATM Required from the Empty/Null ATM Required is a mandatory field. If NOT checked it denotes that the preference is not enabled for the account CAPM-ACS-VAL-A3 Daily Amount Limit field will be enabled if ATM required is Yes CAPM-ACS-VAL-A5 Daily Count Limit field will be enabled if ATM required is Yes CAPM-ACS-VAL-A6 Cheque Book Required is a mandatory field. If NOT checked it denotes that the preference is not enabled for the account CAPM-ACS-VAL-A7 Auto Reorder Of ChequeBook field will be enabled if Cheque book required is Yes CAPM-ACS-VAL-A8 Reorder Cheque Level field will be enabled if Cheque book required is Yes and Auto reorder of cheque book is Yes CAPM-ACS-VAL-A9 Reorder No Of Leaves field will be enabled if Cheque book required is Yes and Auto reorder of cheque book is Yes CAPM-ACS-VAL-B1 Max No Of Cheque Rejections field will be enabled if Cheque book required is Yes and Auto reorder of cheque book is Yes CAPM-ACS-VAL-B3 MediaType must not be Empty/Null CAPM-ACS-VAL-B3 MediaAddress must not be Empty/Null CAPM-ACS-VAL-B4 Media must not be Empty/Null CAPM-ACS-VAL-B5 Invalid Exposure category CAPM-ACS-VAL-B6 Invalid Status Code Invalid Status Code CAPM-ACS-VAL-B7 Invalid DebitGL CAPM-ACS-VAL-B8 Invalid Status Code CAPM-ACS-VAL-B9 Account Message must not be Empty/Null CAPM-ACS-VAL-C0 Account Message must not be Empty/Null CAPM-ACS-VAL-C1 Minimum Number Of Signatures must not be Empty/Null CAPM-ACS-VAL-C3 CIFD Signature Id must not be Empty/Null CAPM-ACS-VAL-C3 CIFD Signature Message must not be Empty/Null CAPM-ACS-VAL-C3 CIFD Signature Must not be Empty/Null CAPM-ACS-VAL-C3 CIFD Signature Must not be Empty/Null CAPM-ACS-VAL-C3 CIFD Signature Message must not be Empty/Null CAPM-ACS-VAL-C3 CIFD Signature Message must not be Empty/Null CAPM-ACS-VAL-C3 CAPM-ACS-VAL-C3 CIFD Signature Message must not be Empty/Null CAPM-ACS-VAL-C3 CAPM-ACS-VAL-C3 VIAL-C3 VIAL-C3 V |                 |                                                                 |
| CAPM-ACS-VAL-A1 AccountPreferences must not be Empty/Null CAPM-ACS-VAL-A2 ATM Required must not be Empty/Null CAPM-ACS-VAL-A3 ATM Required is a mandatory field. If NOT checked it denotes that the preference is not enabled for the account CAPM-ACS-VAL-A4 Daily Amount Limit field will be enabled if ATM required is Yes CAPM-ACS-VAL-A5 Daily Count Limit field will be enabled if ATM required is Yes CAPM-ACS-VAL-A6 Cheque Book Required is a mandatory field. If NOT checked it denotes that the preference is not enabled for the account CAPM-ACS-VAL-A7 Auto Reorder Of ChequeBook field will be enabled if Cheque book required is Yes CAPM-ACS-VAL-A8 Reorder Cheque Level field will be enabled if Cheque book required is Yes and Auto reorder of cheque book is Yes CAPM-ACS-VAL-A9 Reorder No Of Leaves field will be enabled if Cheque book required is Yes and Auto reorder of cheque book is Yes CAPM-ACS-VAL-B1 Max No Of Cheque Rejections field will be enabled if Cheque book required is Yes and Auto reorder of cheque book is Yes AMACS-VAL-B2 MediaType must not be Empty/Null ACAPM-ACS-VAL-B3 MediaAddress must not be Empty/Null CAPM-ACS-VAL-B4 Media must not be Empty/Null CAPM-ACS-VAL-B5 Invalid Exposure category CAPM-ACS-VAL-B6 Invalid Status Code APM-ACS-VAL-B7 Invalid DebitGL CAPM-ACS-VAL-B8 Invalid CreditGL CAPM-ACS-VAL-B9 Account Signatory must not be Empty/Null CAPM-ACS-VAL-C1 Minimum Number Of Signatures must not be Empty/Null CAPM-ACS-VAL-C2 CiflD must not be Empty/Null CAPM-ACS-VAL-C3 Signature Idmust not be Empty/Null CAPM-ACS-VAL-C3 Signature Wessage must not be Empty/Null CAPM-ACS-VAL-C3 CIF Signature Idmust not be Empty/Null CAPM-ACS-VAL-C4 Signature Wessage must not be Empty/Null CAPM-ACS-VAL-C5 Signature Type must not be Empty/Null CAPM-ACS-VAL-C6 ACCOUNT Message must not be Empty/Null CAPM-ACS-VAL-C6 ACCOUNT Message must not be Empty/Null CAPM-ACS-VAL-C3 Signature Type must not be Empty/Null CAPM-ACS-VAL-C3 Unable to fetch Advice data CAPM-ACS-VAL-D4 Unable to fetch Statement maintenance data CAPM-ACS-VAL-D5 Signature  |                 |                                                                 |
| CAPM-ACS-VAL-A2 ATM Required must not be Empty/Null CAPM-ACS-VAL-A3 ATM Required is a mandatory field. If NOT checked it denotes that the preference is not enabled for the account CAPM-ACS-VAL-A4 Daily Amount Limit field will be enabled if ATM required is Yes CAPM-ACS-VAL-A5 Daily Count Limit field will be enabled if ATM required is Yes CAPM-ACS-VAL-A6 Cheque Book Required is a mandatory field. If NOT checked it denotes that the preference is not enabled for the account CAPM-ACS-VAL-A7 Auto Reorder Of ChequeBook field will be enabled if Cheque book required is Yes CAPM-ACS-VAL-A8 Reorder Cheque Level field will be enabled if Cheque book required is Yes and Auto reorder of cheque book is Yes CAPM-ACS-VAL-A9 Reorder No Of Leaves field will be enabled if Cheque book required is Yes and Auto reorder of cheque book is Yes CAPM-ACS-VAL-B1 Max No Of Cheque Rejections field will be enabled if Cheque book required is Yes and Auto reorder of cheque book is Yes CAPM-ACS-VAL-B2 Media Type must not be Empty/Null CAPM-ACS-VAL-B3 MediaAddress must not be Empty/Null CAPM-ACS-VAL-B4 Media must not be Empty/Null CAPM-ACS-VAL-B5 Invalid Exposure category Invalid Status Code CAPM-ACS-VAL-B6 Invalid Status Code CAPM-ACS-VAL-B9 Account Signatory must not be Empty/Null CAPM-ACS-VAL-B9 Account Message must not be Empty/Null CAPM-ACS-VAL-C0 Account Message must not be Empty/Null CAPM-ACS-VAL-C1 CMPM-ACS-VAL-C3 CifiD must not be Empty/Null CAPM-ACS-VAL-C4 Signature Message must not be Empty/Null CAPM-ACS-VAL-C5 CAPM-ACS-VAL-C6 Account Type must not be Empty/Null CAPM-ACS-VAL-C6 Account Type must not be Empty/Null CAPM-ACS-VAL-C6 ACCOUNT Despendence of the Empty/Null CAPM-ACS-VAL-C6 ACCOUNT Despendence of the Empty/Null CAPM-ACS-VAL-C6 ACCOUNT Despendence of the Empty/Null CAPM-ACS-VAL-C6 ACCOUNT Despendence of the Empty/Null CAPM-ACS-VAL-C6 ACCOUNT Despendence of the Empty/Null CAPM-ACS-VAL-C6 ACCOUNT Despendence of the Empty/Null CAPM-ACS-VAL-C6 ACCOUNT Despendence of the Empty/Null CAPM-ACS-VAL-C6 ACCOUNT Despendence of the Empty/Null |                 |                                                                 |
| CAPM-ACS-VAL-A3  ATM Required is a mandatory field. If NOT checked it denotes that the preference is not enabled for the account  CAPM-ACS-VAL-A4  Daily Amount Limit field will be enabled if ATM required is Yes  CAPM-ACS-VAL-A5  CAPM-ACS-VAL-A6  Cheque Book Required is a mandatory field. If NOT checked it denotes that the preference is not enabled for the account  Auto Reorder Of ChequeBook field will be enabled if Cheque book required is Yes  CAPM-ACS-VAL-A7  Auto Reorder Of ChequeBook field will be enabled if Cheque book required is Yes and Auto reorder of cheque book is Yes and Auto reorder of cheque book is Yes and Auto reorder of cheque book is Yes and Auto reorder of cheque book is Yes  CAPM-ACS-VAL-A9  Reorder No Of Leaves field will be enabled if Cheque book required is Yes and Auto reorder of cheque book is Yes  CAPM-ACS-VAL-B1  Max No Of Cheque Rejections field will be enabled if Cheque book required is Yes and Auto reorder of beque book is Yes  CAPM-ACS-VAL-B2  MediaType must not be Empty/Null  CAPM-ACS-VAL-B3  MediaAddress must not be Empty/Null  CAPM-ACS-VAL-B4  Media must not be Empty/Null  CAPM-ACS-VAL-B5  Invalid Exposure category  CAPM-ACS-VAL-B6  Invalid Status Code  CAPM-ACS-VAL-B7  Invalid DebitGL  CAPM-ACS-VAL-B8  Invalid CreditGL  CAPM-ACS-VAL-B9  Account Signatory must not be Empty/Null  CAPM-ACS-VAL-C0  Account Message must not be Empty/Null  CAPM-ACS-VAL-C1  Minimum Number Of Signatures must not be Empty/Null  CAPM-ACS-VAL-C3  CIF Signature Id must not be Empty/Null  CAPM-ACS-VAL-C4  Signature Message must not be Empty/Null  CAPM-ACS-VAL-C5  Account Message must not be Empty/Null  CAPM-ACS-VAL-C6  Account Message must not be Empty/Null  CAPM-ACS-VAL-C5  Signature Message must not be Empty/Null  CAPM-ACS-VAL-C5  Signature Type must not be Empty/Null  CAPM-ACS-VAL-C6  AccountGroup must not be Empty/Null  CAPM-ACS-VAL-C5  Signature Type must not be Empty/Null  CAPM-ACS-VAL-C5  AccountGroup must not be Empty/Null  CAPM-ACS-VAL-D0  Unable to fetch Advice data  CAPM-ACS-VAL-D1  Unable to fetc |                 |                                                                 |
| preference is not enabled for the account  CAPM-ACS-VAL-A4 Daily Amount Limit field will be enabled if ATM required is Yes  CAPM-ACS-VAL-A5 Daily Count Limit field will be enabled if ATM required is Yes  CAPM-ACS-VAL-A6 Cheque Book Required is a mandatory field. If NOT checked it denotes that the preference is not enabled for the account  CAPM-ACS-VAL-A7 Auto Reorder Of ChequeBook field will be enabled if Cheque book required is Yes  CAPM-ACS-VAL-A8 Reorder Cheque Level field will be enabled if Cheque book required is Yes and Auto reorder of cheque book is Yes  CAPM-ACS-VAL-A9 Reorder No Of Leaves field will be enabled if Cheque book required is Yes and Auto reorder of cheque book is Yes  CAPM-ACS-VAL-B1 Max No Of Cheque Rejections field will be enabled if Cheque book required is Yes and Auto reorder of cheque book is Yes  CAPM-ACS-VAL-B2 Media Type must not be Empty/Null  CAPM-ACS-VAL-B3 Media Address must not be Empty/Null  CAPM-ACS-VAL-B4 Media must not be Empty/Null  CAPM-ACS-VAL-B5 Invalid Exposure category  CAPM-ACS-VAL-B6 Invalid Status Code  CAPM-ACS-VAL-B7 Invalid DebitGL  CAPM-ACS-VAL-B8 Invalid CreditGL  CAPM-ACS-VAL-B9 Account Signatory must not be Empty/Null  CAPM-ACS-VAL-B0 CAPM-ACS-VAL-C1 Minimum Number Of Signatures must not be Empty/Null  CAPM-ACS-VAL-C2 CifID must not be Empty/Null  CAPM-ACS-VAL-C3 CIF Signature Id must not be Empty/Null  CAPM-ACS-VAL-C4 Signature Idmust not be Empty/Null  CAPM-ACS-VAL-C5 Signature Type must not be Empty/Null  CAPM-ACS-VAL-C6 AccountGroup must not be Empty/Null  CAPM-ACS-VAL-C6 AccountGroup must not be Empty/Null  CAPM-ACS-VAL-C9 Unable to fetch Advice data  CAPM-ACS-VAL-D0 Unable to fetch Statement maintenance data  CAPM-ACS-VAL-D1 Unable to fetch StatusCode data  CAPM-ACS-VAL-D2 Unable to fetch statusCode data  CAPM-ACS-VAL-D3 Unable to fetch statusCode data  CAPM-ACS-VAL-D4 AddressType \$1 length is more then 22.  CAPM-ACS-VAL-D5 S1 size is more than \$2}  CAPM-ACS-VAL-D6 Business Process does not support Multi Currency Account                               |                 |                                                                 |
| CAPM-ACS-VAL-A6 Cheque Book Required is a mandatory field. If NOT checked it denotes that the preference is not enabled for the account CAPM-ACS-VAL-A7 Auto Reorder Of ChequeBook field will be enabled if Cheque book required is Yes CAPM-ACS-VAL-A8 Reorder Of Cheque Level field will be enabled if Cheque book required is Yes and Auto reorder of cheque book is Yes CAPM-ACS-VAL-A9 Reorder No Of Leaves field will be enabled if Cheque book required is Yes and Auto reorder of cheque book is Yes CAPM-ACS-VAL-B1 Max No Of Cheque Rejections field will be enabled if Cheque book required is Yes and Auto reorder of cheque book is Yes CAPM-ACS-VAL-B1 Max No Of Cheque Rejections field will be enabled if Cheque book required is Yes and Auto reorder of cheque book is Yes CAPM-ACS-VAL-B1 MediaType must not be Empty/Null CAPM-ACS-VAL-B2 MediaType must not be Empty/Null CAPM-ACS-VAL-B3 MediaAddress must not be Empty/Null CAPM-ACS-VAL-B4 Media must not be Empty/Null CAPM-ACS-VAL-B5 Invalid Exposure category CAPM-ACS-VAL-B6 Invalid Status Code CAPM-ACS-VAL-B7 Invalid ObetiGL CAPM-ACS-VAL-B8 Invalid CreditGL CAPM-ACS-VAL-B9 Account Message must not be Empty/Null CAPM-ACS-VAL-C0 Account Message must not be Empty/Null CAPM-ACS-VAL-C1 Minimum Number Of Signatures must not be Empty/Null CAPM-ACS-VAL-C2 CifiD must not be Empty/Null CAPM-ACS-VAL-C3 CIF Signature Id must not be Empty/Null CAPM-ACS-VAL-C4 Signature Message must not be Empty/Null CAPM-ACS-VAL-C5 Signature Type must not be Empty/Null CAPM-ACS-VAL-C6 AccountGroup must not be Empty/Null CAPM-ACS-VAL-C6 AccountGroup must not be Empty/Null CAPM-ACS-VAL-C9 Unable to fetch account class data CAPM-ACS-VAL-D1 Unable to fetch statusCode data CAPM-ACS-VAL-D2 Unable to fetch statusCode data CAPM-ACS-VAL-D3 Unable to fetch statusCode data CAPM-ACS-VAL-D4 AddressType \$1 length is more then 22. CAPM-ACS-VAL-D5 Business Process does not support Multi Currency Account                                                                                                    | CAPM-ACS-VAL-A3 |                                                                 |
| CAPM-ACS-VAL-A6 Cheque Book Required is a mandatory field. If NOT checked it denotes that the preference is not enabled for the account Auto Reorder Of ChequeBook field will be enabled if Cheque book required is Yes CAPM-ACS-VAL-A8 Reorder Cheque Level field will be enabled if Cheque book required is Yes and Auto reorder of cheque book is Yes CAPM-ACS-VAL-A9 Reorder No Of Leaves field will be enabled if Cheque book required is Yes and Auto reorder of cheque book is Yes CAPM-ACS-VAL-B1 Max No Of Cheque Rejections field will be enabled if Cheque book required is Yes and Auto reorder of cheque book is Yes CAPM-ACS-VAL-B1 Media Type must not be Empty/Null Media must not be Empty/Null CAPM-ACS-VAL-B3 MediaAddress must not be Empty/Null CAPM-ACS-VAL-B4 Media must not be Empty/Null CAPM-ACS-VAL-B5 Invalid Exposure category CAPM-ACS-VAL-B6 Invalid Status Code Invalid DebitGL Invalid DebitGL CAPM-ACS-VAL-B8 Invalid CreditGL CAPM-ACS-VAL-B9 Account Signatory must not be Empty/Null CAPM-ACS-VAL-C0 Account Message must not be Empty/Null CAPM-ACS-VAL-C1 Minimum Number Of Signatures must not be Empty/Null CAPM-ACS-VAL-C3 CIff Signature Message must not be Empty/Null CAPM-ACS-VAL-C4 Signature Message must not be Empty/Null CAPM-ACS-VAL-C5 Signature Type must not be Empty/Null CAPM-ACS-VAL-C6 AccountGroup must not be Empty/Null CAPM-ACS-VAL-C6 CAPM-ACS-VAL-C9 Unable to fetch account class data CAPM-ACS-VAL-C9 Unable to fetch Advice data CAPM-ACS-VAL-D0 Unable to fetch GLCode data CAPM-ACS-VAL-D1 Unable to fetch Status Code data CAPM-ACS-VAL-D3 Unable to fetch status Code data CAPM-ACS-VAL-D4 AddressType \$1 length is more then 22. CAPM-ACS-VAL-D5 Business Process does not support Multi Currency Account                                                                                                    | CAPM-ACS-VAL-A4 | Daily Amount Limit field will be enabled if ATM required is Yes |
| that the preference is not enabled for the account  CAPM-ACS-VAL-A7 Auto Reorder Of ChequeBook field will be enabled if Cheque book required is Yes  CAPM-ACS-VAL-A8 Reorder Cheque Level field will be enabled if Cheque book required is Yes and Auto reorder of cheque book is Yes  CAPM-ACS-VAL-A9 Reorder No Of Leaves field will be enabled if Cheque book required is Yes and Auto reorder of cheque book is Yes  CAPM-ACS-VAL-B1 Max No Of Cheque Rejections field will be enabled if Cheque book required is Yes and Auto reorder of cheque book is Yes  CAPM-ACS-VAL-B2 MediaType must not be Empty/Null  CAPM-ACS-VAL-B3 MediaAddress must not be Empty/Null  CAPM-ACS-VAL-B4 Media must not be Empty/Null  CAPM-ACS-VAL-B5 Invalid Exposure category  CAPM-ACS-VAL-B6 Invalid Status Code  CAPM-ACS-VAL-B7 Invalid DebitGL  CAPM-ACS-VAL-B8 Invalid CreditGL  CAPM-ACS-VAL-B9 Account Signatory must not be Empty/Null  CAPM-ACS-VAL-C0 Account Message must not be Empty/Null  CAPM-ACS-VAL-C1 Minimum Number Of Signatures must not be Empty/Null  CAPM-ACS-VAL-C2 CifflD must not be Empty/Null  CAPM-ACS-VAL-C3 CIF Signature Id must not be Empty/Null  CAPM-ACS-VAL-C5 Signature Type must not be Empty/Null  CAPM-ACS-VAL-C5 Signature Type must not be Empty/Null  CAPM-ACS-VAL-C6 AccountGroup must not be Empty/Null  CAPM-ACS-VAL-C9 Unable to fetch account class data  CAPM-ACS-VAL-D0 Unable to fetch Advice data  CAPM-ACS-VAL-D0 Unable to fetch GLCode data  CAPM-ACS-VAL-D1 Unable to fetch StatusCode data  CAPM-ACS-VAL-D3 Unable to fetch statusCode data  CAPM-ACS-VAL-D4 AddressType \$1 length is more then 22.  CAPM-ACS-VAL-D5 Susiness Process does not support Multi Currency Account                                                                                                    | CAPM-ACS-VAL-A5 | Daily Count Limit field will be enabled if ATM required is Yes  |
| required is Yes  CAPM-ACS-VAL-A8  Reorder Cheque Level field will be enabled if Cheque book required is Yes and Auto reorder of cheque book is Yes  CAPM-ACS-VAL-A9  Reorder No Of Leaves field will be enabled if Cheque book required is Yes and Auto reorder of cheque book is Yes  CAPM-ACS-VAL-B1  Max No Of Cheque Rejections field will be enabled if Cheque book required is Yes  CAPM-ACS-VAL-B2  MediaType must not be Empty/Null  CAPM-ACS-VAL-B3  MediaAddress must not be Empty/Null  CAPM-ACS-VAL-B4  Media must not be Empty/Null  CAPM-ACS-VAL-B5  Invalid Exposure category  CAPM-ACS-VAL-B6  Invalid Status Code  CAPM-ACS-VAL-B7  Invalid ObebitGL  CAPM-ACS-VAL-B8  Invalid CreditGL  CAPM-ACS-VAL-B9  Account Signatory must not be Empty/Null  CAPM-ACS-VAL-C0  Account Message must not be Empty/Null  CAPM-ACS-VAL-C1  Minimum Number Of Signatures must not be Empty/Null  CAPM-ACS-VAL-C2  CifID must not be Empty/Null  CAPM-ACS-VAL-C3  CIF Signature Id must not be Empty/Null  CAPM-ACS-VAL-C4  Signature Message must not be Empty/Null  CAPM-ACS-VAL-C5  Signature Id must not be Empty/Null  CAPM-ACS-VAL-C6  CAPM-ACS-VAL-C9  Unable to fetch account class data  CAPM-ACS-VAL-C9  Unable to fetch Advice data  CAPM-ACS-VAL-D1  Unable to fetch Advice data  CAPM-ACS-VAL-D2  Unable to fetch Statement maintenance data  CAPM-ACS-VAL-D3  Unable to fetch StatusCode data  CAPM-ACS-VAL-D4  AddressType \$1 length is more then 22.  CAPM-ACS-VAL-D5  \$1 size is more than \$2}  CAPM-ACS-VAL-D6  Business Process does not support Multi Currency Account                                                                                                    | CAPM-ACS-VAL-A6 |                                                                 |
| Yes and Auto reorder of cheque book is Yes  CAPM-ACS-VAL-A9  Reorder No Of Leaves field will be enabled if Cheque book required is Yes and Auto reorder of cheque book is Yes  CAPM-ACS-VAL-B1  Max No Of Cheque Rejections field will be enabled if Cheque book required is Yes  CAPM-ACS-VAL-B2  MediaType must not be Empty/Null  CAPM-ACS-VAL-B3  MediaAddress must not be Empty/Null  CAPM-ACS-VAL-B4  Media must not be Empty/Null  CAPM-ACS-VAL-B5  Invalid Exposure category  CAPM-ACS-VAL-B6  Invalid Status Code  CAPM-ACS-VAL-B7  Invalid DebitGL  CAPM-ACS-VAL-B8  Invalid CreditGL  CAPM-ACS-VAL-B9  Account Signatory must not be Empty/Null  CAPM-ACS-VAL-C0  Account Message must not be Empty/Null  CAPM-ACS-VAL-C1  Minimum Number Of Signatures must not be Empty/Null  CAPM-ACS-VAL-C2  CifID must not be Empty/Null  CAPM-ACS-VAL-C3  CIF Signature Id must not be Empty/Null  CAPM-ACS-VAL-C4  Signature Message must not be Empty/Null  CAPM-ACS-VAL-C5  Signature Ressage must not be Empty/Null  CAPM-ACS-VAL-C6  AccountGroup must not be Empty/Null  CAPM-ACS-VAL-C6  AccountGroup must not be Empty/Null  CAPM-ACS-VAL-C9  Unable to fetch account class data  CAPM-ACS-VAL-D0  Unable to fetch Advice data  CAPM-ACS-VAL-D1  Unable to fetch Advice data  CAPM-ACS-VAL-D2  Unable to fetch statement maintenance data  CAPM-ACS-VAL-D3  Unable to fetch statusCode data  CAPM-ACS-VAL-D4  AddressType \$1 length is more then 22.  CAPM-ACS-VAL-D5  S1 size is more than \$2  CAPM-ACS-VAL-D6  Business Process does not support Multi Currency Account                                                                                                    | CAPM-ACS-VAL-A7 |                                                                 |
| Yes and Auto reorder of cheque book is Yes  CAPM-ACS-VAL-B1  Max No Of Cheque Rejections field will be enabled if Cheque book required is Yes  MediaType must not be Empty/Null  CAPM-ACS-VAL-B3  MediaAddress must not be Empty/Null  CAPM-ACS-VAL-B4  Media must not be Empty/Null  CAPM-ACS-VAL-B5  Invalid Exposure category  CAPM-ACS-VAL-B6  Invalid Status Code  CAPM-ACS-VAL-B7  Invalid DebitGL  CAPM-ACS-VAL-B8  Invalid CreditGL  CAPM-ACS-VAL-B9  Account Signatory must not be Empty/Null  CAPM-ACS-VAL-B9  Account Message must not be Empty/Null  CAPM-ACS-VAL-C0  Account Message must not be Empty/Null  CAPM-ACS-VAL-C1  Minimum Number Of Signatures must not be Empty/Null  CAPM-ACS-VAL-C2  CifID must not be Empty/Null  CAPM-ACS-VAL-C3  CIF Signature Id must not be Empty/Null  CAPM-ACS-VAL-C4  Signature Message must not be Empty/Null  CAPM-ACS-VAL-C5  Signature Type must not be Empty/Null  CAPM-ACS-VAL-C6  AccountGroup must not be Empty/Null  CAPM-ACS-VAL-C9  Unable to fetch account class data  CAPM-ACS-VAL-D0  Unable to fetch Advice data  CAPM-ACS-VAL-D1  Unable to fetch Statement maintenance data  CAPM-ACS-VAL-D3  Unable to fetch statement maintenance data  CAPM-ACS-VAL-D3  Unable to fetch statusCode data  CAPM-ACS-VAL-D4  AddressType \$1 length is more then 22.  CAPM-ACS-VAL-D5  Susiness Process does not support Multi Currency Account                                                                                                    | CAPM-ACS-VAL-A8 |                                                                 |
| required is Yes  CAPM-ACS-VAL-B2  MediaType must not be Empty/Null  CAPM-ACS-VAL-B3  MediaAddress must not be Empty/Null  CAPM-ACS-VAL-B4  Media must not be Empty/Null  CAPM-ACS-VAL-B5  Invalid Exposure category  CAPM-ACS-VAL-B6  Invalid Status Code  CAPM-ACS-VAL-B7  Invalid DebitGL  CAPM-ACS-VAL-B8  Invalid CreditGL  CAPM-ACS-VAL-B9  Account Signatory must not be Empty/Null  CAPM-ACS-VAL-C0  Account Message must not be Empty/Null  CAPM-ACS-VAL-C1  Minimum Number Of Signatures must not be Empty/Null  CAPM-ACS-VAL-C2  CifID must not be Empty/Null  CAPM-ACS-VAL-C3  CIF Signature Id must not be Empty/Null  CAPM-ACS-VAL-C4  Signature Message must not be Empty/Null  CAPM-ACS-VAL-C5  Signature Type must not be Empty/Null  CAPM-ACS-VAL-C6  AccountGroup must not be Empty/Null  CAPM-ACS-VAL-C9  Unable to fetch account class data  CAPM-ACS-VAL-D1  Unable to fetch GLCode data  CAPM-ACS-VAL-D2  Unable to fetch statement maintenance data  CAPM-ACS-VAL-D3  Unable to fetch statusCode data  CAPM-ACS-VAL-D4  AddressType \$1 length is more then 22.  CAPM-ACS-VAL-D5  S1 size is more than \$2  CAPM-ACS-VAL-D6  Business Process does not support Multi Currency Account                                                                                                    | CAPM-ACS-VAL-A9 |                                                                 |
| CAPM-ACS-VAL-B3 MediaAddress must not be Empty/Null CAPM-ACS-VAL-B4 Media must not be Empty/Null CAPM-ACS-VAL-B5 Invalid Exposure category CAPM-ACS-VAL-B6 Invalid Status Code CAPM-ACS-VAL-B7 Invalid DebitGL CAPM-ACS-VAL-B8 Invalid CreditGL CAPM-ACS-VAL-B9 Account Signatory must not be Empty/Null CAPM-ACS-VAL-C0 Account Message must not be Empty/Null CAPM-ACS-VAL-C1 Minimum Number Of Signatures must not be Empty/Null CAPM-ACS-VAL-C2 CifID must not be Empty/Null CAPM-ACS-VAL-C3 CIF Signature Id must not be Empty/Null CAPM-ACS-VAL-C4 Signature Message must not be Empty/Null CAPM-ACS-VAL-C5 Signature Type must not be Empty/Null CAPM-ACS-VAL-C6 AccountGroup must not be Empty/Null CAPM-ACS-VAL-C9 Unable to fetch account class data CAPM-ACS-VAL-D0 Unable to fetch Advice data CAPM-ACS-VAL-D1 Unable to fetch statement maintenance data CAPM-ACS-VAL-D2 Unable to fetch status-Code data CAPM-ACS-VAL-D3 Unable to fetch status-Code data CAPM-ACS-VAL-D4 Address-Type \$1 length is more then 22. CAPM-ACS-VAL-D5 \$1 size is more than \$2} CAPM-ACS-VAL-D6 Business Process does not support Multi Currency Account                                                                                                    | CAPM-ACS-VAL-B1 |                                                                 |
| CAPM-ACS-VAL-B4 Media must not be Empty/Null CAPM-ACS-VAL-B5 Invalid Exposure category CAPM-ACS-VAL-B6 Invalid Status Code CAPM-ACS-VAL-B7 Invalid DebitGL CAPM-ACS-VAL-B8 Invalid CreditGL CAPM-ACS-VAL-B9 Account Signatory must not be Empty/Null CAPM-ACS-VAL-C0 Account Message must not be Empty/Null CAPM-ACS-VAL-C1 Minimum Number Of Signatures must not be Empty/Null CAPM-ACS-VAL-C2 CifID must not be Empty/Null CAPM-ACS-VAL-C3 CIF Signature Id must not be Empty/Null CAPM-ACS-VAL-C4 Signature Message must not be Empty/Null CAPM-ACS-VAL-C5 Signature Type must not be Empty/Null CAPM-ACS-VAL-C6 AccountGroup must not be Empty/Null CAPM-ACS-VAL-C9 Unable to fetch account class data CAPM-ACS-VAL-D1 Unable to fetch Advice data CAPM-ACS-VAL-D2 Unable to fetch statement maintenance data CAPM-ACS-VAL-D3 Unable to fetch statusCode data CAPM-ACS-VAL-D4 AddressType \$1 length is more then 22. CAPM-ACS-VAL-D5 \$1 size is more than \$2} CAPM-ACS-VAL-D6 Business Process does not support Multi Currency Account                                                                                                    | CAPM-ACS-VAL-B2 | MediaType must not be Empty/Null                                |
| CAPM-ACS-VAL-B5 Invalid Exposure category  CAPM-ACS-VAL-B6 Invalid Status Code  CAPM-ACS-VAL-B7 Invalid DebitGL  CAPM-ACS-VAL-B8 Invalid CreditGL  CAPM-ACS-VAL-B9 Account Signatory must not be Empty/Null  CAPM-ACS-VAL-C0 Account Message must not be Empty/Null  CAPM-ACS-VAL-C1 Minimum Number Of Signatures must not be Empty/Null  CAPM-ACS-VAL-C2 CifID must not be Empty/Null  CAPM-ACS-VAL-C3 CIF Signature Id must not be Empty/Null  CAPM-ACS-VAL-C4 Signature Message must not be Empty/Null  CAPM-ACS-VAL-C5 Signature Type must not be Empty/Null  CAPM-ACS-VAL-C6 AccountGroup must not be Empty/Null  CAPM-ACS-VAL-C9 Unable to fetch account class data  CAPM-ACS-VAL-D1 Unable to fetch Advice data  CAPM-ACS-VAL-D2 Unable to fetch statement maintenance data  CAPM-ACS-VAL-D3 Unable to fetch statusCode data  CAPM-ACS-VAL-D4 AddressType \$1 length is more then 22.  CAPM-ACS-VAL-D5 \$1 size is more than \$2  CAPM-ACS-VAL-D6 Business Process does not support Multi Currency Account                                                                                                    | CAPM-ACS-VAL-B3 | MediaAddress must not be Empty/Null                             |
| CAPM-ACS-VAL-B6 Invalid Status Code  CAPM-ACS-VAL-B7 Invalid DebitGL  CAPM-ACS-VAL-B8 Invalid CreditGL  CAPM-ACS-VAL-B9 Account Signatory must not be Empty/Null  CAPM-ACS-VAL-C0 Account Message must not be Empty/Null  CAPM-ACS-VAL-C1 Minimum Number Of Signatures must not be Empty/Null  CAPM-ACS-VAL-C2 CifID must not be Empty/Null  CAPM-ACS-VAL-C3 CIF Signature Id must not be Empty/Null  CAPM-ACS-VAL-C4 Signature Message must not be Empty/Null  CAPM-ACS-VAL-C5 Signature Type must not be Empty/Null  CAPM-ACS-VAL-C6 AccountGroup must not be Empty/Null  CAPM-ACS-VAL-C9 Unable to fetch account class data  CAPM-ACS-VAL-D0 Unable to fetch Advice data  CAPM-ACS-VAL-D1 Unable to fetch Statement maintenance data  CAPM-ACS-VAL-D3 Unable to fetch statusCode data  CAPM-ACS-VAL-D4 AddressType \$1 length is more then 22.  CAPM-ACS-VAL-D5 \$1 size is more than \$2  CAPM-ACS-VAL-D6 Business Process does not support Multi Currency Account                                                                                                    | CAPM-ACS-VAL-B4 | Media must not be Empty/Null                                    |
| CAPM-ACS-VAL-B7 Invalid DebitGL CAPM-ACS-VAL-B8 Invalid CreditGL CAPM-ACS-VAL-B9 Account Signatory must not be Empty/Null CAPM-ACS-VAL-C0 Account Message must not be Empty/Null CAPM-ACS-VAL-C1 Minimum Number Of Signatures must not be Empty/Null CAPM-ACS-VAL-C2 CifID must not be Empty/Null CAPM-ACS-VAL-C3 CIF Signature Id must not be Empty/Null CAPM-ACS-VAL-C4 Signature Message must not be Empty/Null CAPM-ACS-VAL-C5 Signature Type must not be Empty/Null CAPM-ACS-VAL-C6 AccountGroup must not be Empty/Null CAPM-ACS-VAL-C9 Unable to fetch account class data CAPM-ACS-VAL-D0 Unable to fetch Advice data CAPM-ACS-VAL-D1 Unable to fetch GLCode data CAPM-ACS-VAL-D2 Unable to fetch statement maintenance data CAPM-ACS-VAL-D3 Unable to fetch statusCode data CAPM-ACS-VAL-D4 AddressType \$1 length is more then 22. CAPM-ACS-VAL-D5 \$1 size is more than \$2 CAPM-ACS-VAL-D6 Business Process does not support Multi Currency Account                                                                                                    | CAPM-ACS-VAL-B5 | Invalid Exposure category                                       |
| CAPM-ACS-VAL-B8 Invalid CreditGL  CAPM-ACS-VAL-B9 Account Signatory must not be Empty/Null  CAPM-ACS-VAL-C0 Account Message must not be Empty/Null  CAPM-ACS-VAL-C1 Minimum Number Of Signatures must not be Empty/Null  CAPM-ACS-VAL-C2 CifID must not be Empty/Null  CAPM-ACS-VAL-C3 CIF Signature Id must not be Empty/Null  CAPM-ACS-VAL-C4 Signature Message must not be Empty/Null  CAPM-ACS-VAL-C5 Signature Type must not be Empty/Null  CAPM-ACS-VAL-C6 AccountGroup must not be Empty/Null  CAPM-ACS-VAL-C9 Unable to fetch account class data  CAPM-ACS-VAL-D0 Unable to fetch GLCode data  CAPM-ACS-VAL-D1 Unable to fetch GLCode data  CAPM-ACS-VAL-D2 Unable to fetch statement maintenance data  CAPM-ACS-VAL-D3 Unable to fetch statusCode data  CAPM-ACS-VAL-D4 AddressType \$1 length is more then 22.  CAPM-ACS-VAL-D5 \$1 size is more than \$2  CAPM-ACS-VAL-D6 Business Process does not support Multi Currency Account                                                                                                    | CAPM-ACS-VAL-B6 | Invalid Status Code                                             |
| CAPM-ACS-VAL-B9 Account Signatory must not be Empty/Null CAPM-ACS-VAL-C0 Account Message must not be Empty/Null CAPM-ACS-VAL-C1 Minimum Number Of Signatures must not be Empty/Null CAPM-ACS-VAL-C2 CifID must not be Empty/Null CAPM-ACS-VAL-C3 CIF Signature Id must not be Empty/Null CAPM-ACS-VAL-C4 Signature Message must not be Empty/Null CAPM-ACS-VAL-C5 Signature Type must not be Empty/Null CAPM-ACS-VAL-C6 AccountGroup must not be Empty/Null CAPM-ACS-VAL-C9 Unable to fetch account class data CAPM-ACS-VAL-D0 Unable to fetch Advice data CAPM-ACS-VAL-D1 Unable to fetch GLCode data CAPM-ACS-VAL-D2 Unable to fetch statement maintenance data CAPM-ACS-VAL-D3 Unable to fetch statusCode data CAPM-ACS-VAL-D4 AddressType \$1 length is more then 22. CAPM-ACS-VAL-D5 S1 size is more than \$2 CAPM-ACS-VAL-D6 Business Process does not support Multi Currency Account                                                                                                    | CAPM-ACS-VAL-B7 | Invalid DebitGL                                                 |
| CAPM-ACS-VAL-C0 Account Message must not be Empty/Null CAPM-ACS-VAL-C1 Minimum Number Of Signatures must not be Empty/Null CAPM-ACS-VAL-C2 CifID must not be Empty/Null CAPM-ACS-VAL-C3 CIF Signature Id must not be Empty/Null CAPM-ACS-VAL-C4 Signature Message must not be Empty/Null CAPM-ACS-VAL-C5 Signature Type must not be Empty/Null CAPM-ACS-VAL-C6 AccountGroup must not be Empty/Null CAPM-ACS-VAL-C9 Unable to fetch account class data CAPM-ACS-VAL-D0 Unable to fetch Advice data CAPM-ACS-VAL-D1 Unable to fetch GLCode data CAPM-ACS-VAL-D2 Unable to fetch statement maintenance data CAPM-ACS-VAL-D3 Unable to fetch statusCode data CAPM-ACS-VAL-D4 AddressType \$1 length is more then 22. CAPM-ACS-VAL-D5 \$1 size is more than \$2 CAPM-ACS-VAL-D6 Business Process does not support Multi Currency Account                                                                                                    | CAPM-ACS-VAL-B8 | Invalid CreditGL                                                |
| CAPM-ACS-VAL-C1 Minimum Number Of Signatures must not be Empty/Null CAPM-ACS-VAL-C2 CifID must not be Empty/Null CAPM-ACS-VAL-C3 CIF Signature Id must not be Empty/Null CAPM-ACS-VAL-C4 Signature Message must not be Empty/Null CAPM-ACS-VAL-C5 Signature Type must not be Empty/Null CAPM-ACS-VAL-C6 AccountGroup must not be Empty/Null CAPM-ACS-VAL-C9 Unable to fetch account class data CAPM-ACS-VAL-D0 Unable to fetch Advice data CAPM-ACS-VAL-D1 Unable to fetch GLCode data CAPM-ACS-VAL-D2 Unable to fetch statement maintenance data CAPM-ACS-VAL-D3 Unable to fetch statusCode data CAPM-ACS-VAL-D4 AddressType \$1 length is more then 22. CAPM-ACS-VAL-D5 \$1 size is more than \$2 CAPM-ACS-VAL-D6 Business Process does not support Multi Currency Account                                                                                                    | CAPM-ACS-VAL-B9 | Account Signatory must not be Empty/Null                        |
| CAPM-ACS-VAL-C2 CifID must not be Empty/Null CAPM-ACS-VAL-C3 CIF Signature Id must not be Empty/Null CAPM-ACS-VAL-C4 Signature Message must not be Empty/Null CAPM-ACS-VAL-C5 Signature Type must not be Empty/Null CAPM-ACS-VAL-C6 AccountGroup must not be Empty/Null CAPM-ACS-VAL-C9 Unable to fetch account class data Unable to fetch Advice data CAPM-ACS-VAL-D1 Unable to fetch GLCode data CAPM-ACS-VAL-D2 Unable to fetch statement maintenance data CAPM-ACS-VAL-D3 Unable to fetch statusCode data CAPM-ACS-VAL-D4 AddressType \$1 length is more then 22. CAPM-ACS-VAL-D5 \$1 size is more than \$2 CAPM-ACS-VAL-D6 Business Process does not support Multi Currency Account                                                                                                    | CAPM-ACS-VAL-C0 | Account Message must not be Empty/Null                          |
| CAPM-ACS-VAL-C3 CIF Signature Id must not be Empty/Null CAPM-ACS-VAL-C4 Signature Message must not be Empty/Null CAPM-ACS-VAL-C5 Signature Type must not be Empty/Null CAPM-ACS-VAL-C6 AccountGroup must not be Empty/Null CAPM-ACS-VAL-C9 Unable to fetch account class data CAPM-ACS-VAL-D0 Unable to fetch Advice data CAPM-ACS-VAL-D1 Unable to fetch GLCode data CAPM-ACS-VAL-D2 Unable to fetch statement maintenance data CAPM-ACS-VAL-D3 Unable to fetch statusCode data CAPM-ACS-VAL-D4 AddressType \$1 length is more then 22. CAPM-ACS-VAL-D5 \$1 size is more than \$2 CAPM-ACS-VAL-D6 Business Process does not support Multi Currency Account                                                                                                    | CAPM-ACS-VAL-C1 | Minimum Number Of Signatures must not be Empty/Null             |
| CAPM-ACS-VAL-C4 Signature Message must not be Empty/Null CAPM-ACS-VAL-C5 Signature Type must not be Empty/Null CAPM-ACS-VAL-C6 AccountGroup must not be Empty/Null CAPM-ACS-VAL-C9 Unable to fetch account class data CAPM-ACS-VAL-D0 Unable to fetch Advice data CAPM-ACS-VAL-D1 Unable to fetch GLCode data CAPM-ACS-VAL-D2 Unable to fetch statement maintenance data CAPM-ACS-VAL-D3 Unable to fetch statusCode data CAPM-ACS-VAL-D4 AddressType \$1 length is more then 22. CAPM-ACS-VAL-D5 \$1 size is more than \$2 CAPM-ACS-VAL-D6 Business Process does not support Multi Currency Account                                                                                                    | CAPM-ACS-VAL-C2 | CifID must not be Empty/Null                                    |
| CAPM-ACS-VAL-C5 Signature Type must not be Empty/Null CAPM-ACS-VAL-C6 AccountGroup must not be Empty/Null CAPM-ACS-VAL-C9 Unable to fetch account class data CAPM-ACS-VAL-D0 Unable to fetch Advice data CAPM-ACS-VAL-D1 Unable to fetch GLCode data CAPM-ACS-VAL-D2 Unable to fetch statement maintenance data CAPM-ACS-VAL-D3 Unable to fetch statusCode data CAPM-ACS-VAL-D4 AddressType \$1 length is more then 22. CAPM-ACS-VAL-D5 \$1 size is more than \$2 CAPM-ACS-VAL-D6 Business Process does not support Multi Currency Account                                                                                                    | CAPM-ACS-VAL-C3 | CIF Signature Id must not be Empty/Null                         |
| CAPM-ACS-VAL-C6 AccountGroup must not be Empty/Null CAPM-ACS-VAL-C9 Unable to fetch account class data CAPM-ACS-VAL-D0 Unable to fetch Advice data CAPM-ACS-VAL-D1 Unable to fetch GLCode data CAPM-ACS-VAL-D2 Unable to fetch statement maintenance data CAPM-ACS-VAL-D3 Unable to fetch statusCode data CAPM-ACS-VAL-D4 AddressType \$1 length is more then 22. CAPM-ACS-VAL-D5 \$1 size is more than \$2 CAPM-ACS-VAL-D6 Business Process does not support Multi Currency Account                                                                                                    | CAPM-ACS-VAL-C4 | Signature Message must not be Empty/Null                        |
| CAPM-ACS-VAL-C9 Unable to fetch account class data  CAPM-ACS-VAL-D0 Unable to fetch Advice data  CAPM-ACS-VAL-D1 Unable to fetch GLCode data  CAPM-ACS-VAL-D2 Unable to fetch statement maintenance data  CAPM-ACS-VAL-D3 Unable to fetch statusCode data  CAPM-ACS-VAL-D4 AddressType \$1 length is more then 22.  CAPM-ACS-VAL-D5 \$1 size is more than \$2  CAPM-ACS-VAL-D6 Business Process does not support Multi Currency Account                                                                                                    | CAPM-ACS-VAL-C5 | Signature Type must not be Empty/Null                           |
| CAPM-ACS-VAL-D0 Unable to fetch Advice data  CAPM-ACS-VAL-D1 Unable to fetch GLCode data  CAPM-ACS-VAL-D2 Unable to fetch statement maintenance data  CAPM-ACS-VAL-D3 Unable to fetch statusCode data  CAPM-ACS-VAL-D4 AddressType \$1 length is more then 22.  CAPM-ACS-VAL-D5 \$1 size is more than \$2  CAPM-ACS-VAL-D6 Business Process does not support Multi Currency Account                                                                                                    | CAPM-ACS-VAL-C6 | AccountGroup must not be Empty/Null                             |
| CAPM-ACS-VAL-D1 Unable to fetch GLCode data  CAPM-ACS-VAL-D2 Unable to fetch statement maintenance data  CAPM-ACS-VAL-D3 Unable to fetch statusCode data  CAPM-ACS-VAL-D4 AddressType \$1 length is more then 22.  CAPM-ACS-VAL-D5 \$1 size is more than \$2  CAPM-ACS-VAL-D6 Business Process does not support Multi Currency Account                                                                                                    | CAPM-ACS-VAL-C9 | Unable to fetch account class data                              |
| CAPM-ACS-VAL-D2 Unable to fetch statement maintenance data  CAPM-ACS-VAL-D3 Unable to fetch statusCode data  CAPM-ACS-VAL-D4 AddressType \$1 length is more then 22.  CAPM-ACS-VAL-D5 \$1 size is more than \$2  CAPM-ACS-VAL-D6 Business Process does not support Multi Currency Account                                                                                                    | CAPM-ACS-VAL-D0 | Unable to fetch Advice data                                     |
| CAPM-ACS-VAL-D3 Unable to fetch statusCode data CAPM-ACS-VAL-D4 AddressType \$1 length is more then 22. CAPM-ACS-VAL-D5 \$1 size is more than \$2 CAPM-ACS-VAL-D6 Business Process does not support Multi Currency Account                                                                                                    | CAPM-ACS-VAL-D1 | Unable to fetch GLCode data                                     |
| CAPM-ACS-VAL-D4 AddressType \$1 length is more then 22.  CAPM-ACS-VAL-D5 \$1 size is more than \$2  CAPM-ACS-VAL-D6 Business Process does not support Multi Currency Account                                                                                                    | CAPM-ACS-VAL-D2 | Unable to fetch statement maintenance data                      |
| CAPM-ACS-VAL-D4 AddressType \$1 length is more then 22.  CAPM-ACS-VAL-D5 \$1 size is more than \$2  CAPM-ACS-VAL-D6 Business Process does not support Multi Currency Account                                                                                                    | CAPM-ACS-VAL-D3 | Unable to fetch statusCode data                                 |
| CAPM-ACS-VAL-D5 \$1 size is more than \$2 CAPM-ACS-VAL-D6 Business Process does not support Multi Currency Account                                                                                                    |                 | AddressType \$1 length is more then 22.                         |
| CAPM-ACS-VAL-D6 Business Process does not support Multi Currency Account                                                                                                    | CAPM-ACS-VAL-D5 |                                                                 |
|                                                                                                    |                 |                                                                 |
| CAPM-ACS-VAL-R6   Failed to validate AccountNumber                                                                                                    | CAPM-ACS-VAL-R6 | Failed to validate AccountNumber                                |

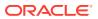

Table B-1 (Cont.) List of Error Codes and Messages

| Error Code      | Error Message                                                                |
|-----------------|------------------------------------------------------------------------------|
| CAPM-ACS-VAL-R7 | Failed to validate Multicurrency AccountNumber                               |
| CAPM-ACS-VAL-R8 | Failed to generate AccountNumber                                             |
| CAPM-ACS-VAL-S1 | Failed to generate IBAN Number                                               |
| CAPM-ACS-VAL-R9 | Failed to validate IBAN AccountNumber                                        |
| CAPM-ACS-VAL-R4 | Failed to generate Multicurrency AccountNumber                               |
| CAPM-ACS-VAL-R5 | MultiCurrency Sub Account Number cannot be null                              |
| CAPM-ACS-DEF-AR | Error in defaulting AccountAddress                                           |
| CAPM-ACS-DEF-AB | Error in defaulting Chequebook                                               |
| CAPM-ACS-VAL-T2 | Unable to fetch BranchInformation                                            |
| CAPM-ACS-VAL-T3 | Unable to fetch Country Code Maintenance                                     |
| CAPM-ACS-VAL-K1 | \$1 not permissible currency for multi currency account                      |
| DDA-ANG-001     | Error in Generating AccountNumber                                            |
| DDA-ANG-002     | The account number is not between start and end account number               |
| DDA-ANG-003     | Unable to fetch Account Mask Info                                            |
| DDA-ANG-004     | Unable to Fetching CustomerDetails                                           |
| DDA-ANG-005     | Unable to Fetching Bank/Branch Details                                       |
| DDA-ANG-006     | Unable to Fetching Bank Code                                                 |
| DDA-ANG-007     | BranchCode cannot be null                                                    |
| DDA-ANG-008     | Length of Accountclass Code is greater than Account Mask                     |
| DDA-ANG-009     | Length of Currency is greater than Account Mask                              |
| DDA-ANG-010     | Length of Currency Type is greater than Account Mask                         |
| DDA-ANG-011     | Length of Account Code is greater than Account Mask                          |
| DDA-ANG-012     | Length of Branch Code is greater than Account Mask                           |
| DDA-ANG-013     | Length of Sequence Number is greater than Account Mask                       |
| DDA-ANG-014     | Length of Serial Number is greater than Account Mask                         |
| DDA-ANG-015     | Unable to validate Account Mask Info                                         |
| DDA-ANG-016     | Mandatory Field - User input-able mask value - blank or Invalid              |
| DDA-ANG-017     | Accountclass Code mismatch with the generated Account number                 |
| DDA-ANG-018     | Currency Code mismatch with the generated Account number                     |
| DDA-ANG-019     | Customer Number mismatch with the generated Account number                   |
| DDA-ANG-020     | Branch Code mismatch with the generated Account number                       |
| DDA-ANG-021     | Customer Account Mask is not of Numeric Type                                 |
| DDA-ANG-022     | Account Number is not as per the mask                                        |
| DDA-ANG-023     | Account Code is part of the mask and is not maintained for the Account Class |
| DDA-ANG-024     | CustomerNumber Length is greater than Account Mask                           |
| DDA-ANG-025     | Account Number Length is lesser than Customer Account Mask                   |
| DDA-ANG-026     | MOD97 cannot be done as AccountNumber contains alphabet                      |
| DDA-ANG-027     | Duplicate accountNumber generated                                            |
| DDA-ANG-028     | Validation Failed due to invalid Account Number                              |
| DDA-ANG-029     | Account Number cannot be a null value                                        |
| DDA-ANG-030     | Duplicate IbanNumber generated                                               |

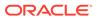

Table B-1 (Cont.) List of Error Codes and Messages

| Error Code      | Error Message                                                           |
|-----------------|-------------------------------------------------------------------------|
| DDA-ANG-031     | Iban Number already linked with other Account                           |
| DDA-ANG-032     | Unable to Fetching IBAN Mask details from Branch Parameter              |
| DDA-ANG-033     | Unable to Fetching Iban Mask details from Iban Maintenance              |
| DDA-ANG-034     | BbanBankCode mismatch with the generated IbanNumber                     |
| DDA-ANG-035     | BbanBranchCode mismatch with the generated IbanNumber                   |
| DDA-ANG-036     | AccountNumber mismatch with the generated IbanNumber                    |
| DDA-ANG-037     | CountryCode mismatch with the generated IbanNumber                      |
| DDA-ANG-038     | Length of BbanBankCode is greater than IbanMask                         |
| DDA-ANG-039     | Length of IbanCountryCode is greater than IbanMask                      |
| DDA-ANG-040     | Length of BbanBranchCode is greater than IbanMask                       |
| DDA-ANG-041     | BbanBankCode cannot be a null value                                     |
| DDA-ANG-042     | Length of AccountNumber is greater than IbanMask                        |
| DDA-ANG-043     | BbanBranchCode cannot be a null value                                   |
| DDA-ANG-044     | CountryCode cannot be a null value                                      |
| CAPM-ACS-DEF-AO | Error in defaulting basicDetails                                        |
| CAPM-ACS-DEF-AP | Error in defaulting legal block                                         |
| CAPM-ACS-DEF-AQ | Error in defaulting stop payments                                       |
| CAPM-ACS-COM-H3 | Account Open Date is past dated                                         |
| CAPM-ACS-COM-H4 | Account Open Date is invalid                                            |
| CAPM-ACS-VAL-D7 | Account Class does not support Multi Currency Account                   |
| CAPM-ACS-VAL-D8 | Error in Account Number Generation                                      |
| CAPM-ACS-VAL-D9 | selected primary currency not supported by multi currency account class |
| CAPM-ACS-VAL-E1 | Branch Code must not be Empty/Null                                      |
| CAPM-ACS-VAL-E2 | AccountNumber must not be Empty/Null                                    |
| CAPM-ACS-VAL-E3 | Customer Number not be Empty/Null                                       |
| CAPM-ACS-VAL-E4 | Customer Name must not be Empty/Null                                    |
| CAPM-ACS-VAL-E5 | Currency must not be Empty/Null                                         |
| CAPM-ACS-VAL-E6 | Amount must not be Empty/Null                                           |
| CAPM-ACS-VAL-E7 | Expiry Date must not be Empty/Null                                      |
| CAPM-ACS-VAL-F5 | Branch Code must not be Empty/Null                                      |
| CAPM-ACS-VAL-F6 | AccountNumber must not be Empty/Null                                    |
| CAPM-ACS-VAL-F7 | StopPayment Type not be Empty/Null                                      |
| CAPM-ACS-VAL-F8 | Start Check Number must not be Empty/Null                               |
| CAPM-ACS-VAL-G0 | Currency must not be Empty/Null                                         |
| CAPM-ACS-VAL-G1 | Amount must not be Empty/Null                                           |
| CAPM-ACS-VAL-G2 | Expiry Date must not be Empty/Null                                      |
| CAPM-ACS-VAL-G8 | Amount is invalid should be greater than 1                              |
| CAPM-ACS-VAL-H6 | Currency cannot be duplicated                                           |
| CAPM-ACS-VAL-S3 | PrimaryStatement SwiftReq must not be Empty/Null                        |
| CAPM-ACS-VAL-S6 | Secondary Swift Req must not be Empty/Null                              |
| CAPM-ACS-VAL-S9 | TertiarySwiftReq must not be Empty/Null                                 |

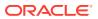

Table B-1 (Cont.) List of Error Codes and Messages

| Error Code      | Error Message                                                                   |
|-----------------|---------------------------------------------------------------------------------|
| CAPM-ACS-VAL-T0 | Cheque Leaves cannot be null when cheque required is Yes                        |
| CAPM-ACS-VAL-U0 | \$1 can not be blank and empty                                                  |
| CAPM-ACS-VAL-U1 | primary currency not allowed as sub account currency                            |
| CAPM-ACS-VAL-U2 | UDEID for same effective date not allowed                                       |
| CAPM-ACS-VAL-U3 | Mail address type must marked as default address                                |
| CAPM-ACS-VAL-U6 | Effective Date can not be null/empty                                            |
| CAPM-ACS-VAL-U7 | UDE can not be null/empty                                                       |
| CAPM-ACS-VAL-U8 | AUF Margin within range 0% to 100%                                              |
| CAPM-ACS-VAL-Z1 | successfully initiated party flow.                                              |
| CAPM-ACS-VAL-Z2 | no new customer onboarding details available from the entry stage.              |
| CAPM-ACS-VAL-Z3 | error occurred while initiating the party flow.                                 |
| CAPM-ACS-VAL-V1 | Invalid Account Number                                                          |
| CAPM-ACS-VAL-V2 | Invalid StopPayment Number                                                      |
| CAPM-ACS-VAL-V3 | Start Cheque Number cannot be changed                                           |
| CAPM-ACS-VAL-V4 | End Cheque Number cannot be changed                                             |
| CAPM-ACS-VAL-V5 | Amount cannot be changed                                                        |
| CAPM-ACS-VAL-V6 | Effective date cannot be changed                                                |
| CAPM-ACS-VAL-V7 | Source code cannot be changed                                                   |
| CAPM-ACS-VAL-V8 | Stop payment type cannot be changed                                             |
| CAPM-ACS-VAL-V9 | Stop payment validation failed                                                  |
| CAPM-ACS-VAL-H7 | Active Request Pending for A/C no. \$1                                          |
| CAPM-ACS-VAL-H2 | Multi currency account not yet configured                                       |
| CAPM-STP-VAL-25 | stop payments cannot be issued for chequebooks which are not in delivered state |
| CAPM-ACS-COM-H5 | Either RateCode or udeValue is allowed                                          |
| CAPM-ACS-COM-H6 | Variance is not allowed with UdeValue                                           |
| CAPM-ACS-COM-I0 | Online Liquidation Failed                                                       |
| CAPM-ACS-COM-I1 | Online Liquidation Is Successful                                                |
| CAPM-ACS-COM-I3 | Cheque Book Closure Failed                                                      |
| CAPM-ACS-COM-I2 | Cheque Book Closure Is Successful                                               |
| CAPM-ACS-COM-H7 | Invalid Primary Swift Address                                                   |
| CAPM-ACS-COM-H8 | Invalid Secondary Swift Address                                                 |
| CAPM-ACS-COM-H9 | Invalid Tertiary Swift Address                                                  |
| CAPM-ACS-VAL-00 | chequebook order date cannot be prior to the account open date                  |
| CAPM-ACS-COM-J8 | Failed to get account balance details                                           |
| CAPM-ACS-COM-J9 | Error while get account balance details                                         |
| DDA-ANG-008     | Length of Accountclass Code is greater than Account Mask                        |
| DDA-ANG-009     | Length of Currency is greater than Account Mask                                 |
| DDA-ANG-010     | Length of Currency Type is greater than Account Mask                            |
| DDA-ANG-011     | Length of Account Code is greater than Account Mask                             |
| DDA-ANG-012     | Length of Branch Code is greater than Account Mask                              |
| DDA-ANG-013     | Length of Sequence Number is greater than Account Mask                          |

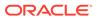

Table B-1 (Cont.) List of Error Codes and Messages

| Error Code      | Error Message                                                                |
|-----------------|------------------------------------------------------------------------------|
| DDA-ANG-014     | Length of Serial Number is greater than Account Mask                         |
| DDA-ANG-015     | Unable to validate Account Mask Info                                         |
| DDA-ANG-016     | Mandatory Field - User input-able mask value - blank or Invalid              |
| DDA-ANG-017     | Accountclass Code mismatch with the generated Account number                 |
| DDA-ANG-018     | Currency Code mismatch with the generated Account number                     |
| DDA-ANG-019     | Customer Number mismatch with the generated Account number                   |
| DDA-ANG-020     | Branch Code mismatch with the generated Account number                       |
| DDA-ANG-021     | Customer Account Mask is not of Numeric Type                                 |
| DDA-ANG-022     | Account Number is not as per the mask                                        |
| DDA-ANG-023     | Account Code is part of the mask and is not maintained for the Account Class |
| DDA-ANG-024     | CustomerNumber Length is greater than Account Mask                           |
| DDA-ANG-025     | Account Number Length is lesser than Customer Account Mask                   |
| DDA-ANG-026     | MOD97 cannot be done as AccountNumber contains alphabet                      |
| DDA-ANG-027     | Duplicate accountNumber generated                                            |
| DDA-ANG-028     | Validation Failed due to invalid Account Number                              |
| DDA-ANG-029     | Account Number cannot be a null value                                        |
| DDA-ANG-030     | Duplicate IbanNumber generated                                               |
| DDA-ANG-031     | Iban Number already linked with other Account                                |
| DDA-ANG-032     | Unable to Fetching IBAN Mask details from Branch Parameter                   |
| DDA-ANG-033     | Unable to Fetching Iban Mask details from Iban Maintenance                   |
| DDA-ANG-034     | BbanBankCode mismatch with the generated IbanNumber                          |
| DDA-ANG-035     | BbanBranchCode mismatch with the generated IbanNumber                        |
| DDA-ANG-036     | AccountNumber mismatch with the generated IbanNumber                         |
| DDA-ANG-037     | CountryCode mismatch with the generated IbanNumber                           |
| DDA-ANG-038     | Length of BbanBankCode is greater than IbanMask                              |
| DDA-ANG-039     | Length of IbanCountryCode is greater than IbanMask                           |
| DDA-ANG-040     | Length of BbanBranchCode is greater than IbanMask                            |
| DDA-ANG-041     | BbanBankCode cannot be a null value                                          |
| DDA-ANG-042     | Length of AccountNumber is greater than IbanMask                             |
| DDA-ANG-043     | BbanBranchCode cannot be a null value                                        |
| DDA-ANG-044     | CountryCode cannot be a null value                                           |
| CAPP-ACS-COM-F2 | CurrentStatus is invalid                                                     |
| CAPP-ACS-COM-F1 | DirectBankingRequired must be Y/N only                                       |
| CAPP-ACS-COM-G0 | MultiCurrencyAccount must be Y/N only                                        |
| CAPP-ACS-COM-G1 | RenewUnit must be positive Number                                            |
| CAPP-ACS-COM-G2 | NextRenewLimit must be greater than Zero                                     |
| CAPP-ACS-COM-G3 | RenewFrequency must Daily(D)/Yearly(Y/Monthly(M)                             |
| CAPP-ACS-COM-G4 | RequestStatus is Invalid                                                     |
| CAPP-ACS-COM-G5 | ChequeLevelReorder must be empty/null                                        |
| CAPP-ACS-COM-G6 | NoOfLeavesReorder must be empty/null                                         |
| CAPP-ACS-COM-G7 | ChequeLevelReorder is Invalid                                                |

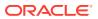

Table B-1 (Cont.) List of Error Codes and Messages

| Error Code      | Error Message                                                                                         |
|-----------------|----------------------------------------------------------------------------------------------------|
| CAPP-ACS-COM-G8 | NoOfLeavesReorder is Invalid                                                                          |
| CAPP-ACS-COM-G9 | ReportingGL is not allowed                                                                            |
| CAPP-ACS-COM-H0 | At least one limit Type is required                                                                   |
| CAPP-ACS-COM-H1 | TodLimit should be greater than Zero                                                                  |
| CAPP-ACS-COM-H2 | Daylight Limit should be greater than Zero                                                            |
| CAPP-ACS-COM-H3 | Account Open Date is past dated                                                                       |
| CAPP-ACS-COM-H4 | Account Open Date is invalid                                                                          |
| CAPP-ACS-COM-E8 | Account Group is invalid                                                                              |
| CAPP-ACC-VAL-AH | Statement Format is required when Swift Required is disabled                                          |
| CAPP-DBF-001    | Invalid Filter Name, should not contain special characters.                                           |
| CAPP-DBF-002    | Invalid Filter Description, should not contain special characters.                                    |
| CAPP-CHQ-VAL-31 | chequebook is requested                                                                               |
| CAPP-ACS-VAL-K5 | Atleast One Address is Mandatory for Account Creation                                                 |
| CACG-QUC-VAL-01 | Selected Error Codes \$1 is already linked to a Queue.                                                |
| CACG-OVC-VAL-01 | Combination of Exception code \$1 and Source code \$2 has to be unique for an override configuration. |
| CACG-OVC-VAL-02 | Minimum one Language record is mandatory for Exception Code \$1                                       |
| CACG-OVC-VAL-03 | Child Level Source Code cannot be the same as the Origin Source Code or its Parent Source Code.       |
| CACG-QUC-VAL-02 | \$1 is not a valid queue name                                                                         |
| CAPP-STP-VAL-24 | Invalid Cheque Number given                                                                           |
| CAPP-STP-VAL-25 | stop payments cannot be issued for chequebooks which are not in delivered state                       |
| CAPP-ACS-COM-H7 | Invalid Primary Swift Address                                                                         |
| CAPP-ACS-COM-H8 | Invalid Secondary Swift Address                                                                       |
| CAPP-ACS-COM-H9 | Invalid Tertiary Swift Address                                                                        |
| CAPP-ACS-COM-I5 | Primary Swift Address Not Allowed                                                                     |
| CAPP-ACS-COM-I6 | Secondary Swift Address Not Allowed                                                                   |
| CAPP-ACS-COM-I7 | Tertiary Swift Address Not Allowed                                                                    |
| GCS-COM-027     | Not a valid Key Id: \$1)                                                                              |
| CAPP-ACS-VAL-51 | Account Address is Mandatory.                                                                         |
| CAPP-ACS-VAL-54 | AddressType is Mandatory.                                                                             |
| CAPP-ACS-VAL-D4 | AddressType \$1 length is more then 15.                                                               |
| CAPP-ACS-VAL-64 | Customer Account Basic Details must not be Empty/Null                                                 |
| CAPP-ACS-VAL-67 | Account Class must not be Empty/Null                                                                  |
| CAPP-ACS-VAL-69 | Branch must not be Empty/Null                                                                         |
| CAPP-ACS-VAL-C6 | AccountGroup must not be Empty/Null                                                                   |
| CAPP-ACS-VAL-A1 | AccountPreferences must not be Empty/Null                                                             |
| CAPP-ACS-VAL-B9 | Account Signatory must not be Empty/Null                                                              |
| CAPP-ACS-VAL-C0 | Account Message must not be Empty/Null                                                                |
| CAPP-ACS-VAL-C1 | Minimum Number Of Signatures must not be Empty/Null                                                   |
| CAPP-ACS-VAL-C2 | CifID must not be Empty/Null                                                                          |
| CAPP-ACS-VAL-C3 | CIF Signature Id must not be Empty/Null                                                               |

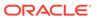

Table B-1 (Cont.) List of Error Codes and Messages

| Error Code      | Error Message                                                            |
|-----------------|--------------------------------------------------------------------------|
| CAPP-ACS-VAL-C4 | Signature Message must not be Empty/Null                                 |
| CAPP-ACS-VAL-C5 | Signature Type must not be Empty/Null                                    |
| CAPP-ACS-VAL-01 | Auto Debit Card Request cannot be null.                                  |
| CAPP-ACS-VAL-02 | Request Reference Number cannot be null.                                 |
| CAPP-ACS-VAL-03 | Customer Number cannot be null.                                          |
| CAPP-ACS-VAL-05 | Cannot have Request Reference Number for empty Card Products.            |
| CAPP-ACS-VAL-06 | Cannot have empty Request Reference Number for Card Products.            |
| CAPP-ACS-VAL-17 | First Cheque Number has to be numeric                                    |
| CAPP-ACS-VAL-18 | Cheque Leaves cannot be null or 0                                        |
| CAPP-ACS-VAL-21 | Cheque Leaves cannot be empty                                            |
| CAPP-ACS-VAL-22 | Branch Code of Cheque Details cannot be empty                            |
| CAPP-ACS-VAL-23 | Account number of Cheque Details cannot be empty                         |
| CAPP-ACS-VAL-24 | Cheque Book Number of Cheque Details cannot be empty                     |
| CAPP-ACS-VAL-25 | Cheque Number of Cheque Details cannot be empty                          |
| CAPP-ACS-VAL-26 | Leaf Number Status of Cheque Details cannot be empty                     |
| CAPP-ACS-VAL-59 | Interest Details must not be Empty/Null                                  |
| CAPP-ACS-VAL-60 | Interest Start Date must not be Empty/Null                               |
| CAPP-ACS-VAL-61 | Charge Start Date must not be Empty/Null                                 |
| CAPP-ACS-VAL-E1 | Branch Code must not be Empty/Null                                       |
| CAPP-ACS-VAL-E2 | AccountNumber must not be Empty/Null                                     |
| CAPP-ACS-VAL-E3 | Customer Number not be Empty/Null                                        |
| CAPP-ACS-VAL-E4 | Customer Name must not be Empty/Null                                     |
| CAPP-ACS-VAL-E5 | Currency must not be Empty/Null                                          |
| CAPP-ACS-VAL-E6 | Amount must not be Empty/Null                                            |
| CAPP-ACS-VAL-F5 | Branch Code must not be Empty/Null                                       |
| CAPP-ACS-VAL-F6 | AccountNumber must not be Empty/Null                                     |
| CAPP-ACS-VAL-F7 | StopPayment Type not be Empty/Null                                       |
| CAPP-ACS-VAL-F8 | Start Check Number must not be Empty/Null                                |
| CAPP-ACS-VAL-G0 | Currency must not be Empty/Null                                          |
| CAPP-ACS-VAL-G1 | Amount must not be Empty/Null                                            |
| CAPP-ACS-VAL-G2 | Expiry Date must not be Empty/Null                                       |
| CAPP-COM-001    | AccountBasicDetails is Master DS,cannot be blank or "null".              |
| CAPP-ACS-COM-00 | Customer Account Basic Details is NULL                                   |
| CAPP-ACS-COM-01 | Account Group is Empty/NULL                                              |
| CAPP-ACS-COM-02 | Invalid Account Number                                                   |
| CAPP-ACS-COM-03 | Invalid Customer Number                                                  |
| CAPP-ACS-COM-04 | Invalid Branch Code                                                      |
| CAPP-ACS-COM-05 | Invalid Currency                                                         |
| CAPP-ACS-COM-06 | Invalid Account Class                                                    |
| CAPP-ACS-COM-07 | Invalid Account Type                                                     |
| CAPP-ACS-COM-08 | Not a MultiCurrency Account Class.MultiCurrency_Account flag should be N |

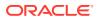

Table B-1 (Cont.) List of Error Codes and Messages

| - 0 1           |                                                                                            |
|-----------------|--------------------------------------------------------------------------------------------|
| Error Code      | Error Message                                                                              |
| CAPP-ACS-COM-09 | MultiCurrency Account Class.MultiCurrency_Account flag should be Y                         |
| CAPP-ACS-COM-10 | RTL should be N                                                                            |
| CAPP-ACS-COM-11 | IBAN should be N                                                                           |
| CAPP-ACS-COM-12 | Referral Required should be N                                                              |
| CAPP-ACS-COM-13 | Account Preferences is empty                                                               |
| CAPP-ACS-COM-14 | ATM Required should be N                                                                   |
| CAPP-ACS-COM-15 | Cheque Book Required should be N                                                           |
| CAPP-ACS-COM-16 | Cheque Book Autoreorder should be N                                                        |
| CAPP-ACS-COM-17 | Invalid max Cheque rejections                                                              |
| CAPP-ACS-COM-18 | Direct Banking Required should be N                                                        |
| CAPP-ACS-COM-19 | Direct Banking Required should be Y                                                        |
| CAPP-ACS-COM-20 | NULL Account number in Account status                                                      |
| CAPP-ACS-COM-21 | NULL Branch Code in Account status                                                         |
| CAPP-ACS-COM-22 | Invalid value for Status change automatic                                                  |
| CAPP-ACS-COM-23 | Invalid value for No Debits                                                                |
| CAPP-ACS-COM-24 | Invalid value for No Credits                                                               |
| CAPP-ACS-COM-25 | Invalid value for Stop Payment                                                             |
| CAPP-ACS-COM-26 | Invalid value for Dormant                                                                  |
| CAPP-ACS-COM-27 | Invalid value for Frozen                                                                   |
| CAPP-ACS-COM-28 | Current Status to be NORM in Account opening                                               |
| CAPP-ACS-COM-29 | Dormancy Parameter must be D(Debit) or C(Credit) or A(Any of Credit or Debit) or M(Manual) |
| CAPP-ACS-COM-30 | Invalid date for Status Since                                                              |
| CAPP-ACS-COM-31 | Cheque Leaves must be numeric                                                              |
| CAPP-ACS-COM-32 | Invalid date for Order Date                                                                |
| CAPP-ACS-COM-33 | First Cheque Number has to be numeric                                                      |
| CAPP-ACS-COM-34 | Invalid value for Cheque leaves                                                            |
| CAPP-ACS-COM-36 | Branch Code in Cheque Book request is empty"                                               |
| CAPP-ACS-COM-37 | Account number in Cheque Book request is empty                                             |
| CAPP-ACS-COM-38 | Cheque Book number in Cheque Book request is empty                                         |
| CAPP-ACS-COM-39 | Cheque number in Cheque Book request is empty                                              |
| CAPP-ACS-COM-40 | Leaf Number Status of Cheque Details cannot be empty                                       |
| CAPP-ACS-COM-41 | Interest Details must not be Empty/Null                                                    |
| CAPP-ACS-COM-42 | Currency cannot be duplicated                                                              |
| CAPP-ACS-COM-43 | Invalid value for Waive Interest                                                           |
| CAPP-ACS-COM-44 | Invalid value for Open, can be Y or N                                                      |
| CAPP-ACS-COM-45 | Invalid value for Variance                                                                 |
| CAPP-ACS-COM-46 | Duplicate Currency selected in MultiCurrency                                               |
| CAPP-ACS-COM-47 | Invalid Fund Utilization sequence                                                          |
| CAPP-ACS-COM-48 | OD required in Account Class is N. AUF limit should not be entered                         |
| CAPP-ACS-COM-49 | OD required in Account Class is N. AUF limit start date should not be                      |
|                 | entered                                                                                    |

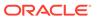

Table B-1 (Cont.) List of Error Codes and Messages

| Error Code      | Error Message                                                                 |
|-----------------|-------------------------------------------------------------------------------|
| CAPP-ACS-COM-50 | OD required in Account Class is N. AUF limit end date should not be entered   |
| CAPP-ACS-COM-51 | OD required in Account Class is N. AUF margin should not be entered           |
| CAPP-ACS-COM-52 | Invalid AUF limit start date                                                  |
| CAPP-ACS-COM-53 | Invalid AUF limit end date                                                    |
| CAPP-ACS-COM-54 | AufMargin must not be empty when OdFacReq is set to Y in Account Class        |
| CAPP-ACS-COM-55 | OD required in Account Class is N. TOD limit should not be entered            |
| CAPP-ACS-COM-56 | OD required in Account Class is N. TOD limit start date should not be entered |
| CAPP-ACS-COM-57 | OD required in Account Class is N. TOD limit end date should not be entered   |
| CAPP-ACS-COM-58 | TodLimit is must not be empty when OdFacReq is set to Y in Account Class      |
| CAPP-ACS-COM-59 | Invalid TOD limit start date                                                  |
| CAPP-ACS-COM-60 | Invalid TOD limit end date                                                    |
| CAPP-ACS-COM-61 | OD required in Account Class is N. Day light limit should not be entered      |
| CAPP-ACS-COM-62 | Invalid Renew TOD                                                             |
| CAPP-ACS-COM-63 | Renew TOD is N. Renew frequency should be NULL                                |
| CAPP-ACS-COM-64 | Renew TOD is N. Renew unit should be NULL                                     |
| CAPP-ACS-COM-65 | Renew TOD is N. Next renewal limit should be NULL                             |
| CAPP-ACS-COM-66 | Invalid Linkage reference                                                     |
| CAPP-ACS-COM-67 | Linked Amount must be Numeric                                                 |
| CAPP-ACS-COM-68 | Invalid Effective date                                                        |
| CAPP-ACS-COM-69 | Account number different from the master                                      |
| CAPP-ACS-COM-70 | Currency different from the master                                            |
| CAPP-ACS-COM-71 | Invalid Provisioning and GL                                                   |
| CAPP-ACS-COM-72 | Invalid Status                                                                |
| CAPP-ACS-COM-73 | Invalid Debit GL                                                              |
| CAPP-ACS-COM-74 | Invalid Credit GL                                                             |
| CAPP-ACS-COM-75 | Propagate reporting GL is Y. Status should not be entered                     |
| CAPP-ACS-COM-76 | Propagate reporting GL is Y. Debit GL should not be entered                   |
| CAPP-ACS-COM-77 | Propagate reporting GL is Y. Credit GL should not be entered                  |
| CAPP-ACS-COM-78 | Invalid Language Code                                                         |
| CAPP-ACS-COM-79 | Account address is Empty / NULL                                               |
| CAPP-ACS-COM-80 | Address type is Empty / NULL                                                  |
| CAPP-ACS-COM-81 | Order details is Empty / NULL                                                 |
| CAPP-ACS-COM-82 | Invalid IBAN Account number                                                   |
| CAPP-ACS-COM-83 | Invalid Product Code                                                          |
| CAPP-ACS-COM-84 | Invalid UDE Currency                                                          |
| CAPP-ACS-COM-85 | Invalid UDE element id                                                        |
| CAPP-ACS-COM-86 | Invalid Rate Code                                                             |

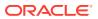

Table B-1 (Cont.) List of Error Codes and Messages

| Error Code      | Error Message                                  |
|-----------------|------------------------------------------------|
| CAPP-ACS-COM-87 | Invalid Calculation Account                    |
| CAPP-ACS-COM-88 | Invalid Interest Booking Branch Code           |
| CAPP-ACS-COM-89 | Invalid Interest Booking Account               |
| CAPP-ACS-COM-90 | Effective date is before Account open date     |
| CAPP-ACS-COM-91 | Start date is before Account open date         |
| CAPP-ACS-COM-92 | Effective date is before Account open date     |
| CAPP-ACS-COM-93 | Status since should be Account open date       |
| CAPP-ACS-COM-A1 | AddressType length is more than 22.            |
| CAPP-ACS-COM-A2 | PostCode can not be blank and empty            |
| CAPP-ACS-COM-A3 | TownName can not be blank and empty            |
| CAPP-ACS-COM-A4 | Country can not be blank and empty             |
| CAPP-ACS-COM-A5 | Department length is out of limit              |
| CAPP-ACS-COM-A6 | SubDepartment length is out of limit           |
| CAPP-ACS-COM-A7 | StreetName length is out of limit              |
| CAPP-ACS-COM-A8 | BuildingNumber length is out of limit          |
| CAPP-ACS-COM-A9 | BuildingName length is out of limit            |
| CAPP-ACS-COM-A0 | Floor length is out of limit                   |
| CAPP-ACS-COM-B0 | PostBox length is out of limit                 |
| CAPP-ACS-COM-B1 | Room length is out of limit                    |
| CAPP-ACS-COM-B2 | PostCode length is out of limit                |
| CAPP-ACS-COM-B3 | TownName length is out of limit                |
| CAPP-ACS-COM-B4 | TownLocationName length is out of limit        |
| CAPP-ACS-COM-B5 | DistrictName length is out of limit            |
| CAPP-ACS-COM-B6 | CountrySubDivision length is out of limit      |
| CAPP-ACS-COM-B7 | Country length is out of limit                 |
| CAPP-ACS-COM-C1 | RealTimeLiquidity must be Y/N only             |
| CAPP-ACS-COM-C2 | IBAN Required must be Y/N only                 |
| CAPP-ACS-COM-C3 | ReferralRequired can be Y/N only               |
| CAPP-ACS-COM-C4 | ATM Required must be Y/N only                  |
| CAPP-ACS-COM-C5 | Cheque Book Required must be Y/N only          |
| CAPP-ACS-COM-C6 | Cheque Book AutoReorder must be Y/N only       |
| CAPP-ACS-VAL-07 | Resourceld and operationType must not be null. |
| CAPP-ACS-VAL-R1 | Failed to validate AccountNumber               |
| CAPP-CHQ-VAL-01 | chequebook not delivered                       |
| CAPP-CHQ-VAL-02 | chequebook not delivered                       |
| CAPP-CHQ-VAL-03 | cheque used                                    |
| CAPP-CHQ-VAL-04 | cheque rejected                                |
| CAPP-CHQ-VAL-05 | cheque canceled                                |
| CAPP-CHQ-VAL-06 | cheque stopped                                 |
| CAPP-CHQ-VAL-07 | cheque blocked                                 |
| CAPP-CHQ-VAL-08 | cheque partially used                          |
| CAPP-CHQ-VAL-09 | cheque not exist                               |

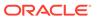

Table B-1 (Cont.) List of Error Codes and Messages

| Error Code      | Error Message                                                              |
|-----------------|----------------------------------------------------------------------------|
| CAPP-CHQ-VAL-10 | Transaction Details Update Failed                                          |
| CAPP-CHQ-VAL-11 | cheque invalid state and it should be in unused state                      |
| CAPP-CHQ-VAL-12 | chequeNumber should not be null                                            |
| CAPP-CHQ-VAL-13 | blockRefNo should not be null                                              |
| CAPP-CHQ-VAL-14 | accountNumber should not be null                                           |
| CAPP-CHQ-VAL-15 | branchCode should not be null                                              |
| CAPP-CHQ-VAL-16 | amount should not be null                                                  |
| CAPP-CHQ-VAL-17 | cheque book not available for given account, branch and cheque number      |
| CAPP-CHQ-VAL-18 | utilizationRefNo should not be null                                        |
| CAPP-CHQ-VAL-19 | Allow either utilizationRefNo or blockRefNo                                |
| CAPP-CHQ-VAL-20 | Both blockRefNo and utilizationRefNo should not be allowed                 |
| CAPP-CHQ-VAL-21 | Transaction Successful                                                     |
| CAPP-CHQ-VAL-22 | Utilization amount should not be greater than the blocked amount.          |
| CAPP-CHQ-VAL-24 | Cheque Block can not be exist for undo                                     |
| CAPP-CHQ-VAL-25 | Max Retry Limit Reached, Error allocating Cheque Number                    |
| CAPP-CHQ-VAL-26 | uniqueForBranch is unavailable                                             |
| CAPP-CHQ-VAL-27 | Cheque number reached it max limits                                        |
| CAPP-CHQ-VAL-28 | chequeMask is unavailable                                                  |
| CAPP-CHQ-VAL-29 | Cheque Book is not available for the given account number.                 |
| CAPP-CHQ-VAL-30 | Resourceld and operationType must not be null.                             |
| CAPP-STP-VAL-01 | Branch Date is null.                                                       |
| CAPP-STP-VAL-02 | Branch Code must be the Branch you logged in                               |
| CAPP-STP-VAL-03 | AccountNumber is not valid or not having chequebook facility               |
| CAPP-STP-VAL-04 | StopPaymentType must be A or C Type                                        |
| CAPP-STP-VAL-05 | Effective Date is not valid                                                |
| CAPP-STP-VAL-06 | Effective date should not be before branch date                            |
| CAPP-STP-VAL-07 | expiryDate date should not be before branch date                           |
| CAPP-STP-VAL-08 | expiryDate date should not be before effective date                        |
| CAPP-STP-VAL-09 | Both StartCheque Number/Amount cannot be Null/Empty at the Same time       |
| CAPP-STP-VAL-10 | Amount is invalid ,should must greater than 0                              |
| CAPP-STP-VAL-11 | Stop Payment can be requested either with ChequeNumber or Amount, not both |
| CAPP-STP-VAL-12 | ResourceId and operationType must not be null.                             |
| CAPP-SAV-001    | Record Saved Successfully.                                                 |
| CAPP-SAV-002    | Record Updated Successfully.                                               |
| CAPP-DEL-001    | Record Deleted Successfully.                                               |
| CAPP-COM-002    | Exception Occurred - Illegal State Exception                               |
| CAPP-COM-003    | Exception Occurred While Executing Query                                   |
| CAPP-COM-004    | Server Error Occurred during API call                                      |
| CAPP-COM-005    | Client Error Occurred during API call                                      |
| CAPP-COM-006    | Exception Occurred while creating Bean                                     |

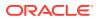

Table B-1 (Cont.) List of Error Codes and Messages

| Error Code      | Error Message                                                                                |
|-----------------|----------------------------------------------------------------------------------------------|
| CAPP-COM-007    | Exception Occurred while converting string to number                                         |
| CAPP-RVL-BAT-01 | Account reval batch job failed                                                               |
| CAPP-RVL-BAT-02 | Account reval batch step building failed                                                     |
| CAPP-RVL-BAT-03 | Account reval batch job reader has failed                                                    |
| CAPP-RVL-BAT-04 | Unable to fetch data from DDA-CONFIG-REVALUATIONSETUP-SERVICES for GLCode                    |
| CAPP-RVL-BAT-05 | Unable to fetch data from CMC-CURRENCY-SERVICES                                              |
| CAPP-RVL-BAT-06 | Unable to fetch branch LCY from CMC-BRANCH-SERVICES                                          |
| CAPP-RVL-BAT-07 | AccountStatus is not available for \$1 and \$2                                               |
| CAPP-RVL-BAT-08 | AccountClass is not available for \$1 and \$2                                                |
| CAPP-RVL-BAT-09 | Unable to get reporting GL for \$1 and \$2                                                   |
| CAPP-RVL-BAT-10 | Unable to get credit GL for \$1 and \$2                                                      |
| CAPP-RVL-BAT-11 | Unable to get debit GL for \$1 and \$2                                                       |
| CAPP-RVL-BAT-12 | Unable to get current balance for \$1 and \$2                                                |
| CAPP-RVL-BAT-13 | Current balance is zero for \$1 and \$2                                                      |
| CAPP-RVL-BAT-14 | Unable to fetch reval setup data for \$1 and \$2                                             |
| CAPP-RVL-BAT-15 |                                                                                              |
| CAPP-RVL-BAT-16 | Reval setup information incomplete for \$1 and \$2                                           |
| CAPP-RVL-BAT-17 | Unable to fetch currency conversion data for \$1 and \$2                                     |
| CAPP-RVL-BAT-18 |                                                                                              |
| CAPP-RVL-BAT-19 | Unable to get LCY current balance for \$1 and \$2                                            |
| CAPP-RVL-BAT-20 | Unable to get opening balance for \$1 and \$2                                                |
| CAPP-RVL-BAT-21 |                                                                                              |
| CAPP-RVL-BAT-22 |                                                                                              |
| CAPP-RVL-BAT-23 | Unable to get LCY opening balance for \$1 and \$2                                            |
| CAPP-RVL-BAT-24 | Unable to process reval for \$1 and \$2                                                      |
| CAPP-RVL-BAT-25 | Account revaluation writer failed to write for \$1 and \$2                                   |
| CAPP-RVL-BAT-26 | Reval account posting batch step building failed                                             |
| CAPP-RVL-BAT-27 | Reval account posting batch job reader has failed                                            |
| CAPP-RVL-BAT-28 | Unable to process account reval for \$1 and \$2                                              |
| CAPP-RVL-BAT-29 | Unable to post account and non netted gl to transaction service for \$1 and \$2              |
| CAPP-RVL-BAT-30 | Reval netted GL posting batch step building failed                                           |
| CAPP-RVL-BAT-31 | Reval netted GL posting batch job reader has failed                                          |
| CAPP-RVL-BAT-32 | Unable to process netted GL reval for \$1 and \$2                                            |
| CAPP-RVL-BAT-33 | Unable to post netted GL reval to transaction service for \$1 and \$2                        |
| CAPP-PP-BAT-01  | Error in Reader at branch \$1 , partitionNumber \$2                                          |
| CAPP-PP-BAT-02  | Error in Writer while processing VDBalances for accNo \$1 , branch \$1 , partitionNumber \$2 |
| CAPP-PP-BAT-03  | Error in Writer while processing ICVDBalances for accNo \$1, branch \$1, partitionNumber \$2 |
| CAPP-PP-BAT-04  | Error in Writer while processing BDBalances for accNo \$1 , branch \$1 , partitionNumber \$2 |

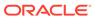

Table B-1 (Cont.) List of Error Codes and Messages

| Error Code      | Error Message                                                                                      |
|-----------------|----------------------------------------------------------------------------------------------------|
| CAPP-PP-BAT-05  | Error in Writer while processing TurnOverBalances for accNo \$1 , branch \$1 , partitionNumber \$2 |
| CAPP-PP-BAT-06  | Error in Writer while saving balances for branch \$1 , partitionNumber \$2                         |
| CAPP-PP-BAT-07  | Error in Writer while inserting into ICVDBalances for branch \$1, partitionNumber \$2              |
| CAPP-PP-BLQ-01  | Invalid Request                                                                                    |
| CAPP-PP-BLQ-02  | \$1 balance queries are only allowed in a request                                                  |
| CAPP-PP-BLQ-03  | FromDate \$1 cannot be later than ToDate \$2                                                       |
| CAPP-PP-BLQ-04  | Date range search cannot exceed \$1 days                                                           |
| CAPP-PP-BLQ-05  | No balance details found for given criteria                                                        |
| CAPP-PP-BLQ-06  | Error occurred while fetching the balance details                                                  |
| CAPP-ACS-VAL-70 | Version Number Mismatch while Account Amendment for AccountAddress                                 |
| CAPP-ACS-VAL-71 | Version Number Mismatch while Account Amendment for AccountFeatures                                |
| CAPP-ACS-VAL-72 | Version Number Mismatch while Account Amendment for AccountMis                                     |
| CAPP-ACS-VAL-73 | Version Number Mismatch while Account Amendment for AccountOperatingInstructions                   |
| CAPP-ACS-VAL-74 | Version Number Mismatch while Account Amendment for AccountPreferences                             |
| CAPP-ACS-VAL-75 | Version Number Mismatch while Account Amendment for AccountSignatory                               |
| CAPP-ACS-VAL-76 | Version Number Mismatch while Account Amendment for AccountStatementPreferences                    |
| CAPP-ACS-VAL-77 | Version Number Mismatch while Account Amendment for AccountStatus                                  |
| CAPP-ACS-VAL-78 | Version Number Mismatch while Account Amendment for ATM                                            |
| CAPP-ACS-VAL-79 | Version Number Mismatch while Account Amendment for Charges                                        |
| CAPP-ACS-VAL-80 | Version Number Mismatch while Account Amendment for ChequeBook                                     |
| CAPP-ACS-VAL-81 | Version Number Mismatch while Account Amendment for InitialFunding                                 |
| CAPP-ACS-VAL-82 | Version Number Mismatch while Account Amendment for InterestDetails                                |
| CAPP-ACS-VAL-83 | Version Number Mismatch while Account Amendment for Limits                                         |
| CAPP-ACS-VAL-84 | Version Number Mismatch while Account Amendment for MultiCurrencyAccount                           |
| CAPP-ACS-VAL-85 | Version Number Mismatch while Account Amendment for ProvisioningAndGl                              |
| CAPP-ACS-VAL-86 | Pushing Authorized Account to CMC External Account Failed                                          |
| CAPP-ACS-VAL-W1 | Pushing Account to MCYAccount Failed                                                               |
| CAPP-ACS-VAL-88 | Pushing AAddress to CMC External Customer Structured Address Failed                                |
| CAPP-ACS-VAL-87 | Failed to parse data to ChequebookService due to network issue                                     |
| CAPP-ACS-VAL-92 | Error in defaulting Account Preferences                                                            |
| CAPP-ACS-VAL-93 | ModNo Mismatch while Account Amendment                                                             |
| CAPP-ACS-VAL-93 | IVIOUNO IVIISMAICH WHIIE ACCOUNT AMENGMENT                                                         |

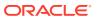

Table B-1 (Cont.) List of Error Codes and Messages

| Error Code      | Error Message                                                                      |
|-----------------|------------------------------------------------------------------------------------|
| CAPP-ACS-VAL-95 | Error in defaulting master DS                                                      |
| CAPP-ACS-VAL-G3 | Account not found                                                                  |
| CAPP-ACS-VAL-G4 | Account is marked for No Credit                                                    |
| CAPP-ACS-VAL-G5 | Account status is Frozen                                                           |
| CAPP-ACS-VAL-G6 | Account is marked for closure                                                      |
| CAPP-ACS-VAL-G7 | Account is marked for No Debit                                                     |
| CAPP-ACS-VAL-G9 | Account is closed                                                                  |
| CAPP-ACS-VAL-H0 | Account status is Dormant                                                          |
| CAPP-ACS-VAL-H1 | Account validation failed                                                          |
| CAPP-ACS-VAL-H2 | Invalid account \$1 and branch \$2 combination                                     |
| CAPP-ACS-VAL-H3 | Invalid account \$1 and currency \$2 combination                                   |
| CAPP-ACS-VAL-H4 | Transaction date is before account open date                                       |
| CAPP-ACS-VAL-H5 | Incorrect transaction date format                                                  |
| CAPP-ACS-VAL-H6 | Account balance service not found.                                                 |
| CAPP-ACS-VAL-H7 | Failed to get account balance.                                                     |
| CAPP-ACS-VAL-H8 | Failed to get cheque book details.                                                 |
| CAPP-ACS-VAL-H9 | Account balance should be zero.                                                    |
| CAPP-ACS-VAL-I0 | Account is having stopped or blocked cheques.                                      |
| CAPP-ACS-COM-H5 | Either RateCode or udeValue is allowed                                             |
| CAPP-ACS-COM-H6 | Variance is not allowed with UdeValue                                              |
| CAPP-STP-VAL-19 | Start and End Cheque Number should be within the assigned chequebook number range  |
| CAPP-STP-VAL-14 | Start Cheque Number cannot be changed                                              |
| CAPP-STP-VAL-15 | End Cheque Number cannot be changed                                                |
| CAPP-STP-VAL-16 | Amount cannot be changed                                                           |
| CAPP-STP-VAL-17 | Effective date cannot be changed                                                   |
| CAPP-STP-VAL-18 | Source code cannot be changed                                                      |
| CAPP-STP-VAL-13 | Stop payment type cannot be changed                                                |
| CAPP-STP-VAL-22 | stop payment already issued for this cheque number                                 |
| CAPP-STP-VAL-23 | Expiry Date cannot overlap with existing Stop Payment date                         |
| CAPP-ACC-VAL-AI | Interest Required is Yes, but no Interest Product is attached                      |
| GCS-AUTH-01     | Record Successfully Authorized                                                     |
| GCS-AUTH-02     | Valid modifications for approval were not sent. Failed to match                    |
| GCS-AUTH-03     | Maker cannot authorize                                                             |
| GCS-AUTH-04     | No Valid unauthorized modifications found for approval.                            |
| GCS-AUTH-05     | Failed to Authorize the record                                                     |
| GCS-CLOS-002    | Record Successfully Closed                                                         |
| GCS-CLOS-01     | Record Already Closed                                                              |
| GCS-CLOS-02     | Record Successfully Closed                                                         |
| GCS-CLOS-03     | Unauthorized record cannot be closed, it can be deleted before first authorization |
| GCS-CLOS-04     | Failed to Close the record                                                         |

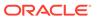

Table B-1 (Cont.) List of Error Codes and Messages

| Error Code  | Error Message                                                                                         |
|-------------|----------------------------------------------------------------------------------------------------|
| GCS-COM-001 | Record does not exist                                                                                 |
| GCS-COM-002 | Invalid version sent, operation can be performed only on latest version                               |
| GCS-COM-003 | Please Send Proper ModNo                                                                              |
| GCS-COM-004 | Please send makerld in the request                                                                    |
| GCS-COM-005 | Request is Null. Please Resend with Proper SELECT                                                     |
| GCS-COM-006 | Unable to parse JSON                                                                                  |
| GCS-COM-007 | Request Successfully Processed                                                                        |
| GCS-COM-008 | Modifications should be consecutive.                                                                  |
| GCS-COM-009 | Resource ID cannot be blank or "null".                                                                |
| GCS-COM-010 | Successfully canceled \$1.                                                                            |
| GCS-COM-011 | \$1 failed to update.                                                                                 |
| GCS-COM-012 | Error saving child datasegment, Master validation failed                                              |
| GCS-COM-013 | Error saving the datasegment                                                                          |
| GCS-COM-014 | Error validating the datasegment                                                                      |
| GCS-COM-015 | Error submitting the datasegment                                                                      |
| GCS-COM-016 | Unexpected error occurred during runtime                                                              |
| GCS-COM-017 | Error deleting the extended datasegment                                                               |
| GCS-COM-018 | Remove lock failed                                                                                    |
| GCS-COM-019 | Revert call to extended datasegment failed                                                            |
| GCS-COM-020 | Revert call to sub-domain datasegment failed                                                          |
| GCS-COM-021 | Error deleting the sub-domain datasegment                                                             |
| GCS-COM-022 | Authorize call to extended datasegment failed                                                         |
| GCS-COM-023 | Authorize call to sub-domain datasegment failed                                                       |
| GCS-COM-025 | Client error occurred during API call                                                                 |
| GCS-COM-026 | Invalid datasegment code                                                                              |
| GCS-DEL-001 | Record deleted successfully                                                                           |
| GCS-DEL-002 | Record(s) deleted successfully                                                                        |
| GCS-DEL-003 | Modifications didn't match valid unauthorized modifications that can be deleted for this record       |
| GCS-DEL-004 | Send all unauthorized modifications to be deleted for record that is not authorized even once.        |
| GCS-DEL-005 | Only Maker of first version of record can delete modifications of record that is not once authorized. |
| GCS-DEL-006 | No valid unauthorized modifications found for deleting                                                |
| GCS-DEL-007 | Failed to delete. Only maker of the modification(s) can delete.                                       |
| GCS-DEL-008 | Failed to Delete the record                                                                           |
| GCS-DEL-009 | No valid pre-validated modifications found for deletion                                               |
| GCS-MOD-001 | Closed Record cannot be modified                                                                      |
| GCS-MOD-002 | Record Successfully Modified                                                                          |
| GCS-MOD-003 | Record marked for close, cannot modify.                                                               |
| GCS-MOD-004 | Only maker of the record can modify before once auth                                                  |
| GCS-MOD-005 | Not amendable field, cannot modify                                                                    |
| GCS-MOD-006 | Natural Key cannot be modified                                                                        |

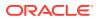

Table B-1 (Cont.) List of Error Codes and Messages

| Error Code      | Error Message                                                                                        |
|-----------------|----------------------------------------------------------------------------------------------------|
| GCS-MOD-007     | Only the maker can modify the pending records.                                                       |
| GCS-MOD-008     | Failed to Update the record                                                                          |
| GCS-REOP-003    | Successfully Reopened                                                                                |
| GCS-REOP-01     | Unauthorized Record cannot be Reopened                                                               |
| GCS-REOP-02     | Failed to Reopen the Record, cannot reopen Open records                                              |
| GCS-REOP-03     | Successfully Reopened                                                                                |
| GCS-REOP-04     | Unauthorized record cannot be reopened, record should be closed and authorized                       |
| GCS-REOP-05     | Failed to Reopen the record                                                                          |
| GCS-REVT-01     | Record reverted successfully                                                                         |
| GCS-REVT-02     | Failed to Revert the record                                                                          |
| GCS-SAV-001     | Record already exists                                                                                |
| GCS-SAV-002     | Record Saved Successfully.                                                                           |
| GCS-SAV-003     | The record is saved and validated successfully.                                                      |
| GCS-SAV-004     | Failed to create the record                                                                          |
| GCS-VAL-001     | The record is successfully validated.                                                                |
| GCS-LOCK-01     | Remove dirty lock failed                                                                             |
| CAPP-ACC-VAL-01 | Account Class Parameter In One or More Account Mask is Not match with Entered Account Class Length   |
| CAPP-ACC-VAL-02 | Start date should be in yyyy-MM-dd format                                                            |
| CAPP-ACC-VAL-03 | end date should be in yyyy-MM-dd format                                                              |
| CAPP-ACC-VAL-04 | start date should not be blank if end date is selected                                               |
| CAPP-ACC-VAL-05 | end date should not be before start date                                                             |
| CAPP-ACC-VAL-06 | Daily Fixed Time is not a valid time                                                                 |
| CAPP-ACC-VAL-07 | account type should be of S or U or C or D                                                           |
| CAPP-ACC-VAL-08 | account code should be should be 4 character alpha numeric                                           |
| CAPP-ACC-VAL-09 | unauthorized account inactive close day should be between 0 and 999                                  |
| CAPP-ACC-VAL-10 | Authorized account inactive close day should be between 0 and 999                                    |
| CAPP-ACC-VAL-11 | Notice frequency should be O or D or W or M or Y or N                                                |
| CAPP-ACC-VAL-12 | Inactive account notice generation days should be between 0 and 999                                  |
| CAPP-ACC-VAL-13 | Limit for unprinted transactions can be entered only if compression required is selected.            |
| CAPP-ACC-VAL-14 | Transaction code for unprinted transactions can be entered only if compression required is selected. |
| CAPP-ACC-VAL-15 | Limit for Unprinted Transaction is mandatory if Compression Required is selected.                    |
| CAPP-ACC-VAL-16 | Transaction Code is mandatory if Compression Required is selected                                    |
| CAPP-ACC-VAL-17 | Iban account type is mandatory if Compression Required is selected                                   |
| CAPP-ACC-VAL-18 | Iban account type should be 4 character alpha numeric                                                |
| CAPP-ACC-VAL-19 | Daily Fixed Time value should be with respect to STDCAMPM                                            |
| CAPP-ACC-VAL-20 | Cheque Book Required can either be Y/N                                                               |
| CAPP-ACC-VAL-21 | Lodgement book should be empty as Passbook Facility Req is Y                                         |

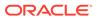

Table B-1 (Cont.) List of Error Codes and Messages

| Error Code      | Error Message                                                                                                    |
|-----------------|----------------------------------------------------------------------------------------------------|
| CAPP-ACC-VAL-22 | ChequeBook related data is not applicable as Checkbook Required is N                                                                   |
| CAPP-ACC-VAL-23 | Reorder Level cannot be null or zero                                                                                                   |
| CAPP-ACC-VAL-24 | Reorder Number cannot be null or zero                                                                                                  |
| CAPP-ACC-VAL-25 | Max Check Reject cannot be null or < 1                                                                                                 |
| CAPP-ACC-VAL-26 | Channel Details is not applicable as Direct Banking Req is N                                                                           |
| CAPP-ACC-VAL-27 | Margin on Advance against Uncollected Funds should be between 0 or 100                                                                 |
| CAPP-ACC-VAL-28 | Sequence cannot have null value                                                                                                    |
| CAPP-ACC-VAL-29 | RateValue should be between 0 or 100                                                                                                   |
| CAPP-ACC-VAL-30 | MaxRate cannot be a negative value                                                                                                    |
| CAPP-ACC-VAL-31 | MaxRate should be between 0 or 100                                                                                                    |
| CAPP-ACC-VAL-32 | MaxRate cannot have null value                                                                                                    |
| CAPP-ACC-VAL-33 | MinRate cannot be a negative value                                                                                                    |
| CAPP-ACC-VAL-34 | MaxRate should be between 0 or 100                                                                                                    |
| CAPP-ACC-VAL-35 | Maximum Rate should be greater than or equal to Minimum Rate                                                                           |
| CAPP-ACC-VAL-36 | Entered rate outside acceptable range for interest rate                                                                                |
| CAPP-ACC-VAL-37 | Input either rate code or interest rate for a limit category                                                                           |
| CAPP-ACC-VAL-38 | Atleast one of Rate Code or Rate Value should be available on Save. For Term Deposits both can be null if Default Deposit Rate is Yes. |
| CAPP-ACC-VAL-39 | Statement cycles should be blank when Statement Type is None                                                                           |
| CAPP-ACC-VAL-40 | Statement Day cannot be blank                                                                                                    |
| CAPP-ACC-VAL-41 | Statement cycles have to be different                                                                                                  |
| CAPP-ACC-VAL-42 | If Hourly Cycle is selected only Hourly Frequency should have the value                                                                |
| CAPP-ACC-VAL-43 | If Daily Cycle is selected only Daily Fixed Time should have the value                                                                 |
| CAPP-ACC-VAL-44 | Hourly Frequency or Daily Fixed Time cannot be selected when Cycle is NULL                                                             |
| CAPP-ACC-VAL-45 | Statement Fee ON field not applicable for Daily Cycle                                                                                  |
| CAPP-ACC-VAL-46 | Invalid Statement Fee Cycle                                                                                                    |
| CAPP-ACC-VAL-47 | Primary ON field contains invalid Month                                                                                                |
| CAPP-ACC-VAL-48 | Primary ON field is not applicable for Daily Cycle                                                                                     |
| CAPP-ACC-VAL-49 | Secondary ON field should have values between 1 to 31                                                                                  |
| CAPP-ACC-VAL-50 | Secondary ON field contains invalid week                                                                                               |
| CAPP-ACC-VAL-51 | Secondary ON field contains invalid Month                                                                                              |
| CAPP-ACC-VAL-52 | Secondary ON field is not applicable for Daily Cycle                                                                                   |
| CAPP-ACC-VAL-53 | Invalid Primary Cycle                                                                                                    |
| CAPP-ACC-VAL-54 | Invalid Secondary Cycle                                                                                                    |
| CAPP-ACC-VAL-55 | Invalid Tertiary Cycle                                                                                                    |
| CAPP-ACC-VAL-56 | Tertiary ON field should have values between 1 to 31                                                                                   |
| CAPP-ACC-VAL-57 | Tertiary ON field contains invalid week                                                                                                |
| CAPP-ACC-VAL-58 | Tertiary ON field contains invalid Month                                                                                               |
| CAPP-ACC-VAL-59 | Tertiary ON field is not applicable for Daily Cycle                                                                                    |

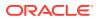

Table B-1 (Cont.) List of Error Codes and Messages

| Error Code      | Error Message                                                                             |
|-----------------|-------------------------------------------------------------------------------------------|
| CAPP-ACC-VAL-60 | Invalid Provisioning Frequency                                                            |
| CAPP-ACC-VAL-61 | Invalid Provisioning Currency                                                             |
| CAPP-ACC-VAL-62 | Invalid Natural GL                                                                        |
| CAPP-ACC-VAL-63 | LiquidationDays should be greater than or equal to zero and should be a non-decimal value |
| CAPP-ACC-VAL-64 | Fee Period should be greater than or equal to zero and should be a non-decimal value      |
| CAPP-ACC-VAL-65 | Advice Days should be greater than or equal to zero and should be a non-decimal value     |
| CAPP-ACC-VAL-66 | Verify Funds cannot be Y if Liquidation Mode is Manual                                    |
| CAPP-ACC-VAL-67 | Advice days is not applicable as Charge Start Advice is N                                 |
| CAPP-ACC-VAL-68 | Charge Start Advice can either be Y/N                                                     |
| CAPP-ACC-VAL-69 | Verify Funds can either be Y/N                                                            |
| CAPP-ACC-VAL-70 | Debit Notice can either be Y/N                                                            |
| CAPP-ACC-VAL-71 | Interest And Charges Required can either be Y/N                                           |
| CAPP-ACC-VAL-72 | Liquidate Receivable can either be Y/N                                                    |
| CAPP-ACC-VAL-73 | MinRate cannot be null                                                                    |
| CAPP-ACC-VAL-74 | Not a valid Limit Type                                                                    |
| CAPP-ACC-VAL-75 | Auto Reorder Cheque Book can either be Y/N                                                |
| CAPP-ACC-VAL-76 | Direct Banking Required can either be Y/N                                                 |
| CAPP-ACC-VAL-77 | Daylight Limit can either be Y/N                                                          |
| CAPP-ACC-VAL-78 | Allow Collateral Linkage can either be Y/N                                                |
| CAPP-ACC-VAL-79 | OD Facility Required can either be Y/N                                                    |
| CAPP-ACC-VAL-80 | Dormancy Days should be > 0                                                               |
| CAPP-ACC-VAL-81 | Account class length should be 6                                                          |
| CAPP-ACC-MAN-01 | Account class is mandatory                                                                |
| CAPP-ACC-MAN-02 | Account type is mandatory                                                                 |
| CAPP-ACC-MOD-01 | Account class already used in account service                                             |
| CAPP-ACC-CLO-01 | Account class already used in account service                                             |
| CAPP-ACC-LOV-01 | \$1 is not a valid Event Class code                                                       |
| CAPP-ACC-LOV-02 | \$1 is not a valid Source Code                                                            |
| CAPP-ACC-LOV-03 | \$1 is not a valid Banking Channel                                                        |
| CAPP-ACC-LOV-04 | \$1 is not a valid Status in Status Rule Definition                                       |
| CAPP-ACC-LOV-05 | \$1 is not a valid Status in GL Details                                                   |
| CAPP-ACC-LOV-06 | \$1 is not a valid EventClass code                                                        |
| CAPP-ACC-LOV-07 | \$1 is not a valid Exposure Category                                                      |
| CAPP-ACC-LOV-08 | \$1 is not a valid Accounting Role                                                        |
| CAPP-ACC-LOV-09 | \$1 is not a valid GL Line                                                                |
| CAPP-ACC-LOV-10 | \$1 is invalid data in Primary ON field                                                   |
| CAPP-ACC-LOV-11 | \$1 is invalid data in Secondary ON field                                                 |
| CAPP-ACC-LOV-12 | \$1 is invalid data in Tertiary ON field                                                  |
| CAPP-ACC-LOV-13 | \$1 is invalid data in Statement Fee ON field                                             |
| CAPP-ACC-LOV-14 | \$1 is invalid data in credit GL Line                                                     |

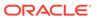

Table B-1 (Cont.) List of Error Codes and Messages

| Error Code      | Error Message                                                                              |
|-----------------|--------------------------------------------------------------------------------------------|
| CAPP-ACC-LOV-15 | \$1 is invalid data in debit GL Line                                                       |
| CAPP-ACC-LOV-16 | \$1 is invalid data in Account Head                                                        |
| CAPP-ACC-LOV-17 | Error parsing time , Time should be in hh:mm:ss format                                     |
| CAPP-ACC-LOV-18 | Invalid Mis Group                                                                          |
| CAPP-ACC-LOV-19 | Mis class \$1 is mandatory                                                                 |
| CAPP-ACC-LOV-20 | No data found from Bank configuration for validations                                      |
| CAPP-ACC-LOV-21 | Unable to get camStartDate from Bank Configuration                                         |
| CAPP-ACC-LOV-22 | Unable to get camEndDate from Bank Configuration                                           |
| CAPP-ACC-LOV-23 | Unable to get account mask from Bank Configuration                                         |
| CAPP-ACC-LOV-24 | Unable to get event class code from Event Class Configuration                              |
| CAPP-ACC-LOV-25 | No data found in Event Class Configuration for validations                                 |
| CAPP-ACC-LOV-26 | Unable to get event class code summary from Event Class Configuration                      |
| CAPP-ACC-LOV-27 | No data found for event class code summary in Event Class Configuration for validations    |
| CAPP-ACC-LOV-28 | Unable to get accounting role from Event Class Configuration                               |
| CAPP-ACC-LOV-29 | No data found for accounting role in Event Class Configuration for validations             |
| CAPP-ACC-LOV-30 | Unable to get exposure category from Exposure Category Configuration                       |
| CAPP-ACC-LOV-31 | No data found from Exposure Category Configuration for validations                         |
| CAPP-ACC-LOV-32 | Unable to get gl code from CMC External Chart Configuration                                |
| CAPP-ACC-LOV-33 | No data found from CMC External Chart Configuration for validations                        |
| CAPP-ACC-LOV-34 | Unable to get gl code from Customer GL Configuration                                       |
| CAPP-ACC-LOV-35 | No data found from Customer GL Configuration for validations                               |
| CAPP-ACC-LOV-36 | No data found from CMC MIS Group Configuration for validations                             |
| CAPP-ACC-LOV-37 | Unable to get misGroup from CMC MIS Group Configuration                                    |
| CAPP-ACC-LOV-38 | No data found from CMC MIS Class Configuration for validations                             |
| CAPP-ACC-LOV-39 | Unable to get mis class/mis type from CMC MIS Group Configuration                          |
| CAPP-ACC-LOV-40 | No statement maintenance data found from Maintenance services(static data) for validations |
| CAPP-ACC-LOV-41 | Unable to get statement maintenance data from Maintenance(static data) services            |
| CAPP-ACC-LOV-42 | Unable to get status code from Status Code Configuration                                   |
| CAPP-ACC-LOV-43 | No data found from Status Code Configuration for validations                               |
| CAPP-ACC-LOV-44 | No maintenance data found from Maintenance services(static data) for validations           |
| CAPP-ACC-LOV-45 | Unable to get maintenance data from Maintenance(static data) services                      |
| CAPP-ACC-CDS-01 | iban required is set to true in account feature datasegment                                |
| CAPP-ACC-CDS-02 | iban required is set to false in account feature datasegment                               |
| CAPP-ACC-VAL-82 | Duplicate Source Code is not allowed                                                       |
| CAPP-ACC-VAL-83 | Duplicate Bank channel is not allowed                                                      |
| CAPP-ACC-VAL-84 | Source Code should not be null or empty                                                    |

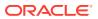

Table B-1 (Cont.) List of Error Codes and Messages

| Error Code      | Error Message                                                              |
|-----------------|----------------------------------------------------------------------------|
| CAPP-ACC-VAL-85 | Duplicate Account Role is not allowed                                      |
| CAPP-ACC-VAL-86 | Account Role cannot be null                                                |
| CAPP-ACC-VAL-87 | Duplicate Status is not allowed                                            |
| CAPP-ACC-VAL-88 | Status cannot be null                                                      |
| CAPP-ACC-VAL-89 | Dormancy days should be greater than zero                                  |
| CAPP-ACC-VAL-90 | Dormancy parameter should be D or C or B or M                              |
| CAPP-ACC-VAL-91 | Status code cannot be Null or Empty                                        |
| CAPP-ACC-VAL-92 | Sequence number cannot be Null or Empty                                    |
| CAPP-ACC-VAL-93 | Ruleld cannot be Null or Empty                                             |
| CAPP-ACC-LOV-46 | \$1 is not a valid Status code                                             |
| CAPP-ACC-LOV-47 | \$1 is not a valid Status Sequence Number                                  |
| CAPP-ACC-LOV-48 | \$1 is not a valid Rule Id                                                 |
| CAPP-ACC-LOV-49 | No rules found in Rule List from rule service                              |
| CAPP-ACC-LOV-50 | Unable to fetch rule list from rule service                                |
| CAPP-ACC-VAL-94 | Currencies cannot be empty when multi currency required is true            |
| CAPP-ACC-VAL-95 | Currency cannot be null or empty                                           |
| CAPP-ACC-VAL-96 | Currencies should be empty when multi currency required is false           |
| CAPP-ACC-LOV-51 | \$1 is not a valid currency                                                |
| CAPP-ACC-LOV-52 | No currency code found in Currency List from CMC-Currency-Service          |
| CAPP-ACC-LOV-53 | Unable to get data from CMC-Currency-Service                               |
| CAPP-ACC-CLI-01 | OBIC - Create External Group Failed                                        |
| CAPP-ACC-CLI-02 | IC - Product Mapping Failed                                                |
| CAPP-ACC-LOV-54 | \$1 is not a valid product code                                            |
| CAPP-ACC-VAL-97 | product code cannot be null or empty                                       |
| CAPP-ACC-VAL-98 | open cannot be null or empty                                               |
| CAPP-ACC-VAL-99 | Open should be either N or C                                               |
| CAPP-ACC-VAL-AA | Duplicate status is not allowed in rule definition                         |
| CAPP-ACC-VAL-AB | Duplicate combination of Product Code and Currency not allowed             |
| CAPP-ACC-VAL-AC | Atleast one rule definition is required when Automatic status change is on |
| CAPP-ACC-VAL-AD | Rule definition is allowed only when Automatic status change is on         |
| CAPP-ACC-VAL-AE | Atleast one GL reporting with NORM status is mandatory                     |
| CAPP-ACC-VAL-AF | Credit GL cannot be null or empty                                          |
| CAPP-ACC-VAL-AG | Debit GL cannot be null or empty                                           |
| PLATO-EVNT-001  | Failed to update                                                           |
| PLATO-EVNT-002  | Record already exists                                                      |
| CAPP-ACS-VAL-V0 | Error in Parsing Account Data                                              |
| CAPP-ACS-VAL-V1 | Error in Parsing AccountBalance Data                                       |
| CAPP-ACS-VAL-V2 | Unable to fetch AccountBalance Data                                        |
| CAPP-ACS-VAL-R6 | Failed to validate AccountNumber                                           |
| CAPP-ACS-VAL-R7 | Failed to validate Multicurrency AccountNumber                             |
| CAPP-ACS-VAL-R8 | Failed to generate AccountNumber                                           |

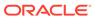

Table B-1 (Cont.) List of Error Codes and Messages

| Error Code      | Error Message                                                                  |
|-----------------|--------------------------------------------------------------------------------|
| CAPP-ACS-VAL-S1 | Failed to generate IBAN Number                                                 |
| CAPP-ACS-VAL-R9 | Failed to validate IBAN AccountNumber                                          |
| CAPP-ACS-VAL-R4 | Failed to generate Multicurrency AccountNumber                                 |
| CAPP-ACS-VAL-R5 | MultiCurrency Sub Account Number cannot be null                                |
| CAPP-ACS-VAL-T2 | Unable to fetch BranchInformation                                              |
| CAPP-ACS-VAL-T3 | Unable to fetch Country Code Maintenance                                       |
| DDA-ANG-001     | Error in Generating AccountNumber                                              |
| DDA-ANG-002     | The account number is not between start and end account number                 |
| DDA-ANG-003     | Unable to fetch Account Mask Info                                              |
| DDA-ANG-004     | Unable to Fetching CustomerDetails                                             |
| DDA-ANG-005     | Unable to Fetching Bank/Branch Details                                         |
| DDA-ANG-006     | Unable to Fetching Bank Code                                                   |
| DDA-ANG-007     | BranchCode cannot be null                                                      |
| DDA-TBS-ACNT-04 | Invalid GL Account Number                                                      |
| IC-INPT-001     | No records present for given branch and account                                |
| DDA-TBS-BALV-06 | Original transaction amount \$1 , reversal Transaction amount \$2 do not match |
| IC-PRCBT002     | To Period Code should be greater than From Period Code                         |
| INT-MCT-001     | Release CutOff is not processed for previous mark CutOff                       |
| INT-MCT-002     | Branch Code Not Valid                                                          |
| INT-MCT-003     | Branch Dates Not Set                                                           |
| INT-MCT-004     | Branch Dates Not Maintained                                                    |
| INT-MCT-005     | Error Occurred in Mark Cutoff                                                  |
| INT-RCT-001     | No data found for this branchCode in CutOff                                    |
| INT-RCT-002     | Release CutOff is already processed                                            |
| INT-RCT-003     | Error occurred while processing Release CutOff                                 |
| INT-RCT-004     | Branch Code Not Valid                                                          |
| INT-PRC-001     | No data found for this branchCode in BranchDates                               |
| INT-PRC-002     | Release Cutoff Failed                                                          |
| IC-GETSP-01     | No details present for the given Branch and Account                            |
| IC-IPTAC-01     | Record Already Exists, Failed to save.                                         |
| IC-IPTVD-01     | Ref No in the request must be unique                                           |
| IC-BRNC-01      | Invalid Branch Parameter                                                       |
| IC-MNTBR-01     | Error while validation of branch code using common core branch services        |
| IC-MNTBR-02     | Branch code not found in core branches                                         |
| IC-MNTBR-03     | IC Period Code Maintenance is not present                                      |
| IC-MNTBR-04     | Error while fetching system date values from CMC Branch Services               |
| IC-MNTBR-05     | Branch code not found in system dates                                          |
| IC-MNRUL-01     | System elements not mapped to the Rule                                         |
| IC-INPER-01     | Account is Mandatory                                                           |
| IC-INPER-02     | Account Group Code is Mandatory                                                |

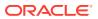

Table B-1 (Cont.) List of Error Codes and Messages

| Error Code      | Error Message                                                                                     |
|-----------------|---------------------------------------------------------------------------------------------------|
| IC-INPER-03     | Account Open Date is Mandatory                                                                    |
| IC-INPER-04     | Branch is Mandatory                                                                               |
| IC-INPER-05     | Currency is Mandatory                                                                             |
| IC-INPER-06     | Customer Number is Mandatory                                                                      |
| IC-INPER-07     | Source System is Mandatory                                                                        |
| IC-INPER-09     | No Records to process                                                                             |
| IC-INPER-11     | Maint Queue Population Failed                                                                     |
| IC-INPER-20     | Branch Parameter Not maintained                                                                   |
| IC-PRD062       | Branch Parameter not maintained                                                                   |
| IC-GRC001       | Effective Date cannot be Back Dated.                                                              |
| IC-GRC002       | Current IC Group and New IC Group cannot be same.                                                 |
| IC-GRC003       | Account Branch and currency cannot be *.* for given Account.                                      |
| IC-GRC004       | Pending request is active for an Account, therefore new change request is not allowed to be saved |
| CACG-QUC-VAL-02 | \$1 is not a valid queue name                                                                     |
| CAPP-RVL-BAT-01 | Account reval batch job failed                                                                    |
| CAPP-RVL-BAT-02 | Account reval batch step building failed                                                          |
| CAPP-RVL-BAT-03 | Account reval batch job reader has failed                                                         |
| CAPP-RVL-BAT-04 | Unable to fetch data from DDA-CONFIG-REVALUATIONSETUP-SERVICES for GLCode                         |
| CAPP-RVL-BAT-05 | Unable to fetch data from CMC-CURRENCY-SERVICES                                                   |
| CAPP-RVL-BAT-06 | Unable to fetch branch LCY from CMC-BRANCH-SERVICES                                               |
| CAPP-RVL-BAT-07 | AccountStatus is not available for \$1 and \$2                                                    |
| CAPP-RVL-BAT-08 | AccountClass is not available for \$1 and \$2                                                     |
| CAPP-RVL-BAT-09 | Unable to get reporting GL for \$1 and \$2                                                        |
| CAPP-RVL-BAT-10 | Unable to get credit GL for \$1 and \$2                                                           |
| CAPP-RVL-BAT-11 | Unable to get debit GL for \$1 and \$2                                                            |
| CAPP-RVL-BAT-12 | Unable to get current balance for \$1 and \$2                                                     |
| CAPP-RVL-BAT-13 | Current balance is zero for \$1 and \$2                                                           |
| CAPP-RVL-BAT-14 | Unable to fetch reval setup data for \$1 and \$2                                                  |
| CAPP-RVL-BAT-15 |                                                                                                   |
| CAPP-RVL-BAT-16 | Reval setup information incomplete for \$1 and \$2                                                |
| CAPP-RVL-BAT-17 | Unable to fetch currency conversion data for \$1 and \$2                                          |
| CAPP-RVL-BAT-18 |                                                                                                   |
| CAPP-RVL-BAT-19 | Unable to get LCY current balance for \$1 and \$2                                                 |
| CAPP-RVL-BAT-20 | Unable to get opening balance for \$1 and \$2                                                     |
| CAPP-RVL-BAT-21 |                                                                                                   |
| CAPP-RVL-BAT-22 |                                                                                                   |
| CAPP-RVL-BAT-23 | Unable to get LCY opening balance for \$1 and \$2                                                 |
| CAPP-RVL-BAT-24 | Unable to process reval for \$1 and \$2                                                           |
| CAPP-RVL-BAT-25 | Account revaluation writer failed to write for \$1 and \$2                                        |
| CAPP-RVL-BAT-26 | Reval account posting batch step building failed                                                  |

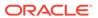

Table B-1 (Cont.) List of Error Codes and Messages

| Error Code      | Гиков Мороодо                                                                                    |
|-----------------|--------------------------------------------------------------------------------------------------|
| Error Code      | Error Message                                                                                    |
| CAPP-RVL-BAT-27 | Reval account posting batch job reader has failed                                                |
| CAPP-RVL-BAT-28 | Unable to process account reval for \$1 and \$2                                                  |
| CAPP-RVL-BAT-29 | Unable to post account and non netted gl to transaction service for \$1 and \$2                  |
| CAPP-RVL-BAT-30 | Reval netted GL posting batch step building failed                                               |
| CAPP-RVL-BAT-31 | Reval netted GL posting batch job reader has failed                                              |
| CAPP-RVL-BAT-32 | Unable to process netted GL reval for \$1 and \$2                                                |
| CAPP-RVL-BAT-33 | Unable to post netted GL reval to transaction service for \$1 and \$2                            |
| CAPP-PP-BAT-01  | Error in Reader at branch \$1 , partitionNumber \$2                                              |
| CAPP-PP-BAT-02  | Error in Writer while processing VDBalances for accNo \$1 , branch \$1 , partitionNumber \$2     |
| CAPP-PP-BAT-03  | Error in Writer while processing ICVDBalances for accNo \$1, branch \$1, partitionNumber \$2     |
| CAPP-PP-BAT-04  | Error in Writer while processing BDBalances for accNo \$1 , branch \$1 , partitionNumber \$2     |
| CAPP-PP-BAT-05  | Error in Writer while processing TurnOverBalances for accNo \$1, branch \$1, partitionNumber \$2 |
| CAPP-PP-BAT-06  | Error in Writer while saving balances for branch \$1, partitionNumber \$2                        |
| CAPP-PP-BAT-07  | Error in Writer while inserting into ICVDBalances for branch \$1, partitionNumber \$2            |
| CAPP-PP-BLQ-01  | Invalid Request                                                                                  |
| CAPP-PP-BLQ-02  | \$1 balance queries are only allowed in a request                                                |
| CAPP-PP-BLQ-03  | FromDate \$1 cannot be later than ToDate \$2                                                     |
| CAPP-PP-BLQ-04  | Date range search cannot exceed \$1 days                                                         |
| CAPP-PP-BLQ-05  | No balance details found for given criteria                                                      |
| CAPP-PP-BLQ-06  | Error occurred while fetching the balance details                                                |
| DDA-TBS-MAND-01 | mandatory value(s) missing                                                                       |
| DDA-TBS-MAND-02 | Transaction request is missing                                                                   |
| CACG-QUC-VAL-01 | Selected Error Codes \$1 is already linked to a Queue.                                           |
| DDA-TBS-MAND-03 | Transaction Branch is mandatory                                                                  |
| DDA-TBS-MAND-04 | Transaction Reference Number is mandatory                                                        |
| DDA-TBS-MAND-07 | Event is mandatory                                                                               |
| DDA-TBS-MAND-06 | Source is mandatory                                                                              |
| GCS-AUTH-01     | Record Successfully Authorized                                                                   |
| GCS-AUTH-02     | Valid modifications for approval were not sent. Failed to match                                  |
| GCS-AUTH-03     | Maker cannot authorize                                                                           |
| GCS-AUTH-04     | No Valid unauthorized modifications found for approval.                                          |
| GCS-AUTH-05     | Failed to Authorize the record                                                                   |
| GCS-CLOS-002    | Record Successfully Closed                                                                       |
| GCS-CLOS-01     | Record Already Closed                                                                            |
| GCS-CLOS-02     | Record Successfully Closed                                                                       |
| GCS-CLOS-03     | Unauthorized record cannot be closed, it can be deleted before first                             |
|                 | authorization                                                                                    |

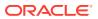

Table B-1 (Cont.) List of Error Codes and Messages

| Error Code  | Error Message                                                                                         |
|-------------|----------------------------------------------------------------------------------------------------|
| GCS-CLOS-04 | Failed to Close the record                                                                            |
| GCS-COM-001 | Record does not exist                                                                                 |
| GCS-COM-002 | Invalid version sent, operation can be performed only on latest version                               |
| GCS-COM-003 | Please Send Proper ModNo                                                                              |
| GCS-COM-004 | Please send makerId in the request                                                                    |
| GCS-COM-005 | Request is Null. Please Resend with Proper SELECT                                                     |
| GCS-COM-006 | Unable to parse JSON                                                                                  |
| GCS-COM-007 | Request Successfully Processed                                                                        |
| GCS-COM-008 | Modifications should be consecutive.                                                                  |
| GCS-COM-009 | Resource ID cannot be blank or "null".                                                                |
| GCS-COM-010 | Successfully canceled \$1.                                                                            |
| GCS-COM-011 | \$1 failed to update.                                                                                 |
| GCS-COM-012 | Error saving child datasegment, Master validation failed                                              |
| GCS-COM-013 | Error saving the datasegment                                                                          |
| GCS-COM-014 | Error validating the datasegment                                                                      |
| GCS-COM-015 | Error submitting the datasegment                                                                      |
| GCS-COM-016 | Unexpected error occurred during runtime                                                              |
| GCS-COM-017 | Error deleting the extended datasegment                                                               |
| GCS-COM-018 | Remove lock failed                                                                                    |
| GCS-COM-019 | Revert call to extended datasegment failed                                                            |
| GCS-COM-020 | Revert call to subdomain datasegment failed                                                           |
| GCS-COM-021 | Error deleting the subdomain datasegment                                                              |
| GCS-COM-022 | Authorize call to extended datasegment failed                                                         |
| GCS-COM-023 | Authorize call to subdomain datasegment failed                                                        |
| GCS-COM-025 | Client error occurred during API call                                                                 |
| GCS-COM-026 | Invalid datasegment code                                                                              |
| GCS-DEL-001 | Record deleted successfully                                                                           |
| GCS-DEL-002 | Record(s) deleted successfully                                                                        |
| GCS-DEL-003 | Modifications didn't match valid unauthorized modifications that can be deleted for this record       |
| GCS-DEL-004 | Send all unauthorized modifications to be deleted for record that is not authorized even once.        |
| GCS-DEL-005 | Only Maker of first version of record can delete modifications of record that is not once authorized. |
| GCS-DEL-006 | No valid unauthorized modifications found for deleting                                                |
| GCS-DEL-007 | Failed to delete. Only maker of the modification(s) can delete.                                       |
| GCS-DEL-008 | Failed to Delete the record                                                                           |
| GCS-DEL-009 | No valid pre-validated modifications found for deletion                                               |
| GCS-MOD-001 | Closed Record cannot be modified                                                                      |
| GCS-MOD-002 | Record Successfully Modified                                                                          |
| GCS-MOD-003 | Record marked for close, cannot modify.                                                               |
| GCS-MOD-004 | Only maker of the record can modify before once auth                                                  |
| GCS-MOD-005 | Not amendable field, cannot modify                                                                    |

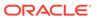

Table B-1 (Cont.) List of Error Codes and Messages

| Error Code      | Error Message                                                                                         |
|-----------------|----------------------------------------------------------------------------------------------------|
| GCS-MOD-006     | Natural Key cannot be modified                                                                        |
| GCS-MOD-007     | Only the maker can modify the pending records.                                                        |
| GCS-MOD-008     | Failed to Update the record                                                                           |
| GCS-REOP-003    | Successfully Reopened                                                                                 |
| GCS-REOP-01     | Unauthorized Record cannot be Reopened                                                                |
| GCS-REOP-02     | Failed to Reopen the Record, cannot reopen Open records                                               |
| GCS-REOP-03     | Successfully Reopened                                                                                 |
| GCS-REOP-04     | Unauthorized record cannot be reopened, record should be closed and authorized                        |
| GCS-REOP-05     | Failed to Reopen the record                                                                           |
| GCS-REVT-01     | Record reverted successfully                                                                          |
| GCS-REVT-02     | Failed to Revert the record                                                                           |
| GCS-SAV-001     | Record already exists                                                                                 |
| GCS-SAV-002     | Record Saved Successfully.                                                                            |
| GCS-SAV-003     | The record is saved and validated successfully.                                                       |
| GCS-SAV-004     | Failed to create the record                                                                           |
| GCS-VAL-001     | The record is successfully validated.                                                                 |
| GCS-LOCK-01     | Remove dirty lock failed                                                                              |
| CACG-OVC-VAL-01 | Combination of Exception code \$1 and Source code \$2 has to be unique for an override configuration. |
| CACG-OVC-VAL-02 | Minimum one Language record is mandatory for Exception Code \$1                                       |
| CACG-OVC-VAL-03 | Child Level Source Code cannot be the same as the Origin Source Code or its Parent Source Code.       |
| PLATO-EVNT-001  | Failed to update                                                                                      |
| PLATO-EVNT-002  | Record already exists                                                                                 |
| IC-INPT-002     | Exceeded accGrp max size 6                                                                            |
| IC-INPT-003     | accGrp not sent                                                                                       |
| IC-INPT-004     | Exceeded accGrpDesc max size 2000                                                                     |
| IC-INPT-005     | accGrpDesc not sent                                                                                   |
| IC-INPT-006     | Exceeded extAccGrp max size 64                                                                        |
| IC-INPT-007     | extAccGrp not sent                                                                                    |
| IC-INPT-008     | Exceeded extAccGrpDesc max size 2000                                                                  |
| IC-INPT-009     | extAccGrpDesc not sent                                                                                |
| IC-INPT-010     | Exceeded extAccGrpType max size 1                                                                     |
| IC-INPT-011     | extAccGrpType not sent                                                                                |
| IC-INPT-012     | Exceeded productCode max size 4                                                                       |
| IC-INPT-013     | productCode not sent                                                                                  |
| IC-INPT-014     | Exceeded ccy max size 3                                                                               |
| IC-INPT-015     | ccy not sent                                                                                          |
| IC-INPT-016     | Exceeded open max size 1                                                                              |
| IC-INPT-017     | open not sent                                                                                         |
| IC-ACC-08       | Required Parameters for Account Class transfer not maintained                                         |
| IC-ACC-09       | Unhandled Exception occurred during Account Class transfer check                                      |

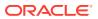

Table B-1 (Cont.) List of Error Codes and Messages

|                 | I                                                                                                    |
|-----------------|----------------------------------------------------------------------------------------------------|
| Error Code      | Error Message                                                                                                    |
| IC-SPRM-001     | Service Parameters cannot be empty                                                                                                    |
| IC-GRC005       | Booking GL details and accounting details are mandatory if Liquidation mode is Liquidate to GL or Liquidate to Different Account respectively |
| IC-BAT-142      | Error Occurred during Service Call to Pre Branch Resolution                                                                                   |
| IC-BAT-160      | Failed while getting pending count for Intraday Batch                                                                                         |
| IC-BAT-161      | Failed during service call for Intraday Batch                                                                                                 |
| IN-HEAR-583     | Period Dates should be within Financial Cycle Start and End Date                                                                              |
| GCS-COM-027     | Not a valid Key Id: \$1)                                                                                                    |
| IC-PRD120       | Defer liquidation days should not be entered when defer liquidation flag is not selected                                                      |
| IC-PRD121       | Defer before month end days should not be entered when defer liquidation flag is not selected                                                 |
| IC-PRD122       | Defer liquidation days or defer before month end days should be entered when defer liquidation flag is selected                               |
| IC-PRD123       | Both start from account opening and defer liquidation days flags cannot be selected at the same time                                          |
| IC-PRD124       | Days before month end should not be entered for frequency days                                                                                |
| IC-PRD125       | Both defer liquidation days and defer before month end day cannot be entered at the same time                                                 |
| IC-PRD126       | Accrual cycle should be None when accrual frequency is Daily                                                                                  |
| IN-HEAR-590     | The entered characters exceed the maximum length allowed for Period Code                                                                      |
| IN-HEAR-586     | The entered characters exceed the maximum length allowed for Financial Cycle                                                                  |
| IN-HEAR-587     | The entered characters exceed the maximum length allowed for Description                                                                      |
| IC-PRD131       | Min Effective Value cannot be greater than Max Effective Value                                                                                |
| IC-PRD132       | Minimum Variance cannot be greater than Maximum Variance                                                                                      |
| DDA-TBS-MAND-08 | Event SerialNo is mandatory                                                                                                    |
| DDA-TBS-MAND-09 | Transaction details is missing                                                                                                    |
| DDA-TBS-MAND-10 | More than 99 entries/blocks/blockModifications are not allowed in a DDA Transaction                                                           |
| DDA-TBS-MAND-11 | Account Number is mandatory                                                                                                    |
| DDA-TBS-MAND-12 | Account Branch is mandatory                                                                                                    |
| DDA-TBS-MAND-13 | Account Currency is mandatory                                                                                                    |
| DDA-TBS-MAND-14 | Requested Block Amount \$1 is invalid or less than or equal to Zero                                                                           |
| DDA-TBS-MAND-15 | Block Expiry Date is mandatory for Lien Block                                                                                                 |
| DDA-TBS-MAND-16 | Credit Debit Indicator is invalid                                                                                                    |
| DDA-TBS-MAND-18 | One or more revaluation parameter is missing                                                                                                  |
| DDA-TBS-DEFA-01 | Error while defaulting Transaction attributes                                                                                                 |
| DDA-TBS-DEFA-02 | Source Code \$1 does not exists                                                                                                    |
| DDA-TBS-DEFA-03 | TransactionCode \$1 does not exists                                                                                                    |
| DDA-TBS-DEFA-04 | No Transaction Code is defined in source preference \$1                                                                                       |
| DDA-TBS-DEFA-05 | Branch \$1 does not exist                                                                                                    |

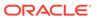

Table B-1 (Cont.) List of Error Codes and Messages

| Error Code      | Error Message                                                                                                |
|-----------------|----------------------------------------------------------------------------------------------------|
| DDA-TBS-DEFA-06 | Error while fetching Branch date for transaction branch \$1                                                  |
| DDA-TBS-BDRQ-01 | Invalid Input                                                                                                |
| DDA-TBS-BDRQ-02 | Block Type is invalid                                                                                        |
| DDA-TBS-BDRQ-03 | Invalid Action given in the Block modification request                                                       |
| DDA-TBS-BDRQ-05 | AutoRelease \$1 is invalid                                                                                   |
| DDA-TBS-BDRQ-06 | AvailableDays \$1 is invalid                                                                                 |
| DDA-TBS-BDRQ-07 | Availability Info is invalid                                                                                 |
| DDA-TBS-DUP-01  | More than one block cannot be requested on an account \$1, branch \$2, and currency \$3 in a Transaction     |
| DDA-TBS-DUP-02  | Block requested does not exists on account \$1, branch \$2 and currency \$3 under EcaRefNo \$                |
| DDA-TBS-DUP-03  | Error in Amount Block Duplicate Validation                                                                   |
| DDA-TBS-ACNT-01 | Account Number \$1 does not exist                                                                            |
| DDA-TBS-ACNT-02 | Posting into Suspense Entry as Account Number \$1 does not exist                                             |
| DDA-TBS-CUST-01 | Customer \$1 not found of account \$2                                                                        |
| DDA-TBS-EAVL-01 | Error in External Accounting(EA) Validation                                                                  |
| DDA-TBS-EAVL-02 | Local Holiday Check for next working day has Failed. Please check whether Local Holiday has been maintained. |
| DDA-TBS-EAVL-03 | Rounded branchLcyAmount \$1 is different from actual branchLcyAmount \$2                                     |
| DDA-TBS-EAVL-04 | BranchLcyAmt \$1 is invalid or less than or equal to Zero                                                    |
| DDA-TBS-EAVL-05 | Exchange rate \$1 is invalid or Zero                                                                         |
| DDA-TBS-EAVL-06 | accountCcyAmt \$1 is invalid                                                                                 |
| DDA-TBS-EAVL-07 | Rounded accountCcyAmount \$1 is different from actual accountCcyAmount \$2                                   |
| DDA-TBS-OVDH-01 | Referral processing is not allowed                                                                           |
| DDA-TBS-OVDH-02 | Error while sending Referral processing request                                                              |
| DDA-TBS-OVDH-04 | Transaction Pending for Referral Approval of accounts \$1                                                    |
| DDA-TBS-OVDH-05 | Referral not allowed for accounts \$1                                                                        |
| DDA-TBS-TXNH-01 | Unexpected Error                                                                                             |
| DDA-TBS-TXNH-02 | Error/Override to be handled                                                                                 |
| DDA-TBS-RSUP-01 | Transaction/Transaction details not found while updating Referral status                                     |
| DDA-TBS-BALP-01 | Insufficient Balance. Need \$1 \$2 to process the accounting / amount block entry                            |
| DDA-TBS-BALP-02 | Requested decrease amount \$1 is more than Outstanding block amount \$2                                      |
| DDA-TBS-BALV-01 | Requested block amount cannot be negative                                                                    |
| DDA-TBS-BALV-02 | Amount Block is not active                                                                                   |
| DDA-TBS-BALV-03 | Requested modification amount is equal to outstanding amount                                                 |
| DDA-TBS-BALV-04 | Invalid ECA Reference Number                                                                                 |
| DDA-TBS-BALV-05 | Invalid Block Reference Number                                                                               |
| DDA-TBS-LMIT-01 | Error(s) \$1 raised from Limit system                                                                        |
| DDA-TBS-RTL-01  | Error(s) \$1 raised from RTL system                                                                          |
| DDA-TBS-EAVL-08 | \$1 \$2 cannot be positive for a reversal transaction                                                        |

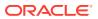

Table B-1 (Cont.) List of Error Codes and Messages

| Error Code      | Error Message                                                                        |
|-----------------|--------------------------------------------------------------------------------------|
| DDA-TBS-UNVL-01 | Error while processing Unauthorized transaction                                      |
| DDA-TBS-UNVL-02 | Transaction cannot be authorized by maker                                            |
| DDA-TBS-UNVL-03 | Transaction has been already deleted by maker                                        |
| DDA-TBS-UNVL-04 | Transaction can be deleted only by maker                                             |
| DDA-TBS-UNVL-05 | Transaction has been already authorized by checker                                   |
| DDA-TBS-DEFA-07 | Transaction status for Source Code \$1 does not exists                               |
| DDA-TBS-PTYV-02 | Customer Whereabouts are unknown.                                                    |
| DDA-TBS-PTYV-01 | Customer is Frozen                                                                   |
| DDA-TBS-PTYV-03 | Customer is bankrupt                                                                 |
| DDA-TBS-CUST-02 | Customer validation failed                                                           |
| DDA-TBS-ACNT-03 | Unexpected Error while validating account \$1                                        |
| DDA-TBS-EAVL-10 | Error while rounding \$1 , Currency \$2 is not maintained for country \$3            |
| DDA-TBS-CHQE-01 | Cheque Block failed                                                                  |
| DDA-TBS-CHQE-02 | Cheque Block and Utilization failed                                                  |
| DDA-TBS-CHQE-03 | Cheque Utilization failed                                                            |
| DDA-TBS-CHQE-04 | Cheque Undo failed                                                                   |
| DDA-TBS-CHQE-05 | Instrument code mismatch, should pass the same instrument code that blocked in ECA.  |
| DDA-TBS-BDRQ-08 | Number of transaction in single request should be within the range of 1 and \$1      |
| DDA-TBS-BDRQ-09 | Number of legs in single transaction request should be within the range of 1 and \$1 |
| DDA-TBS-INLM-01 | Temporary Overdraft Limit has been utilized for this transaction                     |
| DDA-TBS-INLM-02 | DayLight Limit has been utilized for this transaction                                |
| DDA-TBS-INLM-03 | AUF Limit has been utilized for this transaction                                     |
| DDA-TBS-BDRQ-04 | TxnInitDate is Invalid                                                               |
| DDA-TBS-BDRQ-10 | BlockExpiryDate is Invalid                                                           |
| DDA-TBS-BDRQ-11 | ValueDate is Invalid                                                                 |
| DDA-TBS-UCOL-01 | Branch \$1 not found                                                                 |
| DDA-TBS-UCOL-02 | Data not found                                                                       |
| DDA-TBS-UCOL-03 | Missing Mandatory Request Parameter(s)                                               |
| DDA-TBS-UCOL-04 | Request Processed Successfully                                                       |
| DDA-TBS-UCOL-05 | PreviousWorkingDay of Branch \$1 not found                                           |
| DDA-TBS-EODP-01 | Branch \$1 not found                                                                 |
| DDA-TBS-EODP-02 | \$1 is not same as previous working day \$2 from core branch                         |
| DDA-TBS-EODP-03 | Either of branch status or eoDdate is only allowed in the request                    |
| DDA-RQS-FAL-001 | Error while Processing request                                                       |
| DDA-RQS-SUC-002 | Request Processed Successfully                                                       |
| DDA-RQS-VAL-003 | Allowed value for listExternalFlag is Y/N                                            |
| DDA-RQS-VAL-004 | Previous level approval is pending                                                   |
| DDA-RQS-VAL-005 | Queue overrides had rejected already                                                 |
| DDA-RQS-VAL-006 | Referral allowed flag is missing                                                     |
| DDA-RQS-VAL-007 | Invalid queue type                                                                   |

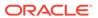

Table B-1 (Cont.) List of Error Codes and Messages

| Error Code      | Error Message                                                        |
|-----------------|----------------------------------------------------------------------|
| DDA-RQS-VAL-008 | Invalid override code                                                |
| DDA-RQS-MAN-009 | Override code is missing                                             |
| DDA-RQS-DUP-010 | Duplicate Override code present in txn leg                           |
| DDA-RQS-MAN-011 | Either Request or Entry ref no is missing                            |
| DDA-RQS-VAL-012 | Invalid Request                                                      |
| DDA-RQS-VAL-013 | Allowed value for approvalStatus is A/R/P/C                          |
| DDA-RQS-VAL-014 | Invalid external referral                                            |
| DDA-RQS-VAL-015 | Failed to update status to transaction and balance service           |
| DDA-RQS-VAL-016 | Account number is mandatory                                          |
| DDA-RQS-VAL-017 | Operation is mandatory                                               |
| DDA-RQS-VAL-018 | TransactionType is mandatory                                         |
| DDA-RQS-VAL-019 | CustomerNo is mandatory                                              |
| DDA-RQS-VAL-020 | Amount is mandatory                                                  |
| DDA-RQS-VAL-021 | SourceSystem is mandatory                                            |
| DDA-RQS-VAL-022 | EntryMasterRefNo is mandatory                                        |
| DDA-RQS-VAL-023 | Action is mandatory and expected value either A or P                 |
| DDA-RQS-DUP-024 | Duplicate record found                                               |
| DDA-RQS-VAL-025 | Invalid Queue type                                                   |
| DDA-RQS-VAL-027 | Current user not authorized to approve/reject                        |
| DDA-RQS-VAL-028 | Current user can approve/reject only one level                       |
| DDA-RQS-VAL-029 | Override code already posted for this entry                          |
| DDA-TBS-VALI-01 | Error while field validations                                        |
| DDA-TBS-VALI-02 | Case/format of the value for the field \$1 is invalid                |
| DDA-TBS-VALI-03 | Length of the value for the field \$1 is invalid                     |
| DDA-TBS-VALI-04 | Invalid Input for \$1                                                |
| ACC_PRD-01      | Unhandled Exception occurred                                         |
| ACC_PRD-02      | Invalid Product Accounting entry setup                               |
| ACC_PRD-03      | Product code cannot be null                                          |
| ACC_PRD-04      | IC Branch Date not available for the current branch                  |
| BC-00234        | Product End Date cannot be less than today                           |
| GC-CLS-02       | Record Successfully Closed                                           |
| GC-REOP-03      | Successfully Reopened                                                |
| IC-ACC-01       | Branch Dates could not be resolved                                   |
| IC-ACC-02       | Failed while fetching user globals                                   |
| IC-ACC-03       | Could not get account                                                |
| IC-ACC-04       | Failed during Lookup                                                 |
| IC-ACC-05       | Unhandled exception occurred during Lookup                           |
| IC-ACC-06       | Bombed while converting the amount                                   |
| IC-ACC-07       | Unhandled Exception occurred                                         |
| IC-ACC-50       | Exception Occurred while querying Intraday Table for Product Accrual |
| IC-ACC-51       | Exception Occurred while posting Liquidation Netting                 |
| IC-ACC-52       | Failed while populating Product Accrual Entries                      |

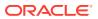

Table B-1 (Cont.) List of Error Codes and Messages

| Error Code  | Error Message                                                                                                    |
|-------------|----------------------------------------------------------------------------------------------------|
| IC-ACC-53   | Failed while updating final status                                                                                                    |
| IC-ACC-54   | Failed while querying branch parameters                                                                                                    |
| IC-ACC-55   | Lookup failed for product code \$1                                                                                                    |
| IC-ACC-57   | Failed During Currency Conversion for product \$1                                                                                                    |
| IC-ACC-58   | Failed while marking entry passed for product \$1                                                                                                    |
| IC-ACC-59   | Exception Occurred while preparing Accounting Entries for Product Accrual for product \$1                                                                |
| IC-CHGERR01 | Failed while fetching user globals                                                                                                    |
| IC-CHGERR02 | Branch Dates could not be resolved                                                                                                    |
| IC-CHGERR03 | Could not get account                                                                                                    |
| IC-CHGERR04 | Could not get account                                                                                                    |
| IC-CHGERR05 | Error Occurred during Initialization                                                                                                    |
| IC-CHGERR06 | Bombed while converting the amount                                                                                                    |
| IC-CHGERR07 | Failed while deriving charge amount                                                                                                    |
| IC-CHGERR08 | Failed while deriving min/max amount                                                                                                    |
| IC-CHGERR09 | Failed during LCY Conversion                                                                                                    |
| IC-CHGERR10 | Failed While Caching Details for Charge Slab                                                                                                    |
| IC-CHGERR11 | Problem as both discount amt and discount percentage maintained                                                                                          |
| IC-CHGERR12 | Failed while fetching Slab Details                                                                                                    |
| IC-CHGERR13 | Failed while fetching Tier Details                                                                                                    |
| IC-CHGERR14 | Failed during amount round                                                                                                    |
| IC-CHGERR17 | Failed while fetching product details                                                                                                    |
| IC-CHGERR19 | Failed during currency conversion                                                                                                    |
| IC-CHGERR23 | Failed while fetching Charge Entries                                                                                                    |
| IC-CHGERR24 | Failed while Processing Charge                                                                                                    |
| IC-CHGERR25 | Failed while updating liqd dates                                                                                                    |
| IC-CHGERR28 | Could not get the book type                                                                                                    |
| IC-PRD054   | Value of Accrual Day should be less than or equal to 31                                                                                                  |
| IC-PRD061   | Frequency is blank in product preferences                                                                                                    |
| IC-PRD201   | Interest liquidation frequency has to be monthly and Liquidation at Month End flag has to be checked if the Split Interest Adj for Prev Year is required |
| IC-RL0007   | Rule Id has invalid characters                                                                                                    |
| IC-RL0008   | Blank characters are not allowed in Rule Id                                                                                                    |
| IC-RL0009   | Rule Id - First character should be an alphabet or underscore                                                                                            |
| IC-RL0048   | Requires atleast one formula with a valid expression for a rule                                                                                          |
| IC-RL0056   | Required atleast one booked formula to save the rule                                                                                                    |
| IC-RLM060   | Rounding Required should be checked when Book Flag is "Booked" and periodicity is "Daily/Periodic"                                                       |
| IC-RLM061   | Accruals Required should be Unchecked when Book Flag is "Non-Booked" and periodicity is "Daily/Periodic"                                                 |
| IC-RLM069   | Length of Rule Id should be equal to 4 characters                                                                                                    |
| IC-RULE-01  | SDE Id and UDE Id should be different                                                                                                    |

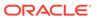

Table B-1 (Cont.) List of Error Codes and Messages

| Error Code     | Error Message                                                                                                    |
|----------------|----------------------------------------------------------------------------------------------------|
| IC-RULE-02     | Result cannot have logical operator                                                                                                    |
| MM-10051       | Product Code should be 4 characters                                                                                                    |
| IC-BAT-131     | Error Occurred during Service Call to Allocation                                                                                                |
| IC-BAT-132     | Error Occurred during Service Call to Interest Calc                                                                                             |
| IC-BAT-133     | Error Occurred during Service Call to Interest Accrual                                                                                          |
| IC-BAT-134     | Error Occurred during Service Call to Interest Liquidation                                                                                      |
| IC-BAT-135     | Error Occurred during Service Call to Charge                                                                                                    |
| IC-BAT-136     | Error Occurred during Service Call to Accounting                                                                                                |
| IC-BAT-137     | Error Occurred during Service Call to Product Accounting                                                                                        |
| IC-BAT-138     | Error Occurred during Service Call to Resolve Branch                                                                                            |
| IC-BAT-139     | Error Occurred during Service Call to Resolve Account                                                                                           |
| IC-BAT-140     | Error Occurred during Service Call to Mark Cutoff                                                                                               |
| IC-BAT-141     | Error Occurred during Service Call to Release Cutoff                                                                                            |
| IC-BAT-121     | Failed in verifying pending process for the branch                                                                                              |
| CS-PRD002      | Product code should be of four characters.                                                                                                    |
| IC-PRCBT003    | Profit calculation exclusion batch not executed for the given period                                                                            |
| DDA-STMT-001   | Inserted successfully                                                                                                    |
| DDA-STMT-002   | Failed while inserting into statement                                                                                                    |
| DDA-STMT-003   | From date cannot be greater than To date                                                                                                    |
| DDA-STMT-004   | To date cannot be a future date                                                                                                    |
| DDA-STMT-005   | Successfully Deleted                                                                                                    |
| DDA-STMT-006   | Record doesn't exist                                                                                                    |
| DDA-STMT-007   | Processing Reference Number is Null.                                                                                                    |
| DDA-STMT-008   | Updated successfully                                                                                                    |
| DDA-STMT-009   | Failed while updating last statement generation date                                                                                            |
| DDA-STMT-010   | Customer is not maintained                                                                                                    |
| DDA-STMT-011   | Statement Preference is not maintained for the Account                                                                                          |
| DDA-STMT-012   | Account provided is not available                                                                                                    |
| DDA-STMT-013   | Account number is mandatory                                                                                                    |
| DDA-STMT-015   | Stmt Entries for Account is not maintained properly, please check data in entries table                                                         |
| DDA-STMT-019   | Request Successfully Processed                                                                                                    |
| DDA-STMT-016   | Failed while sending advice                                                                                                    |
| DDA-STMT-017   | Failed To Invoke generate statement                                                                                                    |
| DDA-STMT-018   | Thank you for your request to download the statement. We are preparing your statement now. You can come back and download it after few minutes. |
| DDA-STMT-020   | Unexpected Error occurred during save                                                                                                    |
| PLATO-EVNT-001 | Failed to update                                                                                                    |
| PLATO-EVNT-002 | Record already exists                                                                                                    |

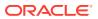

## Index

| A                                            | Create Stop Payments, 2-33 Customer GL, 1-40 |
|----------------------------------------------|----------------------------------------------|
| Account Address, 2-21                        | Customer GL, 1-40                            |
| Account Amendment, 2-13                      | _                                            |
| Account Amendment Search, 2-13               | E                                            |
| Account Category, 1-2                        | Enquiries, 2-40                              |
| Account Class, 1-4                           | Enquiries - Account Search, 2-41             |
| Account Closure, 2-14                        | Enquiries - Accounting Enquiry, 2-42         |
| Account Closure Search, 2-15                 | Enquiries - ECA Enquiry, 2-43                |
| Account Creation for Existing Customers, 2-2 | 211quii 100 207 (211quii ), 2 70             |
| Account Creation for New Customer, 2-10      | _                                            |
| Account Limits, 2-22                         | F                                            |
| Account Statement, 2-16                      | Functional Activity Codes, A-1               |
| Amend Legal Block, 2-29                      | Tunctional Activity Codes, A-1               |
| Amend Stop Payments, 2-34                    |                                              |
|                                              | I                                            |
| В                                            | IBAN Maintenance, 1-42                       |
|                                              | 15) it maintenance, 1 /2                     |
| Bank Parameters, 1-18                        | J                                            |
| Branch Parameters, 1-23                      | <u></u>                                      |
| Business Process, 1-30                       | Journal Transactions, 2-24                   |
|                                              |                                              |
| C                                            | L                                            |
| Cheque Book, 2-18                            | Local Block 2.27                             |
| Cheque Book - Request, 2-18                  | Legal Block, 2-27                            |
| Cheque Book - Status Update, 2-19            |                                              |
| Close Legal Block, 2-30                      | 0                                            |
| Close Stop Payments, 2-35                    | 0 1 0 5 5 445                                |
| Configure Bank Parameters, 1-18              | Overrides Configuration, 1-45                |
| Configure Branch Parameters, 1-24            |                                              |
| Configure Source Code, 1-54                  | Q                                            |
| Configure Transaction Code, 1-60             | 2                                            |
| Create Account - Existing Customer, 2-3      | Queue Maintenance, 1-47                      |
| Create Account - New Customer, 2-10          |                                              |
| Create Account Category, 1-2                 | R                                            |
| Create Account Class, 1-5                    |                                              |
| Create Business Process, 1-31                | Referral Queue, 2-36                         |
| Create Customer GL, 1-40                     | Request Account Statement, 2-16              |
| Create IBAN Maintenance, 1-43                | Revaluation Setup, 1-50                      |
| Create Journal Transactions, 2-25            |                                              |
| Create Legal Block, 2-28                     | S                                            |
| Create Queue Maintenance, 1-48               |                                              |
| Create Revaluation Setup, 1-51               | Source Code, 1-54                            |
| Create Status Code, 1-57                     | Status Code, 1-57                            |

Create Stop Payments, 2-33

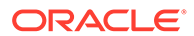

| Stop Payments, 2-32                                                                                                    |
|----------------------------------------------------------------------------------------------------|
| Т                                                                                                    |
| Transaction Code, 1-59                                                                                                    |
| U                                                                                                    |
| Uncollected Funds, 2-39 Uncollected Funds - Manual Release, 2-39 Update Account Address, 2-21 Update Account Limits, 2-23 |
| V                                                                                                    |
| View Account Category, 1-3                                                                                                |

| View Account Class, 1-17           |
|------------------------------------|
| View Bank Parameters, 1-22         |
| View Branch Parameters, 1-29       |
| View Business Process, 1-39        |
| View Customer GL, 1-41             |
| View IBAN Maintenance, 1-44        |
| View Journal Transactions, 2-26    |
| View Overrides Configuration, 1-46 |
| View Queue Maintenance, 1-49       |
| View Referral Queue, 2-37          |
| View Revaluation Setup, 1-53       |
| View Source Code, 1-56             |
| View Status Code, 1-58             |
| View Transaction Code, 1-62        |
|                                    |